\* Mogelijk is niet alle informatie in deze gebruiksaanwijzing van toepassing op uw telefoon. Dit hangt af van welke software is geïnstalleerd en welke provider u hebt. Drukfouten voorbehouden.

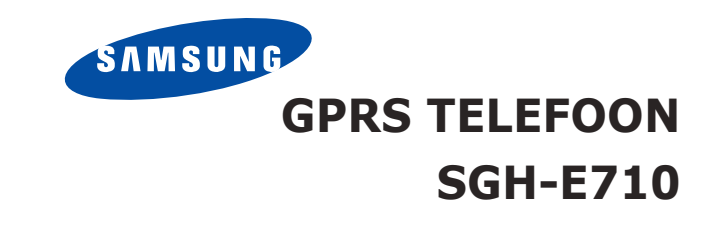

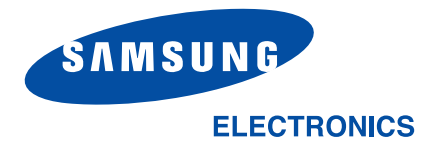

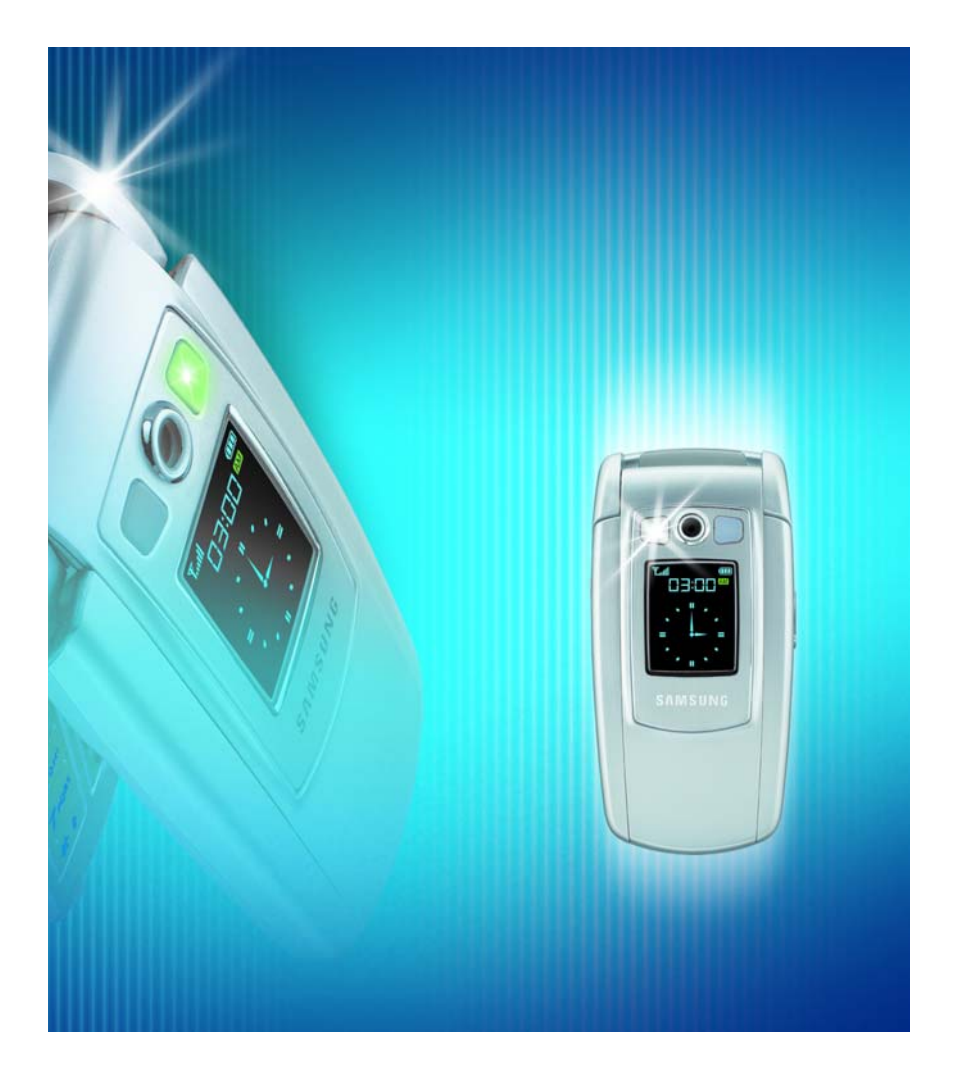

World Wide Webhttp://www.samsungmobile.com

Printed in KoreaCode No.: GH68-05028ADutch. 05/2004. Rev. 1.0

# **Inhoud**

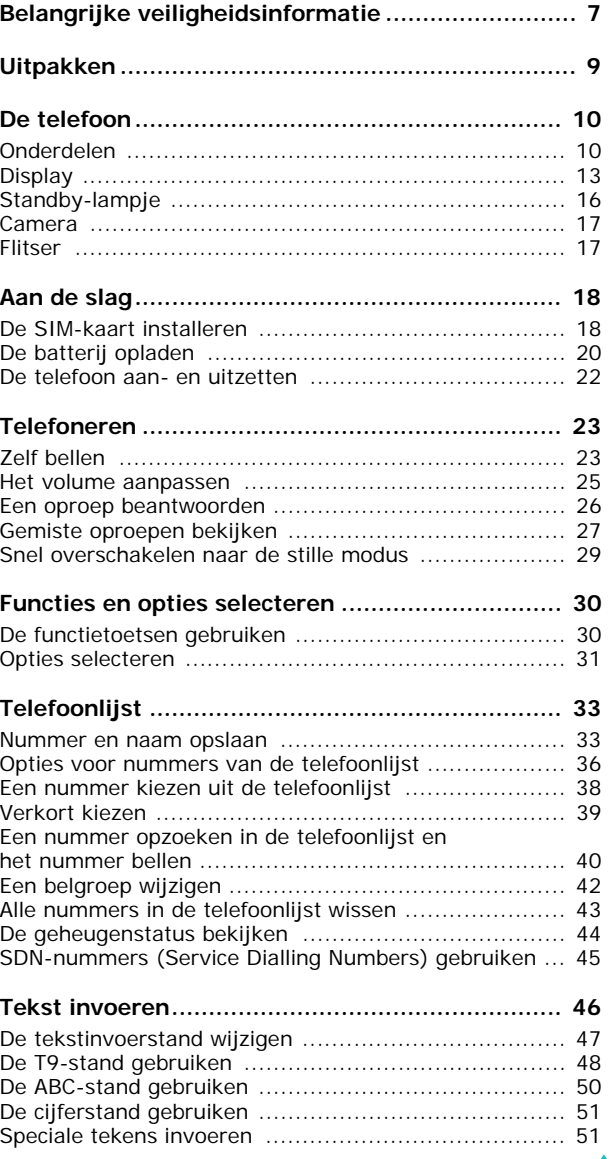

3

### **Inhoud**

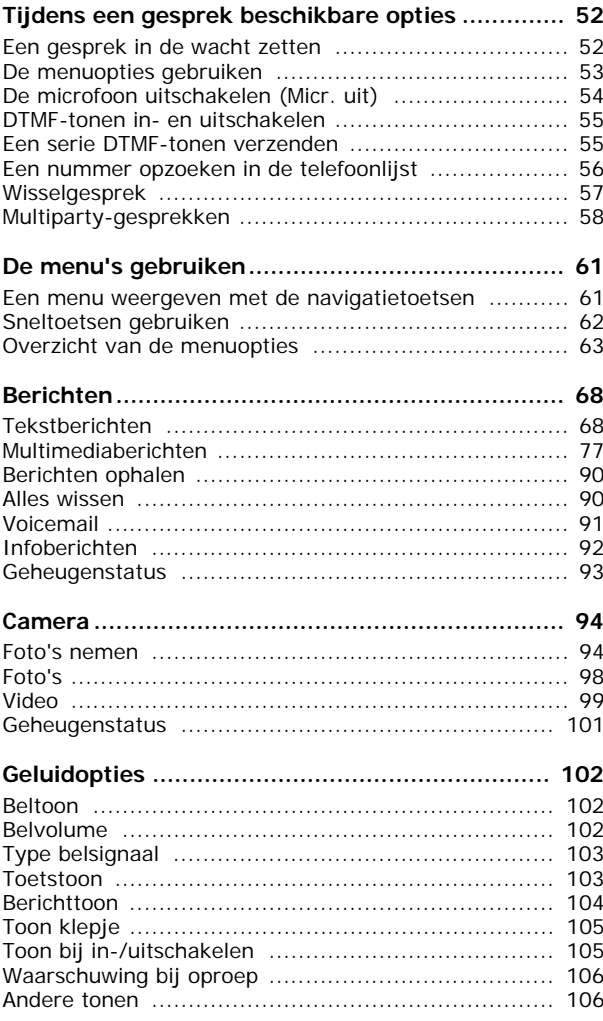

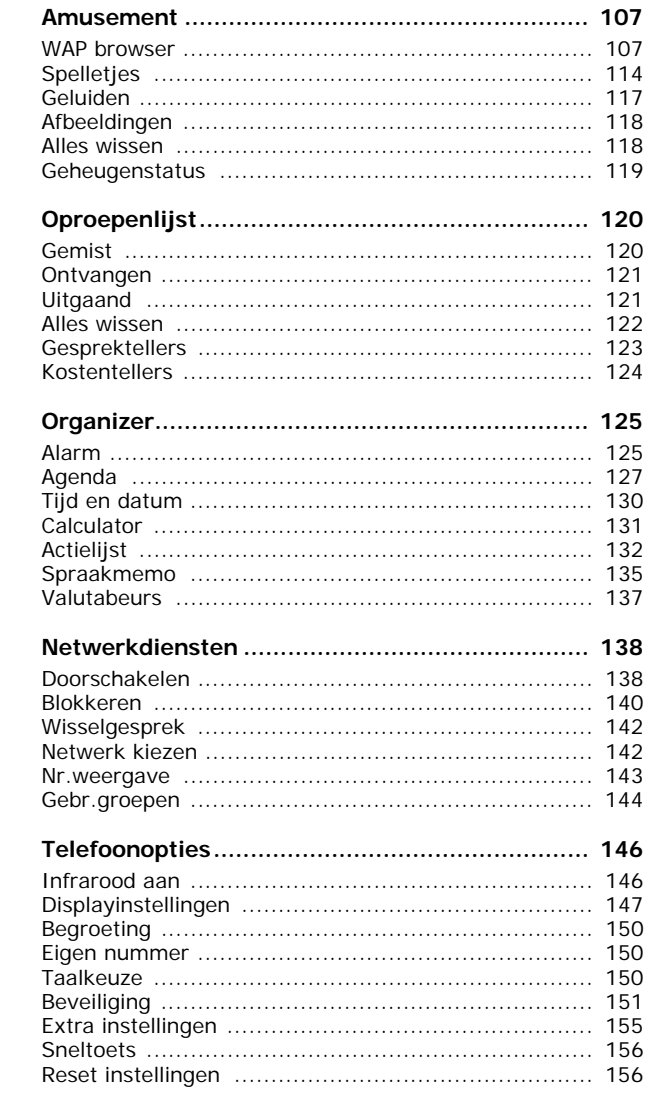

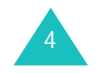

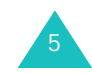

#### **Inhoud**

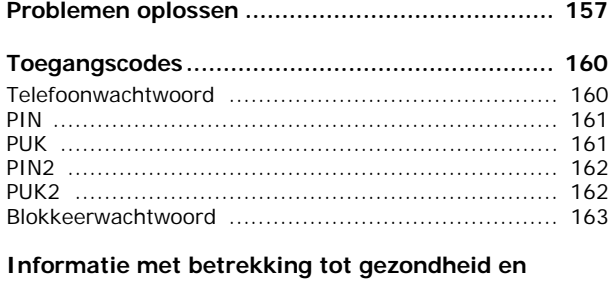

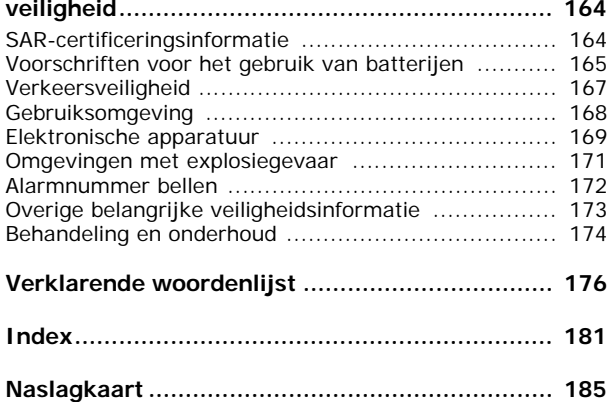

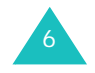

# **Belangrijke veiligheidsinformatie**

Lees deze richtlijnen zorgvuldig door voordat u de mobiele telefoon in gebruik neemt. Het niet opvolgen van deze richtlijnen kan tot gevaarlijke situaties leiden en kan in strijd met de wet zijn.

### **Verkeersveiligheid voor alles**

Gebruik de telefoon niet tijdens het rijden. Parkeer eerst de auto.

### **Uitschakelen bij het tanken**

Gebruik de telefoon niet bij een tankstation of in de buurt van brandstoffen of chemicaliën.

### **Uitschakelen in een vliegtuig**

Mobiele telefoons kunnen storingen in elektronische systemen veroorzaken. Het gebruik ervan in vliegtuigen is gevaarlijk en niet toegestaan.

### **Uitschakelen in een ziekenhuis**

Schakel de telefoon uit als u zich in de nabijheid van medische apparatuur bevindt. Houd u aan alle geldende regels of voorschriften.

### **Storingen**

De werking van een mobiele telefoon kan worden verstoord door de radiosignalen van andere apparatuur.

### **Speciale voorschriften**

Houd u aan speciale voorschriften en zet de telefoon uit op plaatsen waar het gebruik van de telefoon niet is toegestaan of gevaar of storingen kan opleveren (bijvoorbeeld in een ziekenhuis).

### **Stand van de telefoon**

Gebruik de telefoon alleen in de normale stand (tegen uw oor). Vermijd onnodig contact met de antenne als de telefoon is ingeschakeld, vooral wanneer deze bereik heeft.

7

#### **Belangrijke veiligheidsinformatie**

#### **Alarmnummer bellen**

Controleer of de telefoon is ingeschakeld en bereik heeft. Toets het alarmnummer in (112 of een ander officieel alarmnummer) en druk op de toets  $\curvearrowright$ . Het kan zijn dat u bepaalde functies moet uitschakelen voordat u het alarmnummer kunt bellen. Zorg ervoor dat u alle benodigde informatie zo precies mogelijk doorgeeft. Verbreek de verbinding pas als u daartoe opdracht hebt gekregen.

#### **Waterbestendigheid**

De telefoon is niet waterbestendig. Zorg ervoor dat de telefoon droog blijft.

#### **Accessoires en batterijen**

Gebruik alleen door Samsung goedgekeurde accessoires. Het gebruik van niet-goedgekeurde accessoires kan de telefoon beschadigen en kan gevaarlijk zijn.

Gebruik alleen batterijen en opladers die door Samsung zijn goedgekeurd.

#### **Deskundige technische service**

8

Laat de installatie en het onderhoud van de telefoon altijd over aan gekwalificeerde technici.

Zie "Informatie met betrekking tot gezondheid en veiligheid" op pagina 164 voor meer informatie over veiligheid.

### **WAARSCHUWING**

VERVANGING VAN DE BATTERIJ DOOR EEN BATTERIJ VAN EEN ONJUIST TYPE KAN TOT EEN EXPLOSIE LEIDEN.

GOOI OUDE BATTERIJEN WEG VOLGENS DE GELDENDE RICHTLIJNEN.

# **Uitpakken**

In de doos vindt u de volgende onderdelen:

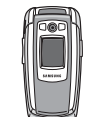

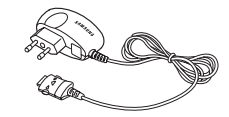

Handset

Reisadapter

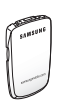

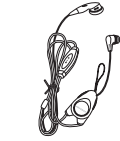

Batterij Draagbaar Oortelefoon

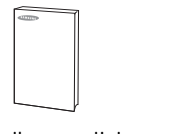

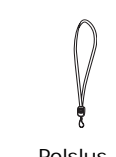

Gebruiksaanwijzing **Polslus** 

**Opmerking**: het hangt van het land en de provider af welke onderdelen worden meegeleverd.

Uw Samsung-dealer kan de volgende accessoires leveren:

- Standaardbatterij
- Batterijoplader
- Eenvoudige handsfree-kit Polslus
- Draagbare oortelefoon Houder
- Reisadapter
- Kit voor datacommunicatie

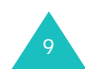

# **Onderdelen**

In de volgende illustraties worden de belangrijkste onderdelen van de telefoon aangegeven:

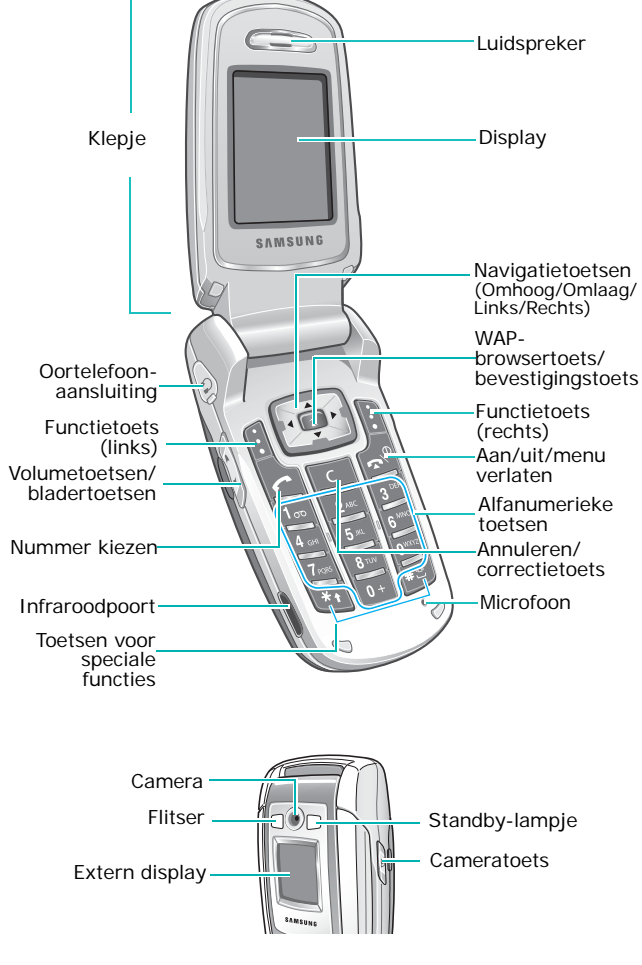

### **Toets**(en) **Beschrijving**

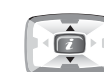

In de menustand: door de menuopties en de telefoonlijst bladeren.

In de standby-stand: direct naar veelgebruikte menuopties gaan. Zie pagina 156 voor meer informatie over sneltoetsen.

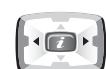

Bij het invoeren van tekst: de cursor naar links of rechts verplaatsen.

In de standby-stand: direct naar veelgebruikte menuopties gaan. Zie pagina 156 voor meer informatie over sneltoetsen.

 $\begin{matrix} 1 \end{matrix}$ (functietoetsen)

De functie uitvoeren die erboven, op de onderste regel van het display, wordt aangegeven.

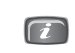

In de standby-stand: direct de WAPbrowser (Wireless Application Protocol) starten.

In de menustand: het gemarkeerde menu selecteren.

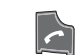

Zelf bellen of oproep beantwoorden.

In de standby-stand: laatste nummer dat u hebt gebeld of waarvan u een oproep hebt ontvangen bellen als u de toets ingedrukt houdt.

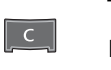

Tekens van het display wissen.

In menustand: teruggaan naar het vorige menuniveau.

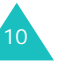

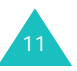

#### **De telefoon**

### **Toets**(en) **Beschrijving** (vervolg)

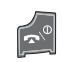

Gesprek beëindigen. Door deze toets ingedrukt te houden kunt u bovendien de telefoon in- of uitschakelen.

In de menustand: uw invoer annuleren en teruggaan naar de standby-stand.

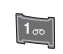

In de standby-stand: toegang tot uw voicemail als u deze toets ingedrukt houdt.

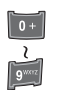

Cijfers, letters en speciale tekens invoeren.

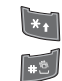

Speciale tekens invoeren. Diverse functies uitvoeren.

(linkerkant van de telefoon) Tijdens het bellen: het volume van de luidspreker aanpassen.

In de standby-stand met het klepje opengeklapt: beltoonvolume aanpassen. Met het klepje gesloten en het externe display ingeschakeld: de flitser in- of uitschakelen als u de toets ingedrukt houdt.

In de menustand: door de menuopties en de telefoonlijst bladeren.

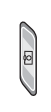

(rechterkant van de telefoon) In de standby-stand: het menu **Camera** openen. Ook: de camera inschakelen om een foto te maken.

# **Display**

### **Indeling van het display**

Het display bestaat uit drie gedeelten:

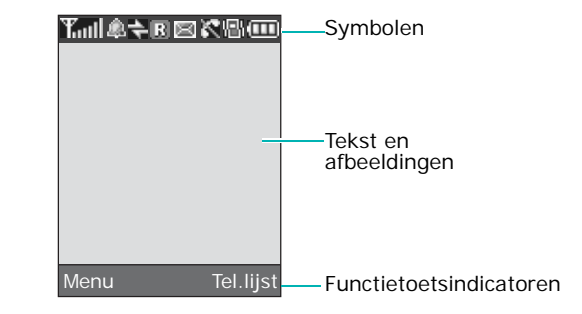

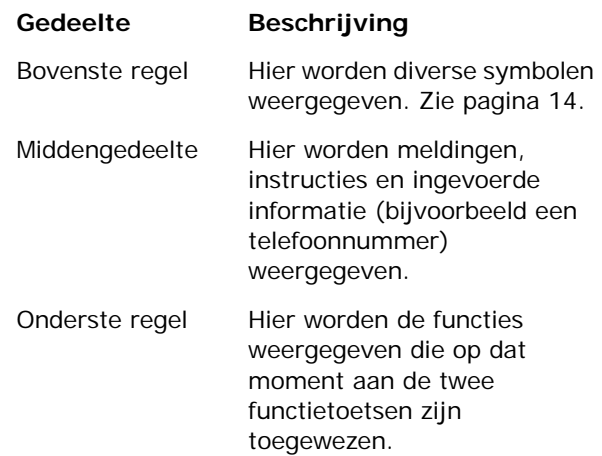

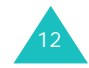

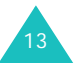

### **Symbolen**

#### **Symbool Beschrijving**

- Toont de sterkte van het **Toul** ontvangstsignaal. Hoe meer staafjes, hoe sterker het signaal.
- Verschijnt wanneer u het alarm hebt  $\mathfrak{D}$ ingesteld.
- Verschijnt wanneer de infraroodpoort  $\Rightarrow$ geactiveerd is. Zie pagina 146 voor meer informatie.
- Verschijnt wanneer u buiten bereik van R uw eigen netwerk bent en bent aangemeld bij een ander netwerk, bijvoorbeeld in het buitenland.
- Verschijnt wanneer een nieuw 図 tekstbericht is binnengekomen.
- Verschijnt wanneer een nieuw  $\boxed{00}$ voicemailbericht is binnengekomen.
- Verschijnt wanneer een nieuw MMS-HH. bericht is binnengekomen.
- c Verschijnt tijdens een gesprek.
- K. Verschijnt als u zich buiten het servicegebied bevindt. Als dit symbool wordt getoond, kunt u niet bellen en geen oproepen beantwoorden.
- $\Box$ 
	- Verschijnt wanneer u verbinding hebt met het GPRS-netwerk.

### **Symbool Beschrijving** (vervolg)

- Verschijnt wanneer de stille stand aanstaat of wanneer u de menuoptie **Type belsignaal** zo hebt ingesteld dat de telefoon trilt wanneer u een oproep ontvangt. Zie respectievelijk pagina 29 en pagina 103 voor meer informatie.
- 4×. Verschijnt wanneer u de microfoon hebt uitgeschakeld.
- Toont de batterijstatus. Hoe meer **TTT** staafjes, hoe voller de batterij.

### **Verlichting**

嘱

De achtergrond van het display en het toetsenbord is verlicht. Als u op een toets drukt of het klepje opent, gaat de verlichting aan en blijft deze gedurende een bepaalde tijd aan, afhankelijk van de instellingen in het menu **Verlichting**. Als u geen toetsen indrukt, wordt het display na een minuut uitgeschakeld om stroom te besparen.

Met het menu **Verlichting** kunt u instellen hoe lang de verlichting aan blijft. Zie pagina 149 voor meer informatie.

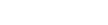

**De telefoon**

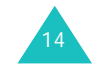

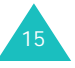

#### **De telefoon**

# **Extern display**

Uw telefoon is voorzien van een extra display aan de buitenkant van het klepje. Hierop ziet u of er een inkomend gesprek of bericht is. Ook als een door u ingesteld alarm afgaat, wordt dat hier aangegeven doordat het betreffende symbool wordt getoond.

Als u het klepje sluit, wordt op het display de huidige tijd aangegeven op een digitale en een analoge klok. In het menu **Extern display** kunt u opgeven dat de huidige datum wordt weergegeven in plaats van de analoge klok. U kunt ook opgeven hoelang de datum of de analoge klok wordt weergegeven. Zie pagina 148 voor meer informatie.

Als het klepje is gesloten, kunt u met het externe display foto's maken door de toets Camera aan de rechterkant van de telefoon ingedrukt te houden. Zie pagina 97.

# **Standby-lampje**

Het standby-lampje bevindt zich op het klepje. Het knippert wanneer er diensten beschikbaar zijn op de telefoon.

U kunt het lampje in- en uitschakelen met het menu **Standby-lampje**. Zie pagina 149 voor meer informatie.

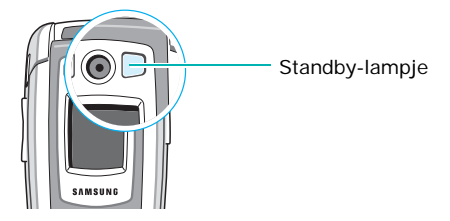

### **Camera**

Met de camera op het klepje kunt u onderweg foto's maken en video's opnemen.

Zie pagina 94 voor meer informatie over de camerafunctie.

### **Flitser**

Met de ingebouwde flitser op de linkerkant van het klepje kunt u het display verlichten of foto's maken als het donker is. U kunt de flitser ook gebruiken in noodgevallen.

Als het externe display is ingeschakeld, kunt u de flitser in- of uitschakelen door een van de volumetoetsen ingedrukt te houden.

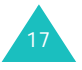

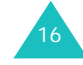

#### **Aan de slag**

19

# **Aan de slag**

# **De SIM-kaart installeren**

Als u bij een provider een abonnement afsluit, ontvangt u een SIM-kaart. Hierop zijn uw abonnementsgegevens (PIN, extra diensten en dergelijke) opgeslagen.

**Belangrijk**: de SIM-kaart en de contactpunten hierop zijn zeer gevoelig voor beschadiging of verbuiging. Behandel de kaart dus zeer voorzichtig wanneer u deze plaatst of verwijdert.

> Houd de SIM-kaart buiten het bereik van kinderen.

- 1. Zet de telefoon zo nodig uit door de toets  $\bullet$ <sup> $\circ$ </sup> ingedrukt te houden totdat er door middel van een afbeelding wordt aangegeven dat de telefoon wordt uitgeschakeld.
- 2. Haal de batterij van de telefoon. Zo gaat u te werk:
	- ➀ Schuif de batterijsluiting naar de bovenkant van de telefoon.
	- ➁ Haal de batterij van de telefoon af, zoals aangegeven.

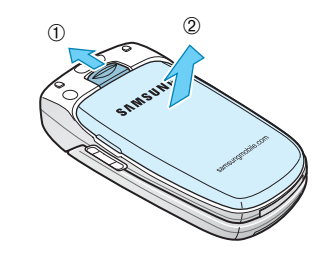

18

3. Schuif de SIM-kaart in de SIM-kaarthouder, zoals aangegeven, en zorg ervoor dat de kaart goed vastzit in de houder.

Zorg ervoor dat de goudkleurige contactpunten van de kaart naar de telefoon gericht zijn.

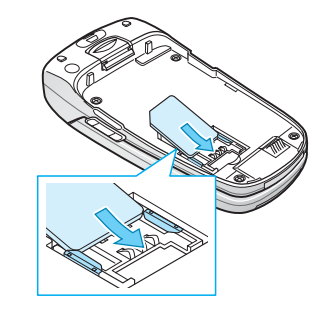

**Opmerking**: als u de SIM-kaart moet verwijderen, schuift u deze omhoog uit de houder, zoals aangegeven.

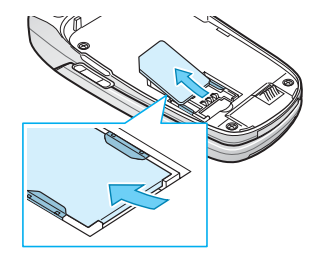

4. Plaats de batterij terug. Zorg ervoor dat de uitsteeksels terechtkomen in de uitsparingen onder aan de telefoon.

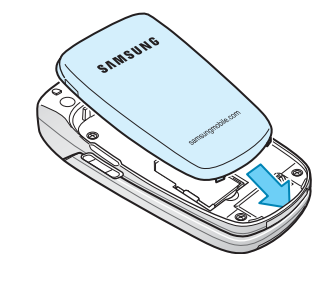

#### **Aan de slag**

#### **Aan de slag**

5. Duw de batterij naar beneden totdat deze vastklikt. Controleer voordat u de telefoon aanzet of de batterij goed vastzit.

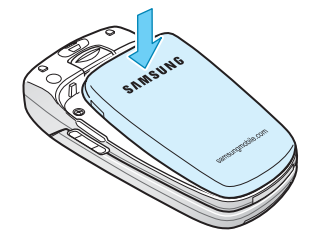

# **De batterij opladen**

De telefoon werkt op een oplaadbare Li-ion-batterij. Bij de telefoon wordt een reisadapter geleverd waarmee de batterij kan worden opgeladen. Gebruik alleen goedgekeurde batterijen en opladers. Uw Samsung-dealer kan u hierover meer informatie geven.

Dankzij de adapter kunt u de telefoon tijdens het opladen van de batterij blijven gebruiken. Hierdoor duurt het opladen wel langer.

**Opmerking**: laad de batterij volledig op voordat u de telefoon de eerste keer gebruikt. Een geheel ontladen batterij wordt in ongeveer 200 minuten volledig opgeladen.

1. Nadat de batterij in de telefoon is geplaatst, steekt u de connector van de adapter in de aansluiting op de onderzijde van de telefoon.

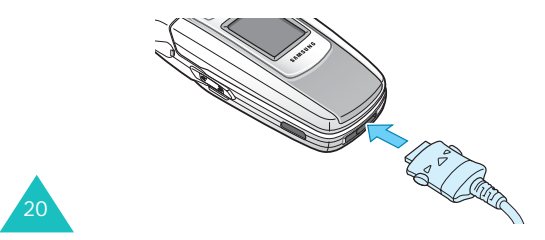

- 2. Steek het netsnoer van de adapter in een gewoon stopcontact.
- 3. Na het opladen haalt u het snoer van de adapter uit het stopcontact en maakt u de adapter los van de telefoon door de knoppen aan de zijkanten van de connector in te drukken en de connector uit de telefoon te trekken.

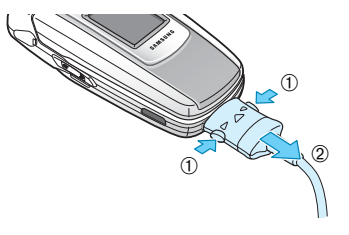

**Opmerking**: wanneer de telefoon wordt opgeladen, kunt u de batterij pas verwijderen nadat u de adapter van de telefoon hebt losgekoppeld. Als u dit niet doet, kan de telefoon beschadigd raken.

### **Indicator Batterij bijna leeg**

Als de batterij bijna leeg is en u nog maar enkele minuten kunt bellen, hoort u een waarschuwingstoon en verschijnt er met regelmatige tussenpozen een melding op het display. In dat geval wordt de verlichting uitgeschakeld om zo min mogelijk van de resterende stroom te gebruiken.

Als de batterij te zwak is om de telefoon nog te kunnen gebruiken, wordt het toestel automatisch uitgeschakeld.

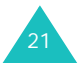

#### **Aan de slag**

# **De telefoon aan- en uitzetten**

- 1. Open het klepje.
- 2. Houd de toets  $\bigotimes^{\mathbb{O}}$  ingedrukt totdat de telefoon is ingeschakeld.
- 3. Als u om een wachtwoord wordt gevraagd, voert u dat in en drukt u op de functietoets **OK** of op de toets  $\boldsymbol{i}$ . Het wachtwoord is in de fabriek standaard ingesteld op "00000000". Zie pagina 160 voor meer informatie.
- 4. Als u wordt gevraagd om uw PIN-code, voert u deze in en drukt u op de functietoets **OK** of op de toets  $\boldsymbol{i}$ . Zie pagina 161 voor meer informatie.

De telefoon zoekt uw netwerk. Zodra dit gevonden is, verschijnt het standby-scherm op het display, zoals in de volgende afbeelding. Nu kunt u zelf bellen of oproepen beantwoorden.

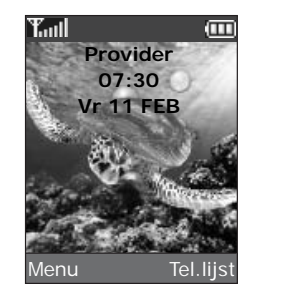

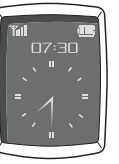

**Opmerking**: de displaytaal is standaard ingesteld op Nederlands. U kunt de taal aanpassen met het menu **Taalkeuze**. Zie pagina 150 voor meer informatie.

225. U zet de telefoon uit door de toets ingedrukt te houden totdat er door middel van een afbeelding wordt aangegeven dat de telefoon wordt uitgeschakeld.

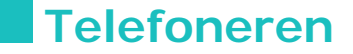

## **Zelf bellen**

Als de telefoon standby staat, toetst u het netnummer en telefoonnummer in en drukt u op de toets  $\curvearrowleft$ .

**Opmerking**: als u de optie **Nr. herhalen** in het menu **Extra instellingen** inschakelt, wordt het nummer automatisch maximaal tien keer opnieuw gekozen wanneer de persoon die u wilt bellen uw oproep niet beantwoordt of in gesprek is. Zie pagina 155 voor meer informatie.

### **Internationaal bellen**

- 1. Houd de toets **0** ingedrukt. Het teken **+** verschijnt op het display.
- 2. Toets achtereenvolgens het landnummer, netnummer en abonneenummer in en druk op  $\curvearrowleft$ .

### **Nummer corrigeren**

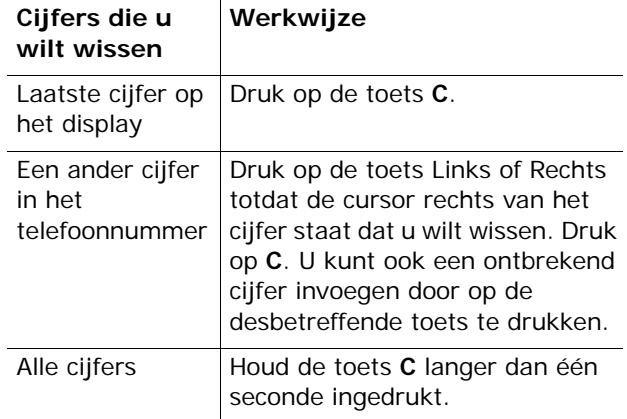

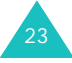

#### **Telefoneren**

### **Gesprek beëindigen**

Als u een gesprek wilt beëindigen, drukt u kort op de toets  $\mathbb{R}^{\mathbb{Q}}$  of sluit u het klepje.

### **Laatste nummer herhalen**

De telefoon slaat de nummers op van uitgaande gesprekken en van inkomende en gemiste oproepen waarvan de beller bekend is. Zie "Oproepenlijst" op pagina 120 voor meer informatie.

Deze nummers bellen:

- 1. Als er tekens op het display staan, drukt u op de toets  $\bullet$ <sup> $\circ$ </sup> om naar de standby-stand terug te keren.
- 2. Druk op de toets  $\curvearrowleft$  om een lijst weer te geven met de meest recente nummers, in de volgorde van het tijdstip van de gesprekken of de oproepen.
- 3. Blader met de toetsen Omhoog en Omlaag door de nummers totdat het gewenste nummer is gemarkeerd.

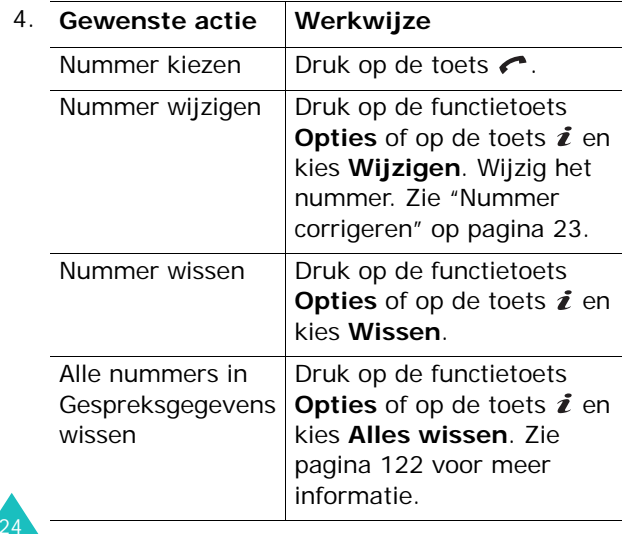

### **Een nummer kiezen uit de telefoonlijst**

Telefoonnummers die u vaak gebruikt, kunt u opslaan op de SIM-kaart of in het geheugen van de telefoon. Samen worden deze geheugens de telefoonlijst genoemd.

Als u nummers in de telefoonlijst hebt opgeslagen, kunt u een nummer kiezen door op enkele toetsen te drukken. U kunt ook met de functie Snelkiezen de meest gekozen nummers toewijzen een cijfertoetsen.

Zie pagina 33 voor meer informatie over de functie Telefoonlijst.

## **Het volume aanpassen**

Tijdens een gesprek kunt u het volume van de luidspreker aanpassen door op de volumetoetsen aan de linkerkant van de telefoon te drukken.

Druk op  $\bigwedge$  om het volume te verhogen of op  $\bigvee$  om het te verlagen.

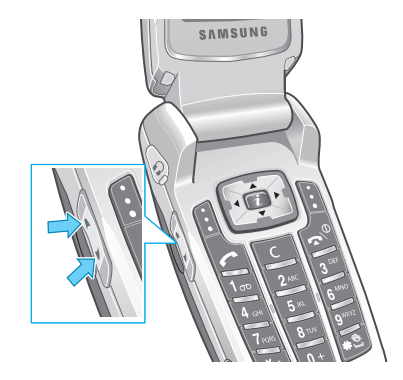

In de standby-stand met het klepje open kunt u met deze toetsen ook het toetsvolume aanpassen.

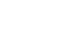

25

#### **Telefoneren**

# **Een oproep beantwoorden**

Als u wordt gebeld, gaat de telefoon over en wordt de afbeelding voor een inkomend gesprek weergegeven.

Als de beller wordt herkend, wordt het telefoonnummer weergegeven (of de naam, als de beller in de telefoonlijst staat).

1. Open zo nodig het klepje. Druk op de toets  $\curvearrowleft$  of de functietoets **Opnemen** om de inkomende oproep te beantwoorden.

Als u in het menu **Extra instellingen** de optie **Elke toets antw.** inschakelt, kunt u een oproep beantwoorden door op een willekeurige toets te drukken, met uitzondering van de toets  $\bigcirc^{\circ}$  en de functietoets **Weigeren**. Zie pagina 155.

Als u in het menu **Extra instellingen** de optie **Klepje actief** inschakelt, kunt u een oproep ook beantwoorden door het klepje te openen. Zie pagina 155.

**Opmerking**: als u een oproep wilt weigeren, houdt u een van de volumetoetsen ingedrukt voordat u het klepje opent, of drukt u op de functietoets **Weigeren** of de toets  $\bullet$ <sup> $\emptyset$ </sup>.

2. Beëindig het gesprek door het klepje te sluiten of op de toets  $\bullet^{\Diamond}$  te drukken.

**Opmerking**: u kunt een oproep beantwoorden terwijl u menufuncties of de telefoonlijst gebruikt. Nadat het gesprek is beëindigd, wordt op het display het functiescherm weergegeven dat u hebt gebruikt vóór het gesprek.

## **Gemiste oproepen bekijken**

Als u om welke reden dan ook een oproep niet kunt of wilt beantwoorden, kunt u zien wie heeft geprobeerd u te bellen en deze persoon desgewenst terugbellen.

Na een niet-beantwoorde oproep verschijnt in de standby-stand meteen het aantal gemiste oproepen op het display.

Een gemiste oproep direct bekijken:

- 1. Open zo nodig het klepje van de telefoon.
- 2. Druk op de functietoets **Kies** of op de toets  $\boldsymbol{i}$ .

Als het telefoonnummer van de laatste gemiste oproep beschikbaar is, wordt dit getoond.

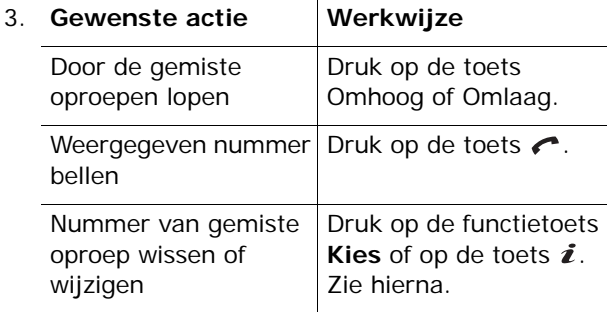

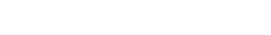

**Telefoneren**

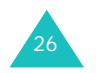

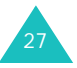

#### **Telefoneren**

### **Nummer gemiste oproep wijzigen**

**Opmerking**: als het nummer van de gemiste oproep niet beschikbaar is, wordt de optie **Wijzigen** niet weergegeven.

- 1. Druk op de functietoets **Opties** of op de toets en selecteer de optie **Wijzigen** met de toets Omhoog of Omlaag.
- 2. Druk op de functietoets **Kies** of op de toets  $\boldsymbol{i}$ .

### 3. Wijzig het nummer.

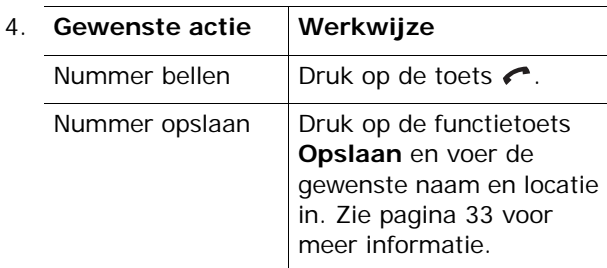

### **Gemiste oproep wissen**

- 1. Druk op de functietoets **Opties** of op de toets **i**.
- 2. Druk zo nodig op de toets Omhoog of Omlaag om de optie **Wissen** te selecteren.
- 3. Druk op de functietoets **Kies** of op de toets **i**.

U kunt op elk gewenst moment op de toets  $\bullet^{\circ}$ drukken om het menu Gemiste oproep te verlaten.

**Opmerking**: via het menu **Gemist** hebt u op elk moment toegang tot het overzicht met gemiste oproepen. Zie pagina 120 voor meer informatie.

# **Snel overschakelen naar de stille modus**

De stille stand is handig wanneer u op een plaats bent waar het geluid van de telefoon storend zou zijn, bijvoorbeeld in de schouwburg.

Houd in de standby-stand de toets  $\#$  ingedrukt tot u het bericht "Stille modus AAN" en het symbool Trillen  $(\Vert \cdot \Vert)$  op het display ziet. De telefoon trilt.

In de stille stand worden de geluidsinstellingen van de telefoon als volgt gewijzigd:

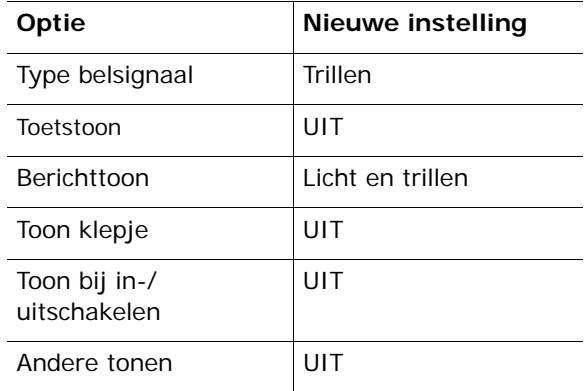

U kunt de stille stand uitschakelen en terugkeren naar de vorige geluidsinstellingen door de toets  $\#$ opnieuw ingedrukt te houden totdat "Stille modus UIT" verschijnt. Het symbool Trillen (|||) is niet langer zichtbaar.

### **Opmerkingen**:

- Als u de telefoon uitzet, wordt de stille stand automatisch uitgeschakeld.
- Als u de stille modus activeert, wordt het geluid van de sluiter van de camera niet uitgeschakeld.

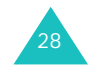

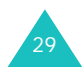

#### **Functies en opties selecteren**

# **Functies en opties selecteren**

De telefoon heeft een aantal functies waarmee u het toestel aan uw voorkeuren kunt aanpassen. Deze functies bevinden zich in menu's en submenu's, die u kunt selecteren met de twee functietoetsen **II** en **I**I. In elk menu en submenu kunt u de instellingen van een bepaalde functie bekijken en eventueel wijzigen.

# **De functietoetsen gebruiken**

De functietoetsen hebben in verschillende contexten verschillende functies. Onder in het display ziet u direct boven de toets welke functie de functietoets op dat moment vervult.

#### Voorbeeld:

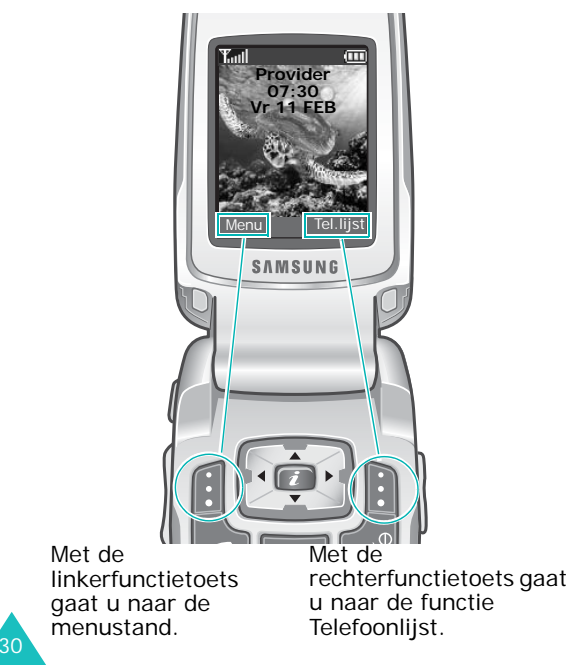

In elk hoofdmenu is een van de meestgebruikte submenu's toegewezen aan de linkerfunctietoets  $-$ . Als u bijvoorbeeld het menu **Geluidopties** selecteert, is **Beltoon** toegewezen aan de linkerfunctietoets. Hierdoor hebt u snel toegang tot de meestgebruikte menu's.

# **Opties selecteren**

U bekijkt de beschikbare functies en opties als volgt om er één te kiezen:

1. Druk op de betreffende functietoets.

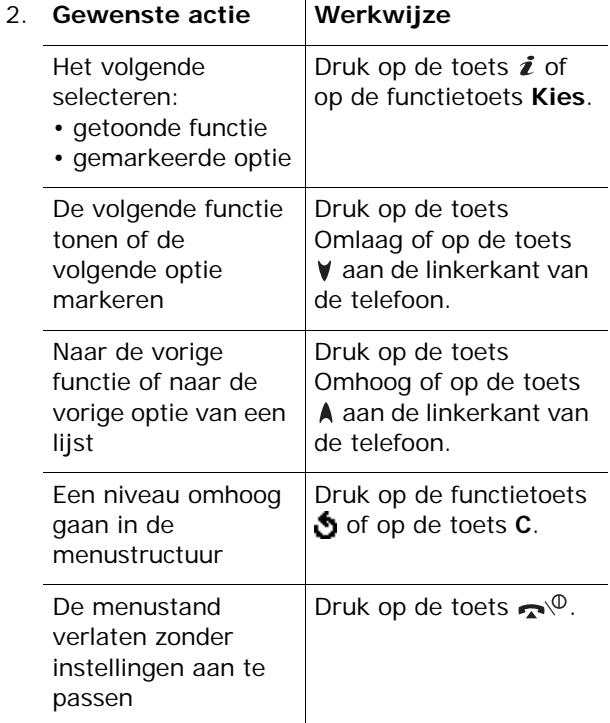

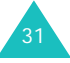

#### **Functies en opties selecteren**

Bij sommige functies wordt om een wachtwoord of PIN-code gevraagd. Toets de code in en druk op de functietoets  $OK$  of op de toets  $i$ .

**Opmerking**: als u een lijst met opties opent, wordt de huidige optie gemarkeerd. Als er maar twee opties zijn, **Aan**/**Uit** of **Activeren**/**Uitzetten**, wordt de optie gemarkeerd die momenteel niet actief is, zodat u deze direct kunt selecteren.

# **Telefoonlijst**

U kunt telefoonnummers en de bijbehorende namen opslaan op de SIM-kaart of in het geheugen van de telefoon. Dit zijn twee aparte geheugens, maar worden als één entiteit gebruikt, namelijk de telefoonlijst.

**Opmerking**: Het aantal telefoonnummers dat u kunt opslaan op de SIM-kaart, is afhankelijk van de fabrikant van de SIM-kaart.

### **Nummer en naam opslaan**

Er zijn twee manieren om een nummer op te slaan:

- In de standby-stand met de functietoets **Opslaan** of de toets  $\boldsymbol{i}$
- In het menu Telefoonlijst met de optie **Nieuwe categorie**

### **Een nummer opslaan in de standby-stand**

1. Toets het nummer in dat u wilt opslaan.

**Opmerking**: als u tijdens het intoetsen van een nummer een fout maakt, kunt u deze met de toets **C** corrigeren. Zie pagina 23 voor meer informatie.

- 2. Als u zeker weet dat het nummer klopt, drukt u op de functietoets **Opslaan** of op de toets  $\boldsymbol{i}$ .
- 3. Geef met een symbool aan tot welke categorie het nummer behoort dat u wilt opslaan. U kunt kiezen uit drie categorieën:
	- 圓 : mobiel
	- <u>⊈ili</u>l werk
	- 《 privé

33Druk op de toets Links of Rechts en vervolgens op de functietoets **Kies** of de toets **i** om de gewenste categorie te selecteren.

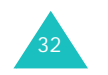

### **Telefoonlijst**

4. Selecteer een geheugenlocatie, **SIM** of **Telefoon**, door op de toets Omhoog of Omlaag te drukken en druk vervolgens op de functietoets **Kies** of op de toets  $\boldsymbol{i}$ .

**Opmerking**: als u van telefoon wisselt, blijven de nummers die op de SIM-kaart zijn opgeslagen beschikbaar op de nieuwe telefoon. Nummers die in het toestel zelf zijn opgeslagen, zijn niet meer beschikbaar en moeten opnieuw worden ingevoerd.

5. Voer een naam in en druk op de functietoets **OK** of op de toets  $\boldsymbol{i}$ .

Zie pagina 46 voor meer informatie over het invoeren van tekens.

- 6. Als u het nummer en de naam op een andere dan de voorgestelde locatie wilt opslaan, drukt u op de toets **C** om het nummer van de locatie te wissen. Vervolgens kunt u met de cijfertoetsen een andere locatie opgeven.
- 7. Druk op de functietoets **OK** of op de toets  $\hat{z}$  om de naam en het nummer op te slaan.

Nadat de gegevens zijn opgeslagen, wordt het nieuwe nummer en/of de nieuwe naam weergegeven.

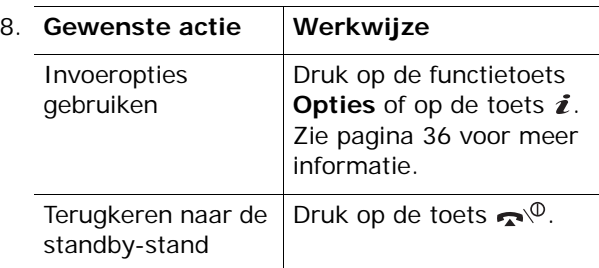

### **Een nummer opslaan met het menu van de telefoonlijst**

- 1. Druk in de standby-stand op de functietoets **Tel.lijst**.
- 2. Ga met de toets Omhoog of Omlaag naar **Nieuwe categorie** en druk op de functietoets **Kies** of op de toets  $\boldsymbol{i}$ .
- 3. Selecteer het symbool voor de categorie waartoe het nummer dat u wilt opslaan behoort. Druk op de toets Links of Rechts en vervolgens op de functietoets **Kies** of op de toets  $\boldsymbol{i}$ .

**Opmerking**: hierbij is ook het symbool voor email (( ) beschikbaar. Hiermee kunt u in plaats van een telefoonnummer een e-mailadres opslaan.

4. Selecteer een geheugenlocatie, **SIM** of **Telefoon**, door op de toets Omhoog of Omlaag te drukken en druk vervolgens op de functietoets **Kies** of op de toets  $\boldsymbol{i}$ .

**Opmerking**: de optie SIM is niet beschikbaar als u een e-mailadres opslaat.

5. Voer een naam in en druk op de functietoets **OK** of op de toets  $\boldsymbol{i}$ .

Zie pagina 46 voor meer informatie over het invoeren van tekens.

- 6. Voer de naam of het adres in dat u wilt opslaan en druk op de functietoets **Opslaan** of op de toets  $\boldsymbol{i}$
- 7. Ga verder met stap 6 van de procedure op pagina 34 om het nummer op te slaan.

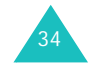

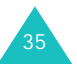

# **Opties voor nummers van de telefoonlijst**

De telefoonlijst beschikt over een aantal opties, die u kunt weergeven door op de functietoets **Opties** te drukken.

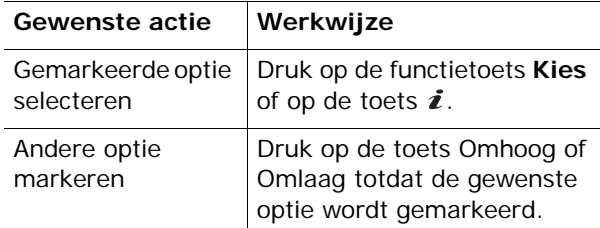

De volgende opties zijn beschikbaar:

**Foto beller**: hiermee kunt u een van de foto's die u met de camera hebt genomen, toewijzen als afbeelding die wordt weergegeven als u een oproep ontvangt van het geselecteerde nummer. Zie pagina 120 voor meer informatie over de camerafunctie.

Foto selecteren: hiermee kunt u een foto selecteren voor het nummer.

Foto nemen: hiermee kunt u een nieuwe foto maken die u aan dit nummer wilt koppelen.

Tonen: hiermee geeft u de aan het nummer toegewezen foto weer.

Foto annuleren: hiermee annuleert u de koppeling van de foto aan dit nummer.

**Wijzigen**: hiermee kunt u naam en nummer wijzigen.

Selecteer **Eén ingave** als u de naam of het nummer wilt wijzigen voor het geselecteerde nummer. Als u de naam wijzigt, wordt het nummer apart opgeslagen met de nieuwe naam.

Selecteer **Alle ingaven** als u alleen de naam van het nummer wilt wijzigen.

**Kopiëren**: hiermee kunt u het nummer naar een andere geheugenlocatie kopiëren. U kunt de opslaglocatie en het locatienummer selecteren.

**Invoegen**: hiermee plakt u een telefoonnummer uit de telefoonlijst in de stand voor normaal bellen. Gebruik deze optie als u een nummer wilt bellen dat lijkt op een nummer in de telefoonlijst, bijvoorbeeld een nummer binnen hetzelfde bedrijf met een ander toestelnummer.

Met de toets **C** kunt u eventueel wijzigingen aanbrengen. Zie pagina 23 voor meer informatie. Druk op  $\curvearrowleft$  als u het nummer wilt bellen.

**Wissen**: hiermee kunt u de naam en het nummer uit de telefoonlijst verwijderen. U wordt gevraagd te bevestigen dat u de naam en het nummer wilt verwijderen door op de functietoets **Ja** of op de toets  $i$  te drukken.

**Belgroep**: hiermee kunt u de nummers van uw telefoonlijst in belgroepen onderbrengen. Iedere groep heeft zijn eigen belsignaal, zodat u kunt horen tot welke groep de persoon behoort door wie u gebeld wordt. Selecteer een van de tien beschikbare groepen.

Selecteer de optie **Geen groep** als u het nummer niet aan een groep wilt toewijzen of als u het nummer uit een groep wilt verwijderen.

Zie pagina 42 voor meer informatie over het wijzigen van de instellingen voor belgroepen.

**Nieuwe categorie**: hiermee kunt u een nummer toevoegen aan de momenteel geselecteerde naam.

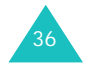

# **Telefoonlijst**

37

# **Een nummer kiezen uit de telefoonlijst**

Als u telefoonnummers hebt opgeslagen in de telefoonlijst, kunt u ze snel en gemakkelijk kiezen via de locatienummers die eraan zijn toegewezen in de telefoonlijst.

### **Een nummer kiezen vanaf de SIM-kaart**

- 1. Toets in de standby-stand het locatienummer of het nummer in dat u wilt bellen en druk op de toets #
- 2. Loop zonodig met de toetsen Omhoog en Omlaag door de lijst.
- 3. Als het nummer wordt weergegeven, drukt u op de functietoets **Kies nr.**, de toets  $\curvearrowleft$  of de toets  $\mathbf{i}$ .

### **Een nummer kiezen vanuit het geheugen van de telefoon**

- 1. Houd vanuit de standby-stand de toets **0**ingedrukt. A **+** wordt weergegeven.
- 2. Toets het locatienummer in van het nummer dat u wilt kiezen en druk op de toets  $\#$ .
- 3. Loop zonodig met de toetsen Omhoog en Omlaag door de lijst.
- 4. Als het nummer wordt weergegeven, drukt u op de functietoets **Kies nr.**, de toets **c** of de toets  $\mathbf{r}$ .

# **Verkort kiezen**

U kunt maximaal acht veelgebruikte telefoonnummers vanuit de telefoonlijst toewijzen aan de cijfertoetsen (**2** tot **9**). Vervolgens kunt u deze nummers wanneer u maar wilt snel en gemakkelijk kiezen door de betreffende cijfertoets ingedrukt te houden.

### **Nummers voor verkort kiezen instellen**

- 1. Druk in de standby-stand op de functietoets **Tel.lijst**.
- 2. Ga met de toets Omhoog of Omlaag naar **Verkort kiezen** en druk op de functietoets **Kies** of op de toets  $\hat{\imath}$ .
- 3. Selecteer de toets die u voor verkort kiezen wilt gebruiken (een van de toetsen **2** t/m **9**) en druk op de functietoets **Kies** of op de toets  $\boldsymbol{i}$ .

**Opmerking**: geheugenplaats 1 is gereserveerd voor het telefoonnummer van de voicemailserver.

Als al een nummer aan de toets is toegewezen, ziet u niet de functietoets **Kies** maar de functietoets **Opties**. Ga naar stap 6.

- 4. Selecteer een naam in de telefoonlijst en druk op de functietoets **Kies** of op de toets  $\boldsymbol{i}$ .
- 5. Als er meerdere nummers bij de naam horen, selecteert u met de toets Omhoog of Omlaag het gewenste nummer en drukt u op de functietoets **Kies** of op de toets  $\boldsymbol{i}$ .

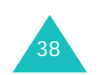

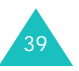

### **Telefoonlijst**

- 6. Als u een nummer aan de toets hebt toegewezen, kunt u met behulp van de functietoets **Opties** of de toets  $\boldsymbol{i}$  uit de volgende opties kiezen:
	- **Wijzigen**: hiermee kunt u een ander nummer aan de toets toewijzen.
	- **Wissen**: als u hierop drukt, is er geen nummer meer aan de toets toegewezen.
	- **Alles wissen**: hiermee wist u de toewijzingen voor alle toetsen, zodat aan geen enkele toets een telefoonnummer is toegewezen.
	- **Nummer**: hiermee kunt u het nummer bekijken dat aan de toets is toegewezen. U kunt het nummer bellen door op de toets  $\curvearrowleft$  te drukken.
- 7. Druk op de functietoets  $\bullet$  of op de toets  $\bullet^{\circ}$ als u klaar bent.

### **Verkort kiezen via de telefoonlijst**

Als u de nummers wilt bellen die aan de toetsen **2** t/m **9** zijn toegewezen, houdt u de betreffende toets ingedrukt.

# **Een nummer opzoeken in de telefoonlijst en het nummer bellen**

Nummers die in de telefoonlijst zijn opgeslagen, kunt u op twee manieren opzoeken: op naam en op belgroep.

### **Een nummer op naam opzoeken**

1. Druk in de standby-stand op de functietoets **Tel.lijst**.

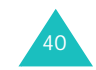

- 2. Druk op de functietoets **Kies** of op de toets als **Zoeken** is gemarkeerd. U wordt gevraagd om een naam op te geven.
- 3. Voer de eerste letters in van de naam die u zoekt.

U ziet nu de namen in de telefoonlijst, beginnend met de eerste naam die begint met de ingevoerde beginletters.

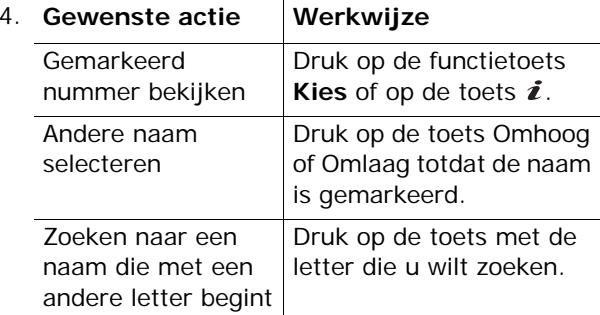

5. Als u de vermelding gevonden hebt, drukt u op de toets  $\curvearrowright$  om het nummer te bellen.

Druk op de functietoets **Opties** of op de toets om de opties voor de telefoonlijst te openen. Zie pagina 36 voor meer informatie.

### **Een nummer op belgroep zoeken**

- 1. Druk in de standby-stand op de functietoets **Tel.lijst**.
- 2. Ga met de toets Omhoog of Omlaag naar **Groep zoeken** en druk op de functietoets **Kies** of op de toets  $\boldsymbol{i}$ . U wordt gevraagd om een groepsnaam op te geven.

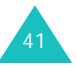

#### **Telefoonlijst**

3. Voer de eerste letters in van de groepsnaam die u zoekt.

U ziet nu de namen van de belgroepen, beginnend met de eerste groep die begint met de ingevoerde beginletters.

4. Loop zo nodig met de toets Omhoog of Omlaag naar een groep en druk op de functietoets **Kies** of op de toets  $\boldsymbol{i}$ .

U ziet een lijst met de nummers van de belgroep.

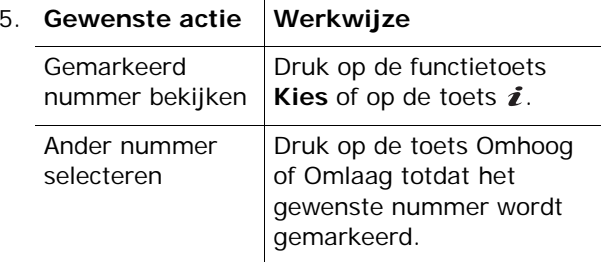

6. Als u de vermelding gevonden hebt, drukt u op de toets  $\curvearrowright$  om het nummer te bellen.

Druk op de functietoets **Opties** of op de toets om de opties voor de telefoonlijst te openen. Zie pagina 36 voor meer informatie.

# **Een belgroep wijzigen**

42

- 1. Druk in de standby-stand op de functietoets **Tel.lijst**.
- 2. Ga met de toets Omhoog of Omlaag naar **Groep wijzigen** en druk op de functietoets **Kies** of op de toets  $\hat{\imath}$ .

3. Loop met de toets Omhoog of Omlaag door de lijst met groepen.

- 4. Druk op de functietoets **Opties** of op de toets als de gewenste groep is gemarkeerd.
- 5. Selecteer een optie en breng de gewenste wijzigingen in de instellingen aan. De volgende opties zijn beschikbaar:
	- **Beltoon**: hiermee kunt u de beltoon kiezen die moet worden gebruikt als u gebeld wordt door een persoon uit de groep.
	- **SMS-toon**: hiermee kunt u de beltoon kiezen die moet worden gebruikt als u een bericht ontvangt van een persoon uit de groep.
	- **Pictogram**: hiermee kunt u het pictogram kiezen dat moet worden weergegeven als u gebeld wordt door een persoon uit de groep.
	- **Groepsnaam**: hiermee kunt u een naam aan de groep toewijzen. Zie pagina 46 voor meer informatie over het invoeren van tekens.
- 6. Druk op de functietoets  $\bullet$  of op de toets  $\bullet$ <sup> $\circ$ </sup> als u klaar bent.

# **Alle nummers in de telefoonlijst wissen**

U kunt alle nummers in het geselecteerde geheugen of beide geheugens wissen.

- 1. Druk in de standby-stand op de functietoets **Tel.lijst**.
- 2. Ga met de toets Omhoog of Omlaag naar **Alles wissen** en druk op de functietoets **Kies** of op de toets  $\boldsymbol{i}$ .

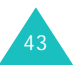

#### **Telefoonlijst**

3. Om een vinkje te plaatsen bij het geheugen dat u wilt wissen, **Alle**, **SIM** of **Telefoon**, drukt u op de toets  $\boldsymbol{i}$ .

U kunt het vinkje verwijderen door nogmaals op de toets  $\boldsymbol{i}$  te drukken.

- 4. Als u de gewenste vinkjes hebt geplaatst, drukt u op de functietoets **Wissen** om de nummers in het geselecteerde geheugen te wissen.
- 5. Toets het wachtwoord van de telefoon in en druk op de functietoets  $OK$  of op de toets  $\boldsymbol{i}$ .

**Opmerking**: het wachtwoord is in de fabriek standaard ingesteld op ''00000000''. Zie pagina 152 voor meer informatie over het wijzigen van het wachtwoord.

6. Als het bevestigingsbericht verschijnt, drukt u op de functietoets **Ja** of op de toets  $\boldsymbol{i}$ .

Druk op de functietoets **Nee** om het wissen te annuleren.

- 7. Als het bevestigingsbericht opnieuw verschijnt, drukt u op de functietoets **Ja** of op de toets  $\mathbf{\hat{z}}$ .
- 8. Druk op de functietoets **o** of op de toets  $\bullet$ <sup> $\circ$ </sup> als u klaar bent.

## **De geheugenstatus bekijken**

U kunt nagaan hoeveel namen en nummers zijn opgeslagen in de telefoonlijst in het geheugen op de SIM-kaart en in het geheugen van de telefoon. U kunt ook de capaciteit van beide geheugens bekijken.

1. Druk in de standby-stand op de functietoets **Tel.lijst**.

44

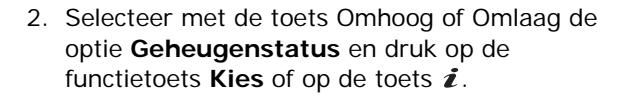

- 3. Druk op de toets Omhoog of Omlaag om het aantal opgeslagen vermeldingen te bekijken en het totale aantal vermeldingen dat u kunt opslaan op de SIM-kaart en in het geheugen van de telefoon.
- 4. Druk op de functietoets  $\bullet$  of op de toets  $\bullet$ <sup> $\circ$ </sup> als u klaar bent.

# **SDN-nummers (Service Dialling Numbers) gebruiken**

U kunt de lijst bekijken met SDN-nummers (Service Dialling Numbers) die door de provider zijn toegewezen. Voorbeelden van dergelijke nummers zijn alarmnummers, inlichtingen en voicemailnummers.

- 1. Druk in de standby-stand op de functietoets **Tel.lijst**.
- 2. Selecteer met de toets Omhoog of Omlaag de optie **SDN** en druk op de functietoets **Kies** of op de toets  $\boldsymbol{i}$
- 3. Loop met de toets Omhoog of Omlaag door de lijst.
- 4. Druk op de functietoets **Kies nr.**, de toets **c** of de toets  $\boldsymbol{i}$  om het getoonde nummer te bellen.

**Opmerking**: deze optie is alleen beschikbaar als de SIM-kaart SDN-nummers ondersteunt.

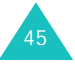

**Tekst invoeren**

# **Tekst invoeren**

Tijdens het gebruik van uw telefoon zult u merken dat u regelmatig tekst in moet toetsen, bijvoorbeeld voor het opslaan van namen in de telefoonlijst, het maken van uw begroetingsbericht of het noteren van afspraken in uw agenda. U kunt met het toetsenbord van de telefoon alfanumerieke tekens invoeren.

Uw telefoon beschikt over de volgende tekstinvoerstanden:

### **• T9-stand**

In deze stand hebt u slechts één toets per letter nodig voor het invoeren van woorden. Aan iedere toets op het toetsenbord zijn verschillende letters toegewezen. Als u bijvoorbeeld één keer op de toets **5** drukt, verschijnt J, K of L. In de T9-stand worden de tekens die u intoetst, automatisch vergeleken met een ingebouwd woordenboek en wordt op grond daarvan de meest waarschijnlijke letter gekozen, zodat u veel minder toetsaanslagen nodig hebt dan bij gebruik van de normale standen voor letters.

### **• ABC-stand**

Hiermee kunt u letters intoetsen door de toets met de gewenste letter in te drukken. Druk één, twee, drie of vier keer op de toets totdat het gewenste teken verschijnt.

### **• Cijferstand**

In deze stand kunt u cijfers invoeren.

### **• Symboolstand**

In deze stand kunt u een aantal symbolen en speciale tekens invoeren.

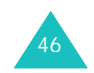

# **De tekstinvoerstand wijzigen**

Wanneer u in een scherm bent waarin u tekens kunt invoeren, ziet u in het display het symbool voor de tekstinvoerstand.

Voorbeeld: tekstbericht schrijven

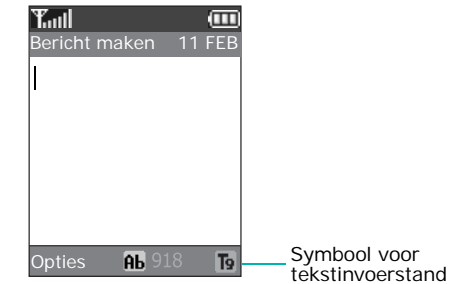

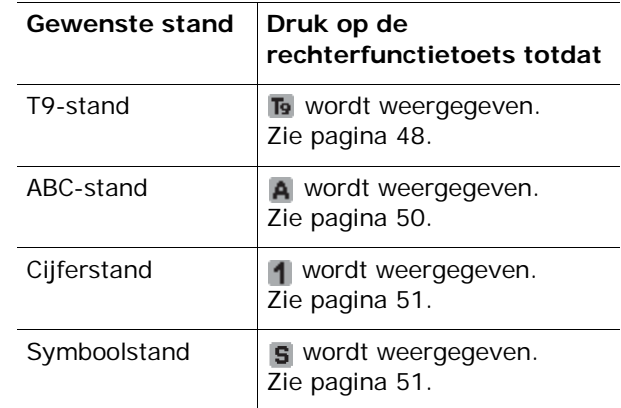

**Opmerking**: afhankelijk van uw land en taal kunnen verdere invoerstanden beschikbaar zijn.

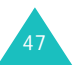

#### **Tekst invoeren**

#### **Tekst invoeren**

## **De T9-stand gebruiken**

Met de voorspellende T9-tekstinvoerstand hoeft u slechts één keer op een toets te drukken om een teken in te voeren. Deze tekstinvoerstand is gebaseerd op een ingebouwd woordenboek.

Een woord invoeren in T9-stand:

- 1. In T9-invoerstand voert u een woord in met de toetsen **2** t/m **9**. Druk voor elke letter de toets slechts één keer in.
	- Voorbeeld: het woord "Hallo" invoeren in de T9stand: druk op de toetsen **4**, **2**, **5**, **5** en **6**.

Het woord dat u invoert, verschijnt op het display. Het kan na elke ingedrukte toets veranderen.

- 2. Voer het hele woord in voordat u tekens wijzigt of verwijdert.
- 3. Ga naar stap 4 als het woord juist wordt weergegeven.

Anders drukt u op de toets **0**, Omhoog of Omlaag om alternatieve woorden weer te geven die overeenkomen met de toetsen die u hebt ingedrukt.

- Voorbeeld: voor zowel "Of" als "Me" gebruikt u de toetsen **6** en **3**. De telefoon toont het meest gebruikte woord eerst.
- 4. Plaats een spatie door op de toets  $#$  te drukken en voer het volgende woord in.

Een nieuw woord toevoegen aan het woordenboek van T9:

- 1. Nadat u de toetsen hebt ingedrukt die het woord vormen, drukt u op de toets **0** of Omlaag om alternatieve woorden weer te geven.
- 2. Als er geen alternatieve woorden meer zijn, wordt op de onderste regel van het display **Toevoeg** weergegeven. Druk op de functietoets **Toevoeg**.
- 3. Wis indien nodig het woord met de toets **C** en voer het woord dat u wilt toevoegen in met de ABC-stand. Zie pagina 50.
- 4. Druk op de functietoets **OK**.

Het woord wordt toegevoegd aan het woordenboek van T9 en wordt het eerste woord voor de bijbehorende toetsencombinatie.

**Opmerking**: deze functie is niet beschikbaar voor alle talen.

• Voor een punt, streepje of apostrof drukt u op de toets **1**. In T9-stand wordt met grammaticaregels gezorgd dat het juiste leesteken wordt gekozen.

Voorbeeld: de toets **1** wordt twee keer gebruikt voor twee verschillende leestekens:

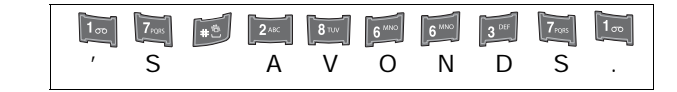

- In de T9-stand kunt u met de toets  $\divideontimes$  tussen hoofdletters en kleine letters schakelen. Er zijn drie mogelijkheden: Beginhoofdletter (Ab), Alleen hoofdletters  $(pB)$  en Alleen kleine letters  $(pB)$ .
- Met de toetsen Links en Rechts kunt u de cursor verplaatsen. Druk op de toets **C** als u letters wilt verwijderen. Houd de toets **C** ingedrukt om alle letters te wissen.

49

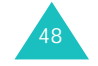

#### **Tekst invoeren**

# **De ABC-stand gebruiken**

Voer de gewenste tekst in met behulp van de toetsen **1** t/m **0**.

- 1. Druk op de toets met de gewenste letter:
	- Eén keer voor de eerste letter op de toets
	- Twee keer voor de tweede letter
	- Enzovoorts
- 2. Voer alle letters op deze manier in.

**Opmerking**: als u op een andere toets drukt, schuift de cursor een positie naar rechts. Als u twee keer dezelfde letter wilt invoeren (of een andere letter van dezelfde toets), moet u enkele seconden wachten. De cursor gaat dan automatisch een positie verder. Daarna kunt u de volgende letter invoeren.

Zie onderstaande tabel voor meer informatie over de beschikbare tekens:

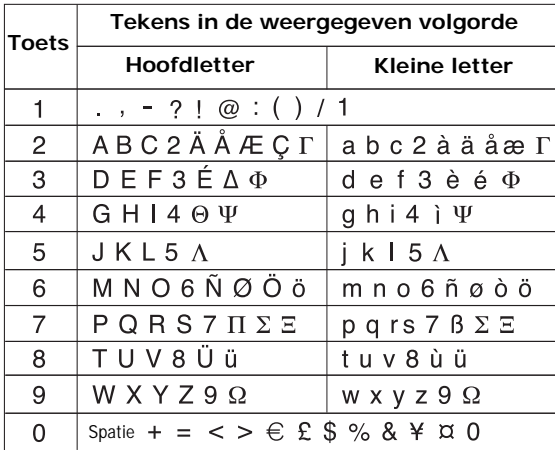

**Opmerking**: in uw land kunnen in de ABC-stand andere tekens beschikbaar zijn.

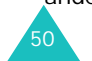

- Druk op de toets  $\#$  om een spatie in te voegen.
- In ABC-stand kunt u met de toets  $\divideontimes$  tussen hoofdletters en kleine letters schakelen. Er zijn drie mogelijkheden: Beginhoofdletter ( $\overline{ab}$ ), Alleen hoofdletters ( $\theta$ B) en Alleen kleine letters ( $\theta$ b).
- Met de toetsen Rechts en Links kunt u de cursor verplaatsen. Druk op de toets **C** als u letters wilt verwijderen. Houd de toets **C** ingedrukt om alle letters te wissen.

# **De cijferstand gebruiken**

In deze stand kunt u cijfers invoegen in een tekstbericht. Druk op de desbetreffende cijfertoetsen.

# **Speciale tekens invoeren**

In deze stand kunt u symbolen en speciale tekens invoegen in een tekstbericht.

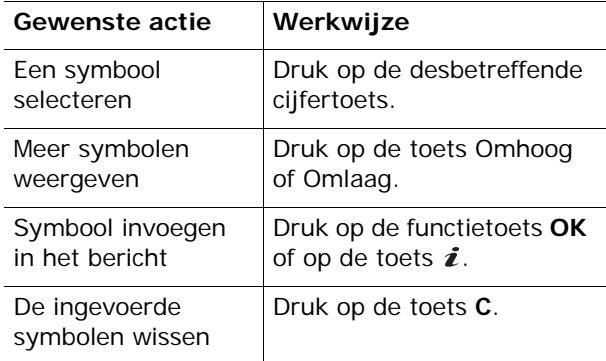

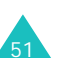

#### **Tekst invoeren**

De telefoon beschikt over een aantal functies die u ook tijdens een gesprek kunt gebruiken.

# **Een gesprek in de wacht zetten**

U kunt het huidige gesprek op elk gewenst moment in de wacht zetten. Als het netwerk dit ondersteunt, kunt u vervolgens een ander nummer bellen.

U kunt een telefoongesprek in de wacht zetten door op de functietoets **Wacht** te drukken. U kunt het gesprek op elk gewenst moment reactiveren door op de functietoets **Haal op** te drukken.

Terwijl u aan het bellen bent, start u als volgt een nieuw telefoongesprek:

1. Toets het telefoonnummer in dat u wilt bellen of zoek het op in de telefoonlijst.

Zie pagina 40 voor meer informatie over het zoeken naar een nummer in de telefoonlijst.

2. Druk op de toets  $\curvearrowleft$  om het tweede nummer te bellen.

Het eerste telefoongesprek wordt automatisch in de wacht gezet.

### Of

- 1. Zet het huidige gesprek in de wacht door op de functietoets **Wacht** te drukken.
- 2. Kies het tweede nummer op de gebruikelijke manier.

Wanneer u een gesprek in de wacht hebt en daarnaast een gesprek voert, kunt u schakelen tussen de twee gesprekken.

U kunt tussen de twee telefoongesprekken schakelen door op de functietoets **Wissel** te drukken.

Het huidige gesprek wordt in de wacht gezet en het andere gesprek uit de wacht gehaald, zodat u dit gesprek kunt voortzetten.

Wanneer u een gesprek wilt beëindigen, drukt u op de toets  $\blacksquare^\psi$ 

# **De menuopties gebruiken**

Tijdens een gesprek kunt u de opties in het hoofdmenu gebruiken.

- 1. Druk op de functietoets **Opties** of op de toets en druk vervolgens op de functietoets **OK** of op de toets i als de optie Menu is gemarkeerd.
- 2. Druk op de toets Omhoog of Omlaag om door de lijst te lopen.

**Opmerking**: u kunt sommige menu's niet gebruiken tijdens een gesprek. Deze zijn uitgeschakeld in de lijst.

- 3. Druk op de functietoets **Kies** of op de toets als het gewenste menu is gemarkeerd.
- 4. Als het geselecteerde menu subopties heeft, herhaalt u stap 2 en 3.

Zie de lijst op pagina 63 voor meer informatie over de beschikbare menufuncties.

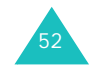

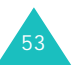

## **De microfoon uitschakelen (Micr. uit)**

U kunt de microfoon van uw telefoon tijdelijk uitschakelen zodat uw gesprekspartner u niet kan horen.

Voorbeeld: het kan zijn dat u tegen iemand bij u in de kamer iets wilt zeggen wat de persoon aan de andere kant van de lijn niet mag horen.

U kunt de microfoon als volgt tijdelijk uitschakelen:

- 1. Druk op de functietoets **Opties** of op de toets  $\boldsymbol{i}$ .
- 2. Druk op de toets Omlaag om de optie **Micr. uit** te markeren.
- 3. Druk op de functietoets **OK** of op de toets  $\boldsymbol{i}$ .

De persoon aan de andere kant van de lijn kan u niet meer horen.

De microfoon weer inschakelen:

- 1. Druk op de functietoets **Opties** of op de toets  $\boldsymbol{i}$ .
- 2. Druk zo nodig op de toets Omlaag om de optie **Micr. aan** te markeren.
- 3. Druk op de functietoets  $OK$  of op de toets  $\boldsymbol{i}$ .

De persoon aan de andere kant van de lijn kan u weer horen.

### **DTMF-tonen in- en uitschakelen**

Met de opties **DTMF uit** en **DTMF aan** kunt u de toetstonen in- of uitschakelen. Als u de optie **DTMF uit** inschakelt, worden de toetstonen niet verzonden, zodat u tijdens een gesprek op de toetsen kunt drukken zonder irritante toetstonen.

**Opmerking**: als u wilt communiceren met antwoordapparaten of telefooncentrales moet u de optie **DTMF aan** selecteren.

## **Een serie DTMF-tonen verzenden**

U kunt de DTMF-tonen verzenden nadat u het volledige nummer hebt ingevoerd dat u wilt verzenden.

Deze optie is handig bij het invoeren van een wachtwoord of rekeningnummer wanneer u een geautomatiseerd systeem belt, bijvoorbeeld van een bank.

U verzendt de DTMF-tonen als volgt:

- 1. Druk op de functietoets **Opties** of op de toets als u met het teleservicesysteem bent verbonden.
- 2. Druk op de toets Omlaag om de optie **Zend DTMF** te markeren.
- 3. Druk op de functietoets **OK** of op de toets  $\boldsymbol{i}$ .
- 4. Toets het nummer in dat u wilt verzenden en druk op de functietoets **OK** of op de toets  $\hat{z}$ .

De tonen worden verzonden.

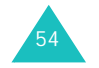

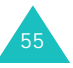

# **Een nummer opzoeken in de telefoonlijst**

U kunt tijdens een gesprek een nummer opzoeken in de telefoonlijst.

- 1. Druk op de functietoets **Opties** of op de toets **i**.
- 2. Druk op de toets Omlaag om de optie **Tel.lijst** te markeren.
- 3. Druk op de functietoets **OK** of op de toets  $\boldsymbol{i}$ .

De telefoonlijst wordt weergegeven.

4. Voer de naam in die u zoekt.

Terwijl u de eerste letters van de naam invoert, wordt meteen begonnen met zoeken en worden de gevonden items alvast weergegeven.

5. Druk op de functietoets **Kies** of op de toets om het gemarkeerde item weer te geven.

Zie pagina 33 voor meer informatie over de functie Telefoonlijst.

## **Wisselgesprek**

U kunt een inkomende oproep beantwoorden terwijl u in gesprek bent, als uw netwerk deze service ondersteunt en u de menuoptie **Wisselgesprek** hebt ingesteld op **Activeren**. Zie pagina 142. Wanneer er een oproep binnenkomt, wordt u daarvan door middel van een waarschuwingstoon op de hoogte gesteld.

Terwijl u aan het bellen bent, kunt u als volgt een oproep beantwoorden:

- 1. Druk op de toets  $\curvearrowleft$  om het inkomende gesprek aan te nemen. Het eerste telefoongesprek wordt automatisch in de wacht gezet.
- 2. U kunt tussen de twee telefoongesprekken schakelen door op de functietoets **Wissel** te drukken.
- 3. U kunt het wachtende gesprek beëindigen door op de functietoets **Opties** of op de toets  $\boldsymbol{i}$  te drukken en vervolgens de optie **Stop wacht** te selecteren.

U kunt het huidige gesprek beëindigen door op de toets  $\bullet^{\circ}$  te drukken.

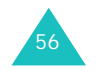

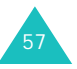

## **Multiparty-gesprekken**

Multiparty (ook wel telefonisch vergaderen of conference call genoemd) is een netwerkdienst waarbij maximaal zes mensen tegelijkertijd aan een telefoongesprek kunnen deelnemen. Raadpleeg uw provider voor meer informatie over deelname aan deze service.

### **Een multiparty-gesprek starten**

- 1. Bel de eerste deelnemer op de gebruikelijke manier.
- 2. Bel de tweede deelnemer op de gebruikelijke manier. Het eerste telefoongesprek wordt automatisch in de wacht gezet.
- 3. U kunt de eerste deelnemer aan het gesprek toevoegen door op de functietoets **Opties** of op de toets i te drukken en vervolgens de optie In **Mpty** te selecteren. Druk op de functietoets **OK** of op de toets  $\boldsymbol{i}$ .
- 4. U kunt een nieuwe deelnemer aan het multiparty-gesprek toevoegen door de persoon in kwestie op de gebruikelijke manier te bellen en op de functietoets **Opties** of op de toets  $\boldsymbol{i}$  te drukken. Selecteer vervolgens de optie **In Mpty** en druk op de functietoets  $OK$  of op de toets  $i$ .

U kunt een inkomende oproep aan het multipartygesprek toevoegen door de bewuste oproep te beantwoorden, op de functietoets **Opties** of op de toets i te drukken en de optie **In Mpty** te selecteren. Herhaal deze procedure zo vaak als nodig.

### **Een privé-gesprek voeren met een van de deelnemers**

1. Druk op de functietoets **Opties** of op de toets en kies de optie **Kies deelnemer**. Druk op de functietoets  $OK$  of op de toets  $i$ .

De lijst met deelnemers aan het multipartygesprek wordt weergegeven.

- 2. Markeer een deelnemer in de lijst door op de toets Omhoog of Omlaag te drukken en druk op de toets  $\curvearrowleft$ .
- 3. Als de optie **Privé** is gemarkeerd, drukt u op de functietoets  $OK$  of op de toets  $i$ .

U kunt nu een privé-gesprek met de persoon in kwestie voeren. De andere deelnemers kunnen gewoon met elkaar blijven praten.

4. U kunt terugkeren naar het multiparty-gesprek door op de functietoets **Opties** of op de toets te drukken en vervolgens de optie **In Mpty** te selecteren. Druk op de functietoets **OK** of op de toets  $\boldsymbol{i}$ .

Nu kunnen alle deelnemers aan het multipartygesprek elkaar weer horen.

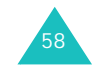

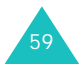

### **Een deelnemer verwijderen**

1. Druk op de functietoets **Opties** of op de toets en kies de optie **Kies deelnemer**. Druk op de functietoets  $OK$  of op de toets  $i$ .

De lijst met deelnemers aan het multipartygesprek wordt weergegeven.

- 2. Markeer een deelnemer in de lijst door op de toets Omhoog of Omlaag te drukken en druk op de toets  $\curvearrowright$ .
- 3. Selecteer de optie **Verwijderen** door op de toets Omlaag te drukken en druk op de functietoets  $OK$  of op de toets  $i$ .

De verbinding met die deelnemer wordt verbroken, maar met de andere deelnemers kunt u blijven spreken.

4. Beëindig het multiparty-gesprek door het klepje te sluiten of op de toets  $\bullet$ <sup> $\circ$ </sup> te drukken.

# **De menu's gebruiken**

De telefoon heeft een aantal functies waarmee u het toestel aan uw wensen kunt aanpassen. Deze functies zijn toegankelijk via menu's en submenu's.

U kunt menu's en submenu's weergeven met de navigatietoetsen of de sneltoetsen.

# **Een menu weergeven met de navigatietoetsen**

- 1. Druk in de standby-stand op de functietoets **Menu** om de menustand te activeren.
- 2. Ga met de navigatietoetsen naar een hoofdmenu, bijvoorbeeld **Telefoonopties**. Druk op de toets  $\boldsymbol{i}$  om het menu te openen.

**Opmerking**: als u een hoofmenu selecteert, hebt u via de linkerfunctietoets snel toegang tot de meestgebruikte submenu's.

3. Als het menu submenu's bevat, bijvoorbeeld **Taalkeuze**, kunt u deze openen door er met de toets Omhoog of Omlaag heen te lopen en vervolgens op de toets  $\boldsymbol{i}$  of de functietoets **Kies** te drukken.

Als het geselecteerde menu vervolgopties bevat, herhaalt u deze stap.

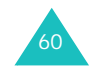

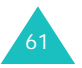

#### **De menu's gebruiken**

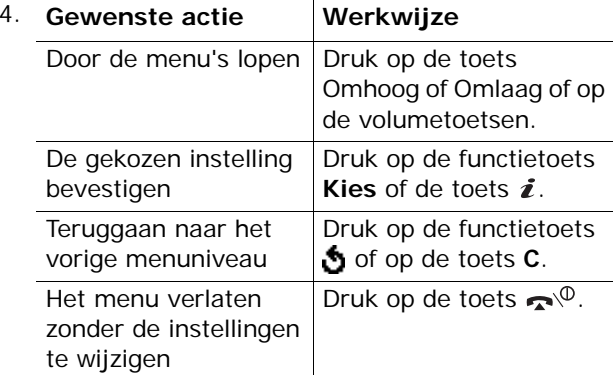

## **Sneltoetsen gebruiken**

U kunt snel naar menuonderdelen, zoals hoofdmenu's, submenu's en opties gaan met de bijbehorende cijfertoetsen. U kunt de hoofdmenu's openen door op de cijfertoets (**<sup>1</sup>** tot en met **9**) te drukken die overeenkomt met de locatie van het menuop het scherm.

Druk op de functietoets **Menu** en toets het nummer in van het gewenste menu.

### **Opmerkingen**:

62

- Welke nummers aan de verschillende menu's zijn toegewezen, is afhankelijk van de menustijl die u hebt gekozen (zie pagina 148) of de services die worden ondersteund door uw SIM-kaart.
- Voor menu nummer 10 gebruikt u de toets **0**.

Voorbeeld: het menu **Taalkeuze** weergeven.

- 1. Druk op de functietoets **Menu**.
- 2. Druk op toets **9** voor **Telefoonopties**.
- 3. Druk op toets **5** voor **Taalkeuze**.

De beschikbare talen worden weergegeven.

#### **De menu's gebruiken**

## **Overzicht van de menuopties**

In het volgende overzicht worden de beschikbare menu's weergegeven, alsmede het nummer dat aan elke menuoptie is toegewezen en het nummer van de pagina waarop u meer kunt lezen over de desbetreffende functie.

**Opmerking**: de menuonderdelen in deze lijst zijn genummerd volgens de nummers van het schermraster.

### **1. SIM AT**

Als u een SIM AT-kaart met aanvullende services gebruikt, wordt het menu **SIM AT** weergegeven. Zie de instructies bij de SIM-kaart voor meer informatie.

### **2. Oproepenlijst** (zie pagina 120)

- 2.1 Gemist
- 2.2 Ontvangen
- 2.3 Uitgaand
- 2.4 Alles wissen
- 2.5 Gesprektellers
	- 2.5.1 Laatste oproep
	- 2.5.2 Alle uitgaande oproepen
	- 2.5.3 Alle inkomende oproepen
	- 2.5.4 Nulstellen
- 2.6 Kostentellers\*
	- 2.6.1 Kosten laatste oproep
	- 2.6.2 Totale kosten
	- 2.6.3 Max. kosten
	- 2.6.4 Nulstellen
	- 2.6.5 Max. kosten instellen
	- 2.6.6 Prijs per eenheid

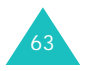

#### **De menu's gebruiken**

#### **De menu's gebruiken**

**3. Netwerkdiensten** (zie pagina 138) 3.1 Doorschakelen3.1.1 Altijd doorschakelen 3.1.2 In gesprek 3.1.3 Neemt niet op 3.1.4 Buiten bereik3.1.5 Alles opheffen 3.2 Blokkeren 3.2.1 Alle uitgaande 3.2.2 Internationaal3.2.3 Internationaal behalve NL3.2.4 Alle inkomende3.2.5 Inkomend buiten bereik3.2.6 Alles opheffen 3.2.7 Wachtwoord3.3 Wisselgesprek 3.3.1 Spraak 3.3.2 Data3.3.3 Alles opheffen 3.4 Netwerk kiezen3.5 Nr.weergave 3.6 Gebr.groepen 3.6.1 Groepen 3.6.2 Buiten groep OK 3.6.3 Standaardgroep 3.6.4 Uitzetten\* **4. Geluidopties** (zie pagina 102) 4.1 Beltoon4.2 Belvolume4.3 Type belsignaal 4.4 Toetstoon4.5 Berichttoon4.5.1 SMS-toon4.5.2 Infoberichttoon4.5.3 MMS-toon4.6 Toon klepje

- 4.7 Toon bij in-/uitschakelen
- 4.8 Waarschuwing bij oproep
- 4.9 Andere tonen

64

**5. Berichten** (zie pagina 68) 5.1 Tekstberichten5.1.1 Bericht maken5.1.2 Postvak IN5.1.3 Postvak UIT5.1.4 Standaardberichten5.1.5 Instelling 5.2 Multimediaberichten5.2.1 Bericht maken5.2.2 Postvak IN5.2.3 Postvak UIT 5.2.4 Concepten 5.2.5 Standaardberichten 5.2.6 Profielen5.2.7 Berichtprofiel 5.3 Berichten ophalen 5.3.1 Postvak IN 5.3.2 Ontvangen 5.3.3 Alles wissen 5.4 Alles wissen5.4.1 Tekstberichten5.4.2 Multimediaberichten5.5 Voicemail5.5.1 Verbinden met Voice Mail5.5.2 Telefoonnr Voice Mail5.6 Infoberichten5.6.1 Lezen5.6.2 Ontvangen 5.6.3 Kanalen5.6.4 Taalkeuze5.7 Geheugenstatus 5.7.1 Tekstberichten5.7.2 Multimediaberichten

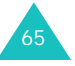

<sup>\*</sup> Deze optie wordt alleen weergegeven als de functie Gesloten gebruikersgroep actief is.

#### **De menu's gebruiken**

#### **De menu's gebruiken**

**6. Amusement** (zie pagina 107) 6.1 WAP browser6.1.1 Startpagina openen 6.1.2 Favorieten6.1.3 http:// 6.1.4 WAP-profiel 6.1.5 Wis pagina's 6.2 Spelletjes 6.3 Geluiden6.4 Afbeeldingen 6.5 Alles wissen 6.6 Geheugenstatus 6.6.1 Spelletjes 6.6.2 Geluiden en afbeeldingen **7. Organizer** (zie pagina 125) 7.1 Alarm7.1.1 Eenmalig 7.1.2 Dagelijks 7.1.3 Wekker 7.1.4 Alarm uitzetten7.1.5 Autopower 7.2 Agenda 7.3 Tijd en datum 7.3.1 Klok instellen7.3.2 Datum instellen7.3.3 Wereldtijd 7.3.4 Tijdformaat 7.3.5 Display-opties 7.4 Calculator 7.5 Actielijst 7.6 Spraakmemo 7.6.1 Voice-memo opnemen 7.6.2 Memolijst 7.6.3 Alles wissen 7.6.4 Geheugenstatus 7.7 Valutabeurs

**8. Camera** (zie pagina 94) 8.1 Foto's nemen8.2 Foto's8.3 Video8.3.1 Opnemen 8.3.2 Videoclips 8.4 Geheugenstatus **9. Telefoonopties** (zie pagina 146) 9.1 Infrarood aan 9.2 Displayinstellingen 9.2.1 Achtergrond 9.2.2 Extern display 9.2.3 Menu-instelling 9.2.4 Verlichting 9.2.5 Standby-lampje 9.2.6 Logo provider 9.3 Begroeting 9.4 Eigen nummer 9.5 Taalkeuze9.6 Beveiliging 9.6.1 PIN-controle 9.6.2 PIN wijzigen 9.6.3 Toestel blokkeren9.6.4 Wachtwoord9.6.5 Privacy 9.6.6 SIM blokkeren9.6.7 FDN-modus\* 9.6.8 PIN2 wijzigen 9.7 Extra instellingen 9.8 Sneltoets9.8.1 Toets omhoog 9.8.2 Toets omlaag 9.8.3 Toets rechts9.8.4 Toets links9.9 Reset instellingen

\* Deze optie wordt alleen weergegeven als deze door de SIM-kaart wordt ondersteund.

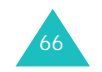

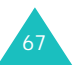

# **Berichten**

Vanuit het menu **Berichten** kunt u verschillende berichtfuncties gebruiken, zoals:

- tekstberichten
- multimediaberichten
- WAP push-berichten
- voicemail
- informatieberichten

# **Tekstberichten**

Via SMS (Short Message Service) kunnen korte tekstberichten worden verzonden naar en ontvangen van mobiele GSM-telefoons. Daarnaast ondersteunt de telefoon EMS (Enhanced Messaging Service), een dienst waarmee eenvoudige afbeeldingen, melodieën en animaties in korte berichten kunnen worden opgenomen. U moet zich bij uw provider op deze dienst abonneren om deze te kunnen gebruiken.

Als het symbool voor tekstberichten ( verschijnt, hebt u een tekstbericht ontvangen. Als het geheugen vol is, wordt een foutbericht weergegeven en kunt u geen nieuwe berichten ontvangen. Met de optie **Wissen** kunt u berichten die u niet langer wilt bewaren uit elk postvak verwijderen.

### **Bericht maken**

Met deze menuoptie kunt u tekstberichten schrijven en verzenden.

**Opmerking**: als u multimediaobjecten aan het bericht toevoegt, kunt u minder tekens typen.

### **Een eenvoudig tekstbericht schrijven**

1. Toets het bericht in.

**Opmerking**: zie pagina 46 voor meer informatie over het invoeren van tekst.

- 2. Druk op de functietoets **Opties** of op de toets als u klaar bent met het invoeren van het bericht. De volgende opties zijn beschikbaar:
	- **Verzenden**: hiermee kunt u het bericht verzenden. Het bericht wordt gewist als het is verzonden.
	- **Verz.+Opslaan**: hiermee kunt u een kopie van het bericht opslaan en het bericht verzenden. U kunt het bericht lezen in het Postvak UIT.
	- **Opslaan**: hiermee kunt u het bericht opslaan, zodat u het later kunt verzenden. U kunt het bericht lezen in het Postvak UIT.
	- Zie pagina 70 voor meer informatie over de opties **Tekst formatteren**, **Inhoud toevoegen**, **Standaardbericht toevoegen**, **Toevoegen uit telefoonlijst**, **Toevoegen uit favorieten** en **Taal**.
- 3. Selecteer **Verzenden** of **Verz.+Opslaan** en druk op de functietoets **Kies** of de toets  $\boldsymbol{i}$ .

Als u het bericht alleen wilt opslaan, selecteert u **Opslaan**. Als u het bericht hebt opgeslagen, keert u terug naar het menu **Tekstberichten**.

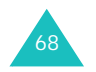

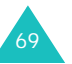
- 4. Als u opgeeft dat het bericht moet worden opgeslagen, kiest u de geheugenlocatie en drukt u op de functietoets  $OK$  of op de toets  $i$ .
- 5. Toets het nummer van de bestemming in en druk op de functietoets OK of op de toets  $\hat{z}$ .

Het bericht wordt verzonden.

**Opmerking**: als het niet lukt het bericht te verzenden, ziet u een bericht waarin u wordt gevraagd of u het nog eens wilt proberen. Druk op de functietoets **Ja** of op de toets  $\boldsymbol{i}$  om dit te bevestigen. Als u dit niet wilt, drukt u op de functietoets **Nee** om terug te gaan naar het scherm Bericht maken.

#### **Een bericht schrijven met behulp van de opties**

- 1. Toets het bericht in.
- 2. Druk op de functietoets **Opties** of op de toets  $\vec{\imath}$ .
- 3. Selecteer een van de volgende opties met de toetsen Omhoog en Omlaag en druk vervolgens op de functietoets **Kies** of op de toets  $\hat{\mathbf{z}}$ :
	- **Tekst formatteren**: hiermee kunt u de opmaak van de tekst wijzigen.

Bij **Grootte** kunt u kiezen uit de opties **Normaal**, **Groot** en **Klein**. Bij **Vet**, **Cursief**, **Onderstreept** en **Doorgehaald** kunt u kiezen uit **AAN** en **UIT**.

U kunt deze kenmerken combineren.

• **Inhoud toevoegen**: hiermee kunt u een geluid, melodie, afbeelding of animatie aan het bericht toevoegen. Selecteer het type object dat u wilt toevoegen. Per type hebt u de keuze uit diverse meegeleverde objecten. U kunt ook een object kiezen dat u van elders hebt ontvangen, bijvoorbeeld van het Internet of van een andere telefoon.

- **Standaardbericht toevoegen**: hiermee kunt u een eerder door u samengesteld standaardbericht gebruiken voor het bericht. Selecteer een van de vijf berichten die zijn opgeslagen in **Standaardberichten**. Zie pagina 74 voor meer informatie.
- **Toevoegen uit telefoonlijst**: hiermee kunt u een item uit de telefoonlijst in het bericht opnemen. Selecteer een item uit de lijst.
- **Toevoegen uit favorieten**: hiermee kunt u het adres van een webpagina uit uw lijst met favorieten toevoegen. Selecteer een item uit de lijst.
- **Taal**: hiermee kunt u de taal voor de T9-stand wijzigen. Selecteer de gewenste taal.
- 4. Voltooi het bericht en verzend het of sla het op aan de hand van de stappen op pagina 69 (vanaf stap 2).

## **Postvak IN**

In dit postvak worden de ontvangen berichten opgeslagen.

Als u dit menu opent, ziet u een lijst met ontvangen berichten en daarbij de telefoonnummers of de namen van de afzenders, als deze informatie in de telefoonlijst is opgenomen.

- 1. Selecteer een bericht in de lijst en druk op de functietoets **Kies** of op de toets  $\boldsymbol{i}$  om de inhoud van het bericht weer te geven.
- 2. U kunt door het bericht lopen met behulp van de toetsen Omhoog en Omlaag.
- 3. U kunt naar het vorige of het volgende bericht gaan met de toetsen  $\ast$  en  $\sharp$ .

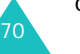

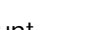

**Berichten**

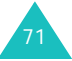

Als u tijdens het lezen van een bericht op de functietoets **Opties** of op de toets **i** drukt, verschijnen de volgende opties:

**Wissen**: hiermee kunt u het bericht wissen.

**Wijzigen**: hiermee kunt u het bericht verzenden of opnieuw verzenden. Zie pagina 69 voor meer informatie.

**Antwoorden**: hiermee kunt u een antwoordbericht sturen naar de afzender.

**Terugbellen**: hiermee kunt u de afzender terugbellen.

**Adres opslaan**: hiermee kunt u het nummer van de afzender en URL's, e-mailadressen en telefoonnummers uit de berichttekst knippen.

**Verplaatsen naar telefoon**: hiermee kunt u het bericht verplaatsen van de SIM-kaart naar het geheugen van de telefoon. Deze optie is alleen beschikbaar als u een bericht selecteert dat is opgeslagen op de SIM-kaart.

**Verplaatsen naar SIM**: hiermee kunt u het bericht verplaatsen van het geheugen van de telefoon naar de SIM-kaart. Deze optie is alleen beschikbaar als u een bericht selecteert dat is opgeslagen in het geheugen van de telefoon.

**Inhoud selecteren**: hiermee kunt u multimediainhoud, zoals geluiden of afbeeldingen, vanuit het bericht opslaan op de telefoon. U kunt deze inhoud gebruiken bij het schrijven van berichten. Zie pagina 70 voor meer informatie.

### **Postvak UIT**

In dit postvak worden de berichten opgeslagen die u hebt verstuurd of wilt versturen.

Als u dit menu opent, ziet u een lijst met berichten in het postvak en daarbij de telefoonnummers of de namen van de ontvangers, als deze informatie in de telefoonlijst is opgenomen.

- 1. Selecteer een bericht in de lijst en druk op de functietoets **Kies** of op de toets  $\boldsymbol{i}$  om de inhoud van het bericht weer te geven.
- 2. U kunt door het bericht lopen met behulp van de toetsen Omhoog en Omlaag.
- 3. U kunt naar het vorige of het volgende bericht gaan met de toetsen  $\ast$  en  $\pm$ .

Als u tijdens het lezen van een bericht op de functietoets **Opties** of op de toets  $\boldsymbol{i}$  drukt, verschijnen de volgende opties:

**Wissen**: hiermee kunt u het bericht wissen.

**Verzenden**: hiermee kunt u het bericht verzenden of opnieuw verzenden. Zie pagina 69 voor meer informatie.

**Adres opslaan**: hiermee kunt u het nummer van de bestemming en URL's, e-mailadressen en telefoonnummers uit de berichttekst knippen.

**Verplaatsen naar telefoon**: hiermee kunt u het bericht verplaatsen van de SIM-kaart naar het geheugen van de telefoon. Deze optie is alleen beschikbaar als u een bericht selecteert dat is opgeslagen op de SIM-kaart.

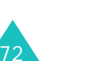

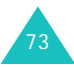

**Verplaatsen naar SIM**: hiermee kunt u het bericht verplaatsen van het geheugen van de telefoon naar de SIM-kaart. Deze optie is alleen beschikbaar als u een bericht selecteert dat is opgeslagen in het geheugen van de telefoon.

**Inhoud selecteren**: hiermee kunt u multimediainhoud, zoals geluiden of afbeeldingen, vanuit het bericht opslaan op de telefoon. U kunt deze inhoud gebruiken bij het schrijven van berichten. Zie pagina 70 voor meer informatie.

### **Standaardberichten**

Met dit menu kunt u maximaal vijf berichten definiëren die u het meest gebruikt.

Selecteer een lege locatie of het gewenste standaardbericht en druk op de functietoets **Opties** of op de toets  $\hat{z}$ .

De volgende opties zijn beschikbaar:

**Wijzigen**: hiermee kunt u een nieuw bericht schrijven of het bericht bewerken.

**Opmerking**: zie pagina 46 voor meer informatie over het invoeren van tekens.

**Verzenden**: hiermee opent u het bericht. Nadat u het bericht hebt aangepast, kunt u het opslaan en/ of verzenden. Zie pagina 69 voor meer informatie over het verzenden van berichten.

**Wissen**: hiermee kunt u het bericht wissen. U wordt gevraagd deze bewerking te bevestigen door op de functietoets **Ja** of op de toets  $\boldsymbol{i}$  te drukken.

#### **Instelling**

Met dit menu kunt u standaardinstellingen voor SMS- en EMS-berichten configureren. Hiervoor worden profielen gebruikt. Elk profiel bevat een aantal instellingen die nodig zijn om berichten te kunnen verzenden. Het aantal beschikbare profielen wordt bepaald door de capaciteit van de gebruikte SIM-kaart.

### **Opmerkingen**:

- De opties in dit menu kunnen per provider verschillen.
- Het profiel dat u als laatste hebt geopend, wordt automatisch geactiveerd voor het verzenden van berichten.

**Instelling x** (waarbij **x** het nummer van het profiel is): elk profiel heeft een eigen submenu.

Naam instellen: hiermee kunt u een naam aan het huidige profiel toewijzen.

SMS-service: hiermee kunt u het nummer van uw SMS-service opslaan of wijzigen. Dit nummer hebt u nodig om berichten te verzenden. U krijgt dit nummer van uw provider.

Standarddestination: hiermee kunt u het nummer van de standaardbestemming opslaan. Dit nummer wordt automatisch weergegeven in het scherm Bestemming wanneer u een nieuw bericht opent.

Standaard SMS instellingen: hiermee kunt u het standaardtype voor SMS instellen op **Tekst**, **Fax**, **E-mail** of **Naam instellen**. De provider zet de berichten om in de gekozen indeling.

Geldigheidsduur: hiermee stelt u in hoe lang uw tekstberichten worden bewaard op de server van de provider als deze niet meteen op de bestemming kunnen worden afgeleverd.

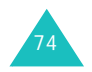

### **Algemeen**: De volgende opties zijn beschikbaar:

Antwoordpad: hiermee stelt u de ontvanger van uw bericht in staat een antwoord te verzenden via uw provider, als die deze optie ondersteunt.

Ontv.bevest.: hiermee kunt u ontvangstbevestiging in- of uitschakelen. Wanneer u deze functie inschakelt, meldt de provider of berichten zijn afgeleverd of niet.

Drager kiezen: hiermee kunt u het juiste netwerk kiezen: **GSM** of **GPRS**.

Tekenset: hiermee kunt u een van de volgende tekensets kiezen: **GSM-alfabet**, **Unicode** of **Automatisch**.

Als u **Unicode** selecteert en deze tekenset niet wordt ondersteund door de telefoon van de onvanger, is het mogelijk dat deze uw bericht niet kan lezen.

## **Multimediaberichten**

Met dit menu kunt u met MMS-berichten werken.

MMS (Multimedia Message Service) is een berichtendienst die veel lijkt op SMS (Short Message Service). Met de service worden persoonlijke multimediaberichten (ook wel MMS-berichten of afbeeldingsberichten genoemd) automatisch en onmiddellijk afgeleverd tussen mobiele telefoons of tussen telefoon en computer.

Naast de gebruikelijke tekstinhoud kunnen multimediaberichten ook afbeeldingen, pictogrammen, spraak en geluidsfragmenten bevatten. Een MMS-bericht is in feite een kleine multimediapresentatie. Het is geen tekstbestand met bijlagen.

Met de MMS-functie kunt u op de telefoon MMSberichten verzenden en ontvangen die multimediabestanden bevatten, zoals geluidsfragmenten of afbeeldingen die u hebt gedownload van het internet en spraakmemo's die u hebt opgenomen. De functie is alleen beschikbaar als deze door de provider wordt ondersteund. Alleen telefoons die geschikt zijn voor multimediaberichten kunnen dit soort berichten verzenden en ontvangen.

### **Bericht maken**

Met dit menu kunt u een nieuw multimediabericht maken en dit vervolgens naar meerdere bestemmingen verzenden.

### **Een MMS-bericht maken en verzenden**

1. Voer het onderwerp van het bericht in en druk op de functietoets **Volgend** of op de toets  $\boldsymbol{i}$ .

Zie pagina 46 voor meer informatie over het invoeren van tekst.

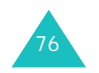

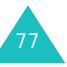

78

- 2. Als **Hier toevoegen** is gemarkeerd, drukt u op de functietoets **Opties** of op de toets **i** en voegt u de inhoud van het bericht toe met een van de volgende opties:
	- **Tekst toevoegen**: voer de tekst van het bericht in en druk op de functietoets **OK** of op de toets  $\boldsymbol{i}$ .
	- **Foto toevoegen**: hiermee kunt u een foto toevoegen die u hebt gemaakt met de camera op de telefoon. Selecteer **Foto <sup>n</sup>emen** als <sup>u</sup> een nieuwe foto wilt maken of **Foto selecteren** als u een foto wilt toevoegen die is opgeslagen in het geheugen van de telefoon. Zie pagina 120 voor meer informatie over het gebruik van de camera.
	- **Afbeelding toevoegen**: hiermee kunt u een afbeelding toevoegen die is opgeslagen in de map **Afbeeldingen**. Gedownloade afbeeldingen met een onjuiste indeling kunt u mogelijk niet toevoegen.
	- **Geluid toevoegen**: hiermee kunt u een geluidsbestand toevoegen. Selecteer **Voicememo opnemen** als u een nieuw voice-memo wilt opnemen, of **Geluidenlijst** of **Memolijst** als u een geluid wilt toevoegen dat is opgeslagen in het geheugen van de telefoon. Gedownloade geluidsfragmenten met een onjuiste indeling kunt u mogelijk niet toevoegen.
	- **Verzenden naar**: hiermee kunt u het bericht verzenden. Gebruik deze optie wanneer het bericht gereed is.
	- **Opslaan**: hiermee slaat u het bericht voor later gebruik op in het vak **Concepten** of **Standaardberichten**. Zie pagina 86 voor meer informatie.
- **Profielen**: hiermee kunt u de instellingen van het bericht wijzigen. Zie pagina 87 voor meer informatie over de opties voor instellingen. Nadat u de instellingen hebt gewijzigd, drukt u op de functietoets of de toets **C** om terug te gaan naar het scherm Opties.
- **Bestemming toevoegen**: hiermee kunt u nummers of adressen van bestemmingen invoeren. Zie stap 6-11. Nadat u de bestemmingen hebt toegevoegd, drukt u op de functietoets of de toets **C** om terug te gaan naar het scherm Opties.
- **Voorbeeld**: hiermee geeft u het bericht weer zoals het wordt weergegeven op de telefoon van de ontvanger.

**Opmerking**: u kunt aan elke pagina één keer tekst, een afbeelding en een geluid toevoegen.

- 3. Herhaal stap 2 totdat het bericht klaar is.
- 4. Als u de toegevoegde objecten wilt wijzigen, drukt u op de toets Omhoog of Omlaag om een object te markeren en drukt u op de functietoets **Opties** of op de toets  $\boldsymbol{i}$  om de optielijst weer te geven.

**Opmerking**: de beschikbare opties variëren afhankelijk van het type object dat u hebt geselecteerd in het berichtscherm.

De volgende opties zijn beschikbaar:

• **Tekst**/**Afbeelding**/**Geluid bewerken**: hiermee kunt u tekst wijzigen of de afbeelding of het geluid vervangen.

#### **Berichten**

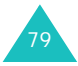

#### **Berichten**

- **Pagina toevoegen**: hiermee kunt u maximaal vijf pagina's toevoegen. Als u een pagina hebt toegevoegd, wordt op het display het huidige paginanummer vermeld met de voor de pagina gebruikte geheugenruimte. U kunt naar een andere pagina gaan met de toets Links of Rechts op het berichtscherm.
- **Wissen**: hiermee kunt u het object uit het bericht verwijderen.
- **Weergavetijd**: hiermee kunt u instellen wanneer en hoe lang de tekst, een afbeelding, een geluid of een pagina wordt weergegeven in het berichtweergavescherm. Als u een duur instelt die korter is dan de inhoudsduur voor een bepaalde pagina, wordt de inhoudsduur automatisch verminderd.
- **Verzenden naar**: hiermee kunt u het bericht verzenden.
- **Opslaan**: hiermee slaat u het bericht voor later gebruik op in het vak **Concepten** of **Standaardberichten**. Zie pagina 86 voor meer informatie.
- **Profielen**: hiermee kunt u de instellingen van het bericht wijzigen. Zie pagina 87 voor meer informatie over de opties voor instellingen.
- **Bestemming toevoegen**: hiermee kunt u nummers of adressen van bestemmingen invoeren. Zie stap 6-11. Nadat u de bestemmingen hebt toegevoegd, drukt u op de functietoets **o** of de toets **C** om terug te gaan naar het scherm Opties.
- **Voorbeeld**: hiermee geeft u het bericht weer zoals het wordt weergegeven op de telefoon van de ontvanger.
- 5. Als het bericht klaar is, selecteert u de optie **Verzenden naar** en drukt u op de functietoets **Kies** of op de toets  $\boldsymbol{i}$ .

80

- 6. Selecteer een bestemmingstype (**Aan**, **CC** of **BCC**) en druk op de functietoets **Kies** of op de toets  $\boldsymbol{i}$ .
- 7. Kies een van de volgende opties en druk op de functietoets **Kies** of op de toets  $\boldsymbol{i}$ :
	- **Telefoonnummer**: hiermee kunt u het gewenste telefoonnummer intoetsen.
	- **E-mail**: hiermee kunt u het e-mailadres van de ontvanger invoeren.
	- **Telefoonlijst**: hiermee kunt u een nummer ophalen uit de telefoonlijst.
- 8. Voer een telefoonnummer of adres in, of selecteer een nummer in de telefoonlijst.
- 9. Wanneer het juiste nummer of adres wordt weergegeven, drukt u op de functietoets **OK** of op de toets  $\boldsymbol{i}$ .
- 10. Als u een bestemming wilt toevoegen, kiest u **Bestemming toevoegen** en drukt u op de functietoets **Kies** of op de toets  $\boldsymbol{i}$ . Herhaal deze procedure vanaf stap 7.

Als u een bestemming wilt bewerken, selecteert u er een en drukt u op de functietoets **Opties** of op de toets  $\hat{\mathbf{z}}$ . U kunt de bestemming wijzigen of verwijderen.

11. Als u verdere nummers of adressen wilt toevoegen aan de andere typen bestemmingen, drukt u op de funtietoets of op de toets **C** en herhaalt u de stappen 6 tot en met 10.

U kunt voor **Aan**, **CC** en **BCC** elk maximaal tien bestemmingen invoeren.

12. Nadat u alle gewenste bestemmingen hebt ingevoerd, drukt u op de functietoets **Kies** of op de toets i als **Verzenden** is gemarkeerd.

Het bericht wordt verzonden.

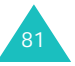

## **Postvak IN**

### **Een ontvangen bericht weergeven**

Als u een nieuw MMS-bericht ontvangt, wordt op het display het symbool voor MMS-berichten ( $\blacksquare$ ) weergegeven, met een tekstmelding en het onderwerp van het bericht.

1. Druk op de funtietoets **Kies** of op de toets **i** om korte gegevens over het bericht weer te geven, zoals het nummer van de afzender, de grootte van het bericht en het onderwerp.

Als u het bericht later wilt bekijken in het Postvak IN, drukt u op de functietoets **Stop** of op de toets **C**.

2. Als u door de berichtgegevens wilt lopen, drukt u op de toets Omhoog of Omlaag.

Als u op de functietoets **Opties** of op de toets drukt, kunt u de volgende opties gebruiken:

- **Ophalen**: hiermee haalt u het bericht op van de MMS-server.
- **Wissen**: hiermee verwijdert u het bericht.
- **Overige eigenschappen**: hiermee kunt u gedetailleerde informatie over het bericht weergeven.
- 3. Als u het bericht wilt lezen, kiest u **Ophalen** en drukt u op de functietoets **Kies** of op de toets  $\boldsymbol{i}$ .

De telefoon haalt de inhoud van het bericht op van de server en geeft deze weer.

- 4. U kunt door het bericht lopen met de toetsen Omhoog en Omlaag.
- 5. Druk op de toets  $\mathbb{R}^{\Phi}$  als u klaar bent.

# 82

### **Een ontvangen bericht bekijken in het Postvak IN**

Als u het menu **Postvak IN** opent, ziet u een lijst met de MMS-berichten die u hebt ontvangen, met de telefoonnummers van de afzenders, als deze gegevens in uw telefoonlijst voorkomen, of de onderwerpen. De symbolen aan de linkerkant geven de status van de berichten aan:

- $\otimes$ : geopende berichten.
- $\otimes$ : berichten die u hebt opgevraagd bij de MMSserver.
- $\Box$ : berichten die worden opgehaald van de MMSserver.
- $\circledR$ : berichten die niet konden worden opgehaald.
- $\boxtimes$ : berichten die niet konden worden geopend.
- 1. Selecteer een bericht in de lijst en druk op de functietoets **Kies** of op de toets  $\boldsymbol{i}$ .

Het bericht wordt weergegeven op het display en na een bepaalde tijd wordt de volgende pagina weergegeven, als die er is.

2. Druk op de functietoets **OK** of op de toets  $\vec{z}$  om naar het berichtweergavescherm te gaan.

Het display kan ook na enkele seconden automatisch overschakelen naar dit scherm.

3. U kunt door het bericht lopen met de toetsen Omhoog en Omlaag.

Als het bericht uit meerdere pagina's bestaat, kunt u door de pagina's bladeren met de toetsen Links en Rechts.

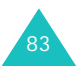

Als u tijdens het bekijken van een bericht op de functietoets **Opties** of op de toets **i** drukt, verschijnen de berichtopties.

De opties voor een nieuw bericht zijn dezelfde als de opties die verschijnen wanneer u een bericht bekijkt zodra u het ontvangt. Zie pagina 82.

Als u een van de MMS-server opgehaald bericht bekijkt, zijn de volgende opties beschikbaar:

**Wissen**: hiermee verwijdert u het bericht.

**Antwoorden**: hiermee kunt u een antwoordbericht (SMS/MMS) sturen naar de afzender.

**Terugbellen**: hiermee kunt u de afzender terugbellen.

**Adres opslaan**: hiermee kunt u het nummer en het e-mailadres van de afzender en URL's, emailadressen en telefoonnummers uit de berichttekst knippen.

**Doorsturen**: hiermee kunt u het bericht doorsturen naar een andere ontvanger. Als het bericht mediainhoud bevat die is vergrendeld door uw provider, is deze optie niet beschikbaar.

**Afbeelding opslaan**: hiermee kunt u een afbeelding uit het bericht opslaan op de telefoon. Afbeeldingen worden opgeslagen in de map **Afbeeldingen**.

**Geluid opslaan**: hiermee kunt u een geluidsfragment uit het bericht opslaan in de map **Geluiden**.

**Eigenschappen**: hiermee geeft u informatie over het bericht weer, zoals status, onderwerp, emailadres of telefoonnummer van de afzender, grootte, prioriteit en ontvangsttijd en -datum.

## **Postvak UIT**

In dit menu ziet u de lijst met multimediaberichten die u hebt verzonden of opgeslagen. De symbolen aan de linkerkant geven de status van de berichten aan.

- • • • • berichten die momenteel worden verzonder
- ⊠: verzonden berichter
- $\sqrt[\bullet]{\bullet}$ : berichten die niet konden worden verzonder
- $\boxtimes$ : berichten die nog moeten worden verzonder
- : **: berichten die zijn uitgesteld**
- 1. Selecteer een bericht in de lijst en druk op de functietoets **Kies** of op de toets  $\hat{z}$ .

Het bericht wordt weergegeven op het display en na een bepaalde tijd wordt de volgende pagina weergegeven, als die er is.

2. Druk op de functietoets  $OK$  of op de toets  $\imath$  om naar het berichtweergavescherm te gaan.

Het display kan ook na enkele seconden automatisch overschakelen naar dit scherm.

3. U kunt door het bericht lopen met de toetsen Omhoog en Omlaag.

Als het bericht uit meerdere pagina's bestaat, kunt u door de pagina's bladeren met de toetsen Links en Rechts.

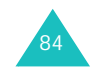

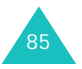

Als u tijdens het bekijken van een bericht op de functietoets **Opties** of op de toets **i** drukt, verschijnen de volgende opties:

**Wissen**: hiermee verwijdert u het bericht.

**Adres opslaan**: hiermee kunt u het nummer en het e-mailadres van de bestemming en URL's, emailadressen en telefoonnummers uit de berichttekst knippen.

**Verzenden**: hiermee kunt u het bericht verzenden of opnieuw verzenden.

**Wijzigen**: hiermee kunt u de inhoud van het bericht, het geluid, de afbeelding of de tekst wijzigen.

**Eigenschappen**: hiermee geeft u informatie over het bericht weer, zoals status, onderwerp, e-mailadres of telefoonnummer van afzender en ontvanger, grootte, prioriteit en verzendtijd en -datum.

### **Concepten**

Als u een multimediabericht hebt gemaakt, kunt u het opslaan in dit postvak om het later te verzenden.

Zie het gedeelte "Postvak UIT" op pagina 85 voor meer informatie over het bekijken van een bericht.

## **Standaardberichten**

Met dit menu slaat u een bericht op als sjabloon die u kunt gebruiken als basis voor nieuwe berichten.

1. Loop met de toetsen Omhoog en Omlaag door de lijst met sjablonen.

- 2. Druk op de functietoets **Kies** of op de toets als het gewenste standaardbericht is gemarkeerd.
- 3. Druk op de functietoets  $OK$  of op de toets  $\mathbf{\hat{z}}$  om de volgende opties te gebruiken. De opties kunnen ook na een bepaalde tijd automatisch worden getoond:
	- **Wijzigen**: hiermee kunt u een bericht maken en verzenden op basis van de sjabloon. Zie pagina 77 voor meer informatie over het verzenden van berichten.
	- **Wissen**: hiermee kunt u het bericht wissen. U wordt gevraagd deze bewerking te bevestigen door op de functietoets **Ja** of op de toets  $\boldsymbol{i}$  te drukken.
- 4. Druk op de toets  $\bullet^{\circ}$  om terug te keren naar de standby-stand.

### **Profielen**

U kunt de standaardinstellingen voor het verzenden of ontvangen van multimediaberichten wijzigen.

De volgende opties zijn beschikbaar:

**Ontvangstbevestiging**: wanneer deze optie is ingeschakeld, meldt de provider of het bericht is afgeleverd of niet.

**Antwoordverzoek**: wanneer deze optie is ingeschakeld, wordt bij het bericht een verzoek tot antwoorden naar de ontvanger verstuurd.

**Autom. downloaden**: hiermee kunt u instellen of de telefoon zonder melding nieuwe inkomende berichten ophaalt van de MMS-server.

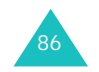

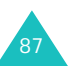

#### **Berichten**

AAN: nieuwe berichten worden automatisch opgehaald van de server. Als u een bericht ontvangt, kunt u tijdens het lezen andere opties gebruiken. Zie pagina 84 voor meer informatie over de opties.

UIT: u moet nieuwe berichten handmatig downloaden met de optie **Ophalen**.

Uit bij roaming: nieuwe berichten worden automatisch gedownload, behalve als u zich in een ander netwerk of een ander land bevindt.

**Berichtacceptatie**: hiermee kunt u het type berichten opgeven dat u wilt ontvangen.

**Nummer verbergen**: als deze optie is ingeschakeld, wordt uw telefoonnummer niet weergegeven op de telefoon van de ontvanger.

**Geldigheidsduur**: hiermee kunt u de tijdsduur instellen dat berichten worden opgeslagen op de server nadat ze zijn verzonden.

**Levertijd**: hiermee kunt u de vertraging instellen voordat de telefoon de berichten verzendt.

**Prioriteit**: hiermee kunt u de prioriteit van de berichten instellen.

**Bevestiging toegestaan**: wanneer deze optie is ingeschakeld, krijgt de afzender van een inkomend bericht een ontvangstbevestiging van het netwerk.

**Paginaduur**: hiermee kunt u instellen hoe lang een pagina van het uitgaande bericht wordt weergegeven in het berichtweergavescherm. Na een bepaalde tijd wordt automatisch de volgende pagina weergegeven.

## **Berichtprofiel**

Met dit menu kunt u diverse instellingen voor het verzenden of ontvangen van multimediaberichten configureren.

### **Opmerkingen**:

- Het profiel dat u als laatste hebt geopend, wordt automatisch geactiveerd voor het verzenden van berichten.
- Als u de MMS-instellingen wijzigt zonder de instructies van de provider te raadplegen, kan het gebeuren dat de MMS-functie niet goed werkt.
- De beschikbare instellingen kunnen per land verschillen.

De volgende opties zijn beschikbaar voor elk profiel:

**Naam profiel**: geef de naam op die u aan de MMSserver wilt toewijzen.

**URL verbinding**: voer het URL-adres van de MMSserver in.

**Beveiliging**: hier kunt u een modus voor datatransmissie selecteren. Kies **Beveiligd** om uw gegevens tegen ongeoorloofd gebruik te beveiligen. Kies anders **Niet beveiligd**.

**IP-adres**: geef het gateway-adres op dat u gebruikt om verbinding te maken met de MMSserver.

**Gebruikersnaam**: geef de gebruikers-ID voor de verbinding met de MMS-server op.

**Wachtwoord**: geef het wachtwoord voor de verbinding met de MMS-server op.

**APN**: geef de naam van het toegangspunt op dat u gebruikt voor het adres van de MMS-server.

Raadpleeg uw provider voor meer informatie.

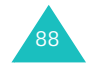

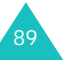

## **Berichten ophalen**

Met deze menuoptie kunt u webberichten van de server ophalen en weergeven.

De volgende opties zijn beschikbaar:

**Postvak IN**: hiermee kunt u berichten lezen die u van de webserver hebt opgehaald.

**Ontvangen**: hiermee kunt u instellen of webberichten van de server moeten worden ontvangen. Selecteer **Altijd** als u webberichten wilt ontvangen of **Nooit** als u webberichten niet wilt ontvangen.

**Alles wissen**: hiermee kunt u alle webberichten verwijderen.

## **Alles wissen**

Met dit menu kunt u alle berichten ui de verschillende postvakken verwijderen. U kunt ook alle berichten in een keer verwijderen.

1. Selecteer een type berichten en druk op de functietoets **Kies** of op de toets  $\boldsymbol{i}$ .

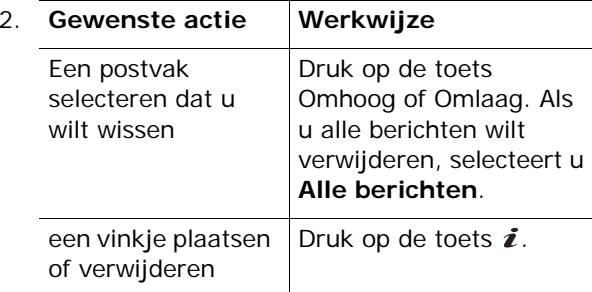

- 3. Druk op de functietoets **Wissen** om de gemarkeerde berichten te verwijderen.
- 4. Als het bevestigingsbericht wordt weergegeven, drukt u op de functietoets **Ja** of op de toets  $\boldsymbol{i}$ .
- 5. Als het bevestigingsbericht opnieuw verschijnt, drukt u op de functietoets **Ja** of op de toets  $\boldsymbol{i}$ .

## **Voicemail**

Met dit menu kunt u de berichten in uw voicemailbox beluisteren, als uw provider dit ondersteunt.

De volgende opties zijn beschikbaar:

**Verbinden met Voice Mail**: voordat u voicemail kunt gebruiken, moet u het door de provider opgegeven nummer van de voicemailserver invoeren. Vervolgens kunt u deze optie selecteren en met een druk op de functietoets **OK** of op de toets  $\boldsymbol{i}$  uw berichten beluisteren.

Door in de standby-stand de toets **1** ingedrukt te houden kunt u direct verbinding maken met de voicemailserver.

**Telefoonnr Voice Mail**: hiermee kunt u zo nodig het nummer van de voicemailserver wijzigen.

**Opmerking**: voicemail is een netwerkdienst. Neem voor meer informatie contact op met uw provider.

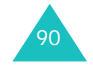

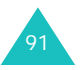

#### **Berichten**

#### **Berichten**

## **Infoberichten**

Via deze netwerkdienst kunt u tekstberichten ontvangen over diverse onderwerpen, bijvoorbeeld het weer of de verkeerssituatie. Infoberichten worden onmiddellijk na ontvangst weergegeven, onder de volgende voorwaarden:

- De telefoon staat standby.
- De optie **Ontvangen** is ingesteld op **Activeren**.
- Het berichtenkanaal is ingeschakeld in de lijst met kanalen.

De volgende opties zijn beschikbaar:

**Lezen**: hiermee kunt u de ontvangen berichten lezen.

In het vak **Tijdelijk** worden de berichten van het netwerk weergegeven. Deze gaan verloren zodra u de telefoon uitzet. Loop door het bericht met de toetsen Omhoog en Omlaag.

U kunt een infobericht opslaan in het postvak **Bewaren** zodat u het later kunt ophalen. Als een tekstmelding wordt weergegeven, drukt u op de functietoets **Opties** of op de toets  $\boldsymbol{i}$  en selecteert u **Opslaan**.

**Ontvangen**: hiermee kunt u de ontvangst van infoberichten in- of uitschakelen.

**Kanalen**: hiermee kunt u de kanalen aangeven waarvan u de infoberichten wilt ontvangen. De volgende opties zijn beschikbaar:

Kiezen: hiermee kunt u kanalen in de lijst in- of uitschakelen. Een geselecteerd kanaal wordt aangeduid met een vinkje.

Toevoegen: hiermee kunt u het nummer en de naam van een nieuw kanaal invoeren.

Wissen: hiermee kunt u een kanaal uit de lijst verwijderen.

Wijzigen: hiermee kunt u het nummer en de naam van een bestaand kanaal wijzigen.

**Taalkeuze**: hiermee kunt u de taal instellen waarin u de informatieberichten wilt weergeven.

Neem voor meer informatie contact op met uw provider.

## **Geheugenstatus**

U kunt de hoeveelheden gebruikt en resterend geheugen voor berichten controleren.

De volgende opties zijn beschikbaar:

**Tekstberichten**: hiermee geeft u het aantal berichten weer dat momentaal is opgeslagen en het totale aantal berichten dat u kunt opslaan in de geheugens op de SIM-kaart, op de telefoon en voor infoberichten.

**Multimediaberichten**: hiermee geeft u de totale ruimte weer, inclusief de beschikbare en gebruikte ruimte, en de ruimte die momenteel door elk postvak wordt gebruikt. Loop door het scherm met de toetsen Omhoog en Omlaag.

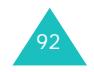

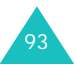

# **Camera**

Met de cameramodule in de telefoon kunt u foto's maken van mensen of gebeurtenissen. U kunt deze foto's via een MMS-bericht naar anderen sturen, een foto als achtergrond selecteren en een foto koppelen aan een telefoonnummer, zodat u de foto ziet wanneer u door het betreffende nummer wordt gebeld.

U kunt de telefoon ook als camcorder gebruiken en zo video-opnamen maken.

**Opmerking:** vanuit de standby-stand hebt u snel toegang tot het menu **Camera** door op de toets Camera ( $\varphi$ ) aan de rechterkant van de telefoon te drukken.

## **LET OP**:

- Maak zonder toestemming geen foto's van personen.
- Maak geen foto's op plaatsen waar camera's niet zijn toegestaan.
- Maak geen foto's op plaatsen waar u inbreuk zou kunnen maken op de privacy van anderen.

## **Foto's nemen**

Met dit menu kunt u foto's maken. De camera maakt JPEG-afbeeldingen.

U kunt foto's maken terwijl het klepje open of gesloten is. Als het klepje is gesloten, kunt u de externe display gebruiken.

**Opmerking**: als u in direct zonlicht of bij helder weer een foto maakt, kunnen daarop onverwachte schaduwen verschijnen.

## **Een foto maken met het klepje open**

1. Als u het menu **Foto's nemen** opent, wordt de camera ingeschakeld. De afbeelding die wordt vastgelegd, wordt op het display weergegeven.

U kunt de camera ook inschakelen door vanuit de standby-stand de toets  $(\varphi)$  ingedrukt te houden.

- 2. Pas de foto aan door de camera op het onderwerp te richten.
	- Druk op de rechterfunctietoets om de flitser in of uit te schakelen.
	- Druk op de linkerfunctietoets om de cameraopties te gebruiken: Zie pagina 96.
	- Druk op de toets Omhoog of Omlaag om in of uit te zoomen.
	- Druk op de toets Links of Rechts om de helderheid van de foto aan te passen.
	- Druk op de volumetoetsen om het beeld verticaal of horizontaal te spiegelen.
- 3. Druk op de toet  $\boldsymbol{i}$  of op de toets Camera om de foto te maken.
- 4. Druk op de functietoets **Opslaan** of op de toets  $\boldsymbol{i}$ . Druk op de functietoets **Annuleren** als u de foto wilt verwijderen.

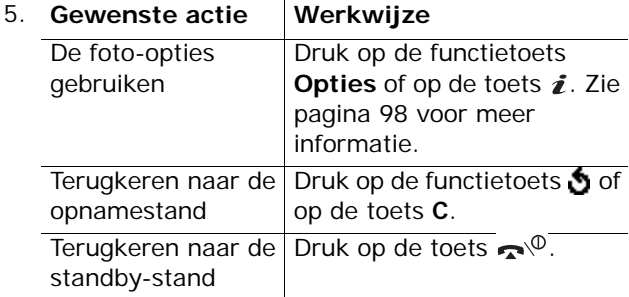

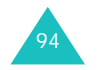

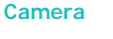

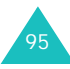

### **De cameraopties gebruiken**

In de opnamestand kunt u verschillende opties voor de camera gebruiken door op de linkerfunctietoets te drukken.

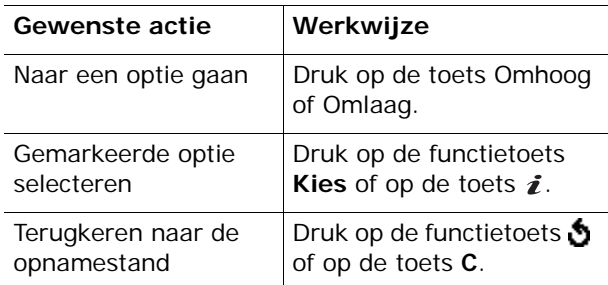

De volgende opties zijn beschikbaar:

**Effecten**: hiermee kunt u de kleurtoon wijzigen of speciale effecten op de foto toepassen.

**Randen**: hiermee kunt u een decoratieve rand toevoegen. Selecteer een rand in de lijst met behulp van de navigatietoetsen.

**Multi-opname**: hiermee kunt u een reeks stilstaande beelden opnemen. Stel de opnamesnelheid in op **Hoge snelheid** of **Normale snelheid** en stel het aantal te maken foto's in. Als u op de toets  $\hat{z}$  of op de toets Camera drukt, wordt een reeks foto's gemaakt.

Als u de foto's hebt gemaakt, drukt u op de functietoets **AllOpsI** of op de toets  $\boldsymbol{i}$  om alle foto's op te slaan of op de functietoets **Opslaan** om de geselecteerde foto op te slaan.

**Draaien**: hiermee kunt u de foto draaien. U kunt de foto verticaal spiegelen, het spiegelbeeld bekijken of beide tegelijkertijd doen.

**Zelfontspanner**: hiermee kunt u een vertraging instellen voordat de foto wordt genomen. Selecteer de gewenste tijdsduur. Als u op de toets  $\boldsymbol{i}$  of op de toets Camera drukt, wordt de foto na de door u opgegeven tijdsduur gemaakt.

**Instellingen**: hiermee kunt u de instellingen van de afbeelding wijzigen.

Fotoformaat: hiermee stelt u het fotoformaat in op **VGA(640x480)**, **QVGA(320x240)**, **QQVGA(160x120)** of **Mobiel (128x120)**. Het geselecteerde formaat wordt op het opnamescherm vermeld.

Fotokwaliteit: hiermee kunt u de kwaliteit van de foto selecteren: **Laag**, **Normaal**, **Hoog** en **Extra hoog**. De geselecteerde instelling wordt op het opnamescherm vermeld.

## **Een foto maken met het klepje gesloten**

**Opmerking**: als het externe display is uitgeschakeld, schakelt u het eerst in door een van de volumetoetsen ingedrukt te houden.

1. Houd terwijl het klepje is gesloten de toets Camera (  $\overline{\varphi}$  ) aan de rechterkant van de telefoon ingedrukt.

De afbeelding die wordt vastgelegd, wordt op het externe display in spiegelbeeld weergegeven.

2. Pas de foto aan door de camera op het onderwerp te richten.

U kunt de flitser in- en uitschakelen met de volumetoetsen.

3. Druk op de toets Camera om de foto te maken.

De foto wordt automatisch opgeslagen en u keert terug naar de opnamestand.

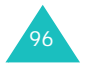

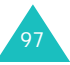

#### **Camera**

#### **Camera**

## **Foto's**

Met dit menu kunt u uw foto's bekijken.

Als u dit menu opent, ziet u de foto's als miniaturen (kleine afbeeldingen) op het display. Blader door de foto's met de navigatietoetsen.

Druk op de toets  $\boldsymbol{i}$  om de foto groot weer te geven. Druk op de functietoets of op de toets **C** om terug te gaan naar de miniatuurweergave.

Druk op de functietoets **Opties** of op de toets **i** om de volgende opties te gebruiken:

**Tonen**: hiermee geeft u de foto weer op het volledige scherm. Deze optie is alleen beschikbaar in de miniatuurweergave.

**Verzenden**: hiermee kunt u de foto verzenden als MMS-bericht. Zie pagina 77 voor meer informatie.

**Hernoemen**: hiermee kunt u de naam van de foto wijzigen.

**Als achtergrond instellen**: hiermee kunt u de foto instellen als achtergrond voor de standby-stand.

**Aan nummer koppelen**: hiermee kunt u de foto instellen als belindicatorafbeelding voor een persoon in de telefoonlijst.

**Wisbeveiliging**: hiermee kunt u voorkomen dat de foto wordt gewist.

**Wissen**: hiermee kunt u de foto wissen.

**Alles wissen**: hiermee verwijdert u alle foto's die in de telefoon zijn opgeslagen.

**Eigenschappen**: hiermee geeft u de eigenschappen van de foto weer, zoals de opnametijd en -datum, de bestandsgrootte, het fotoformaat, de beveiligingsstatus, de bestandsindeling en de bestandsnaam.

## **Video**

U kunt de telefoon als camcorder gebruiken en zo video-opnamen maken.

### **Opnemen**

U kunt maximaal vijf videoclips opnemen.

- 1. Pas het beeld aan door de camera op het onderwerp te richten als de camera is ingeschakeld.
	- Druk op de rechterfunctietoets om de flitser in of uit te schakelen.
	- Druk op de toets Omhoog of Omlaag om in of uit te zoomen. U kunt ook de volumetoetsen gebruiken.
	- Druk op de toets Links of Rechts om de helderheid van de foto aan te passen.
- 2. Druk op de toets  $\boldsymbol{i}$ , de toets Camera of de linkerfunctietoets om de opname te starten.
- 3. Als u klaar bent, drukt u op de toets  $\hat{z}$ , de toets Camera of de linkerfunctietoets om de opname te beëindigen.

Als de maximale opnametijd is verlopen, wordt de opname automatisch gestopt.

4. Druk op de functietoets **Opslaan** of op de toets  $\hat{i}$ . De video wordt opgeslagen en u keert terug naar de opnamestand.

Druk op de functietoets **Annuleren** als u de video wilt verwijderen.

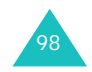

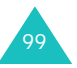

#### **Camera**

## **Videoclips**

Als u dit menu opent, verschijnen de miniatuurweergaven van de opgenomen videoclips.

Een videoclip afspelen:

- 1. Druk op de navigatietoetsen om naar de gewenste videoclip te gaan.
- 2. Druk op de toets  $\boldsymbol{i}$  om de videoclip af te spelen.

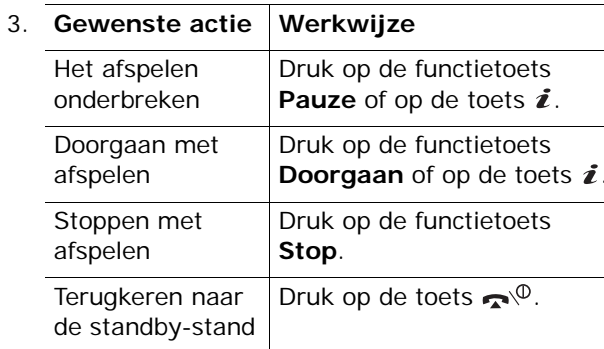

Druk in de lijst met videoclips op de functietoets **Opties** om de volgende opties te gebruiken:

**Hernoemen**: hiermee wijzigt u de bestandsnaam.

**Wissen**: hiermee wist u het geselecteerde videobestand.

**Alles wissen**: hiermee wist u alle videoclips.

**Wisbeveiliging**: hiermee kunt u voorkomen dat de videoclip wordt gewist.

**Eigenschappen**: hiermee geeft u de eigenschappen van de videoclip weer, zoals de opnametijd en -datum, de bestandsgrootte, de beveiligingsstatus en de afspeeltijd.

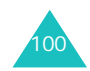

## **Geheugenstatus**

U kunt de hoeveelheden gebruikt en resterend geheugen voor de camera controleren.

Telkens als u op de toets Omhoog of Omlaag drukt, wordt de totale ruimte voor foto's en videoclips weergegeven, inclusief de gebruikte en beschikbare ruimte.

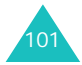

# **Geluidopties**

Met dit menu kunt u onder andere de volgende instellingen wijzigen:

- Melodie, volume en type van de beltoon.
- Geluiden bij het indrukken van een toets, de ontvangst van een bericht, het openen of sluiten van het klepje en het aan- en uitzetten van de telefoon.
- Geluid dat elke minuut klinkt tijdens een gesprek, wanneer u een fout maakt of wanneer u na het kiezen van een nummer verbinding hebt.

**Opmerking**: in de stille stand (zie pagina 29) kunt u de geluidsopties niet wijzigen.

## **Beltoon**

Met dit menu kunt u een beltoon kiezen.

U kunt kiezen uit een groot aantal verschillende melodieën. Als u via internet of het optionele programma EasyGPRS geluiden of melodieën hebt gedownload, kunt u ze in dit menu afspelen.

## **Belvolume**

Met dit menu kunt u het volume van de beltoon instellen. U kunt kiezen uit vijf niveaus.

Met de toetsen Omhoog en Omlaag of de volumetoetsen aan de linkerkant van de telefoon kunt u het volume hoger of lager zetten.

## **Type belsignaal**

Met dit menu kunt u instellen hoe u wordt gewaarschuwd bij een inkomende oproep of als een alarm afgaat.

De volgende opties zijn beschikbaar:

**Alleen lichtsignaal**: het standby-lampje knippert, maar de telefoon gaat niet over en trilt niet.

**Melodie**: de geselecteerde melodie voor de beltoon of het alarm wordt afgespeeld.

**Trillen**: de telefoon trilt maar gaat niet over.

**Trillen+melodie**: eerst trilt de telefoon drie keer en dan gaat de beltoon over.

## **Toetstoon**

Met dit menu kunt u de toon kiezen die u hoort bij het indrukken van een toets.

Selecteer **UIT** om het geluid uit te zetten.

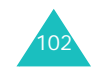

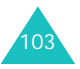

#### **Geluidopties**

## **Berichttoon**

Met dit menu kunt u instellen hoe u wordt gewaarschuwd bij een nieuw ontvangen bericht.

### **SMS-toon**

Voor waarschuwingen bij nieuw ontvangen SMSberichten zijn de volgende opties beschikbaar:

**UIT**: er wordt geen SMS-toon gebruikt.

**Alleen lichtsignaal**: het standby-lampje knippert.

**Trillen**: de telefoon trilt.

**Eén beep**: er klinkt één pieptoon.

**SMS-toonX**: een van de beschikbare SMS-tonen wordt gebruikt.

### **Infoberichttoon**

Voor waarschuwingen bij nieuw ontvangen infoberichten zijn de volgende opties beschikbaar:

**UIT**: er wordt geen toon gebruikt bij een infobericht.

**Alleen lichtsignaal**: het standby-lampje knippert.

**Trillen**: de telefoon trilt.

**Eén beep**: er klinkt één pieptoon.

**Infobericht toonX**: een van de beschikbare tonen voor infoberichten wordt gebruikt.

### **MMS-toon**

Voor waarschuwingen bij nieuw ontvangen MMSberichten zijn de volgende opties beschikbaar:

**UIT**: er wordt geen MMS-toon gebruikt.

**Alleen lichtsignaal**: het standby-lampje knippert.

**Trillen**: de telefoon trilt.

**Eén beep**: er klinkt één pieptoon.

**MMS-toonX**: een van de beschikbare tonen voor MMS-berichten wordt gebruikt.

## **Toon klepje**

Met dit menu kunt u de toon kiezen die u hoort bij het openen of sluiten van het klepje.

Selecteer **UIT** om het geluid uit te zetten.

## **Toon bij in-/uitschakelen**

Met dit menu kunt u de melodie kiezen die u hoort wanneer u de telefoon aan- of uitzet.

Selecteer **UIT** om het geluid uit te zetten.

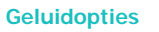

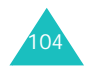

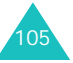

#### **Geluidopties**

## **Waarschuwing bij oproep**

Met dit menu kunt u instellen of u door de telefoon wordt gewaarschuwd als u een nieuw bericht ontvangt en wanneer de alartijd verloopt tijdens een oproep.

**UIT**: de telefoon waarschuwt u nadat u het gesprek hebt beëindigd.

**AAN**: de telefoon waarschuwt u tijdens het gesprek.

## **Andere tonen**

De telefoon gebruikt nog meer geluiden. Ook deze kunt u aanpassen.

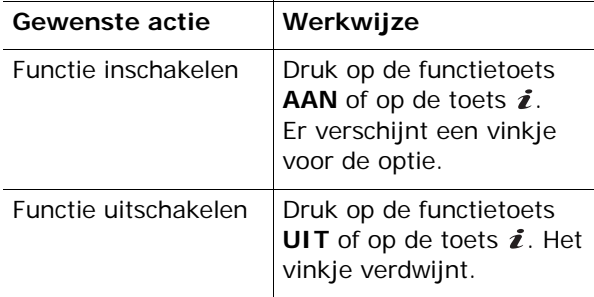

De volgende opties zijn beschikbaar:

**Fouttoon**: hier kunt u instellen of de telefoon een signaal moet geven bij onjuiste invoer.

**Minutenteller**: met deze optie kunt u instellen of de telefoon tijdens een uitgaand gesprek iedere minuut een piepje moet geven om de gespreksduur aan te geven.

**Verbindingstoon**: met deze optie kunt u aangeven of de telefoon een signaal moet geven als de gebelde persoon opneemt.

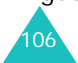

# **Amusement**

Het menu **Amusement** geeft toegang tot diverse leuke opties.

## **WAP browser**

De telefoon heeft een ingebouwde WAP-browser (Wireless Application Protocol) waarmee u met de telefoon op het Wireless Web kunt navigeren.

### **Startpagina openen**

Wanneer u deze optie kiest, maakt de telefoon verbinding met het netwerk en wordt de startpagina van de internetprovider geladen. U kunt ook op de toets  $\boldsymbol{i}$  drukken in de standby-stand.

De inhoud van de startpagina van de WAP-browser is afhankelijk van de Wireless Web-provider. U kunt door het scherm lopen met behulp van de toetsen Omhoog en Omlaag.

**Opmerking**: u kunt de startpagina weergeven door in een willekeurig scherm van de WAP-browser de optie **Startpagina openen** te kiezen. Zie pagina 109 voor meer informatie over de WAP-browsermenu's.

### **De WAP-browser afsluiten**

U kunt de browser altijd afsluiten door de toets  $\mathbf{C}^{\phi}$ ingedrukt te houden.

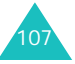

### **Navigeren met de WAP-browser**

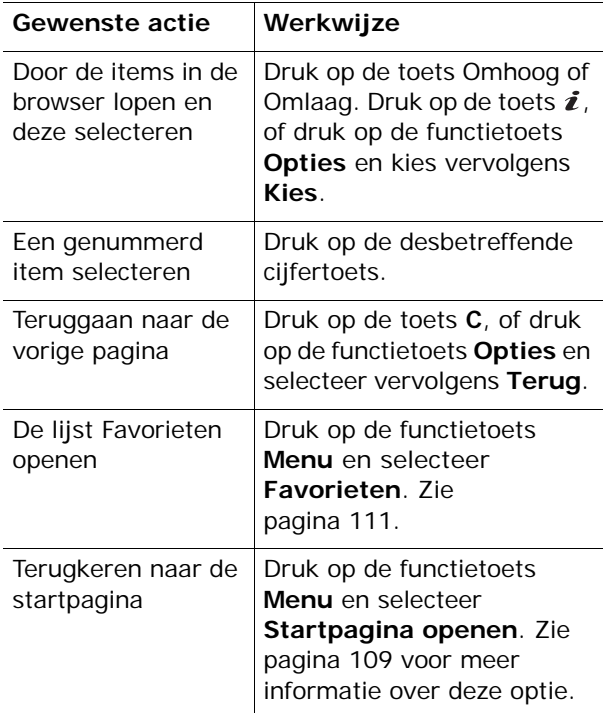

### **Tekst invoeren in de WAP-browser**

Wanneer u wordt gevraagd tekst in te voeren, wordt de huidige stand voor tekstinvoer op het scherm aangegeven. Druk een of meer keer op de toets  $\boldsymbol{i}$  om de tekstinvoerstand te wijzigen.

De volgende standen zijn beschikbaar:

**In hoofdletters** (**A**): hiermee kunt u tekst in hoofdletters invoeren.

**In kleine letters** (**a**): hiermee kunt u tekst in kleine letters invoeren.

**Opmerking**: in deze standen kunt u ook speciale tekens invoeren. Zie pagina 50 voor meer informatie over de beschikbare tekens.

**T9-stand** (**T9**): hiermee kunt u tekens invoeren door per letter één keer op een toets te drukken. In deze stand kunt u alleen de toets **0** gebruiken om alternatieve woorden weer te geven. Druk op de toets om te schakelen tussen hoofdletters en kleine letters.

**Cijferstand** (**1**): hiermee kunt u cijfers invoeren.

### **Menuopties in de browser selecteren en gebruiken**

De WAP-browser, waarmee u draadloos over het internet kunt surfen, beschikt over diverse menuopties.

U opent een menuoptie als volgt:

- 1. Druk op de functietoets **Menu**. Er verschijnt een menu.
- 2. Markeer een menuoptie met de toets Omhoog of Omlaag.
- 3. Druk op de functietoets **Kies** of op de toets om een optie te selecteren.
- 4. Gebruik zo nodig de toetsen Omhoog en Omlaag om een vervolgoptie te selecteren en druk op de functietoets **Kies** of op de toets  $\boldsymbol{i}$ .

**Opmerking**: de menu's variëren, afhankelijk van de versie van de WAP-browser die u gebruikt.

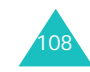

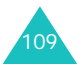

#### **Amusement**

#### **Amusement**

De volgende opties zijn beschikbaar:

**Favorieten**: hiermee geeft u de lijst Favorieten weer. U kunt de huidige webpagina opnemen als favoriet of een van de favoriete pagina's openen.

**Vernieuwen**: hiermee laadt u de huidige pagina opnieuw.

**Startpagina openen**: hiermee kunt u teruggaan naar de startpagina van de internetprovider.

**Ga naar adres**: hiermee kunt u handmatig het URL-adres van een webpagina invoeren. Vervolgens drukt u op de functietoets **OK** om de pagina weer te geven.

**Adres (URL) tonen**: hiermee geeft u het URLadres weer van de webpagina waarmee u momenteel bent verbonden. U kunt hiermee ook de huidige site instellen als startpagina.

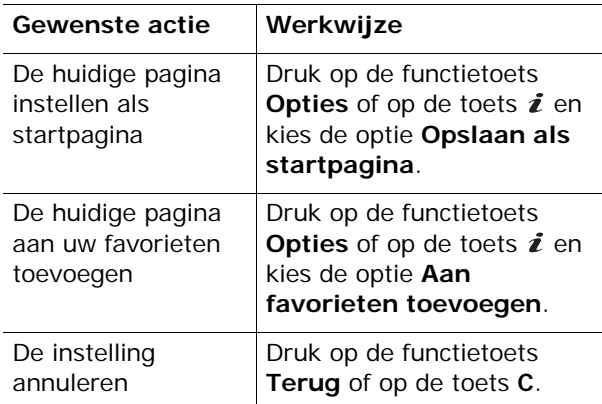

**Wis pagina's**: hiermee verwijdert u de gegevens die zijn opgeslagen in de cache. Hierin worden de laatstbezochte webpagina's opgeslagen.

**Beveiligingsgegevens**: hiermee worden beveiligingsgegevens weergegeven als u naar het Wireless Web gaat met de beveiligde WAP-instelling geactiveerd.

**Postvak IN**: hiermee kunt u berichten lezen die u van de webserver hebt opgehaald.

**Afbeelding weergeven**: hiermee geeft u de afbeeldingen op de huidige webpagina op volgorde weer. Druk op de functietoets **Volgend** of op de toets  $\boldsymbol{i}$  om de volgende afbeeldingen te bekijken.

## **Favorieten**

Met deze menuoptie kunt u de URL-adressen van maximaal 16 favoriete websites opslaan.

Een favoriete website opslaan:

- 1. Selecteer een beschikbare locatie en druk op de functietoets **Opties** of op de toets  $\boldsymbol{i}$ .
- 2. Voer het adres in dat u wilt opslaan en druk op de functietoets Geef in of op de toets i.

Zie pagina 46 voor meer informatie over het invoeren van tekens.

3. Voer de naam in voor de favoriet en druk op de functietoets  $OK$  of op de toets  $i$ .

Als u een favoriet hebt opgeslagen, kunt u met de functietoets **Opties** of met de toets  $\boldsymbol{i}$  de volgende opties gebruiken:

**Naar URL**: hiermee gaat u naar de bijbehorende website.

**Wijzigen**: hiermee kunt u het adres en de naam van de favoriet wijzigen.

**Wissen**: hiermee kunt u de favoriet wissen.

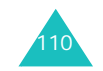

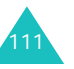

#### **Amusement**

### **http://**

Met deze menuoptie kunt u handmatig het URLadres opgeven van de website die u wilt bezoeken.

Zie pagina 46 voor meer informatie over het invoeren van tekens.

## **WAP-profiel**

Met dit menu kunt u maximaal vijf proxyservers opgeven voor de WAP-browser. Neem voor opties voor het WAP-profiel contact op met uw provider.

**Opmerking**: de beschikbare instellingen kunnen per land verschillen.

Voor elke server zijn de volgende opties beschikbaar.

**Profiel**: geef de naam op die u aan deze HTTPproxyserver wilt toewijzen.

**Adres startpagina**: geef het adres van de startpagina op. Als de standaardstartpagina wordt weergegeven, kunt u deze verwijderen door op de toets **C** te drukken en het adres op te geven van de startpagina die u in plaats daarvan wilt gebruiken.

**Beveiliging**: hier kunt u een modus voor datatransmissie selecteren. Kies **Veilig** om uw gegevens tegen ongeoorloofd gebruik te beveiligen. Kies anders **Niet veilig**.

**Drager**: selecteer de drager die u wilt gebruiken voor elk type netwerkadres dat u wilt bezoeken: **GPRS** of **Datum**.

De overige opties hangen af van de instellingen die u hebt gekozen bij Drager.

Als de drager is ingesteld op **GPRS**:

**IP adres**: geef het adres van de WAP-gateway op die u gebruikt om verbinding met het internet te maken.

**Gebruikersnaam**: geef de gebruikers-id op die u gebruikt om verbinding te maken met het GPRSnetwerk.

**Wachtwoord**: geef het wachtwoord op dat u gebruikt om verbinding te maken met het GPRSnetwerk.

**APN**: geef de naam van het toegangspunt op dat u gebruikt voor het gateway-adres van het GPRSnetwerk.

Als de drager is ingesteld op **Datum**:

**IP adres**: geef het adres van de WAP-gateway op die u gebruikt om verbinding met het internet te maken.

**Gebruikersnaam**: geef de aanmeldings-ID voor de PPP-server op.

**Wachtwoord**: geef het wachtwoord voor de PPPserver op.

**Inbelnummer**: geef het inbelnummer voor de PPPserver op.

**Soort netwerk**: kies het juiste type verbinding: **Analoog** of **ISDN**.

**Opmerking**: de instellingen van de WAP-browser variëren, afhankelijk van de provider. Neem voor meer informatie contact op met de provider.

112

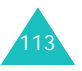

## **Wis pagina's**

U kunt de gegevens in de cache wissen. Dit is het tijdelijke geheugen van de telefoon waarin de webpagina's worden opgeslagen die u het laatst hebt bezocht.

Druk ter bevestiging op de functietoets **Ja** of op de toets  $\mathbf{\vec{z}}$ . Anders drukt u op de functietoets **Nee**.

## **Spelletjes**

U kunt Java-toepassingen starten die u hebt gedownlaod en verdere toepassingen downloaden van de website van de provider. U kunt zo nodig ook de DNS-instelling voor toegang tot Java-diensten wijzigen.

**Opmerking**: het kan zijn dat bij uw provider geen Java-diensten beschikbaar zijn.

Als u het menu **Spelletjes** opent, ziet u de lijst met standaardspelletjes. Als u spelletjes downloadt, worden deze toegevoegd aan de lijst.

## **Een MIDlet starten**

**Opmerking**: de volgende procedure is van toepassing op de standaardgames. Voor gedownloade games kan de procedure afwijken.

- 1. Ga in de lijst Games naar de gewenste MIDlet en druk op de toets  $\boldsymbol{i}$ .
- 2. Ga met de navigatietoetsen of de toetsen **2** en **8** naar een optie op het opstartscherm van de MIDlet.

De volgende opties zijn beschikbaar:

- **START GAME**: hiermee start u een nieuw spel.
- **CONTINUE**: hiermee kunt u verdergaan met de game die u het laatst hebt gespeeld.
- **HIGH SCORE**: hiermee geeft u de tabel met de hoogste scores weer. Deze functie is mogelijk niet voor alle games beschikbaar.
- **HOW TO PLAY**: hiermee geeft u de spelregels, de instructies en de belangrijkste functies voor het spel weer.
- **OPTION**: hiermee kunt u het geluid van het spel in- en uitschakelen.
- 3. Druk op de toets  $5$  of op de toets  $\imath$  om de opgegeven instellingen te bevestigen.

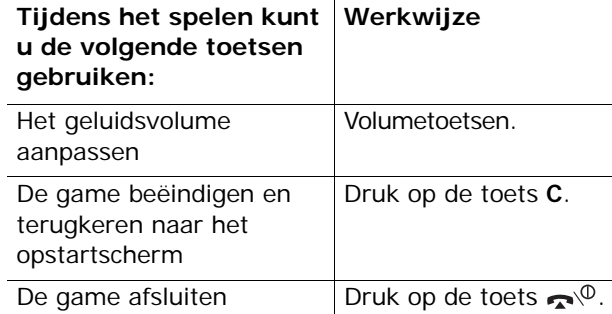

Gegevens van een MIDlet bekijken:

1. Ga in de lijst Games naar de gewenste MIDlet en druk op de functietoets **Info**.

Op het display ziet u informatie over de MIDlet, zoals de bestandsgrootte, de versie en de fabrikant.

2. U kunt met behulp van de navigatietoetsen door de informatie over MIDlets lopen.

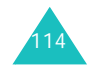

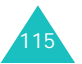

#### **Amusement**

#### **Amusement**

3. Als u de MIDlet wilt wissen, drukt u op de functietoets **Wissen** of op de toets  $\boldsymbol{i}$  en drukt u op de functietoets **Ja** of op de toets  $\vec{z}$  om het wissen te bevestigen.

**Opmerking**: als u een standaardspelletje selecteert in de lijst, is de optie **Wissen** niet beschikbaar. U kunt deze spelletjes niet verwijderen.

4. Druk op de functietoets  $\bullet$  om terug te gaan naar de lijst Games.

## **Tekst invoeren**

Als u tekst moet invoeren terwijl u een MIDlet gebruikt, kunt u met de volgende invoermodi werken:

**In hoofdletters** (**A**): hiermee kunt u tekst in hoofdletters invoeren.

**In kleine letters** (**a**): hiermee kunt u tekst in kleine letters invoeren.

**Cijferstand** (**1**): hiermee kunt u cijfers invoeren.

**Speciale tekens**: hiermee kunt u symbolen invoeren. Druk nadat u een symbool hebt gemarkeerd op de navigatietoetsen en druk op de functietoets **OK** of op de toets  $\boldsymbol{i}$  om het symbool in te voegen.

**T9-stand** (**T9**): hiermee kunt u tekens invoeren door per letter één keer op een toets te drukken. In deze stand kunt u wisselen tussen hoofdletters en kleine letters met de toets **0**.

Druk op de toets  $\ast$  totdat de juiste indicator verschijnt om de tekstinvoerstand te wijzigen.

## **De DNS-instellingen wijzigen**

De DNS (Domain Name Server) is de server die de Java-serverdomeinnaam toewijst aan een IP-adres. De DNS-instelling wordt ingesteld in de fabriek, maar moet soms worden gewijzigd op aanwijzing van de provider.

- 1. Ga naar **Instelling** in de lijst met spelletjes en druk op de functietoets **Kies** of op de toets  $\boldsymbol{i}$ .
- 2. Voer het primaire adres in met de cijfertoetsen en druk op de functietoets  $OK$  of op de toets  $i$ .
- 3. Toets het secundaire adres in en druk op de functietoets  $OK$  of op de toets  $i$ .

## **Geluiden**

In dit menu kunt u luisteren naar de geluiden die u hebt gedownload van de webserver of hebt ontvangen in multimediaberichten. U kunt een gedownload geluid ook instellen als de actieve beltoon.

Ga in de lijst Geluiden naar het gewenste geluid en druk op de functietoets **Afspelen** of op de toets  $\boldsymbol{i}$ .

Druk op de functietoets **Opties** of op de toets **i** om de volgende opties te gebruiken:

**Hernoemen**: hiermee wijzigt u de naam van het geluid.

**Wissen**: hiermee wist u het geluid.

**Als beltoon instellen**: hiermee stelt u het geluid in als beltoon.

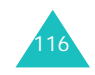

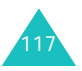

#### **Amusement**

## **Afbeeldingen**

In dit menu kunt u de afbeeldingen weergeven die u hebt gedownload van de webserver of hebt ontvangen in berichten. U kunt een gedownloade afbeelding ook instellen als de actieve achtergrond. Als u een foto instelt als achtergrond, wordt deze onder de naam **My photo** in de lijst opgenomen.

Ga in de lijst Afbeeldingen naar de gewenste afbeelding en druk op de functietoets **Kies** of op de toets  $\boldsymbol{i}$ .

Druk op de functietoets **Opties** of op de toets **i** om de volgende opties te gebruiken:

**Hernoemen**: hiermee kunt u de naam van de afbeelding veranderen.

**Wissen**: hiermee wist u de afbeelding.

**Als achtergrond instellen:** hiermee stelt u de afbeelding in als achtergrond.

## **Alles wissen**

Met dit menu kunt u alle gedownloade items verwijderen uit de mappen **Spelletjes**, **Geluiden** en **Afbeeldingen**. U kunt alle items in een keer verwijderen.

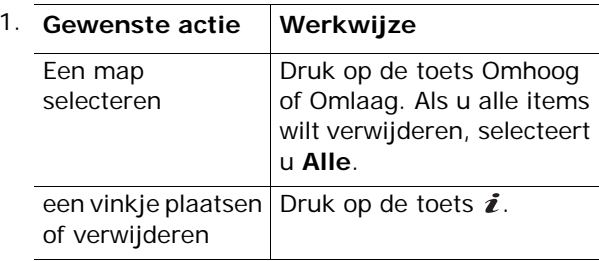

- 2. Druk op de functietoets **Wissen** om de gemarkeerde items te verwijderen.
- 3. Als het bevestigingsbericht wordt weergegeven, drukt u op de functietoets **Ja** of op de toets  $\hat{\mathbf{z}}$ .
- 4. Als het bevestigingsbericht opnieuw verschijnt, drukt u op de functietoets **Ja** of op de toets  $\boldsymbol{i}$ .

## **Geheugenstatus**

U kunt de hoeveelheden gebruikt en resterend geheugen voor spelletjes, geluidsfragmenten en afbeeldingen controleren.

De volgende opties zijn beschikbaar:

**Spelletjes**: op het display ziet u de totale, beschikbare en gebruikte ruimte voor games en het aantal games dat u hebt gedownload. Loop door het scherm met de toetsen Omhoog en Omlaag.

**Geluiden en afbeeldingen**: op het display worden de totale, beschikbare en gebruikte ruimte weergegeven, inclusief de geheugenstatus voor objecten in de menu's **Geluiden** en **Afbeeldingen**. Loop door het scherm met de toetsen Omhoog en Omlaag.

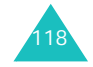

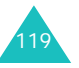

#### **Oproepenlijst**

# **Oproepenlijst**

In dit menu kunt u het volgende bekijken:

- Gemiste, ontvangen en uitgaande oproepen
- Lengte van gesprekken
- Kosten van gesprekken, als dit wordt ondersteund door de SIM-kaart.

### **Opmerkingen**:

- Door in de standby-stand op de toets  $\curvearrowleft$  te drukken, krijgt u toegang tot alle drie de soorten gegevens.
- Het aantal oproepen dat op de telefoonkaart kan worden opgeslagen, varieert per SIM-kaart.

## **Gemist**

Met dit menu kunt u de 20 meest recente onbeantwoorde oproepen bekijken.

Het nummer en de naam (indien beschikbaar) worden weergegeven, met de datum en het tijdstip van de oproep.

Druk op  $\curvearrowleft$  om het nummer te bellen.

Druk op de functietoets **Opties** of op de toets **i** om de volgende opties te gebruiken:

**Wijzigen**: hiermee kunt u het nummer wijzigen, kiezen of het in de telefoonlijst opslaan.

**Wissen**: hiermee kunt u de oproep uit de lijst verwijderen.

## **Ontvangen**

Met dit menu kunt u de 20 meest recente ontvangen oproepen bekijken.

Het nummer en de naam (indien beschikbaar) worden weergegeven, met de datum en het tijdstip van de oproep.

Druk op  $\curvearrowleft$  om het nummer te bellen.

Druk op de functietoets **Opties** of op de toets **i** om de volgende opties te gebruiken:

**Wijzigen**: hiermee kunt u het nummer wijzigen, kiezen of het in de telefoonlijst opslaan.

**Wissen**: hiermee kunt u de oproep uit de lijst verwijderen.

## **Uitgaand**

Met dit menu kunt u de 20 meest recente nummers zien die u hebt gebeld.

Het nummer en de naam (indien beschikbaar) worden weergegeven, met de datum en het tijdstip van de oproep.

Druk op  $\curvearrowleft$  om het nummer te bellen.

Druk op de functietoets **Opties** of op de toets **i** om de volgende opties te gebruiken:

**Wijzigen**: hiermee kunt u het nummer wijzigen, kiezen of het in de telefoonlijst opslaan.

**Wissen**: hiermee kunt u de oproep uit de lijst verwijderen.

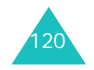

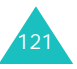

**Oproepenlijst**

#### **Oproepenlijst**

## **Alles wissen**

Met dit menu kunt u alle gegevens van elk type oproep verwijderen. U kunt alle gegevens in een keer wissen.

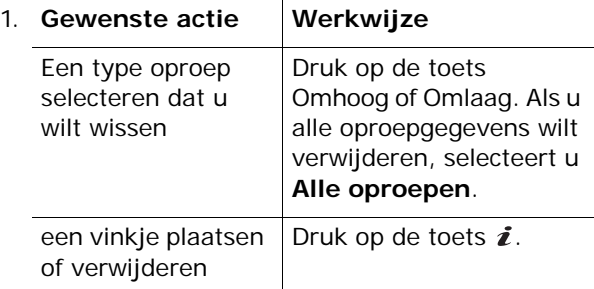

- 2. Druk op de functietoets **Wissen** om de gemarkeerde records te verwijderen.
- 3. Als het bevestigingsbericht wordt weergegeven, drukt u op de functietoets **Ja** of op de toets  $\boldsymbol{i}$ .
- 4. Als het bevestigingsbericht opnieuw verschijnt, drukt u op de functietoets **Ja** of op de toets  $\vec{\imath}$ .

## **Gesprektellers**

Met dit menu kunt u de tijdsduur van uitgaande en inkomende gesprekken bekijken.

**Opmerking**: de werkelijke duur van uw gesprekken op de rekening van uw provider kan iets afwijken, bijvoorbeeld door de afronding die bij het factureren wordt gehanteerd.

De volgende opties zijn beschikbaar:

**Laatste oproep**: de duur van het laatste gesprek.

**Alle uitgaande oproepen**: de totale duur van alle uitgaande gesprekken die gevoerd zijn nadat de timer voor het laatst op nul is gezet.

**Alle inkomende oproepen**: de totale duur van alle binnengekomen gesprekken die gevoerd zijn nadat de timer voor het laatst op nul is gezet.

**Nulstellen**: met deze optie worden de gespreksduurtellers op nul gezet. Toets eerst het wachtwoord van de telefoon in en druk vervolgens op de functietoets  $OK$  of op de toets  $\boldsymbol{i}$ .

**Opmerking**: het wachtwoord is in de fabriek ingesteld op "00000000". Zie pagina 152 voor meer informatie over het wijzigen van het wachtwoord.

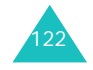

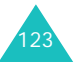

#### **Oproepenlijst**

## **Kostentellers**

Met deze functie kunt u uw gesprekskosten bekijken. Dit menu is mogelijk niet beschikbaar vanwege uw SIM-kaart.

De volgende opties zijn beschikbaar:

**Kosten laatste oproep**: de kosten van het laatste gesprek.

**Totale kosten**: de totale kosten van alle gesprekken die gevoerd zijn nadat de teller voor het laatst op nul is gezet. Als de totale kosten de maximumkosten overschrijden die u in het menu **Max. kosten instellen** hebt ingesteld, kunt u geen gesprekken meer voeren tot u de teller op nul zet.

**Max. kosten**: maximumkosten, ingesteld met de optie **Max. kosten instellen**.

**Nulstellen**: met deze optie wordt de kostenteller op nul gezet. U moet eerst uw PIN2-code opgeven (zie pagina 162). Vervolgens drukt u op de functietoets  $OK$  of op de toets  $i$ .

**Max. kosten instellen**: met deze optie kunt u de maximale kosten invoeren die u toestaat voor gesprekken. U moet eerst uw PIN2-code opgeven (zie pagina 162). Vervolgens drukt u op de functietoets  $OK$  of op de toets  $i$ .

**Prijs per eenheid**: met deze optie stelt u de kosten per tik in. Deze waarde wordt gebruikt voor het berekenen van de kosten van uw gesprekken. U moet eerst uw PIN2-code opgeven (zie pagina 162). Vervolgens drukt u op de functietoets **OK** of op de toets  $\boldsymbol{i}$ .

# **Organizer**

Met deze functie kunt u:

- Een alarm instellen, zodat de telefoon op een bepaalde tijd overgaat (bijvoorbeeld om u aan een afspraak te herinneren).
- De agenda bekijken en afspraken bijhouden.
- De huidige datum en tijd instellen.
- Een lijst opstellen met taken die u niet mag vergeten.
- Spraakmemo's opnemen.
- De telefoon gebruiken om eenvoudige rekenkundige bewerkingen uit te voeren of geldbedragen naar een andere munteenheid om te rekenen.

## **Alarm**

Met deze functie kunt u:

- Het alarm op een bepaalde tijd laten afgaan.
- De telefoon automatisch inschakelen om het alarm te laten horen. De telefoon hoeft dus niet al aan te staan op het moment dat het alarm afgaat.

De volgende opties zijn beschikbaar:

**Eenmalig**: het alarm gaat één keer af en wordt dan uitgeschakeld.

**Dagelijks**: het alarm gaat elke dag op dezelfde tijd af.

**Wekker**: het alarm gaat 's morgens af om u te wekken.

Een alarm instellen:

1. Kies het gewenste type alarm en druk op de functietoets **Kies** of op de toets  $\boldsymbol{i}$ .

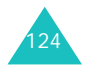

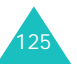

2. Geef de tijd op waarop het alarm moet afgaan.

**Opmerking**: de telefoon gebruikt een tijdnotatie met 24 uur. Zie pagina 131 voor meer informatie over het wijzigen van de tijdnotatie.

Druk op de functietoets **Opties** als u de opties voor het alarm wilt gebruiken. De volgende opties zijn beschikbaar:

- **Alarm uitzetten**: hiermee wordt een ingesteld alarm uitgeschakeld.
- **Alarmmelodie instellen**: hiermee selecteert u de alarmmelodie.
- 3. Druk op de toets  $\boldsymbol{i}$ .
- 4. Selecteer zo nodig **am** of **pm** en druk op de functietoets **Kies** of op de toets  $\boldsymbol{i}$ .
- 5. Als u in stap 1 **Wekker** selecteert, moet u vervolgens instellen of u de wekker **Maandag tot vrijdag** of **Maandag tot zaterdag** wilt laten afgaan. Maak een keuze en druk op de functietoets **Kies** of op de toets  $\hat{z}$ .

Als u een afgaand alarm wilt stoppen, drukt u op de functietoets **Afsluiten**, een van de volumetoetsen, de toets  $C_i$ , de toets Camera of de toets  $\sim \ 0$ .

**Alarm uitzetten**: hiermee wordt alle ingestelde alarmen uitgeschakeld.

**Autopower**: als u deze optie instelt op **Activeren**, gaat het alarm af op de opgegeven tijd, zelfs als de telefoon uitstaat.

Als u deze optie instelt op **Uitzetten**, gaat het alarm niet af als de telefoon op het opgegeven tijdstip niet is ingeschakeld.

## **Agenda**

Met de functie Agenda kunt u:

- De agenda bekijken om uw agendaregels te raadplegen.
- Agendaregels schrijven om uw afspraken bij te houden.
- Een alarm instellen als herinnering.

### **De agenda bekijken**

Als u het menu **Agenda** selecteert, ziet u een kalender. Hierin is de huidige datum gemarkeerd. Als u op de functietoets **Opties** drukt, zijn de volgende opties beschikbaar:

**Alles zoeken**: alle agendaregels worden getoond, te beginnen met de oudste. U kunt door de regels lopen met behulp van de toetsen Omhoog en Omlaag.

**Alles wissen**: hiermee kunt u alle agendaregels verwijderen. U wordt om een bevestiging gevraagd.

**Ga naar datum**: hiermee gaat u naar een bepaalde datum.

**Afsluiten**: hiermee verlaat u de agendafunctie en gaat u terug naar de standby-stand.

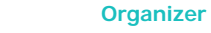

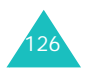

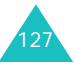

#### **Organizer**

### **Een notitie schrijven**

U kunt maximaal 30 notities maken in de kalender.

Ga als volgt te werk om een agendaregel bij een bepaalde datum te schrijven of te wijzigen:

1. Selecteer met behulp van de navigatietoetsen een datum in de agenda.

**Opmerking**: u kunt met de volumetoetsen aan de linkerkant van de telefoon naar de volgende of de vorige maand gaan.

2. Druk op de toets  $\boldsymbol{i}$ .

U ziet een leeg scherm waarin u de agendaregel kunt invoeren.

3. Toets de notitie in en druk op de functietoets **OK** of op de toets  $\boldsymbol{i}$ .

**Opmerking**: zie pagina 46 voor meer informatie over het invoeren van tekens.

U wordt gevraagd of u een alarm wilt instellen.

4. Druk op de toets  $\boldsymbol{i}$  als u wilt dat op de desbetreffende dag een alarm afgaat.

Druk anders op de functietoets **Oversl**. De regel wordt opgeslagen en u keert terug naar de agenda.

5. Als u bij de vorige stap op de toets  $\boldsymbol{i}$  hebt gedrukt, moet u de tijd voor het alarm instellen en op de toets  $\boldsymbol{i}$  drukken.

**Opmerking**: de telefoon gebruikt een tijdnotatie met 24 uur. Zie pagina 131 voor meer informatie over het wijzigen van de tijdnotatie.

U kunt met de functietoets **Melodie** een melodie instellen voor het alarm.

6. Selecteer zo nodig **am** of **pm** en druk op de functietoets **Kies** of op de toets  $\boldsymbol{i}$ .

De datum wordt nu groen weergegeven, wat betekent dat voor deze datum een agendaregel is ingevoerd.

## **Een notitie bekijken**

Als u een dag selecteert waarvoor een agendaregel bestaat, wordt de laatste agendaregel voor die dag weergegeven.

Als er meer dan één agendaregel is opgeslagen, drukt u op de toets Omhoog of Omlaag om naar de vorige of volgende regel te gaan.

Druk op de toets  $\boldsymbol{i}$  om een nieuwe notitie aan de dag toe te voegen.

Als u op de functietoets **Opties** drukt, kunt u de volgende opties gebruiken:

**Nieuw**: hiermee schrijft u een nieuwe agendaregel.

**Wijzigen**: hiermee kunt u de agendaregel wijzigen.

**Alarm**: hiermee kunt u instellen dat u op de opgegeven tijd door een alarm aan de agendaregel wordt herinnerd. Als u het alarm al hebt ingesteld, kunt u het wijzigen of uitschakelen.

**Wissen**: hiermee kunt u de agendaregel verwijderen.

**Kopiëren naar**: hiermee kunt u de agendaregel kopiëren naar een andere datum.

**Verplaatsen naar**: hiermee kunt u de datum van de agendaregel veranderen.

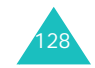

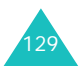

#### **Organizer**

## **Tijd en datum**

Met dit menu kunt u de tijd en datum op het display wijzigen. Ook kunt u nagaan hoe laat het in een ander deel van de wereld is.

De volgende opties zijn beschikbaar:

**Klok instellen**: hiermee kunt u de huidige tijd invoeren.

**Opmerking**: voordat u de tijd instelt, moet u in het menu **Wereldtijd** de tijdzone instellen.

**Datum instellen**: hiermee kunt u dag, maand en jaar instellen.

**Wereldtijd**: hiermee kunt u nagaan hoe laat het in een ander deel van de wereld is. Gebruik hiervoor de toetsen Links en Rechts.

Op het scherm ziet u:

- De naam van een plaats.
- De huidige datum en tijd.
- Het tijdsverschil tussen de geselecteerde stad en uw locatie als u de lokale tijd hebt ingesteld (zie hierna).
- De stad die u voor de tijdzone hebt geselecteerd.

De tijdzone instellen:

1. Selecteer de stad die bij uw tijdzone hoort. Voor Nederland selecteert u Parijs. Druk hiertoe zo vaak als nodig is op de toets Links of Rechts.

U ziet de plaatselijke datum en tijd.

2. Druk op de functietoets **Stel in** of op de toets  $\boldsymbol{i}$ .

**Tijdformaat**: hier kunt u opgeven hoe de tijd wordt weergegeven. U kunt kiezen tussen **24 uur** en **12 uur**.

**Display-opties**: hiermee kunt u instellen of de datum en tijd worden weergegeven in de titelbalken van de menu's.

## **Calculator**

Met deze functie kunt u de telefoon als rekenmachine gebruiken. U beschikt over de belangrijkste rekenfuncties: optellen, aftrekken, vermenigvuldigen en delen.

1. Voer het eerste getal in met de nummertoetsen.

### **Opmerkingen**:

- Met de toets **C** kunt u fouten herstellen of het display leegmaken.
- Als u een decimaalteken of een haakje wilt gebruiken, drukt u op de linkerfunctietoets totdat het gewenste symbool verschijnt.
- 2. Geef de bewerking voor de berekening op door op de navigatietoetsen te drukken volgens de afbeelding op het display.
- 3. Voer het tweede getal in.
- 4. U kunt het resultaat bekijken door op de toets  $\boldsymbol{i}$ te drukken.
- 5. Herhaal desgewenst stap 1 tot en met 4.

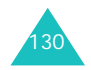

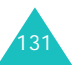

## **Actielijst**

Met deze functie kunt u:

- Een takenlijst invoeren.
- Aan elke taak een prioriteit en een deadline toekennen.
- De taken sorteren op prioriteit en status.

## **Een actielijst maken**

1. Druk op de toets  $\boldsymbol{i}$ .

U kunt ook op de functietoets **Opties** drukken en vervolgens op de functietoets **Kies** of op de toets i drukken als de optie **Nieuw** is gemarkeerd.

2. Voer de eerste taak in.

**Opmerking**: zie pagina 46 voor meer informatie over het invoeren van tekens.

- 3. Druk op de functietoets  $OK$  of op de toets  $i$ .
- 4. Selecteer Hoog, Normaal en Laag als prioriteit met de toetsen Omhoog en Omlaag en druk op de functietoets **Kies** of op de toets  $\boldsymbol{i}$ .
- 5. Voer de deadline in en druk op de middentoets of op de functietoets  $OK$  of op de toets  $i$ .

## **De actielijst wijzigen**

Als u het menu **Actielijst** opent, wordt de inhoud van de lijst weergegeven, inclusief status (of de taak is uitgevoerd) en prioriteit (voor Hoog, voor Normaal en voor Laag).

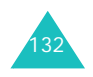

U kunt de volgende opties gebruiken:

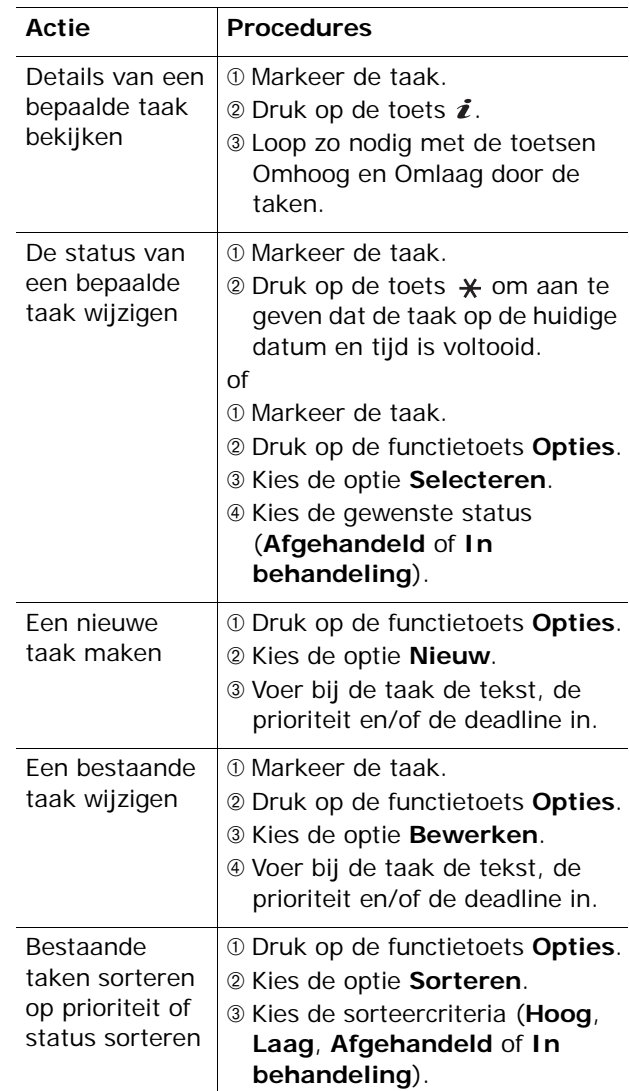

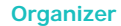

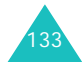

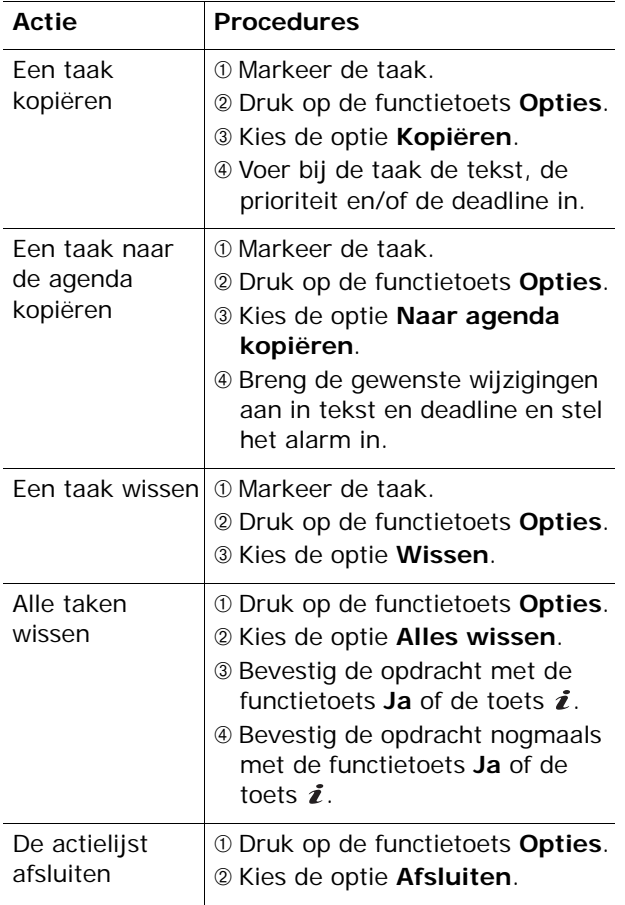

## **Spraakmemo**

In dit menu kunt u spraakmemo's opnemen. Na het opnemen kunt u de notitie naar andere mensen verzenden met een MMS-bericht (Multimedia Message Service).

## **Voice-memo opnemen**

Met dit menu kunt u een nieuw memo opnemen. Als u dit menu selecteert, wordt de timer van 30 seconden weergegeven.

- 1. Druk op de functietoets **Opnemen** of op de toets  $i$  om te beginnen met opnemen.
- 2. Neem het memo op door in de microfoon te spreken.
- 3. Als u op de functietoets **Stop** of op de toets drukt of als de opnametijd is afgelopen, worden de volgende opties weergegeven:
	- **Namen afspelen**: hiermee speelt u het memo af.
	- **Opnieuw opnemen**: hiermee verwijdert u het memo en kunt u een ander memo opnemen.
	- **Opslaan**: hiermee kunt u het memo opslaan.
	- **Afsluiten**: hiermee annuleert u de opname en sluit u het menu **Opnemen** af.
- 4. Als u het memo wilt opslaan, kiest u **Opslaan** en drukt u op de functietoets **Kies** of op de toets  $\boldsymbol{i}$ .
- 5. Druk op de toets **C** om de standaardnaam te wissen en geef zo nodig een naam op voor het memo.

Zie pagina 46 voor meer informatie over het invoeren van tekens.

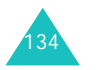

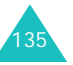

#### **Organizer**

#### **Organizer**

6. Druk op de functietoets **OK** of op de toets  $\boldsymbol{i}$ .

Het memo wordt opgeslagen en u ziet de memogegevens op het display.

- 7. Druk op de functietoets **Opties** of op de toets om de volgende memo-opties te gebruiken:
	- **Verzenden**: hiermee verzendt u met de functie MMS het memo naar andere personen. Volg de procedure op pagina 77.
	- **Hernoemen**: hiermee kunt u de naam van het memo wijzigen.
	- **Wissen**: hiermee kunt u het memo wissen.
- 8. U kunt de procedure afsluiten met de functietoets **5**, de toets **C** of de toets  $\rightarrow \infty$ .

## **Memolijst**

In dit menu ziet u de lijst met spraakmemo's.

Ga naar een memo en druk op de functietoets **Opties** of op de toets  $\boldsymbol{i}$  om de volgende opties te gebruiken:

**Afspelen**: hiermee kunt u het memo afspelen.

**Verzenden**: hiermee verzendt u met de functie MMS het memo naar andere personen. Zie pagina 77 voor meer informatie over het verzenden van berichten.

**Hernoemen**: hiermee kunt u de naam van het memo wijzigen.

**Eigenschappen**: hiermee geeft u informatie weer over het memo, zoals de naam, de datum en tijd waarop het memo is gemaakt, de opnameduur en de geheugengrootte.

**Wissen**: hiermee kunt u het memo wissen.

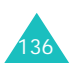

## **Alles wissen**

Met dit menu kunt u alle spraakmemo's wissen.

Als het bevestigingsbericht verschijnt, drukt u op de functietoets **Ja** of op de toets  $\boldsymbol{i}$ . Als het bevestigingsbericht opnieuw verschijnt, drukt u op de functietoets **Ja** of op de toets  $\boldsymbol{i}$ .

## **Geheugenstatus**

U kunt de hoeveelheden gebruikt en resterend geheugen voor spraakmemo's controleren.

Op het display wordt de totale hoeveelheid geheugen weergegeven, en de hoeveelheden beschikbaar en gebruikt geheugen. Ook het aantal opgenomen memo's en het totale aantal memo's dat u kunt opnemen, worden vermeld. Loop door het scherm met de toetsen Omhoog en Omlaag.

## **Valutabeurs**

Met dit menu kunt u valuta omrekenen.

1. Voer de huidige koers van de bronvaluta in en druk op de functietoets **OK** of op de toets  $\hat{z}$ .

U kunt met de toets  $\#$  een decimaalteken invoegen.

2. Toets het om te rekenen bedrag in en druk op de functietoets  $OK$  of op de toets  $i$ .

Op het display ziet u het ingevoerde bedrag en de overeenkomstige waarde.

3. Druk op de functietoets **Stop** om deze functie af te sluiten.

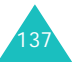

#### **Netwerkdiensten**

# **Netwerkdiensten**

Deze menufuncties geven toegang tot de netwerkdiensten. Neem contact op met uw provider voor informatie over de beschikbaarheid van deze diensten of voor een abonnement.

## **Doorschakelen**

Met deze netwerkdienst kunt u binnenkomende gesprekken doorschakelen naar een ander nummer.

Voorbeeld: u kunt zakelijke gesprekken doorschakelen naar een collega als u op vakantie bent.

Met de volgende opties kunt u gesprekken en/of dataoproepen doorschakelen:

**Altijd doorschakelen**: alle gesprekken worden doorgeschakeld.

**In gesprek**: gesprekken worden doorgeschakeld als u in gesprek bent.

**Neemt niet op**: gesprekken worden doorgeschakeld als u niet opneemt.

**Buiten bereik**: gesprekken worden doorgeschakeld als u zich buiten het bereik van uw provider bevindt.

**Alles opheffen**: alle opties voor doorschakelen worden geannuleerd.

U stelt doorschakelopties als volgt in:

1. Selecteer met de toets Omhoog of Omlaag een doorschakeloptie en druk op de functietoets **Kies** of op de toets  $\boldsymbol{i}$ .

2. Selecteer met de toets Omhoog of Omlaag het type oproep, gesprek of data, en druk op de functietoets **Kies** of op de toets  $\boldsymbol{i}$ .

De huidige instelling wordt getoond. Als de optie al is ingesteld, verschijnt het nummer waarnaar de oproepen worden doorgeschakeld.

3. Als u in stap 1 **Neemt niet op** hebt geselecteerd, selecteert u hoe lang wordt gewacht totdat wordt doorgeschakeld en drukt u op de functietoets **Kies** of op de toets  $\boldsymbol{i}$ .

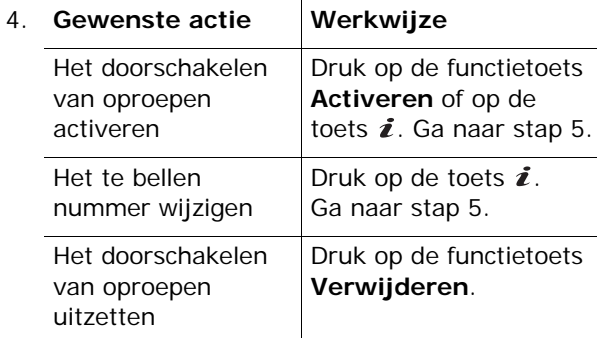

5. Geef het nummer op waarnaar oproepen moeten worden doorgeschakeld en druk op de functietoets  $OK$  of op de toets  $i$ .

Als u een internationale toegangscode wilt invoeren, drukt u op de toets **0** totdat de aanduiding **+** verschijnt.

De telefoon stuurt uw instellingen naar uw provider en bevestigt de ontvangst hiervan via het display.

U kunt alle doorschakelopties in één keer uitzetten door de optie **Alles opheffen** te kiezen.

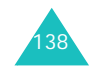

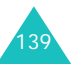

#### **Netwerkdiensten**

#### **Netwerkdiensten**

## **Blokkeren**

Met deze netwerkdienst kunt u bepaalde gesprekken blokkeren.

Met de volgende opties kunt u gesprekken en/of dataoproepen beperken:

**Alle uitgaande**: u kunt zelf geen gesprekken tot stand brengen.

**Internationaal**: u kunt geen internationale gesprekken tot stand brengen.

**Internationaal behalve NL**: in het buitenland kunt u alleen nummers bellen binnen het land waar u bent en in uw eigen land (het land waar uw provider is gevestigd).

**Alle inkomende**: u kunt geen gesprekken ontvangen.

**Inkomend buiten bereik**: u kunt geen gesprekken ontvangen als u de telefoon buiten uw eigen land gebruikt.

**Alles opheffen**: alle blokkeerinstellingen worden opgeheven. U kunt gewoon gesprekken tot stand brengen en ontvangen.

Zo stelt u de blokkeeropties in:

- 1. Selecteer met de toets Omhoog of Omlaag een blokkeeroptie en druk op de functietoets **Kies** of op de toets  $\boldsymbol{i}$ .
- 2. Selecteer met de toets Omhoog of Omlaag het type oproep, gesprek of data, en druk op de functietoets **Kies** of op de toets  $\boldsymbol{i}$ .
- 3. Druk op de functietoets **Activeren** of op de toets  $\boldsymbol{i}$  om de opgegeven instellingen te bevestigen.
- 4. Geef het blokkeerwachtwoord op dat u hebt gekregen van uw provider.

De telefoon stuurt uw instellingen naar uw provider en bevestigt de ontvangst hiervan via het display.

U zet specifieke blokkeerinstellingen als volgt uit:

- 1. Selecteer de blokkeeroptie die u wilt uitzetten.
- 2. Selecteer het type oproep waarvoor deze optie geldt.
- 3. Druk op de functietoets **Uitzetten** of op de toets  $\boldsymbol{i}$ .
- 4. Geef het blokkeerwachtwoord op dat u hebt gekregen van uw provider.

De telefoon stuurt uw instellingen naar uw provider en bevestigt de ontvangst hiervan via het display.

U kunt ook alle blokkeeropties in één keer uitzetten door de optie **Alles opheffen** te kiezen.

**Wachtwoord**: met deze optie kunt u het blokkeerwachtwoord instellen en wijzigen. Dit wachtwoord wordt verstrekt door de provider. U moet het huidige wachtwoord invoeren voordat u een nieuw wachtwoord kunt opgeven.

Wanneer u een nieuw wachtwoord hebt ingevoerd, moet u dit ter bevestiging nogmaals intoetsen.

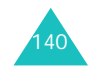

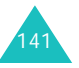
#### **Netwerkdiensten**

#### **Netwerkdiensten**

## **Wisselgesprek**

Deze netwerkdienst stelt u op de hoogte wanneer iemand u probeert te bereiken terwijl u in gesprek bent.

U kunt afzonderlijke wisselgesprekopties opgeven voor gesprekken (spraak) en/of dataoproepen:

U stelt wisselgesprekopties als volgt in:

1. Selecteer het soort oproepen, spraak of data, waarvoor u de wisselgesprekoptie wilt inschakelen door op de toets Omhoog of Omlaag te drukken en druk vervolgens op de functietoets **Kies** of op de toets  $\boldsymbol{i}$ .

Op het display wordt aangegeven of de optie Wisselgesprek is geactiveerd.

2. U kunt de optie Wisselgesprek naar believen inen uitschakelen met de functietoetsen **Activeren** en **Uitzetten** of met de toets  $\boldsymbol{i}$ .

U kunt ook alle instellingen voor Wisselgesprek in één keer uitzetten door de optie **Alles opheffen** te kiezen.

## **Netwerk kiezen**

Met de optie Netwerk kiezen kunt u automatisch of handmatig het netwerk kiezen dat u wilt gebruiken wanneer u gebruikmaakt van roaming.

**Opmerking**: u kunt alleen een ander netwerk kiezen als uw eigen provider een roamingcontract met dit netwerk heeft afgesloten.

U kunt als volgt aangeven dat het netwerk tijdens roaming automatisch of handmatig wordt gekozen:

1. Druk op de toets Omhoog of Omlaag totdat de gewenste optie is gemarkeerd en druk vervolgens op de functietoets **OK** of op de toets  $\mathbf{i}$ .

Als u **Automatisch** kiest, wordt u tijdens roaming automatisch verbonden met het eerste netwerk dat beschikbaar is.

Als u **Zelf zoeken** kiest, zoekt de telefoon naar de beschikbare netwerken. Ga naar stap 2.

2. Druk op de toets Omhoog of Omlag totdat het gewenste netwerk is gemarkeerd en druk vervolgens op de functietoets **OK** of op de toets  $\mathbf{r}$ 

U wordt verbonden met dat netwerk.

### **Nr.weergave**

U kunt voorkomen dat uw telefoonnummer wordt weergegeven op de telefoon van degene die u belt.

**Opmerking**: bij sommige providers kunt u deze instellingen niet wijzigen.

De volgende opties zijn beschikbaar:

**Standaard**: de standaardinstelling van de provider wordt gebruikt.

**Nr. verbergen**: uw telefoonnummer wordt niet weergegeven op de telefoon van degene die u belt.

**Nr. zenden**: uw telefoonnummer wordt weergegeven op de telefoon van degene die u belt.

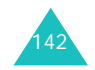

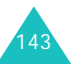

## **Gebr.groepen**

Gebruikersgroepen is een netwerkservice waarmee u binnenkomende en uitgaande oproepen kunt beperken tot een bepaalde groep gebruikers. U kunt maximaal tien gebruikersgroepen maken.

Voorbeeld: een bedrijf stelt SIM-kaarten ter beschikking aan zijn medewerkers en wil uitgaande gesprekken beperken tot leden van hetzelfde team.

Neem contact op met uw provider voor gedetailleerde informatie over het maken en gebruiken van gesloten gebruikersgroepen.

U kunt de instellingen voor gebruikersgroepen opgeven via het menu **Gebr.groepen**. U kunt nu de volgende opties gebruiken:

**Groepen**: hiermee kunt u groepen weergeven, toevoegen of verwijderen.

U kunt een nieuwe groep toevoegen volgens de instructies van uw provider of een groep verwijderen.

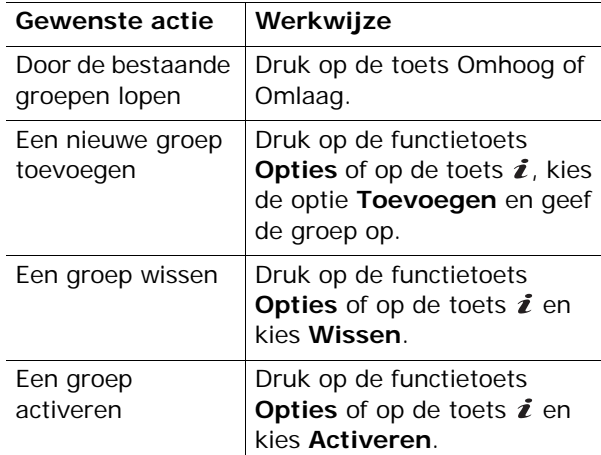

**Buiten groep OK**: hiermee bepaalt u of gesprekken met nummers buiten de gebruikersgroep zijn toegestaan. De werking van deze optie is afhankelijk van uw abonnement. Informeer bij uw provider.

**Standaardgroep**: u kunt een standaardgroep instellen bij uw provider. Als u dat hebt gedaan, kunt u de optie **Standaardgroep** op de telefoon activeren. Als u wilt bellen, kunt u de standaardgebruikersgroep kiezen, zonder dat u een groep in de lijst hoeft te selecteren.

**Uitzetten**: hiermee schakelt u de functie Gesloten gebruikersgroep uit. Dit menu verschijnt alleen wanneer de standaardgroep is ingeschakeld of een groep is geselecteerd.

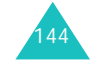

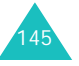

# **Telefoonopties**

U kunt de instelling van veel functies van de telefoon aan uw eigen wensen aanpassen. U hebt toegang tot deze functies via het menu **Telefoonopties**.

## **Infrarood aan**

Met deze functie kunt u via de infraroodpoort van de telefoon gegevens verzenden en ontvangen. Voor infraroodverbindingen moet u het volgende doen:

- Een IrDA-compatibele infraroodpoort op de pc configureren en activeren.
- De infraroodfunctie van de telefoon activeren. Het infraroodsymbool  $($ ) verschijnt op de bovenste regel van het display.
- De infraroodpoort van de telefoon op één lijn brengen met de infraroodpoort van de pc of van een andere telefoon.

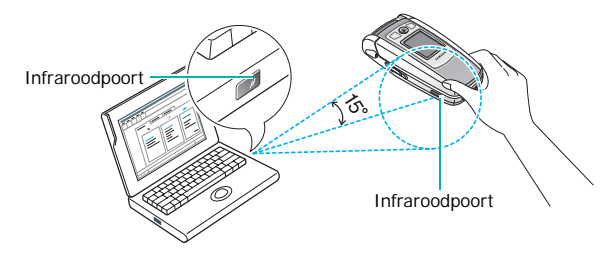

U kunt nu gegevens uitwisselen.

Als binnen 30 seconden nadat de infraroodfunctie is aangezet geen communicatie plaatsvindt, wordt de functie automatisch uitgeschakeld.

**Opmerking**: u bereikt de beste resultaten met de optionele gegevenskabel. Deze kunt u aanschaffen bij de Samsung-dealer.

## **Displayinstellingen**

Met dit menu kunt u diverse instellingen voor het display en de verlichting instellen.

## **Achtergrond**

Met dit menu kunt u de achtergrondafbeelding of de kleur van de tekst wijzigen die wordt weergegeven in de standby-stand.

De volgende opties zijn beschikbaar:

**Achtergrondenlijst**: hiermee kunt u een achtergrondafbeelding voor het standby-scherm selecteren.

Zo wijzigt u de achtergrond:

1. Loop met de toets Omhoog of Omlaag door de lijst.

Er zijn diverse standaardafbeeldingen beschikbaar. U kunt ook een lege achtergrond kiezen of een afbeelding die u hebt gedownload van het internet met het optionale EasyGPRSprogramma of die u via een bericht hebt ontvangen.

Zodra u een foto hebt ingesteld als achtergrond, wordt deze onder de naam **My photo** in de lijst opgenomen.

- 2. Zorg dat de gewenste afbeelding is gemarkeerd en druk op de functietoets **Kies** of op de toets  $\boldsymbol{i}$ .
- 3. Als de afbeelding wordt weergegeven, drukt u op de functietoets **Kies** of op de toets  $\hat{z}$ . De afbeelding wordt nu op het scherm van de standby-stand weergegeven.

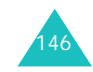

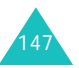

**Tekstweergave**: hiermee kunt u instellen of de huidige datum en tijd op de telefoon worden weergegeven.

**Tekstkleur**: hiermee kunt u de kleur selecteren voor de tekst die wordt weergegeven op het standby-scherm.

### **Extern display**

Met dit menu kunt het externe display aan uw wensen aanpassen.

De volgende opties zijn beschikbaar:

**Type display**: hiermee kunt u het type van het externe display wijzigen.

Alleen tijd: alleen de huidige tijd wordt weergegeven op de digitale klok.

Datum: de huidige datum en tijd worden weergegeven.

Analoge klok: de huidige tijd wordt weergegeven op de digitale en de analoge klok.

**Weergavetijd**: hiermee kunt u instellen hoe lang de datum of de analoge klok op het externe display wordt weergegeven.

### **Menu-instelling**

Met dit menu kunt u instellen hoe het menu wordt weergegeven. U kunt kiezen tussen **Rooster**, **Balken** en **Paginastijl**.

**Opmerking**: als u de stijl Streepjes of de Paginastijl kiest, wijken in de menumodus de hoofdmenunummers af. Als u een hoofdmenu markeert, wordt het menunummer van de betreffende stijl naast de naam van het menu weergegeven.

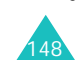

**Telefoonopties**

### **Verlichting**

Hiermee geeft u op hoe lang de verlichting aan moet blijven. De verlichting gaat aan wanneer u op een toets drukt of een oproep of bericht ontvangt en gaat weer uit na de opgegeven tijd.

### **Standby-lampje**

In dit menu kunt u instellen of het lampje wordt ingeschakeld. Hiermee kunt u ook de kleur selecteren waarin het lampje knippert.

Selecteer een van de zeven kleuren als u het standby-lampje wilt inschakelen. Als de telefoon gebruiksklaar is, knippert het standby-lampje in de gekozen kleur.

Selecteer **UIT** als u het standby-lampje niet wilt gebruiken.

### **Logo provider**

Met dit menu kunt u instellen dat het logo van de provider wordt weergegeven in plaats van de naam ervan.

**UIT**: in de standby-stand wordt de naam van de provider getoond.

**AAN**: het logo van de provider dat is opgeslagen in de telefoon wordt weergegeven in de standbystand. Als geen logo is opgeslagen, wordt de naam van de provider weergegeven.

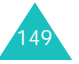

## **Begroeting**

Met dit menu kunt u kort een begroeting laten verschijnen bij het aanzetten van de telefoon.

Zie pagina 46 voor meer informatie over het invoeren van tekens.

## **Eigen nummer**

Deze functie kunt u gebruiken als geheugensteuntje voor uw eigen telefoonnummers.

U kunt:

- Een naam toewijzen aan uw eigen telefoonnummers die op de SIM-kaart geregistreerd staan.
- De namen en nummers wijzigen.

Wijzigingen die u hier aanbrengt, worden niet doorgevoerd in de werkelijke nummers op uw SIMkaart.

## **Taalkeuze**

Hier kunt u de displaytaal kiezen. Als u de taal op **Automatisch** instelt, wordt automatisch de taal van de SIM-kaart gekozen.

**Opmerking**: afhankelijk van het land, de provider en de softwareversie van de telefoon wordt de optie **Automatisch** mogelijk niet weergegeven.

**Beveiliging**

Met de beveiligingsfunctie kunt u het gebruik van de telefoon beperken tot bepaalde mensen en bepaalde soorten gesprekken.

Voor de beveiliging van de telefoon worden diverse codes en wachtwoorden gebruikt. Deze worden in de volgende gedeelten beschreven. Zie ook de pagina's 160-163.

### **PIN-controle**

Als u deze functie inschakelt, moet u bij het aanzetten van de telefoon altijd uw PIN-code intoetsen. Hierdoor kunnen mensen die uw PINcode niet kennen, de telefoon alleen met uw toestemming gebruiken.

**Opmerking**: voordat de PIN-controle kan worden uitgeschakeld, moet u uw PIN-code invoeren.

De volgende opties zijn beschikbaar:

**Uitzetten**: als u de telefoon aanzet, maakt deze meteen verbinding met het netwerk.

**Activeren**: u moet de PIN-code intoetsen telkens als u de telefoon aanzet.

### **PIN wijzigen**

Met deze functie kunt u de huidige PIN-code wijzigen. De PIN-controle moet hiervoor wel ingeschakeld zijn. U moet de huidige PIN-code invoeren voordat u een nieuwe kunt opgeven.

Wanneer u een nieuwe PIN-code hebt ingevoerd, moet u deze ter bevestiging nogmaals intoetsen.

**Telefoonopties**

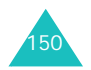

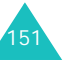

### **Toestel blokkeren**

Als u de functie Toestel blokkeren inschakelt, moet u na het aanzetten van de telefoon altijd een 4- tot 8-cijferig wachtwoord intoetsen.

Het wachtwoord is in de fabriek standaard ingesteld op ''00000000''. Zie het gedeelte over het menu **Wachtwoord** op pagina 152 voor meer informatie over het wijzigen van het wachtwoord van de telefoon.

Na het invoeren van het wachtwoord kunt u de telefoon gebruiken tot u deze uitzet.

De volgende opties zijn beschikbaar:

**Uitzetten**: bij het aanzetten van de telefoon wordt niet om het wachtwoord gevraagd.

**Activeren**: bij het aanzetten van de telefoon wordt wel om het wachtwoord gevraagd.

### **Wachtwoord**

Met de optie Wachtwoord kunt u het wachtwoord van de telefoon wijzigen. U moet het huidige wachtwoord invoeren voordat u een nieuw wachtwoord kunt opgeven.

Het wachtwoord is in de fabriek standaard ingesteld op ''00000000''. Wanneer u een nieuw wachtwoord hebt ingevoerd, moet u dit ter bevestiging nogmaals intoetsen.

### **Privacy**

In dit menu kunt u multimedia-informatie blokkeren, zoals MMS-berichten, foto's, videoclips, voice-memo's, afbeeldingen en geluiden. Als u deze informatie hebt geblokkeerd, kunt u alleen toegang krijgen tot de bijbehorende menu's door het wachtwoord van de telefoon op te geven.

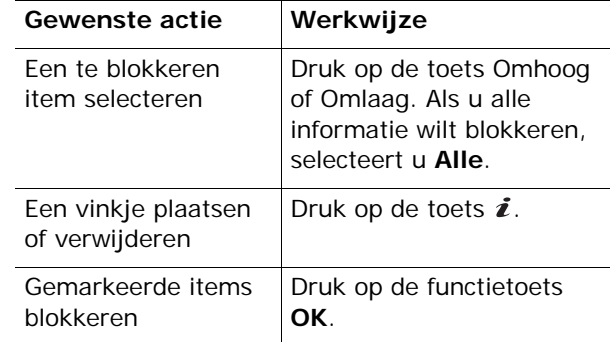

Als u wordt gevraagd om het wachtwoord, voert u dit in en drukt u op de functietoets **OK**.

**Opmerking**: het wachtwoord is in de fabriek standaard ingesteld op ''00000000''. Zie pagina 152 voor meer informatie over het wijzigen van het wachtwoord.

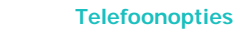

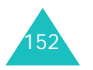

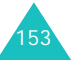

### **SIM blokkeren**

Als deze functie is ingeschakeld, werkt de telefoon alleen met de huidige SIM. U moet de blokkeringscode voor de SIM invoeren als u een andere SIM-kaart wilt gebruiken.

Wanneer u deze code hebt ingevoerd, moet u deze ter bevestiging nogmaals intoetsen.

Ook als u de SIM-blokkering wilt opheffen, moet u de blokkeringscode voor de SIM intoetsen.

### **FDN modus**

Als de SIM-kaart de FDN-modus (Fixed Dial Number) ondersteunt, kunt u uw uitgaande gesprekken beperken tot een beperkt aantal nummers.

De volgende opties zijn beschikbaar:

**Uitzetten**: u kunt alle nummers bellen.

**Activeren**: u kunt alleen nummers bellen die in de telefoonlijst zijn opgeslagen. U moet uw PIN2-code invoeren.

**Opmerking**: niet alle SIM-kaarten hebben een PIN2 code. Als de SIM-kaart deze code niet heeft, wordt dit menu niet weergegeven.

## **PIN2 wijzigen**

Met deze optie kunt u uw PIN2-code wijzigen. U moet de huidige PIN2-code invoeren voordat u een nieuwe kunt opgeven.

Als u een nieuwe PIN2-code hebt ingevoerd, moet u deze ter bevestiging nogmaals intoetsen.

**Opmerking**: niet alle SIM-kaarten hebben een PIN2 code. Als de SIM-kaart deze code niet heeft, wordt dit menu niet weergegeven.

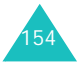

## **Extra instellingen**

U kunt de functies voor automatische nummerherhaling en beantwoording van oproepen in- en uitschakelen.

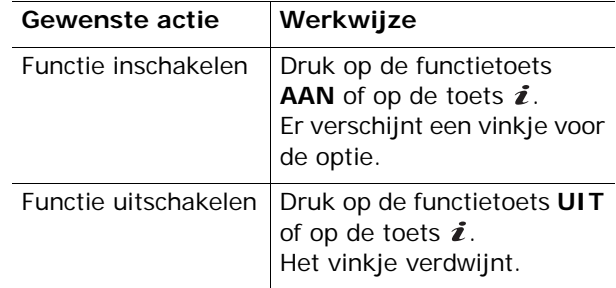

De volgende opties zijn beschikbaar:

**Nr. herhalen**: als u deze optie inschakelt, probeert de telefoon na een mislukte poging maximaal tien keer het laatste nummer opnieuw te bellen.

**Opmerking**: de tijd tussen twee pogingen kan variëren.

**Klepje actief**: als u deze optie inschakelt, hoeft u alleen het klepje van de telefoon te openen om een oproep te beantwoorden.

Als u deze optie niet inschakelt, moet u het klepje openen en op een toets drukken, afhankelijk van de instelling bij **Elke toets antw**.

**Elke toets antw.**: als u deze optie inschakelt, kunt u een inkomende oproep beantwoorden door op een willekeurige toets te drukken, met uitzondering van de toets en de functietoets **Weigeren**. Om een oproep te weigeren drukt u op de toets  $\bullet^{\circ}$  of op de functietoets **Weigeren**.

155Als u deze optie niet inschakelt, kunt u een oproep alleen beantwoorden door op de toets  $\curvearrowleft$  of de functietoets **Opnemen** te drukken.

**Telefoonopties**

## **Sneltoets**

U kunt de navigatietoetsen als sneltoetsen gebruiken. In de standby-stand kunt u ze gebruiken om direct naar bepaalde menu's te gaan.

U stelt de toetsen als volgt als sneltoetsen in:

- 1. Selecteer de toets die u als sneltoets wilt instellen door op de toets Omhoog of Omlaag te drukken. Druk vervolgens op de functietoets **Kies** of op de toets  $\boldsymbol{i}$ .
- 2. Selecteer met de toets Omhoog of Omlaag het menu dat u aan de toets wilt toekennen.

**Opmerking**: selecteer de optie **Geen** als u een toets niet meer als sneltoets wilt gebruiken.

3. Druk op de functietoets **Kies** of op de toets om de instelling op te slaan.

## **Reset instellingen**

U kunt de standaardinstellingen van de telefoon eenvoudig terugzetten.

Als u de standaardinstellingen wilt terugzetten, toetstu het 4- tot 8-cijferige wachtwoord van de telefoon in en drukt u op de functietoets **OK** of op de toets  $\boldsymbol{i}$ .

**Opmerking**: het wachtwoord is in de fabriek ingesteld op "00000000". Zie pagina 152 voor meer informatie over het wijzigen van het wachtwoord.

# **Problemen oplossen**

Voer de volgende eenvoudige controles uit voordat u contact opneemt met de klantenservice. Daarmee kunt u zich de tijd en kosten van een onnodig telefoongesprek besparen.

**Wanneer u de telefoon aanzet, kunnen de volgende berichten worden weergegeven:**

### **Plaats SIM-kaart**

• Controleer of de SIM-kaart op de juiste wijze is geplaatst.

### **Tst. geblokkeerd Geef wachtwoord in**

• De automatische blokkeerfunctie is ingeschakeld. U moet het wachtwoord van de telefoon opgeven voordat u de telefoon kunt gebruiken.

### **Geef PIN in**

- U gebruikt de telefoon voor het eerst. U moet de PIN-code (Persoonlijk IdentificatieNummer) invoeren die u bij de SIM-kaart hebt gekregen.
- De functie PIN-controle is ingeschakeld. Telkens wanneer u de telefoon inschakelt, moet u de PINcode invoeren. U kunt deze functie uitschakelen met de menuoptie **PIN-controle**.

### **Geef PUK in**

• Er is driemaal achter elkaar een onjuiste PINcode ingevoerd. Daarom is de telefoon nu geblokkeerd. Toets de PUK in die u van uw provider hebt gekregen.

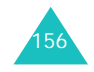

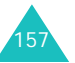

#### **Problemen oplossen**

#### **Problemen oplossen**

## **"Geen netwerk", "Netwerkfout" of "Niet uitgevoerd"**

- De verbinding met het netwerk is verbroken. Het kan zijn dat het signaal te zwak is waar u zich bevindt (bijvoorbeeld wanneer u door een tunnel rijdt of omringd wordt door hoge gebouwen). Probeer het opnieuw vanaf een andere locatie.
- U probeert een functie te gebruiken waarvoor u geen abonnement hebt bij uw provider. Neem voor meer informatie contact op met uw provider.

### **U hebt een nummer ingetoetst, maar het is niet gekozen.**

- Hebt u op de toets  $\curvearrowleft$  gedrukt?
- Gebruikt u het juiste mobiele netwerk?
- Misschien hebt u uitgaande gesprekken geblokkeerd.

### **Iemand probeert u tevergeefs te bellen**

- Staat uw telefoon aan (hebt u de toets langer dan één seconde ingedrukt gehouden)?
- Gebruikt u het juiste mobiele netwerk?
- Misschien hebt u inkomende gesprekken geblokkeerd.

### **Uw gesprekspartner hoort u niet**

- Is de microfoon wel ingeschakeld?
- Houdt u de telefoon dicht genoeg bij uw mond? De microfoon bevindt zich aan de onderzijde van de telefoon.

## **De telefoon begint te piepen en het bericht "\*\*Waarschuwing\*\* Batterij is bijna leeg" knippert op het display**

• De batterij is niet voldoende opgeladen. Laad de batterij op.

## **De geluidskwaliteit van het gesprek is slecht**

- Controleer de signaalsterkte-indicator op het display  $(T_{\text{null}})$ : hoe meer staafjes er worden weergegeven, des te sterker is het signaal (van zwak  $\mathbb T$  tot sterk  $\mathbb T$  (iii).
- Ga wat dichter bij het raam staan als u zich in een gebouw bevindt of houd de telefoon anders vast.

### **Wanneer u een nummer uit de telefoonlijst kiest, wordt er geen nummer gebeld**

- Controleer met behulp van de zoekfunctie of het nummer op de juiste wijze is opgeslagen.
- Sla het nummer zo nodig opnieuw op.

Mocht u het probleem aan de hand van de bovenstaande richtlijnen niet kunnen oplossen, dan kunt u contact opnemen met uw leverancier of de klantenservice van Samsung. Zorgt u ervoor dat u de volgende gegevens bij de hand hebt:

- het typenummer en het serienummer van de telefoon
- uw garantie-informatie
- een duidelijke beschrijving van het probleem

Neem vervolgens contact op met uw leverancier of de klantenservice van Samsung.

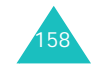

# **Toegangscodes**

De telefoon en de SIM-kaart zijn met diverse toegangscodes beveiligd tegen ongeoorloofd gebruik.

Wanneer op de telefoon om een van de onderstaande codes wordt gevraagd, toetst u de juiste code in (op het display verschijnen sterretjes) en drukt u op de functietoets **OK**. Als u daarbij een fout maakt, drukt u een of meer keren op de toets **C** totdat het onjuiste teken is gewist en gaat u verder met het intoetsen van de code.

U kunt alle toegangscodes, met uitzondering van PUK en PUK2, wijzigen met de menuoptie **Beveiliging**. Zie pagina 151 voor meer informatie.

**Belangrijk**: gebruik geen toegangscodes die op alarmnummers lijken, zoals 112. U kunt anders onbedoeld een alarmnummer bellen.

## **Telefoonwachtwoord**

Bij de blokkeerfunctie wordt een wachtwoord gebruikt om de telefoon te beschermen tegen ongeoorloofd gebruik. Het telefoonwachtwoord is in de fabriek ingesteld op "00000000".

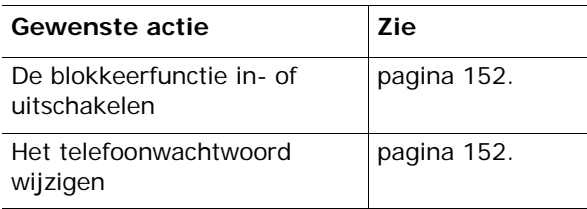

## **PIN**

De PIN-code (**P**ersoonlijk **I**dentificatie**N**ummer) heeft een lengte van 4 tot 8 cijfers en beschermt de SIM-kaart tegen ongeoorloofd gebruik. De code wordt gewoonlijk bij de SIM-kaart geleverd.

Als u driemaal achter elkaar een onjuiste PIN-code opgeeft, wordt de code uitgeschakeld en kunt u de telefoon pas weer gebruiken wanneer u de PUK-code hebt ingetoetst (zie hierna).

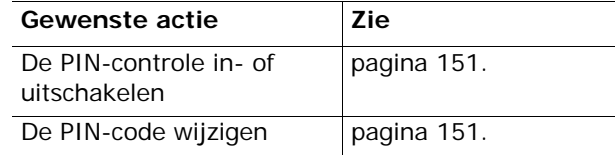

## **PUK**

Door de PUK-code (**P**IN **U**nblocking **K**ey) van 8 cijfers in te toetsen kunt u de telefoon weer bruikbaar maken nadat de PIN-code is geblokkeerd. Het kan zijn dat de PUK-code is geleverd bij de SIM-kaart. Als dat niet het geval is of als u de code niet meer hebt, neemt u contact op met uw provider.

U ontgrendelt de PIN-code als volgt:

- 1. Toets de PUK-code in en druk op de functietoets **OK**.
- 2. Geef een nieuwe PIN-code op en druk op de functietoets **OK**.
- 3. Wanneer het bericht **Nieuwe PIN bevestigen** wordt weergegeven, toetst u dezelfde code nogmaals in en drukt u op de functietoets **OK**.

Als u tienmaal een onjuiste PUK-code intoetst, wordt de SIM-kaart onbruikbaar. In dat geval moet u bij uw provider een nieuwe kaart bestellen.

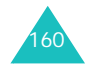

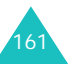

**Toegangscodes**

### **Toegangscodes**

## **PIN2**

De PIN2-code (4 tot 8 cijfers) die bij sommige SIM-kaarten wordt geleverd, is nodig als u bepaalde functies wilt gebruiken, bijvoorbeeld als u de maximale kosten per gesprek wilt instellen. Deze functies zijn alleen beschikbaar als deze door de SIM-kaart worden ondersteund.

Als u driemaal achter elkaar een onjuiste PIN2-code opgeeft, wordt de code uitgeschakeld en kunt u de functies pas weer gebruiken wanneer u de PUK2-code hebt ingetoetst.

Zie pagina 154 voor informatie over het wijzigen van de PIN2-code.

## **PUK2**

Met de PUK2-code (**P**IN **U**nblocking **K**ey **2**) van 8 cijfers, die bij sommige SIM-kaarten wordt geleverd, kunt u een geblokkeerde PIN2-code wijzigen. Als u deze code kwijtraakt, neemt u contact op met uw provider.

U ontgrendelt de PIN2-code als volgt:

- 1. Toets de PUK2-code in en druk op de functietoets **OK**.
- 2. Geef een nieuwe PIN2-code op en druk op de functietoets **OK**.
- 3. Wanneer het bericht **Nieuwe PIN2 bevestigen** wordt weergegeven, toets u dezelfde code nogmaals in en drukt u op de functietoets **OK**.

Als u tienmaal achter elkaar een onjuiste PUK2 code intoetst, kunt u de bijbehorende functies niet meer gebruiken. In dat geval moet u bij uw provider een nieuwe kaart bestellen.

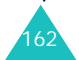

## **Blokkeerwachtwoord**

Het blokkeerwachtwoord van 4 cijfers is nodig wanneer u de functie Blokkeren wilt gebruiken. U krijgt dit wachtwoord van uw provider wanneer u zich op deze functie abonneert.

U kunt dit wachtwoord wijzigen met het menu **Blokkeren**. Zie pagina 141 voor meer informatie.

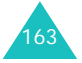

# **Informatie met betrekking tot gezondheid en veiligheid**

## **SAR-certificeringsinformatie**

Dit type telefoon voldoet aan de eisen van de Europese Unie (EU) met betrekking tot blootstelling aan radiogolven.

De mobiele telefoon zendt en ontvangt radiosignalen. De telefoon is zodanig ontworpen en gefabriceerd dat de limieten die door de EU zijn vastgesteld voor blootstelling aan radiogolven, niet worden overschreven. Deze limieten maken deel uit van uitgebreide richtlijnen en geven aan welke niveaus van radiogolven (radiofrequentie-energie) zijn toegestaan en geen gevaar opleveren voor de volksgezondheid. De richtlijnen zijn vastgesteld door onafhankelijke wetenschappelijke organisaties op basis van periodiek uitgevoerd en grondig geëvalueerd wetenschappelijk onderzoek. De vastgestelde limieten kennen een aanzienlijke veiligheidsmarge om de veiligheid van iedereen, ongeacht leeftijd en gezondheidstoestand, te kunnen garanderen.

De blootstellingsnorm voor mobiele telefoons wordt uitgedrukt in SAR (Specific Absorption Rate). De door de EU aanbevolen SAR-limiet is 2,0 W/kg.\*

De hoogste SAR-waarde voor dit type telefoon was 1,0 W/kg.

164

De SAR-tests worden uitgevoerd onder normale gebruiksomstandigheden waarbij de telefoon met maximale signaalsterkte op alle geteste frequentiebanden uitzendt. Hoewel de SAR-waarde is vastgesteld op basis van de maximale signaalsterkte, kan het feitelijke SAR-niveau bij gebruik van de telefoon ver onder deze norm liggen. De telefoon werkt namelijk met verschillende signaalsterkten en gebruikt nooit meer dan de sterkte die nodig is om het netwerk te kunnen bereiken. Over het algemeen geldt dat hoe dichter u in de buurt van een basisstation bent, hoe lager de signaalsterkte van de telefoon is.

Voordat een nieuw type telefoon mag worden verkocht, moet worden aangetoond dat de telefoon voldoet aan de Europese R&TTE-richtlijn. Een van de belangrijkste voorwaarden die in deze richtlijn worden gesteld, is de bescherming van de gezondheid en veiligheid van de gebruiker en alle andere personen.

## **Voorschriften voor het gebruik van batterijen**

- Gebruik nooit batterijen of opladers die beschadigd zijn.
- Gebruik de batterij alleen op de voorgeschreven manier.
- Als u de telefoon dicht bij het basisstation van een netwerk gebruikt, wordt er minder stroom verbruikt. De standby- en beltijd is sterk afhankelijk van de signaalsterkte van het mobiele netwerk en van de parameters die door de provider zijn ingesteld.

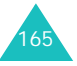

<sup>\*</sup> De SAR-limiet voor mobiele telefoons voor algemeen gebruik is 2,0 watt/kilo (W/kg) als gemiddelde per tien gram lichaamsweefsel. In deze limiet is als extra zekerheid een aanzienlijke veiligheidsmarge ingebouwd waarbij ook rekening is gehouden met eventuele meetafwijkingen. SARwaarden kunnen variëren, afhankelijk van de nationale rapportagevereisten en de netwerkband.

### **Informatie met betrekking tot gezondheid en veiligheid**

- De oplaadtijd van de batterij is afhankelijk van de resterende batterijlading en het gebruikte type batterij en oplader. De batterij kan honderden keren worden opgeladen en ontladen, maar na verloop van tijd gaat de kwaliteit van de batterij achteruit. Als de gebruikstijd (standby- en beltijd) steeds korter wordt, is het tijd om een nieuwe batterij te kopen.
- Een volledig opgeladen batterij die niet wordt gebruikt, wordt na verloop van tijd automatisch ontladen.
- Gebruik alleen batterijen en opladers die door Samsung zijn goedgekeurd. Als u de oplader niet gebruikt, moet u de stekker uit het stopcontact halen. Sluit de batterij niet langer dan een week op een oplader aan. Een batterij die wordt overladen, gaat minder lang mee.
- Extreem hoge en lage temperaturen hebben invloed op de laadcapaciteit van de batterij. Het kan nodig zijn de batterij eerst te laten afkoelen of opwarmen.
- Leg de batterij niet in een zeer warme of koude ruimte, bijvoorbeeld in de auto bij extreem zomer- of winterweer, om te voorkomen dat de capaciteit en levensduur van de batterij verminderen. Probeer de batterij altijd op kamertemperatuur te houden. Het kan zijn dat een telefoon met een zeer warme of koude batterij tijdelijk niet werkt, zelfs als de batterij volledig is opgeladen. Li-ion-batterijen werken met name niet goed bij temperaturen onder de  $0 °C$  (32 °F).
- Voorkom kortsluiting in de batterij. Er kan kortsluiting ontstaan wanneer een metalen voorwerp, zoals een muntstuk, paperclip of pen, ervoor zorgt dat de + en – polen van de batterij (de metalen strips op de batterij) direct contact maken. Dit kan bijvoorbeeld gebeuren wanneer u een reservebatterij in uw jaszak of tas bewaart. Door kortsluiting kan de batterij (maar ook het voorwerp dat de kortsluiting veroorzaakt) beschadigd raken.
- Lever oude batterijen in bij een inzamelpunt voor batterijen. Gooi ze nooit bij het gewone afval en gooi ze niet in het vuur.

## **Verkeersveiligheid**

Met een mobiele telefoon hebt u de mogelijkheid om bijna overal en altijd mondeling te communiceren. Dit grote voordeel brengt echter ook een belangrijke verantwoordelijkheid met zich mee, een verantwoordelijkheid die iedereen moet nemen.

Als u autorijdt, is het besturen van de auto uw eerste verantwoordelijkheid. Het niet-handsfree bellen tijdens het autorijden is dan ook in veel landen verboden. Houd u aan de speciale voorschriften die gelden in het betreffende gebied of land, als u de mobiele telefoon tijdens het rijden wilt gebruiken.

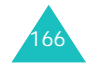

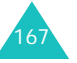

## **Gebruiksomgeving**

Houd u altijd aan speciale voorschriften en schakel de telefoon uit op plaatsen waar het gebruik van de telefoon niet is toegestaan of gevaar of storingen kan opleveren.

Wanneer u de telefoon of een van de accessoires op een ander apparaat wilt aansluiten, moet u de veiligheidsvoorschriften in de gebruiksaanwijzing bij dat apparaat nalezen. Gebruik alleen compatibele producten.

Evenals voor andere mobiele apparaten die radiosignalen uitzenden, geldt dat u deze telefoon voor een juiste werking en voor uw persoonlijke veiligheid alleen in de normale stand mag gebruiken (tegen uw oor, waarbij de antenne over uw schouder wijst).

## **Elektronische apparatuur**

De meeste moderne elektronische apparaten zijn afgeschermd tegen radiosignalen. Er kunnen echter apparaten zijn die niet zijn afgeschermd tegen de radiosignalen van uw mobiele telefoon. Neem in dergelijke gevallen contact op met de fabrikant voor een andere oplossing.

### **Pacemakers**

Fabrikanten van pacemakers adviseren om tussen een mobiele telefoon en een pacemaker een afstand van minimaal 15 cm aan te houden om storingen in de pacemaker te voorkomen. Deze aanbeveling stemt overeen met onafhankelijk onderzoek en aanbevelingen van Wireless Technology Research.

Personen met een pacemaker:

- moeten de telefoon, als deze aan staat, altijd minimaal 15 cm van hun pacemaker vandaan houden.
- mogen de telefoon niet in hun borstzakje dragen.
- moeten de telefoon bij het oor houden dat het verst van de pacemaker vandaan zit om de kans op storingen zo veel mogelijk te beperken.

Als u ook maar een vermoeden hebt dat er storingen optreden, moet u de telefoon onmiddellijk uitzetten.

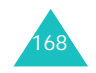

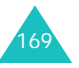

### **Gehoorapparaten**

Sommige digitale mobiele telefoons veroorzaken storingen in bepaalde gehoorapparaten. Als dit gebeurt, adviseren wij u contact op te nemen met de fabrikant van uw gehoorapparaat voor een andere oplossing.

### **Andere medische apparaten**

Als u een ander medisch apparaat of hulpmiddel gebruikt, neemt u contact op met de fabrikant van dat apparaat om na te gaan of het afdoende afgeschermd is tegen externe radiosignalen. U kunt ook uw huisarts of specialist om advies vragen. Schakel de telefoon uit in zorginstellingen waar het gebruik van mobiele telefoons niet is toegestaan. In ziekenhuizen en andere zorginstellingen wordt vaak apparatuur gebruikt die niet bestand is tegen externe radiosignalen.

### **Voertuigen**

Radiosignalen kunnen invloed hebben op onjuist geïnstalleerde of onvoldoende afgeschermde elektronische systemen in motorvoertuigen. Neem hierover contact op met de fabrikant of dealer van uw auto.

Neem ook contact op met de fabrikant van de apparatuur die in uw auto is geïnstalleerd.

### **Verbod op mobiel bellen**

Schakel de telefoon altijd uit op locaties waar is aangegeven dat het gebruik van mobiele telefoons niet toegestaan is.

## **Omgevingen met explosiegevaar**

Schakel de telefoon uit in een omgeving met explosiegevaar en houd u aan alle voorschriften en instructies. Vonken kunnen in een dergelijke omgeving een explosie of brand veroorzaken met lichamelijk letsel of zelfs de dood tot gevolg.

Het wordt aangeraden de telefoon uit te schakelen bij een tankstation. Houd u aan de voorschriften met betrekking tot het gebruik van radioapparatuur in brandstofdepots (zowel voor opslag als distributie), chemische fabrieken en plaatsen waar met explosieven wordt gewerkt.

Het wordt niet altijd duidelijk aangegeven of er explosiegevaar is in een bepaalde omgeving. Denk bijvoorbeeld aan het benedendek van een schip, op- en overslaglocaties voor chemicaliën, voertuigen die op LPG rijden, omgevingen waar chemicaliën of kleine deeltjes in de lucht zitten, zoals kruitkorrels, stof of metaalpoeder, en elk ander gebied waar u normaal gesproken de motor van uw voertuig moet uitzetten.

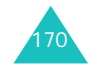

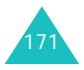

## **Alarmnummer bellen**

Evenals elke andere mobiele telefoon maakt deze telefoon gebruik van radiosignalen, mobiele en vaste netwerken en door de gebruiker ingestelde functies. Het is dan ook niet vanzelfsprekend dat u onder alle omstandigheden verbinding kunt krijgen. Vertrouw daarom voor essentiële communicatie, zoals voor medische noodgevallen, nooit alleen op uw mobiele telefoon.

U kunt alleen bellen of gebeld worden als de telefoon is ingeschakeld en u zich in een servicegebied met voldoende signaalsterkte bevindt. Het kan zijn dat het bellen van een alarmnummer niet in alle mobiele netwerken mogelijk is of niet mogelijk is wanneer bepaalde netwerkdiensten en/of telefoonfuncties zijn ingeschakeld. U kunt dit navragen bij uw provider.

Zo belt u een alarmnummer:

- 1. Zet de telefoon aan als dat nog niet het geval is.
- 2. Toets het alarmnummer in (112 of een ander officieel alarmnummer). Alarmnummers kunnen per land verschillen.
- 3. Druk op de toets  $\curvearrowleft$ .

Als bepaalde functies zijn ingeschakeld, zoals het blokkeren van gesprekken, moet u deze functies misschien uitschakelen voordat u het alarmnummer kunt bellen. Raadpleeg hiervoor deze handleiding of neem contact op met uw provider.

Als u het alarmnummer belt, zorg er dan voor dat u alle benodigde informatie zo precies mogelijk doorgeeft. Bedenk dat uw telefoon op dat moment wellicht het enige beschikbare communicatiemiddel is. Verbreek de verbinding pas als u daartoe opdracht hebt gekregen.

**veiligheidsinformatie** • Laat de telefoon alleen door gekwalificeerde technici repareren of in een voertuig installeren.

**Overige belangrijke** 

- Onjuiste installatie of reparatie kan gevaar opleveren en kan ertoe leiden dat de garantie op de telefoon komt te vervallen.
- Controleer regelmatig of de telefoonapparatuur in uw auto goed is gemonteerd en naar behoren werkt.
- Bewaar of vervoer brandbare vloeistoffen en gassen en explosief materiaal niet in dezelfde ruimte als de telefoon of de onderdelen of accessoires van de telefoon.
- Als er een airbag in uw voertuig zit, moet u er rekening mee houden dat deze met flink veel kracht wordt opgeblazen. Plaats geen voorwerpen, dus ook niet de gemonteerde of draagbare telefoonapparatuur, in de ruimte rond de airbag of daar waar de airbag zal uitklappen. Als draadloze apparatuur niet op de juiste manier is geïnstalleerd, kan het opblazen van de airbag ernstig lichamelijk letsel veroorzaken.
- Schakel de telefoon uit voordat u in een vliegtuig stapt. Het gebruik van een mobiele telefoon in een vliegtuig kan gevaarlijk zijn voor de besturing van het vliegtuig en is daarom verboden.
- Als u zich niet aan deze voorschriften houdt, kan u het gebruik van mobiele diensten tijdelijk of permanent worden ontzegd en kunt u strafrechtelijk worden vervolgd.

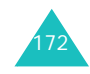

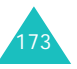

### **Informatie met betrekking tot gezondheid en veiligheid**

## **Behandeling en onderhoud**

De telefoon is een klasseproduct dat met vakmanschap is gemaakt en moet voorzichtig worden behandeld. Als u de volgende suggesties opvolgt, wordt er aan de garantievoorwaarden voldaan en kunt u vele jaren plezier hebben van dit product.

- Houd de telefoon en alle bijbehorende onderdelen en accessoires buiten het bereik van kleine kinderen.
- Houd de telefoon droog. Regen, vocht en vloeistoffen bevatten mineralen die de elektronica aantasten.
- Raak de telefoon niet met natte handen aan. Hierdoor kunt u namelijk een elektrische schok krijgen. Ook kan de telefoon beschadigd raken.
- Gebruik of bewaar de telefoon niet in een stoffige, vieze ruimte, aangezien de bewegende onderdelen dan beschadigd kunnen raken.
- • Bewaar de telefoon niet in een extreem warme ruimte. Door de hoge temperatuur gaan elektronische apparaten minder lang mee, kunnen batterijen beschadigd raken en kan het plastic kromtrekken of smelten.
- • Bewaar de telefoon niet in een koude ruimte. Bij verplaatsing naar een warmere omgeving kan zich condens in de telefoon vormen, waardoor de elektronische componenten van de telefoon beschadigd kunnen raken.
- Zorg dat u de telefoon niet laat vallen of ergens tegen aan stoot. Als u ruw met de telefoon omgaat, kunnen de interne onderdelen breken.
- Maak de telefoon niet schoon met bijtende schoonmaak- of oplosmiddelen. Gebruik alleen een zachte doek gedrenkt in een sopje van water en zachte zeep.
- Verf de telefoon niet. Door de verf kunnen de bewegende onderdelen van het apparaat verstopt raken waardoor de telefoon niet meer goed werkt.
- Leg de telefoon niet in of op verwarmingsapparaten, zoals een magnetron, fornuis of radiator. De telefoon kan oververhit raken en ontploffen.
- Gebruik alleen de meegeleverde of een andere goedgekeurde antenne. Niet-goedgekeurde antennes of aangepaste accessoires kunnen de telefoon beschadigen en ertoe leiden dat de telefoon niet meer voldoet aan de wettelijke bepalingen omtrent radioapparatuur.
- Als de telefoon, de batterij, de oplader of een van de accessoires niet goed werkt, gaat u ermee naar het dichtstbijzijnde geautoriseerde servicecentrum. Daar zal men u van advies dienen en indien nodig voor reparatie zorgen.

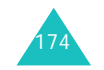

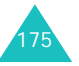

# **Verklarende woordenlijst**

In dit gedeelte worden de voornaamste technische termen en afkortingen uitgelegd die in deze handleiding worden gebruikt. Op die manier kunt u optimaal gebruikmaken van de mogelijkheden van uw mobiele telefoon.

### **Blokkeren**

De mogelijkheid uitgaande en inkomende oproepen te blokkeren.

### **Doorschakelen**

De mogelijkheid oproepen door te schakelen naar een ander nummer.

### **Dual Band**

De mogelijkheid om te werken met zowel DCSnetwerken (1800 MHz) als GSM-netwerken (900 MHz). De telefoon gebruikt automatisch het netwerk met het sterkste signaal en schakelt zelfs tijdens een gesprek naar een ander netwerk van dezelfde provider.

### **EMS (Enhanced Message Service)**

Een aanpassing van SMS (Short Message Service) die gebruikers in staat stelt beltonen en providerlogo's en combinaties van eenvoudige media tussen EMScompatibele telefoons te verzenden en te ontvangen. Aangezien EMS is gebaseerd op SMS, kan het op dezelfde manier gebruikmaken van SMS-centrales als SMS. EMS werkt op alle GSM-netwerken (Global System for Mobile Communications). Via EMS kunt u tekst, muziek, foto's, geluiden en animaties verzenden en berichten op mobiele toestellen met hun beperkte displaymogelijkheden zo iets extra's geven.

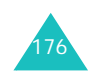

### **Functietoetsen**

De twee toetsen  $\Box$  en  $\Box$  op de telefoon. De werking ervan:

- is afhankelijk van de functie die u op dat moment gebruikt.
- wordt aangegeven op de onderste regel van het display, vlak boven de toets in kwestie.

### **GPRS (General Packet Radio Service)**

Een nieuwe dienst die het mogelijk maakt gegevens te verzenden en ontvangen via een netwerk voor mobiele telefonie. Dankzij GPRS kunnen gebruikers van mobiele telefoons en computers profiteren van een continue verbinding met het internet. GPRS is gebaseerd op het GSM-netwerk (Global System for Mobile Communication) voor mobiele telefonie en SMS (Short Message Service).

### **GSM (Global System for Mobile Communication)**

Een internationale standaard voor mobiele communicatie die garant staat voor de compatibiliteit van de verschillende netwerkoperators. GSM wordt gebruikt in de meeste Europese landen en daarbuiten.

### **In de wacht zetten**

De mogelijkheid het ene telefoongesprek tijdelijk te onderbreken om een ander gesprek aan te nemen, en zo nodig te wisselen tussen de twee.

### **Java**

Een programmeertaal waarmee toepassingen kunnen worden geschreven die ongewijzigd op alle soorten hardwareplatforms kunnen worden uitgevoerd. Deze wordt met name gebruikt voor webtoepassingen, zowel op openbare websites als op intranetten. Als een Java-programma wordt uitgevoerd vanaf een webpagina, wordt het een *Java-applet* genoemd. Wanneer het wordt uitgevoerd op een mobiele telefoon, wordt het een MIDlet genoemd.

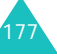

#### **Verklarende woordenlijst**

### **Klepje actief**

De mogelijkheid een oproep te beantwoorden door het klepje van de telefoon te openen.

### **MMS (Multimedia Message Service)**

Een berichtendienst voor de mobiele telefoon, gestandaardiseerd door het WAP Forum en 3GPP (3rd Generation Partnership Program). Voor gebruikers van mobiele telefoons lijkt MMS veel op SMS (Short Message Service): het zorgt ervoor dat door de gebruiker geschreven berichten automatisch en onmiddellijk worden afgeleverd op andere telefoons. Voor het adresseren van berichten die tussen telefoons worden uitgewisseld, worden voornamelijk telefoonnummers gebruikt. MMS biedt daarnaast ondersteuning voor het gebruik van e-mailadressen. U kunt berichten dus ook versturen via e-mail. MMSberichten kunnen naast tekst (zoals bij SMS) ook afbeeldingen, spraak en audiofragmenten bevatten en zelfs videoclips en presentaties.

### **Multiparty (telefonisch vergaderen)**

De mogelijkheid een telefonische vergadering op te zetten met een maximum van zes deelnemers.

### **Nummerweergave (Caller Line Identification Services)**

Diensten die abonnees in staat stellen telefoonnummers van bellers weer te geven of de weergave van hun eigen telefoonnummer op het toestel van anderen te onderdrukken.

### **PIN (Persoonlijk IdentificatieNummer)**

De beveiligingscode die de telefoon beveiligt tegen gebruik door onbevoegden. De PIN-code is vier tot acht cijfers lang en wordt door de provider verstrekt bij de SIM-kaart. U kunt deze code wijzigen.

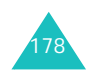

#### **Proxyserver**

Een proxyserver bevindt zich tussen een webclient, zoals een webbrowser, en een echte webserver en fungeert als tussenstap tussen deze twee. Bij sommige mensen wordt, als ze een website bekijken, er geen verbinding gemaakt tussen de browser en de webserver. Het verzoek van de browser gaat naar een proxyserver en de proxyserver doet het verzoek bij de webserver.

Met een proxyserver kunnen de prestaties voor groepen gebruikers worden verbeterd, omdat de resultaten van alle verzoeken gedurende een bepaalde periode worden opgeslagen. Als een gebruiker een webpagina opvraagt die al voor een andere gebruiker is geladen, wordt de pagina opnieuw geladen. Het verzoek wordt niet opnieuw doorgestuurd naar de webserver, omdat dit een tijdrovende bewerking kan zijn.

### **PUK (PIN Unblocking Key)**

De beveiligingscode waarmee u de telefoon kunt ontgrendelen wanneer driemaal achter elkaar een onjuiste PIN-code is ingevoerd. Deze code bestaat uit acht cijfers en wordt door de provider bij de SIMkaart verstrekt.

### **Roaming**

Gebruik van uw telefoon buiten het gebied van uw provider (bijvoorbeeld in het buitenland).

### **SDN (Service Dialling Numbers)**

Telefoonnummers die uw provider heeft verstrekt en die toegang geven tot bepaalde netwerkdiensten zoals voicemail, telefonische inlichtingen, klantenondersteuning en alarmdiensten.

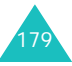

#### **Verklarende woordenlijst**

### **SIM (Subscriber Identification Module)**

Een kaart met een chip waarop zich alle gegevens bevinden die nodig zijn om de telefoon te kunnen gebruiken (van netwerk- en geheugengegevens tot persoonlijke gegevens van de abonnee). De SIMkaart past in een kleine sleuf onder de batterij aan de achterzijde van de telefoon.

### **SMS (Short Message Service)**

Een netwerkdienst voor het verzenden en ontvangen van tekstberichten tussen mobiele telefoons. U kunt berichten schrijven, weergeven, ontvangen, bewerken en verzenden.

### **Telefoonwachtwoord**

De beveiligingscode waarmee u de telefoon kunt ontgrendelen wanneer de blokkeeroptie wordt ingeschakeld telkens wanneer u de telefoon aanzet.

### **Voicemail**

Een netwerkdienst die er automatisch voor zorgt dat oproepen worden ontvangen wanneer u niet aan de telefoon kunt komen. Eerst wordt er een welkomsttekst afgespeeld (die u eventueel zelf kunt inspreken) en vervolgens kan de beller een boodschap inspreken die wordt opgenomen.

### **Wisselgesprek**

U krijgt bericht van een inkomend gesprek wanneer u in gesprek bent.

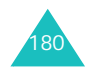

# **Index**

## **A**

Aan- en uitzetten •microfoon • 54telefoon • 22 Aan/uit-toets, telefoon • 22 ABC-stand, tekstinvoer • 50 Achtergrond • 147 Achtergrondafbeelding • 147 Actielijst • 132 Adapter • 20 Afbeeldingen, gedownload • 118Agenda • 127 Agendaregels bekijken • 129 kopiëren • 129 schrijven • 128 wissen • 129Alarm • 125 Alarmnummer bellen • 172Antwoord met elke toets • 155

## **B**

Batterij indicator bijna leeg • 21 installeren • 19opladen • 20 verwijderen • 18 Batterij bijna leeg, indicator • 21Batterijen, voorschriften • 165 Beantwoorden • gesprek • 26 tweede gesprek • 57 Begroeting • 150 Belgroepen wijzigen • 42 zoeken • 41Belsignaal, type • 103 Beltoon • 102Belvolume • 102

Berichtenbegroeting • 150 info • 92multimedia • 77 spraak • 91 tekst • 68 web • 90 Berichttoon • 104Beveiliging, oproepen • 151 Blokkerenmultimedia • 153 SIM-kaart • 154 telefoon • 152 Blokkeren, gesprekken • 140 Browser, WAP • 107

### **C**

Calculator • 131Camerafoto bekijken • 98 foto nemen • 94 videobeelden afspelen • 100videobeelden opnemen • 99CB-berichten • 92 Conference call • 58

### **D**

Datum, instellen • 130 Display extern • 16 indeling • 13 instellingen • 147 symbolen • 14 verlichting • 15 Doorschakelen, gesprekken • 138 Doorsturen, multimediabericht • 84DTMF-tonen, verzenden • 55

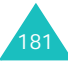

## **E**

Eigen nummer • 150 EMS (Enhanced Message Service) • 68 Extern display • 16, 148

## **F**

FDN-modus (Fixed Dial Number) • 154 Flitser • 17Foto'sbekijken • 98 maken • 94wissen • 98 Fouttoon • 106Functietoetsen • 30

## **G**

Gebruikersgroep • 144 Geheugenstatus camera • 101gedownloade items • 119multimediaberichten •93 spraakmemo's • 137 tekstberichten • 93telefoonlijst • 44 Geluiden, gedownload • 117 Geluidsopties • 102 Gemiste oproepen • 27, 120 Gesloten gebruikersgroep • 144Gesprekken beantwoorden • 26 beëindigen • 24 blokkeren • 140doorschakelen • 138in de wacht zetten • 52 nummer herhalen • 24weigeren • 26 wisselgesprek • 57, 142 zelf bellen • 23Gespreksduur • 123 Gesprekskosten • 124

Herhalenautomatisch • 155

handmatig • 24

## $\mathbf{I}$

**H**

In de wacht zetten, gesprek • 52Infoberichten • 92Infraroodverbinding • 146 Internationale gesprekken • 23

### **K**

Klepje actief • 155 Klepsignaal • 105 Kosten, gesprekken • 124

### **L**

Laatste nummer, herhalen • 24Logo provider • 149 Luidsprekervolume • 25

### **M**

Menu'slijst  $\cdot$  63 toegang • 61 MIDlets, starten • 114 Minutenteller • 106 MMS (Multimedia Messages Service) • 77 Multimediaberichtenlezen • 82, 85 maken/verzenden • 77profielen • 87 wijzigen • 86 wissen • 84, 86 Multiparty-gesprekken • 58

### **N**

Namen invoeren • 46 zoeken • 40Netwerk kiezen • 142

Netwerkdiensten • 138 Nummer herhalen • 155Nummers, telefoon zoeken/bellen • 40 Nummerweergave • 143

## **O**

Ontvangen berichten multimedia • 82tekst • 71Ontvangen oproepen • 121 Ontvangstbevestiging, bericht • 76Opladen, batterij • 20 Oproepenlijst gemiste • 27, 120 ontvangen • 121 uitgaande • 121 Organizer • 125

## **P**

PINbeschrijving • 161 wijzigen • 151 PIN2 beschrijving • 162 wijzigen • 154 Postvak IN, berichten multimedia • 82tekst • 71web 90Postvak UIT, berichten multimedia • 85tekst • 73Privacy, instellen • 153 PUK • 161PUK2 • 162

## **R**

Roaming • 142

## **S**

Schrijven, berichten multimedia • 77 SDN (Service Dialling Numbers) • 45

SIM-kaartblokkeren • 154installeren • 18Sjablonen multimedia • 86 tekst • 74 SMS (Short Message Service) Postvak IN • 71Postvak UIT • 73 Sneltoetsen • 156Spelletjes • 114 Spraakmemo afspelen • 136 opnemen • 135 wissen • 136Standby-lampje • 16, 149 Stille modus • 29Symbolen, beschrijving • 14 Symbolen, tekstinvoer • 51

## **T**

Taal, selecteren • 150 Taken, actielijst maken • 132opties 133 wiizigen • 132 Tekens, invoeren • 46 Tekst, invoeren • 46 Tekstberichteninstellen • 75lezen • 71, 73 maken/verzenden • 69verzenden • 69 wissen • 72, 73 Tekstinvoerstand • 47Telefoonaan- en uitzetten • 22blokkeren • 152display • 13 indeling • 10 instellingen terugzetten • 156symbolen • 14 toetsen • 11uitpakken • 9 wachtwoord • 160

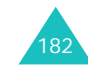

183

#### **Index**

Telefoonlijst kopiëren • 37 opslaan • 33 opties • 36 verkort kiezen • 39 wijzigen • 36 wissen • 37, 43 zoeken/bellen • 40Terugbellen, bericht • 72 Terugzetten, telefooninstellingen • 156 Tijd, instellen • 130 Tijdnotatie • 131 Toegangscodes • 160 **Toetsen** beschrijving • 11 plaats • 10 sneltoets • 156Toetstonenselecteren • 103 verzenden • 55Toetsvolume • 25Toon beltoon • 102bericht • 104 fouttoon • 106 in-/uitschakelen • 105klepje • 105 minutenteller • 106toetstoon • 103 verbinding • 106 Toon bij in-/uitschakelen • 105 Trillen • 103Type belsignaal • 103

### **U**

Uitgaande gesprekken • 121 Uitzettenalle geluiden • 29 microfoon • 54toetstonen • 55

## **V**

184Veiligheid informatie • 164voorschriften • 7

Verbindingstoon • 106 Verkort kiezen • 39Verlichting beschrijving • 15 tijd instellen • 149 Verzonden berichten •multimedia • 85tekst • 73Videoclips afspelen • 100 opnemen • 99 wissen • 100Voicemail • 91 Volume, aanpassen beltoon • 102 luidspreker • 25 toetstonen • 25**W**Waarschuwing bij oproep • 106**Wachtwoord** blokkeren • 141 oproepen blokkeren • 163 telefoon • 152, 160 WAP-browsercache, wissen • 114 favorieten • 111startpagina openen • 107Wekker • 125 Wereldtijd • 130 Wisselgesprek • 57, 142 Wisselkoersen • 137Wissenagendaregel • 129

## **Z**

Zoeken, telefoonlijst • 40

tekstbericht • 72, 73 video • 100

contacten • 37foto • 98

86 oproepenlijst • 122 spraakmemo • 136 taak • 134

multimediabericht • 84,

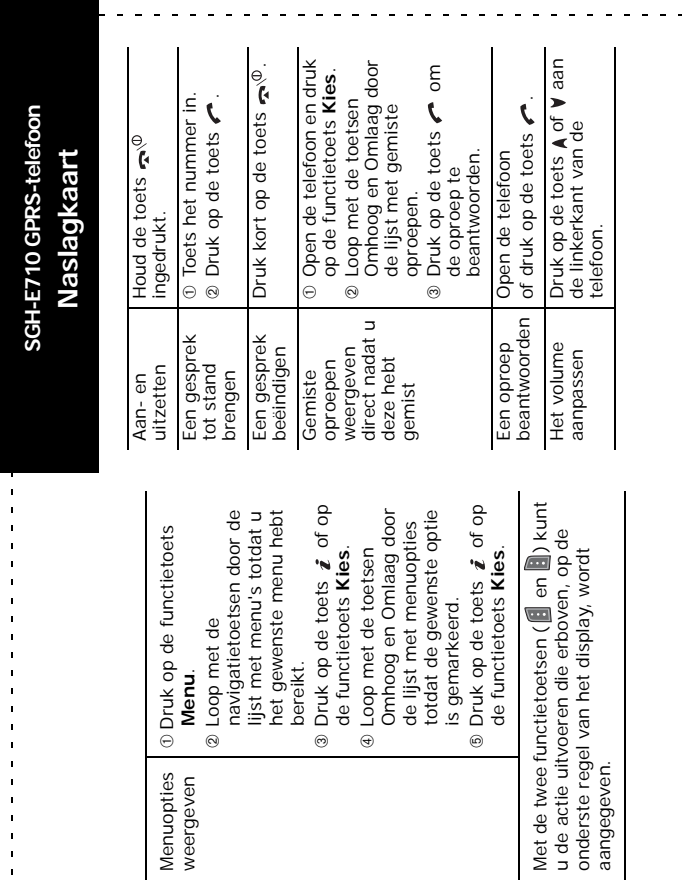

Menuopties weergeven

 $\mathbf{r}$  $\mathbf{r}$  $\mathcal{L}_{\mathbf{a}}$ 

 $\mathbf{r}$ 

 $\blacksquare$  $\mathbf{u}$  $\bar{a}$  $\blacksquare$  $\blacksquare$  $\mathbf{u}$ 

 $\alpha$  ,  $\alpha$  ,  $\alpha$  $\ddot{\phantom{a}}$ 

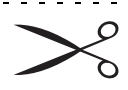

aangegeven.

185

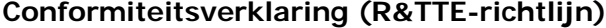

*Het volgende product:*

GSM900/GSM1800 Dual Band digitale draagbare

mobiele telefoon:

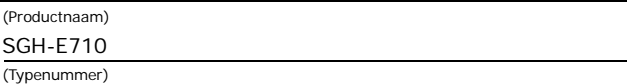

#### *Gefabriceerd door:*

Samsung Electronics, 94-1 Imsu-Dong, Gumi City, Kyung Buk, Korea, 730-350 (naam en adres van fabrikant\*)

**waarop deze verklaring van toepassing is, voldoet aan de volgende standaards en/of andere normatieve documenten.**

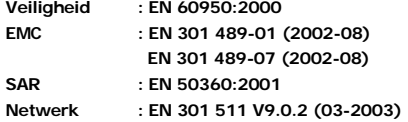

**Hierbij verklaren we dat [alle essentiële radiotests zijn uitgevoerd en dat] bovengenoemd product voldoet aan alle essentiële eisen die er in Richtlijn 1999/5/EEG aan worden gesteld.**

**De conformiteitsbeoordelingsprocedure waarnaar wordt verwezen in Artikel en die wordt beschreven in Bijlage [**IV**] van Richtlijn 1999/5/EEG is uitgevoerd in samenwerking met de volgende aangemelde instantie(s):**

**BABT, Claremont House, 34 Molesey Road, Walton-on-Thames, KT12 4RQ, Verenigd** 

**Koninkrijk** 

**Kenmerk: 168**

**De technische documentatie wordt beheerd door:**

Samsung Electronics Euro QA Lab.

**en wordt op verzoek ter beschikking gesteld.**

#### *(Vertegenwoordiging in de EU)*

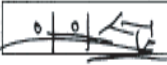

Samsung Electronics Euro QA Lab. Blackbushe Business Park, Saxony Way, Yateley, Hampshire, GU46 6GG, Verenigd Koninkrijk 2004. 04. 18**In-Seop Lee / S. Manager**

(plaats en datum van uitgifte) (naam en handtekening van bevoegde persoon)

\* Dit is niet het adres van het Samsung Service Centre. Zie de garantiekaart of neem contact op met de winkel waar u de telefoon hebt aangeschaft voor het adres van het Samsung Service Centre.

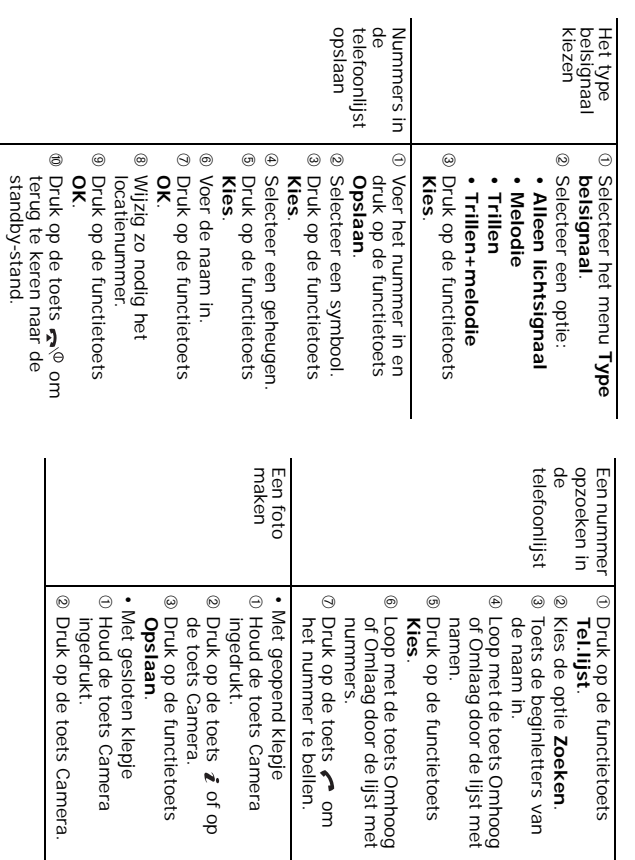

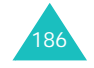

\* Mogelijk is niet alle informatie in deze gebruiksaanwijzing van toepassing op uw telefoon. Dit hangt af van welke software is geïnstalleerd en welke provider u hebt. Drukfouten voorbehouden.

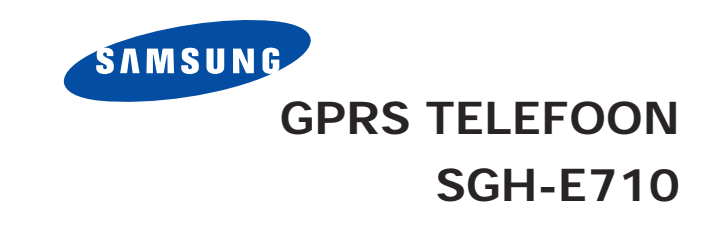

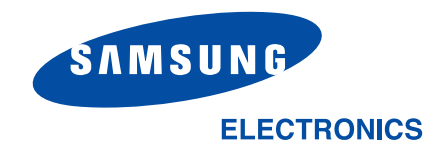

Printed in KoreaCode No.: GH68-xxxxxA Dutch. 02/2004. Rev. 1.0

World Wide Webhttp://www.samsungmobile.com

# **Inhoud**

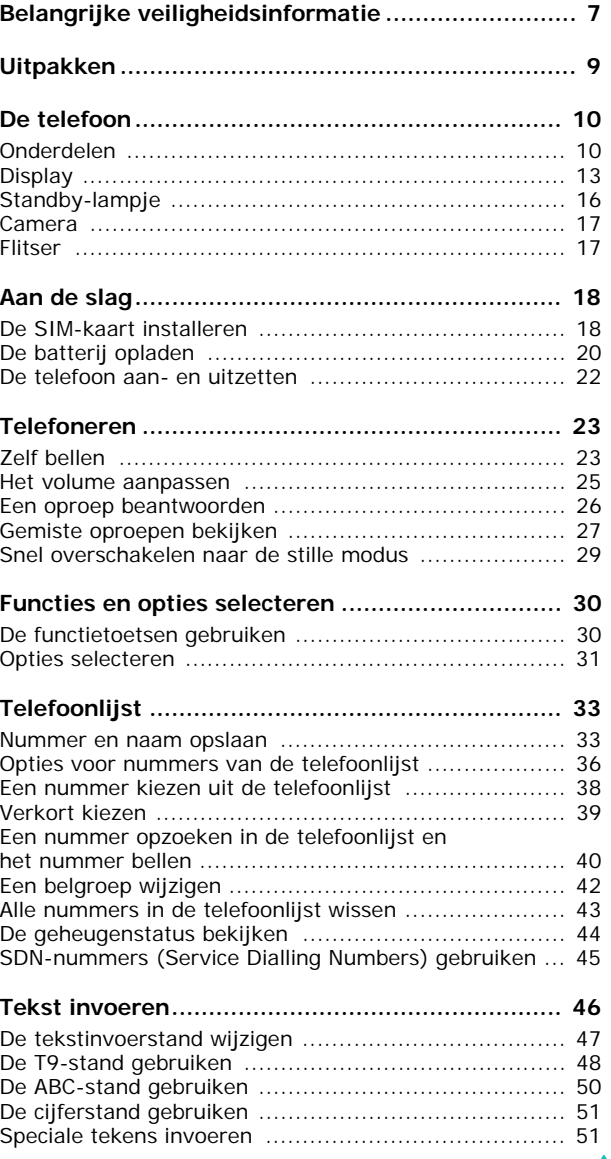

3

### **Inhoud**

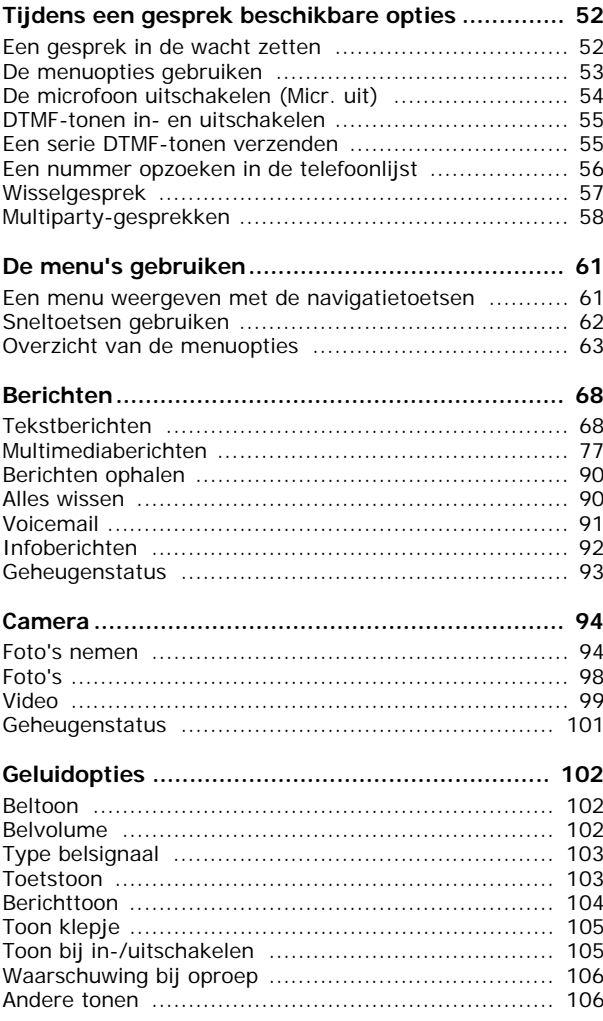

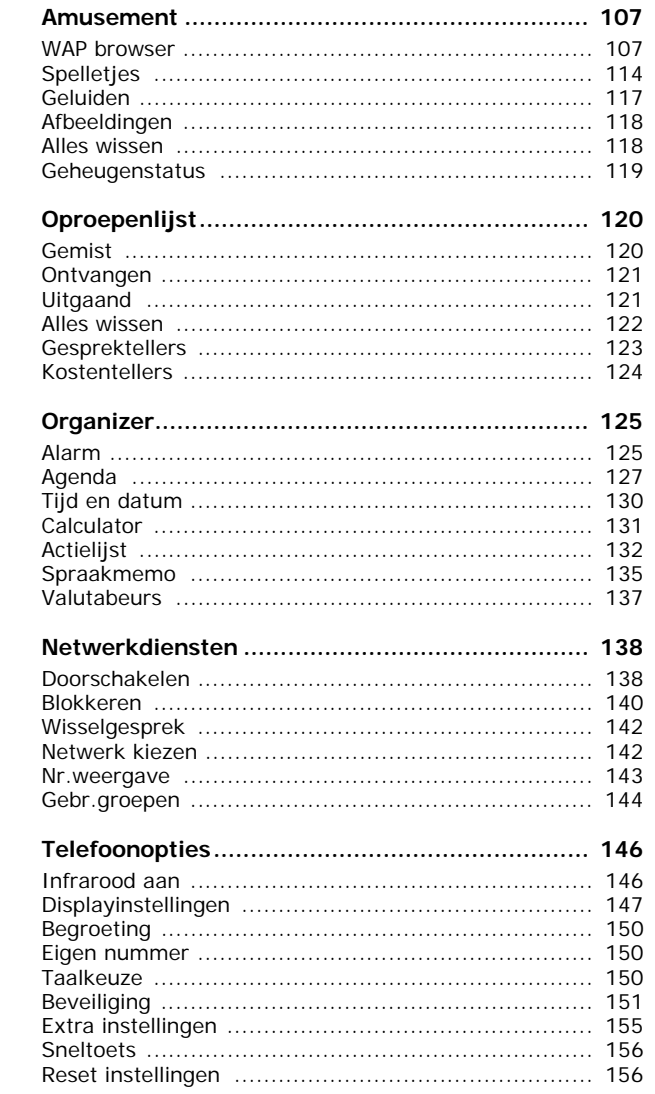

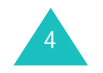

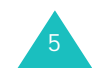

#### **Inhoud**

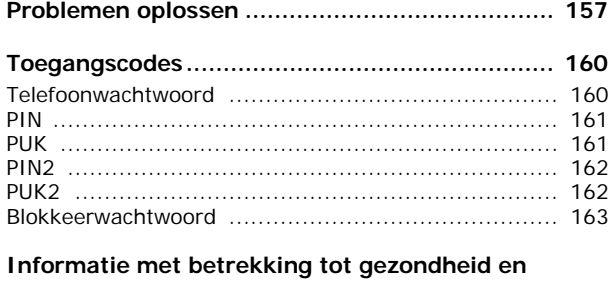

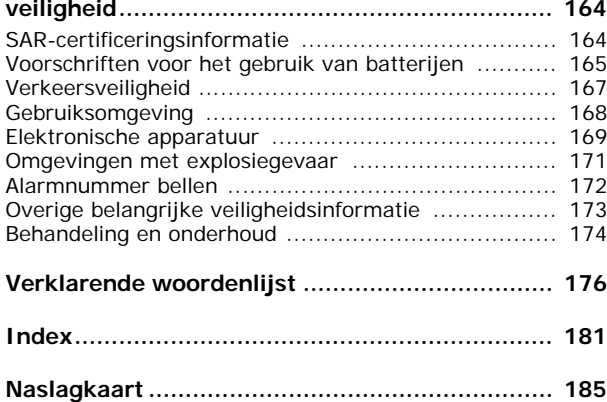

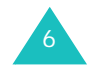

# **Belangrijke veiligheidsinformatie**

Lees deze richtlijnen zorgvuldig door voordat u de mobiele telefoon in gebruik neemt. Het niet opvolgen van deze richtlijnen kan tot gevaarlijke situaties leiden en kan in strijd met de wet zijn.

### **Verkeersveiligheid voor alles**

Gebruik de telefoon niet tijdens het rijden. Parkeer eerst de auto.

### **Uitschakelen bij het tanken**

Gebruik de telefoon niet bij een tankstation of in de buurt van brandstoffen of chemicaliën.

### **Uitschakelen in een vliegtuig**

Mobiele telefoons kunnen storingen in elektronische systemen veroorzaken. Het gebruik ervan in vliegtuigen is gevaarlijk en niet toegestaan.

### **Uitschakelen in een ziekenhuis**

Schakel de telefoon uit als u zich in de nabijheid van medische apparatuur bevindt. Houd u aan alle geldende regels of voorschriften.

### **Storingen**

De werking van een mobiele telefoon kan worden verstoord door de radiosignalen van andere apparatuur.

### **Speciale voorschriften**

Houd u aan speciale voorschriften en zet de telefoon uit op plaatsen waar het gebruik van de telefoon niet is toegestaan of gevaar of storingen kan opleveren (bijvoorbeeld in een ziekenhuis).

### **Stand van de telefoon**

Gebruik de telefoon alleen in de normale stand (tegen uw oor). Vermijd onnodig contact met de antenne als de telefoon is ingeschakeld, vooral wanneer deze bereik heeft.

7

#### **Belangrijke veiligheidsinformatie**

### **Alarmnummer bellen**

Controleer of de telefoon is ingeschakeld en bereik heeft. Toets het alarmnummer in (112 of een ander officieel alarmnummer) en druk op de toets  $\curvearrowright$ . Het kan zijn dat u bepaalde functies moet uitschakelen voordat u het alarmnummer kunt bellen. Zorg ervoor dat u alle benodigde informatie zo precies mogelijk doorgeeft. Verbreek de verbinding pas als u daartoe opdracht hebt gekregen.

### **Waterbestendigheid**

De telefoon is niet waterbestendig. Zorg ervoor dat de telefoon droog blijft.

### **Accessoires en batterijen**

Gebruik alleen door Samsung goedgekeurde accessoires. Het gebruik van niet-goedgekeurde accessoires kan de telefoon beschadigen en kan gevaarlijk zijn.

Gebruik alleen batterijen en opladers die door Samsung zijn goedgekeurd.

### **Deskundige technische service**

8

Laat de installatie en het onderhoud van de telefoon altijd over aan gekwalificeerde technici.

Zie "Informatie met betrekking tot gezondheid en veiligheid" op pagina 164 voor meer informatie over veiligheid.

### **WAARSCHUWING**

VERVANGING VAN DE BATTERIJ DOOR EEN BATTERIJ VAN EEN ONJUIST TYPE KAN TOT EEN EXPLOSIE LEIDEN.

GOOI OUDE BATTERIJEN WEG VOLGENS DE GELDENDE RICHTLIJNEN.

# **Uitpakken**

In de doos vindt u de volgende onderdelen:

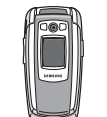

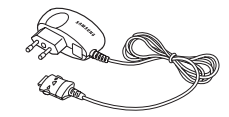

Handset

Reisadapter

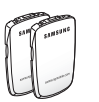

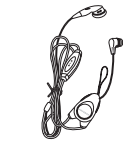

Batterijen Draagbaar Oortelefoon

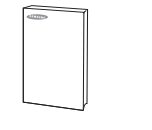

Gebruiksaanwijzing **Polslus** 

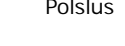

**Opmerking**: het hangt van het land en de provider af welke onderdelen worden meegeleverd.

Uw Samsung-dealer kan de volgende accessoires leveren:

- Standaardbatterij
- Batterijoplader
- Eenvoudige handsfree-kit Polslus
- Draagbare oortelefoon Houder
- Reisadapter
- Kit voor datacommunicatie

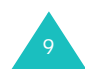

## **Onderdelen**

In de volgende illustraties worden de belangrijkste onderdelen van de telefoon aangegeven:

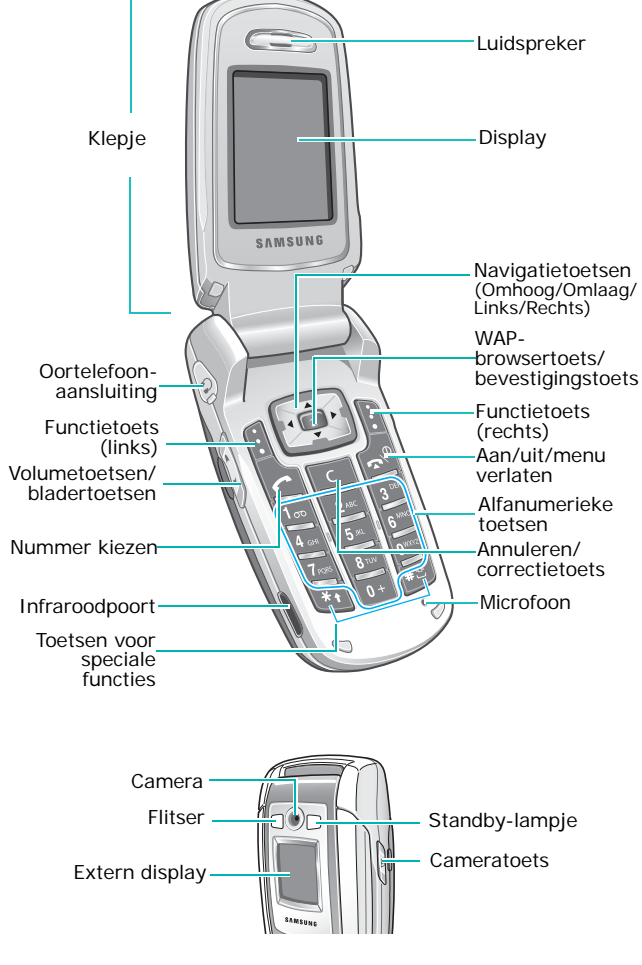

### **Toets**(en) **Beschrijving**

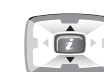

In de menustand: door de menuopties en de telefoonlijst bladeren.

In de standby-stand: direct naar veelgebruikte menuopties gaan. Zie pagina 156 voor meer informatie over sneltoetsen.

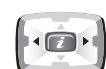

Bij het invoeren van tekst: de cursor naar links of rechts verplaatsen.

In de standby-stand: direct naar veelgebruikte menuopties gaan. Zie pagina 156 voor meer informatie over sneltoetsen.

 $\begin{matrix} 1 \end{matrix}$ (functietoetsen)

De functie uitvoeren die erboven, op de onderste regel van het display, wordt aangegeven.

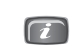

In de standby-stand: direct de WAPbrowser (Wireless Application Protocol) starten.

In de menustand: het gemarkeerde menu selecteren.

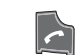

Zelf bellen of oproep beantwoorden.

In de standby-stand: laatste nummer dat u hebt gebeld of waarvan u een oproep hebt ontvangen bellen als u de toets ingedrukt houdt.

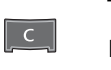

Tekens van het display wissen.

In menustand: teruggaan naar het vorige menuniveau.

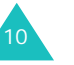

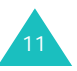

#### **De telefoon**

### **Toets**(en) **Beschrijving** (vervolg)

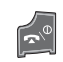

Gesprek beëindigen. Door deze toets ingedrukt te houden kunt u bovendien de telefoon in- of uitschakelen.

In de menustand: uw invoer annuleren en teruggaan naar de standby-stand.

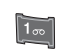

In de standby-stand: toegang tot uw voicemail als u deze toets ingedrukt houdt.

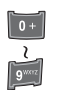

Cijfers, letters en speciale tekens invoeren.

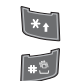

Speciale tekens invoeren. Diverse functies uitvoeren.

(linkerkant van de telefoon) Tijdens het bellen: het volume van de luidspreker aanpassen.

In de standby-stand met het klepje opengeklapt: beltoonvolume aanpassen. Met het klepje gesloten en het externe display ingeschakeld: de flitser in- of uitschakelen als u de toets ingedrukt houdt.

In de menustand: door de menuopties en de telefoonlijst bladeren.

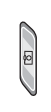

(rechterkant van de telefoon) In de standby-stand: het menu **Camera** openen. Ook: de camera inschakelen om een foto te maken.

## **Display**

## **Indeling van het display**

Het display bestaat uit drie gedeelten:

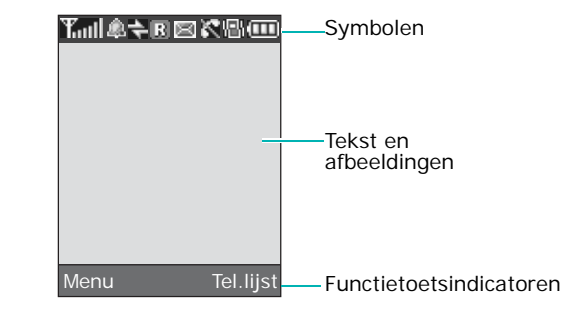

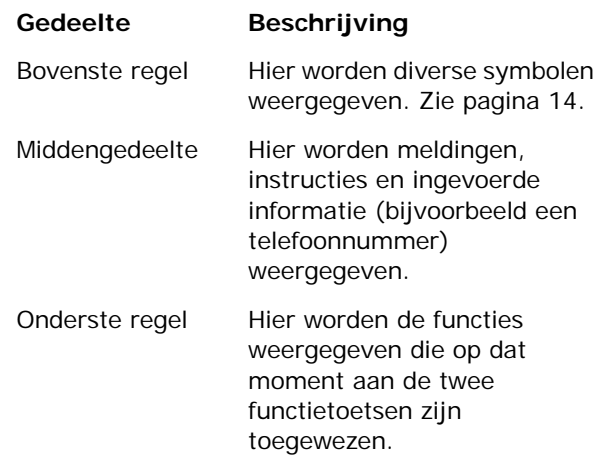

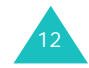

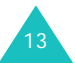

### **Symbolen**

### **Symbool Beschrijving**

- Toont de sterkte van het **Toul** ontvangstsignaal. Hoe meer staafjes, hoe sterker het signaal.
- Verschijnt wanneer u het alarm hebt  $\Omega$ ingesteld.
- Verschijnt wanneer de infraroodpoort  $\Rightarrow$ geactiveerd is. Zie pagina 146 voor meer informatie.
- Verschijnt wanneer u buiten bereik van R uw eigen netwerk bent en bent aangemeld bij een ander netwerk, bijvoorbeeld in het buitenland.
- Verschijnt wanneer een nieuw 図 tekstbericht is binnengekomen.
- Verschijnt wanneer een nieuw  $\boxed{00}$ voicemailbericht is binnengekomen.
- Verschijnt wanneer een nieuw MMS-HH. bericht is binnengekomen.
- C Verschijnt tijdens een gesprek.
- K. Verschijnt als u zich buiten het servicegebied bevindt. Als dit symbool wordt getoond, kunt u niet bellen en geen oproepen beantwoorden.
- $\Box$ 
	- Verschijnt wanneer u verbinding hebt met het GPRS-netwerk.

### **Symbool Beschrijving** (vervolg)

- Verschijnt wanneer de stille stand aanstaat of wanneer u de menuoptie **Type belsignaal** zo hebt ingesteld dat de telefoon trilt wanneer u een oproep ontvangt. Zie respectievelijk pagina 29 en pagina 103 voor meer informatie.
- 4×. Verschijnt wanneer u de microfoon hebt uitgeschakeld.
- Toont de batterijstatus. Hoe meer **TTT** staafjes, hoe voller de batterij.

### **Verlichting**

嘱

De achtergrond van het display en het toetsenbord is verlicht. Als u op een toets drukt of het klepje opent, gaat de verlichting aan en blijft deze gedurende een bepaalde tijd aan, afhankelijk van de instellingen in het menu **Verlichting**. Als u geen toetsen indrukt, wordt het display na een minuut uitgeschakeld om stroom te besparen.

Met het menu **Verlichting** kunt u instellen hoe lang de verlichting aan blijft. Zie pagina 149 voor meer informatie.

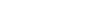

**De telefoon**

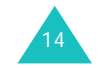

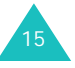

### **De telefoon**

## **Extern display**

Uw telefoon is voorzien van een extra display aan de buitenkant van het klepje. Hierop ziet u of er een inkomend gesprek of bericht is. Ook als een door u ingesteld alarm afgaat, wordt dat hier aangegeven doordat het betreffende symbool wordt getoond.

Als u het klepje sluit, wordt op het display de huidige tijd aangegeven op een digitale en een analoge klok. In het menu **Extern display** kunt u opgeven dat de huidige datum wordt weergegeven in plaats van de analoge klok. U kunt ook opgeven hoelang de datum of de analoge klok wordt weergegeven. Zie pagina 148 voor meer informatie.

Als het klepje is gesloten, kunt u met het externe display foto's maken door de toets Camera aan de rechterkant van de telefoon ingedrukt te houden. Zie pagina 97.

## **Standby-lampje**

Het standby-lampje bevindt zich op het klepje. Het knippert wanneer er diensten beschikbaar zijn op de telefoon.

U kunt het lampje in- en uitschakelen met het menu **Standby-lampje**. Zie pagina 149 voor meer informatie.

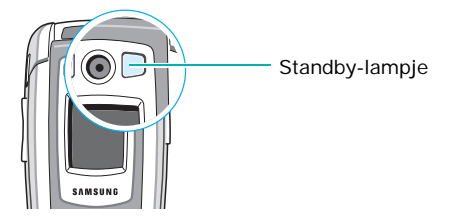

## **Camera**

Met de camera op het klepje kunt u onderweg foto's maken en video's opnemen.

Zie pagina 94 voor meer informatie over de camerafunctie.

## **Flitser**

Met de ingebouwde flitser op de linkerkant van het klepje kunt u het display verlichten of foto's maken als het donker is. U kunt de flitser ook gebruiken in noodgevallen.

Als het externe display is ingeschakeld, kunt u de flitser in- of uitschakelen door een van de volumetoetsen ingedrukt te houden.

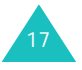

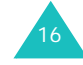

#### **Aan de slag**

19

# **Aan de slag**

## **De SIM-kaart installeren**

Als u bij een provider een abonnement afsluit, ontvangt u een SIM-kaart. Hierop zijn uw abonnementsgegevens (PIN, extra diensten en dergelijke) opgeslagen.

**Belangrijk**: de SIM-kaart en de contactpunten hierop zijn zeer gevoelig voor beschadiging of verbuiging. Behandel de kaart dus zeer voorzichtig wanneer u deze plaatst of verwijdert.

> Houd de SIM-kaart buiten het bereik van kinderen.

- 1. Zet de telefoon zo nodig uit door de toets  $\bullet$ <sup> $\circ$ </sup> ingedrukt te houden totdat er door middel van een afbeelding wordt aangegeven dat de telefoon wordt uitgeschakeld.
- 2. Haal de batterij van de telefoon. Zo gaat u te werk:
	- ➀ Schuif de batterijsluiting naar de bovenkant van de telefoon.
	- ➁ Haal de batterij van de telefoon af, zoals aangegeven.

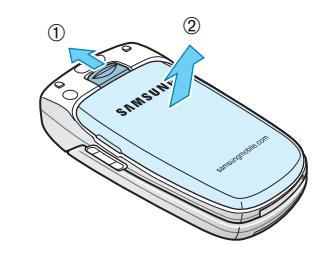

18

3. Schuif de SIM-kaart in de SIM-kaarthouder, zoals aangegeven, en zorg ervoor dat de kaart goed vastzit in de houder.

Zorg ervoor dat de goudkleurige contactpunten van de kaart naar de telefoon gericht zijn.

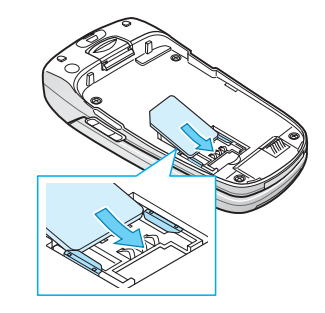

**Opmerking**: als u de SIM-kaart moet verwijderen, schuift u deze omhoog uit de houder, zoals aangegeven.

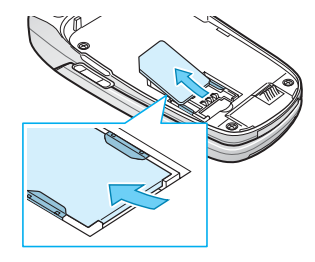

4. Plaats de batterij terug. Zorg ervoor dat de uitsteeksels terechtkomen in de uitsparingen onder aan de telefoon.

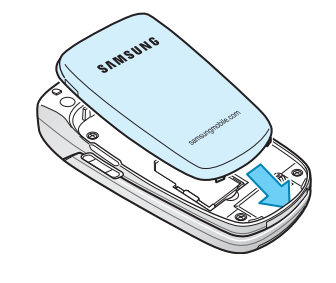
#### **Aan de slag**

#### **Aan de slag**

5. Duw de batterij naar beneden totdat deze vastklikt. Controleer voordat u de telefoon aanzet of de batterij goed vastzit.

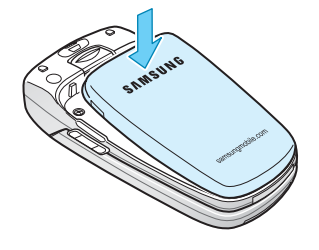

# **De batterij opladen**

De telefoon werkt op een oplaadbare Li-ion-batterij. Bij de telefoon wordt een reisadapter geleverd waarmee de batterij kan worden opgeladen. Gebruik alleen goedgekeurde batterijen en opladers. Uw Samsung-dealer kan u hierover meer informatie geven.

Dankzij de adapter kunt u de telefoon tijdens het opladen van de batterij blijven gebruiken. Hierdoor duurt het opladen wel langer.

**Opmerking**: laad de batterij volledig op voordat u de telefoon de eerste keer gebruikt. Een geheel ontladen batterij wordt in ongeveer 200 minuten volledig opgeladen.

1. Nadat de batterij in de telefoon is geplaatst, steekt u de connector van de adapter in de aansluiting op de onderzijde van de telefoon.

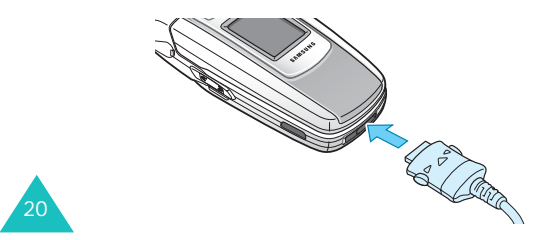

- 2. Steek het netsnoer van de adapter in een gewoon stopcontact.
- 3. Na het opladen haalt u het snoer van de adapter uit het stopcontact en maakt u de adapter los van de telefoon door de knoppen aan de zijkanten van de connector in te drukken en de connector uit de telefoon te trekken.

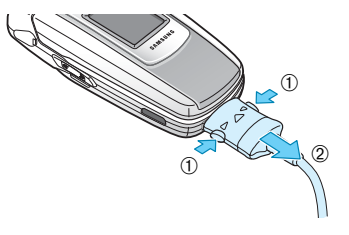

**Opmerking**: wanneer de telefoon wordt opgeladen, kunt u de batterij pas verwijderen nadat u de adapter van de telefoon hebt losgekoppeld. Als u dit niet doet, kan de telefoon beschadigd raken.

# **Indicator Batterij bijna leeg**

Als de batterij bijna leeg is en u nog maar enkele minuten kunt bellen, hoort u een waarschuwingstoon en verschijnt er met regelmatige tussenpozen een melding op het display. In dat geval wordt de verlichting uitgeschakeld om zo min mogelijk van de resterende stroom te gebruiken.

Als de batterij te zwak is om de telefoon nog te kunnen gebruiken, wordt het toestel automatisch uitgeschakeld.

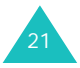

#### **Aan de slag**

# **De telefoon aan- en uitzetten**

- 1. Open het klepje.
- 2. Houd de toets  $\bigotimes^{\mathbb{O}}$  ingedrukt totdat de telefoon is ingeschakeld.
- 3. Als u om een wachtwoord wordt gevraagd, voert u dat in en drukt u op de functietoets **OK** of op de toets  $\boldsymbol{i}$ . Het wachtwoord is in de fabriek standaard ingesteld op "00000000". Zie pagina 160 voor meer informatie.
- 4. Als u wordt gevraagd om uw PIN-code, voert u deze in en drukt u op de functietoets **OK** of op de toets  $\boldsymbol{i}$ . Zie pagina 161 voor meer informatie.

De telefoon zoekt uw netwerk. Zodra dit gevonden is, verschijnt het standby-scherm op het display, zoals in de volgende afbeelding. Nu kunt u zelf bellen of oproepen beantwoorden.

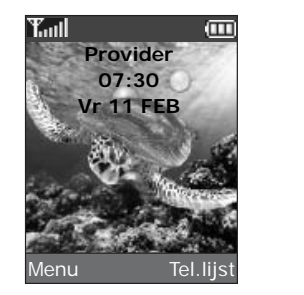

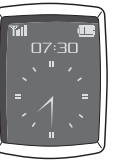

**Opmerking**: de displaytaal is standaard ingesteld op Nederlands. U kunt de taal aanpassen met het menu **Taalkeuze**. Zie pagina 150 voor meer informatie.

225. U zet de telefoon uit door de toets ingedrukt te houden totdat er door middel van een afbeelding wordt aangegeven dat de telefoon wordt uitgeschakeld.

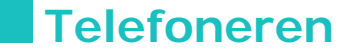

# **Zelf bellen**

Als de telefoon standby staat, toetst u het netnummer en telefoonnummer in en drukt u op de toets  $\curvearrowleft$ .

**Opmerking**: als u de optie **Nr. herhalen** in het menu **Extra instellingen** inschakelt, wordt het nummer automatisch maximaal tien keer opnieuw gekozen wanneer de persoon die u wilt bellen uw oproep niet beantwoordt of in gesprek is. Zie pagina 155 voor meer informatie.

# **Internationaal bellen**

- 1. Houd de toets **0** ingedrukt. Het teken **+** verschijnt op het display.
- 2. Toets achtereenvolgens het landnummer, netnummer en abonneenummer in en druk op  $\curvearrowleft$ .

# **Nummer corrigeren**

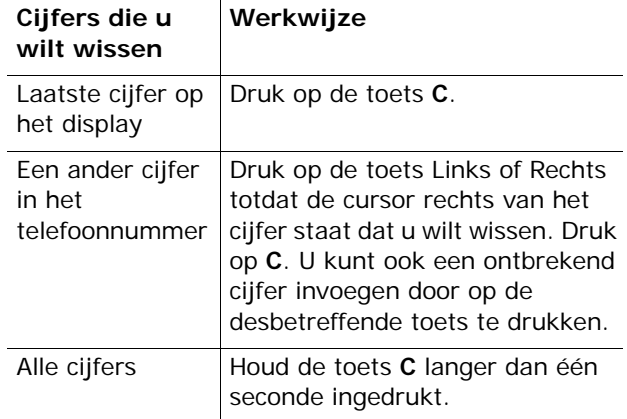

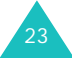

#### **Telefoneren**

# **Gesprek beëindigen**

Als u een gesprek wilt beëindigen, drukt u kort op de toets  $\mathbb{R}^{\mathbb{Q}}$  of sluit u het klepje.

### **Laatste nummer herhalen**

De telefoon slaat de nummers op van uitgaande gesprekken en van inkomende en gemiste oproepen waarvan de beller bekend is. Zie "Oproepenlijst" op pagina 120 voor meer informatie.

Deze nummers bellen:

- 1. Als er tekens op het display staan, drukt u op de toets  $\bullet$ <sup> $\circ$ </sup> om naar de standby-stand terug te keren.
- 2. Druk op de toets  $\curvearrowleft$  om een lijst weer te geven met de meest recente nummers, in de volgorde van het tijdstip van de gesprekken of de oproepen.
- 3. Blader met de toetsen Omhoog en Omlaag door de nummers totdat het gewenste nummer is gemarkeerd.

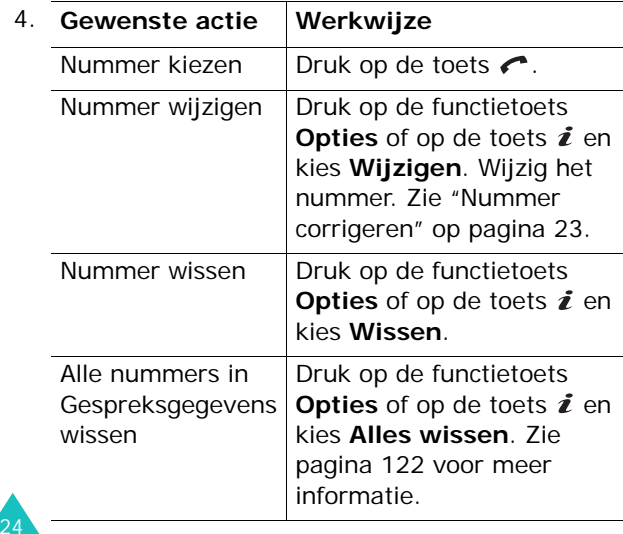

## **Een nummer kiezen uit de telefoonlijst**

Telefoonnummers die u vaak gebruikt, kunt u opslaan op de SIM-kaart of in het geheugen van de telefoon. Samen worden deze geheugens de telefoonlijst genoemd.

Als u nummers in de telefoonlijst hebt opgeslagen, kunt u een nummer kiezen door op enkele toetsen te drukken. U kunt ook met de functie Snelkiezen de meest gekozen nummers toewijzen een cijfertoetsen.

Zie pagina 33 voor meer informatie over de functie Telefoonlijst.

# **Het volume aanpassen**

Tijdens een gesprek kunt u het volume van de luidspreker aanpassen door op de volumetoetsen aan de linkerkant van de telefoon te drukken.

Druk op  $\bigwedge$  om het volume te verhogen of op  $\bigvee$  om het te verlagen.

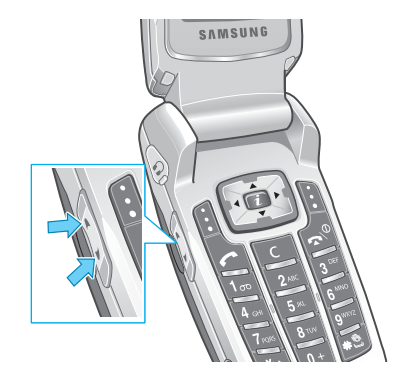

In de standby-stand met het klepje open kunt u met deze toetsen ook het toetsvolume aanpassen.

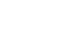

25

#### **Telefoneren**

# **Een oproep beantwoorden**

Als u wordt gebeld, gaat de telefoon over en wordt de afbeelding voor een inkomend gesprek weergegeven.

Als de beller wordt herkend, wordt het telefoonnummer weergegeven (of de naam, als de beller in de telefoonlijst staat).

1. Open zo nodig het klepje. Druk op de toets  $\curvearrowleft$  of de functietoets **Opnemen** om de inkomende oproep te beantwoorden.

Als u in het menu **Extra instellingen** de optie **Elke toets antw.** inschakelt, kunt u een oproep beantwoorden door op een willekeurige toets te drukken, met uitzondering van de toets  $\bigcirc^{\circ}$  en de functietoets **Weigeren**. Zie pagina 155.

Als u in het menu **Extra instellingen** de optie **Klepje actief** inschakelt, kunt u een oproep ook beantwoorden door het klepje te openen. Zie pagina 155.

**Opmerking**: als u een oproep wilt weigeren, houdt u een van de volumetoetsen ingedrukt voordat u het klepje opent, of drukt u op de functietoets **Weigeren** of de toets  $\bullet$ <sup> $\emptyset$ </sup>.

2. Beëindig het gesprek door het klepje te sluiten of op de toets  $\bullet^{\Diamond}$  te drukken.

**Opmerking**: u kunt een oproep beantwoorden terwijl u menufuncties of de telefoonlijst gebruikt. Nadat het gesprek is beëindigd, wordt op het display het functiescherm weergegeven dat u hebt gebruikt vóór het gesprek.

# **Gemiste oproepen bekijken**

Als u om welke reden dan ook een oproep niet kunt of wilt beantwoorden, kunt u zien wie heeft geprobeerd u te bellen en deze persoon desgewenst terugbellen.

Na een niet-beantwoorde oproep verschijnt in de standby-stand meteen het aantal gemiste oproepen op het display.

Een gemiste oproep direct bekijken:

- 1. Open zo nodig het klepje van de telefoon.
- 2. Druk op de functietoets **Kies** of op de toets  $\boldsymbol{i}$ .

Als het telefoonnummer van de laatste gemiste oproep beschikbaar is, wordt dit getoond.

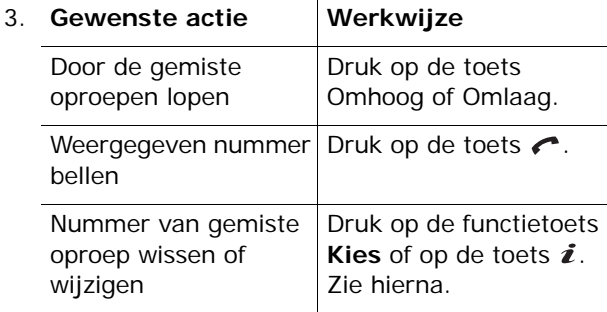

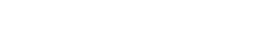

**Telefoneren**

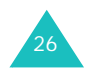

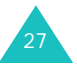

#### **Telefoneren**

# **Nummer gemiste oproep wijzigen**

**Opmerking**: als het nummer van de gemiste oproep niet beschikbaar is, wordt de optie **Wijzigen** niet weergegeven.

- 1. Druk op de functietoets **Opties** of op de toets en selecteer de optie **Wijzigen** met de toets Omhoog of Omlaag.
- 2. Druk op de functietoets **Kies** of op de toets  $\boldsymbol{i}$ .

### 3. Wijzig het nummer.

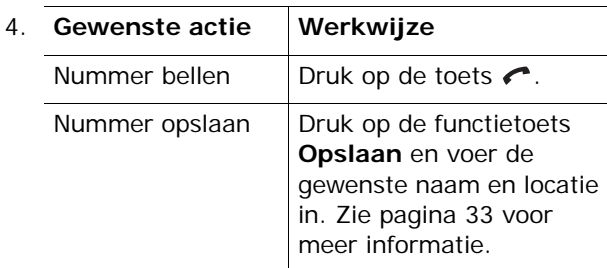

### **Gemiste oproep wissen**

- 1. Druk op de functietoets **Opties** of op de toets **i**.
- 2. Druk zo nodig op de toets Omhoog of Omlaag om de optie **Wissen** te selecteren.
- 3. Druk op de functietoets **Kies** of op de toets **i**.

U kunt op elk gewenst moment op de toets  $\bullet^{\circ}$ drukken om het menu Gemiste oproep te verlaten.

**Opmerking**: via het menu **Gemist** hebt u op elk moment toegang tot het overzicht met gemiste oproepen. Zie pagina 120 voor meer informatie.

# **Snel overschakelen naar de stille modus**

De stille stand is handig wanneer u op een plaats bent waar het geluid van de telefoon storend zou zijn, bijvoorbeeld in de schouwburg.

Houd in de standby-stand de toets  $\#$  ingedrukt tot u het bericht "Stille modus AAN" en het symbool Trillen  $(\Vert \cdot \Vert)$  op het display ziet. De telefoon trilt.

In de stille stand worden de geluidsinstellingen van de telefoon als volgt gewijzigd:

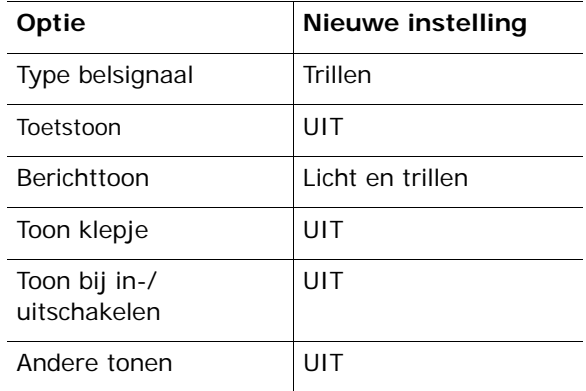

U kunt de stille stand uitschakelen en terugkeren naar de vorige geluidsinstellingen door de toets  $\#$ opnieuw ingedrukt te houden totdat "Stille modus UIT" verschijnt. Het symbool Trillen (|||) is niet langer zichtbaar.

### **Opmerkingen**:

- Als u de telefoon uitzet, wordt de stille stand automatisch uitgeschakeld.
- Als u de stille modus activeert, wordt het geluid van de sluiter van de camera niet uitgeschakeld.

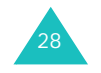

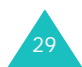

#### **Functies en opties selecteren**

# **Functies en opties selecteren**

De telefoon heeft een aantal functies waarmee u het toestel aan uw voorkeuren kunt aanpassen. Deze functies bevinden zich in menu's en submenu's, die u kunt selecteren met de twee functietoetsen **II** en **I**I. In elk menu en submenu kunt u de instellingen van een bepaalde functie bekijken en eventueel wijzigen.

# **De functietoetsen gebruiken**

De functietoetsen hebben in verschillende contexten verschillende functies. Onder in het display ziet u direct boven de toets welke functie de functietoets op dat moment vervult.

### Voorbeeld:

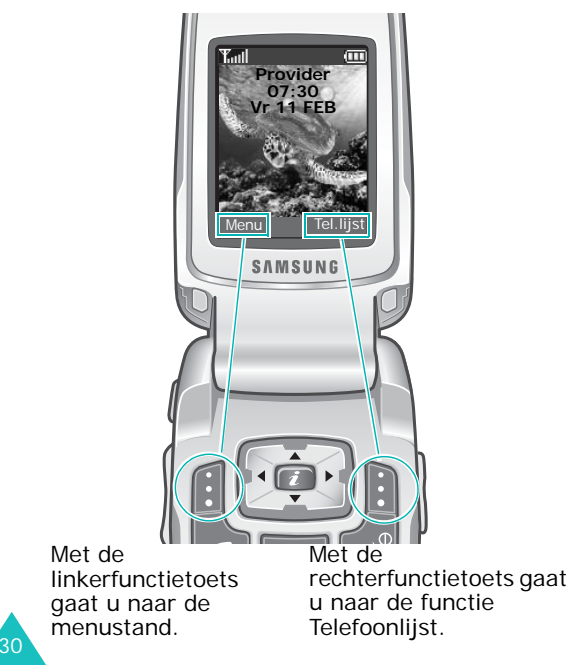

In elk hoofdmenu is een van de meestgebruikte submenu's toegewezen aan de linkerfunctietoets  $-$ . Als u bijvoorbeeld het menu **Geluidopties** selecteert, is **Beltoon** toegewezen aan de linkerfunctietoets. Hierdoor hebt u snel toegang tot de meestgebruikte menu's.

# **Opties selecteren**

U bekijkt de beschikbare functies en opties als volgt om er één te kiezen:

1. Druk op de betreffende functietoets.

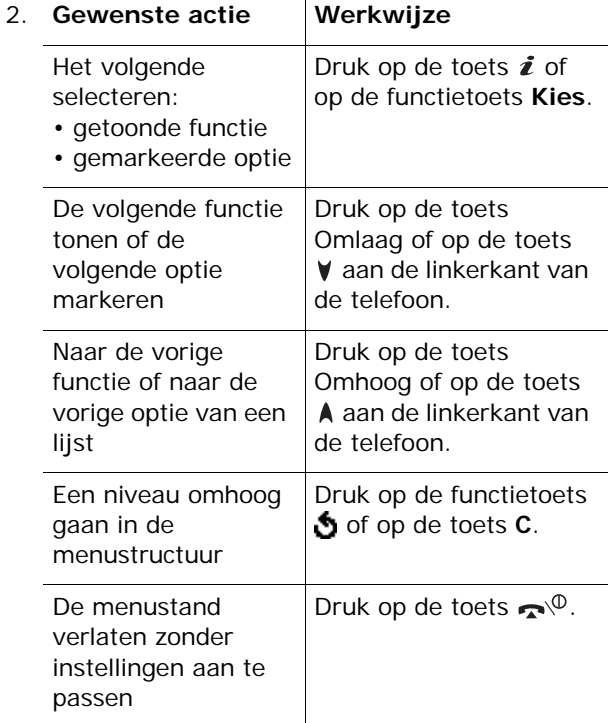

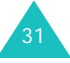

#### **Functies en opties selecteren**

Bij sommige functies wordt om een wachtwoord of PIN-code gevraagd. Toets de code in en druk op de functietoets  $OK$  of op de toets  $i$ .

**Opmerking**: als u een lijst met opties opent, wordt de huidige optie gemarkeerd. Als er maar twee opties zijn, **Aan**/**Uit** of **Activeren**/**Uitzetten**, wordt de optie gemarkeerd die momenteel niet actief is, zodat u deze direct kunt selecteren.

# **Telefoonlijst**

U kunt telefoonnummers en de bijbehorende namen opslaan op de SIM-kaart of in het geheugen van de telefoon. Dit zijn twee aparte geheugens, maar worden als één entiteit gebruikt, namelijk de telefoonlijst.

**Opmerking**: Het aantal telefoonnummers dat u kunt opslaan op de SIM-kaart, is afhankelijk van de fabrikant van de SIM-kaart.

# **Nummer en naam opslaan**

Er zijn twee manieren om een nummer op te slaan:

- In de standby-stand met de functietoets **Opslaan** of de toets  $\boldsymbol{i}$
- In het menu Telefoonlijst met de optie **Nieuwe categorie**

## **Een nummer opslaan in de standby-stand**

1. Toets het nummer in dat u wilt opslaan.

**Opmerking**: als u tijdens het intoetsen van een nummer een fout maakt, kunt u deze met de toets **C** corrigeren. Zie pagina 23 voor meer informatie.

- 2. Als u zeker weet dat het nummer klopt, drukt u op de functietoets **Opslaan** of op de toets  $\boldsymbol{i}$ .
- 3. Geef met een symbool aan tot welke categorie het nummer behoort dat u wilt opslaan. U kunt kiezen uit drie categorieën:
	- 圖 : mobiel
	- <u>⊈ili</u>l werk
	- 《 privé

33Druk op de toets Links of Rechts en vervolgens op de functietoets **Kies** of de toets **i** om de gewenste categorie te selecteren.

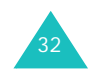

### **Telefoonlijst**

4. Selecteer een geheugenlocatie, **SIM** of **Telefoon**, door op de toets Omhoog of Omlaag te drukken en druk vervolgens op de functietoets **Kies** of op de toets  $\boldsymbol{i}$ .

**Opmerking**: als u van telefoon wisselt, blijven de nummers die op de SIM-kaart zijn opgeslagen beschikbaar op de nieuwe telefoon. Nummers die in het toestel zelf zijn opgeslagen, zijn niet meer beschikbaar en moeten opnieuw worden ingevoerd.

5. Voer een naam in en druk op de functietoets **OK** of op de toets  $\boldsymbol{i}$ .

Zie pagina 46 voor meer informatie over het invoeren van tekens.

- 6. Als u het nummer en de naam op een andere dan de voorgestelde locatie wilt opslaan, drukt u op de toets **C** om het nummer van de locatie te wissen. Vervolgens kunt u met de cijfertoetsen een andere locatie opgeven.
- 7. Druk op de functietoets **OK** of op de toets  $\hat{z}$  om de naam en het nummer op te slaan.

Nadat de gegevens zijn opgeslagen, wordt het nieuwe nummer en/of de nieuwe naam weergegeven.

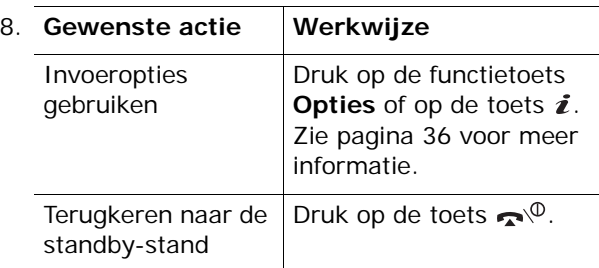

# **Een nummer opslaan met het menu van de telefoonlijst**

- 1. Druk in de standby-stand op de functietoets **Tel.lijst**.
- 2. Ga met de toets Omhoog of Omlaag naar **Nieuwe categorie** en druk op de functietoets **Kies** of op de toets  $\boldsymbol{i}$ .
- 3. Selecteer het symbool voor de categorie waartoe het nummer dat u wilt opslaan behoort. Druk op de toets Links of Rechts en vervolgens op de functietoets **Kies** of op de toets  $\boldsymbol{i}$ .

**Opmerking**: hierbij is ook het symbool voor email (( ) beschikbaar. Hiermee kunt u in plaats van een telefoonnummer een e-mailadres opslaan.

4. Selecteer een geheugenlocatie, **SIM** of **Telefoon**, door op de toets Omhoog of Omlaag te drukken en druk vervolgens op de functietoets **Kies** of op de toets  $\boldsymbol{i}$ .

**Opmerking**: de optie SIM is niet beschikbaar als u een e-mailadres opslaat.

5. Voer een naam in en druk op de functietoets **OK** of op de toets  $\boldsymbol{i}$ .

Zie pagina 46 voor meer informatie over het invoeren van tekens.

- 6. Voer de naam of het adres in dat u wilt opslaan en druk op de functietoets **Opslaan** of op de toets  $\boldsymbol{i}$
- 7. Ga verder met stap 6 van de procedure op pagina 34 om het nummer op te slaan.

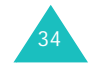

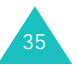

# **Opties voor nummers van de telefoonlijst**

De telefoonlijst beschikt over een aantal opties, die u kunt weergeven door op de functietoets **Opties** te drukken.

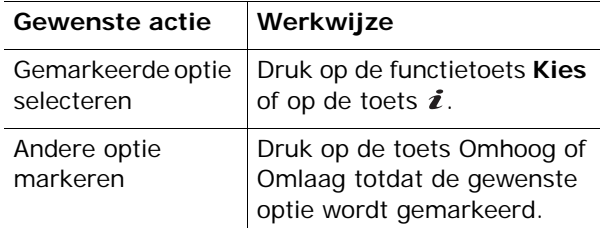

De volgende opties zijn beschikbaar:

**Foto beller**: hiermee kunt u een van de foto's die u met de camera hebt genomen, toewijzen als afbeelding die wordt weergegeven als u een oproep ontvangt van het geselecteerde nummer. Zie pagina 120 voor meer informatie over de camerafunctie.

Foto selecteren: hiermee kunt u een foto selecteren voor het nummer.

Foto maken: hiermee kunt u een nieuwe foto maken die u aan dit nummer wilt koppelen.

Tonen: hiermee geeft u de aan het nummer toegewezen foto weer.

Foto annuleren: hiermee annuleert u de koppeling van de foto aan dit nummer.

**Wijzigen**: hiermee kunt u naam en nummer wijzigen.

Selecteer **Eén ingave** als u de naam of het nummer wilt wijzigen voor het geselecteerde nummer. Als u de naam wijzigt, wordt het nummer apart opgeslagen met de nieuwe naam.

Selecteer **Alle ingaven** als u alleen de naam van het nummer wilt wijzigen.

**Kopiëren**: hiermee kunt u het nummer naar een andere geheugenlocatie kopiëren. U kunt de opslaglocatie en het locatienummer selecteren.

**Invoegen**: hiermee plakt u een telefoonnummer uit de telefoonlijst in de stand voor normaal bellen. Gebruik deze optie als u een nummer wilt bellen dat lijkt op een nummer in de telefoonlijst, bijvoorbeeld een nummer binnen hetzelfde bedrijf met een ander toestelnummer.

Met de toets **C** kunt u eventueel wijzigingen aanbrengen. Zie pagina 23 voor meer informatie. Druk op  $\curvearrowleft$  als u het nummer wilt bellen.

**Wissen**: hiermee kunt u de naam en het nummer uit de telefoonlijst verwijderen. U wordt gevraagd te bevestigen dat u de naam en het nummer wilt verwijderen door op de functietoets **Ja** of op de toets  $i$  te drukken.

**Belgroep**: hiermee kunt u de nummers van uw telefoonlijst in belgroepen onderbrengen. Iedere groep heeft zijn eigen belsignaal, zodat u kunt horen tot welke groep de persoon behoort door wie u gebeld wordt. Selecteer een van de tien beschikbare groepen.

Selecteer de optie **Geen groep** als u het nummer niet aan een groep wilt toewijzen of als u het nummer uit een groep wilt verwijderen.

Zie pagina 42 voor meer informatie over het wijzigen van de instellingen voor belgroepen.

**Nieuwe categorie**: hiermee kunt u een nummer toevoegen aan de momenteel geselecteerde naam.

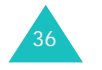

# **Telefoonlijst**

37

# **Een nummer kiezen uit de telefoonlijst**

Als u telefoonnummers hebt opgeslagen in de telefoonlijst, kunt u ze snel en gemakkelijk kiezen via de locatienummers die eraan zijn toegewezen in de telefoonlijst.

## **Een nummer kiezen vanaf de SIM-kaart**

- 1. Toets in de standby-stand het locatienummer of het nummer in dat u wilt bellen en druk op de toets #.
- 2. Loop zonodig met de toetsen Omhoog en Omlaag door de lijst.
- 3. Als het nummer wordt weergegeven, drukt u op de functietoets **Kies nr.**, de toets  $\curvearrowleft$  of de toets  $\mathbf{i}$ .

# **Een nummer kiezen vanuit het geheugen van de telefoon**

- 1. Houd vanuit de standby-stand de toets **0**ingedrukt. A **+** wordt weergegeven.
- 2. Toets het locatienummer in van het nummer dat u wilt kiezen en druk op de toets  $\#$ .
- 3. Loop zonodig met de toetsen Omhoog en Omlaag door de lijst.
- 4. Als het nummer wordt weergegeven, drukt u op de functietoets **Kies nr.**, de toets **c** of de toets  $\mathbf{r}$ .

# **Verkort kiezen**

U kunt maximaal acht veelgebruikte telefoonnummers vanuit de telefoonlijst toewijzen aan de cijfertoetsen (**2** tot **9**). Vervolgens kunt u deze nummers wanneer u maar wilt snel en gemakkelijk kiezen door de betreffende cijfertoets ingedrukt te houden.

### **Nummers voor verkort kiezen instellen**

- 1. Druk in de standby-stand op de functietoets **Tel.lijst**.
- 2. Ga met de toets Omhoog of Omlaag naar **Verkort kiezen** en druk op de functietoets **Kies** of op de toets  $\hat{\imath}$ .
- 3. Selecteer de toets die u voor verkort kiezen wilt gebruiken (een van de toetsen **2** t/m **9**) en druk op de functietoets **Kies** of op de toets  $\boldsymbol{i}$ .

**Opmerking**: geheugenplaats 1 is gereserveerd voor het telefoonnummer van de voicemailserver.

Als al een nummer aan de toets is toegewezen, ziet u niet de functietoets **Kies** maar de functietoets **Opties**. Ga naar stap 6.

- 4. Selecteer een naam in de telefoonlijst en druk op de functietoets **Kies** of op de toets  $\boldsymbol{i}$ .
- 5. Als er meerdere nummers bij de naam horen, selecteert u met de toets Omhoog of Omlaag het gewenste nummer en drukt u op de functietoets **Kies** of op de toets  $\boldsymbol{i}$ .

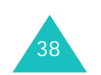

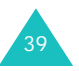

### **Telefoonlijst**

- 6. Als u een nummer aan de toets hebt toegewezen, kunt u met behulp van de functietoets **Opties** of de toets  $\boldsymbol{i}$  uit de volgende opties kiezen:
	- **Wijzigen**: hiermee kunt u een ander nummer aan de toets toewijzen.
	- **Wissen**: als u hierop drukt, is er geen nummer meer aan de toets toegewezen.
	- **Alles wissen**: hiermee wist u de toewijzingen voor alle toetsen, zodat aan geen enkele toets een telefoonnummer is toegewezen.
	- **Nummer**: hiermee kunt u het nummer bekijken dat aan de toets is toegewezen. U kunt het nummer bellen door op de toets  $\curvearrowleft$  te drukken.
- 7. Druk op de functietoets  $\bullet$  of op de toets  $\bullet^{\circ}$ als u klaar bent.

# **Verkort kiezen via de telefoonlijst**

Als u de nummers wilt bellen die aan de toetsen **2** t/m **9** zijn toegewezen, houdt u de betreffende toets ingedrukt.

# **Een nummer opzoeken in de telefoonlijst en het nummer bellen**

Nummers die in de telefoonlijst zijn opgeslagen, kunt u op twee manieren opzoeken: op naam en op belgroep.

### **Een nummer op naam opzoeken**

1. Druk in de standby-stand op de functietoets **Tel.lijst**.

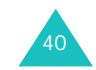

- 2. Druk op de functietoets **Kies** of op de toets als **Zoeken** is gemarkeerd. U wordt gevraagd om een naam op te geven.
- 3. Voer de eerste letters in van de naam die u zoekt.

U ziet nu de namen in de telefoonlijst, beginnend met de eerste naam die begint met de ingevoerde beginletters.

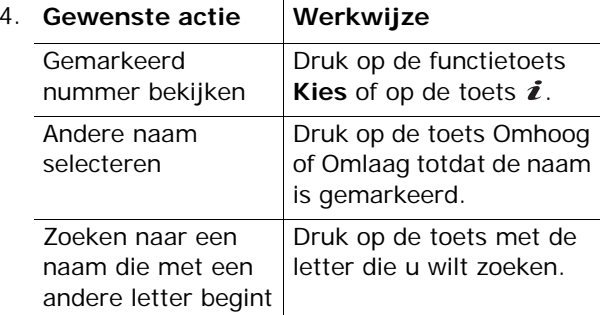

5. Als u de vermelding gevonden hebt, drukt u op de toets  $\curvearrowright$  om het nummer te bellen.

Druk op de functietoets **Opties** of op de toets om de opties voor de telefoonlijst te openen. Zie pagina 36 voor meer informatie.

# **Een nummer op belgroep zoeken**

- 1. Druk in de standby-stand op de functietoets **Tel.lijst**.
- 2. Ga met de toets Omhoog of Omlaag naar **Groep zoeken** en druk op de functietoets **Kies** of op de toets  $\boldsymbol{i}$ . U wordt gevraagd om een groepsnaam op te geven.

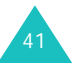

### **Telefoonlijst**

3. Voer de eerste letters in van de groepsnaam die u zoekt.

U ziet nu de namen van de belgroepen, beginnend met de eerste groep die begint met de ingevoerde beginletters.

4. Loop zo nodig met de toets Omhoog of Omlaag naar een groep en druk op de functietoets **Kies** of op de toets  $\boldsymbol{i}$ .

U ziet een lijst met de nummers van de belgroep.

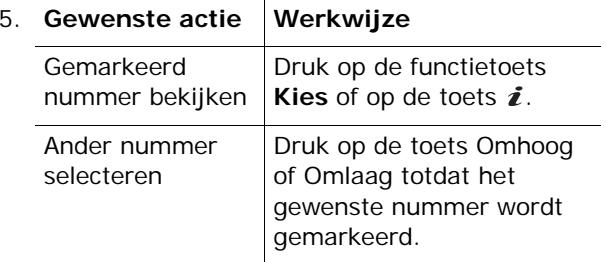

6. Als u de vermelding gevonden hebt, drukt u op de toets  $\curvearrowright$  om het nummer te bellen.

Druk op de functietoets **Opties** of op de toets om de opties voor de telefoonlijst te openen. Zie pagina 36 voor meer informatie.

# **Een belgroep wijzigen**

42

- 1. Druk in de standby-stand op de functietoets **Tel.lijst**.
- 2. Ga met de toets Omhoog of Omlaag naar **Groep wijzigen** en druk op de functietoets **Kies** of op de toets  $\hat{\imath}$ .

3. Loop met de toets Omhoog of Omlaag door de lijst met groepen.

- 4. Druk op de functietoets **Opties** of op de toets als de gewenste groep is gemarkeerd.
- 5. Selecteer een optie en breng de gewenste wijzigingen in de instellingen aan. De volgende opties zijn beschikbaar:
	- **Beltoon**: hiermee kunt u de beltoon kiezen die moet worden gebruikt als u gebeld wordt door een persoon uit de groep.
	- **SMS-toon**: hiermee kunt u de beltoon kiezen die moet worden gebruikt als u een bericht ontvangt van een persoon uit de groep.
	- **Pictogram**: hiermee kunt u het pictogram kiezen dat moet worden weergegeven als u gebeld wordt door een persoon uit de groep.
	- **Groepsnaam**: hiermee kunt u een naam aan de groep toewijzen. Zie pagina 46 voor meer informatie over het invoeren van tekens.
- 6. Druk op de functietoets  $\bullet$  of op de toets  $\bullet$ <sup> $\circ$ </sup> als u klaar bent.

# **Alle nummers in de telefoonlijst wissen**

U kunt alle nummers in het geselecteerde geheugen of beide geheugens wissen.

- 1. Druk in de standby-stand op de functietoets **Tel.lijst**.
- 2. Ga met de toets Omhoog of Omlaag naar **Alles wissen** en druk op de functietoets **Kies** of op de toets  $\boldsymbol{i}$ .

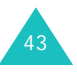

### **Telefoonlijst**

3. Om een vinkje te plaatsen bij het geheugen dat u wilt wissen, **Alle**, **SIM** of **Telefoon**, drukt u op de toets  $\boldsymbol{i}$ .

U kunt het vinkje verwijderen door nogmaals op de toets  $\boldsymbol{i}$  te drukken.

- 4. Als u de gewenste vinkjes hebt geplaatst, drukt u op de functietoets **Wissen** om de nummers in het geselecteerde geheugen te wissen.
- 5. Toets het wachtwoord van de telefoon in en druk op de functietoets  $OK$  of op de toets  $\boldsymbol{i}$ .

**Opmerking**: het wachtwoord is in de fabriek standaard ingesteld op ''00000000''. Zie pagina 152 voor meer informatie over het wijzigen van het wachtwoord.

6. Als het bevestigingsbericht verschijnt, drukt u op de functietoets **Ja** of op de toets  $\boldsymbol{i}$ .

Druk op de functietoets **Nee** om het wissen te annuleren.

- 7. Als het bevestigingsbericht opnieuw verschijnt, drukt u op de functietoets **Ja** of op de toets  $\boldsymbol{i}$ .
- 8. Druk op de functietoets **o** of op de toets  $\bullet$ <sup> $\circ$ </sup> als u klaar bent.

# **De geheugenstatus bekijken**

U kunt nagaan hoeveel namen en nummers zijn opgeslagen in de telefoonlijst in het geheugen op de SIM-kaart en in het geheugen van de telefoon. U kunt ook de capaciteit van beide geheugens bekijken.

1. Druk in de standby-stand op de functietoets **Tel.lijst**.

44

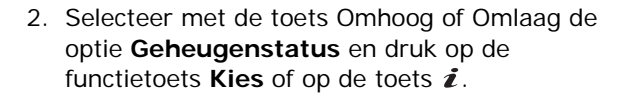

- 3. Druk op de toets Omhoog of Omlaag om het aantal opgeslagen vermeldingen te bekijken en het totale aantal vermeldingen dat u kunt opslaan op de SIM-kaart en in het geheugen van de telefoon.
- 4. Druk op de functietoets  $\bullet$  of op de toets  $\bullet$ <sup> $\circ$ </sup> als u klaar bent.

# **SDN-nummers (Service Dialling Numbers) gebruiken**

U kunt de lijst bekijken met SDN-nummers (Service Dialling Numbers) die door de provider zijn toegewezen. Voorbeelden van dergelijke nummers zijn alarmnummers, inlichtingen en voicemailnummers.

- 1. Druk in de standby-stand op de functietoets **Tel.lijst**.
- 2. Selecteer met de toets Omhoog of Omlaag de optie **SDN** en druk op de functietoets **Kies** of op de toets  $\boldsymbol{i}$
- 3. Loop met de toets Omhoog of Omlaag door de lijst.
- 4. Druk op de functietoets **Kies nr.**, de toets **c** of de toets  $\boldsymbol{i}$  om het getoonde nummer te bellen.

**Opmerking**: deze optie is alleen beschikbaar als de SIM-kaart SDN-nummers ondersteunt.

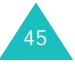

**Tekst invoeren**

# **Tekst invoeren**

Tijdens het gebruik van uw telefoon zult u merken dat u regelmatig tekst in moet toetsen, bijvoorbeeld voor het opslaan van namen in de telefoonlijst, het maken van uw begroetingsbericht of het noteren van afspraken in uw agenda. U kunt met het toetsenbord van de telefoon alfanumerieke tekens invoeren.

Uw telefoon beschikt over de volgende tekstinvoerstanden:

### **• T9-stand**

In deze stand hebt u slechts één toets per letter nodig voor het invoeren van woorden. Aan iedere toets op het toetsenbord zijn verschillende letters toegewezen. Als u bijvoorbeeld één keer op de toets **5** drukt, verschijnt J, K of L. In de T9-stand worden de tekens die u intoetst, automatisch vergeleken met een ingebouwd woordenboek en wordt op grond daarvan de meest waarschijnlijke letter gekozen, zodat u veel minder toetsaanslagen nodig hebt dan bij gebruik van de normale standen voor letters.

### **• ABC-stand**

Hiermee kunt u letters intoetsen door de toets met de gewenste letter in te drukken. Druk één, twee, drie of vier keer op de toets totdat het gewenste teken verschijnt.

# **• Cijferstand**

In deze stand kunt u cijfers invoeren.

### **• Symboolstand**

In deze stand kunt u een aantal symbolen en speciale tekens invoeren.

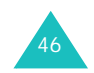

# **De tekstinvoerstand wijzigen**

Wanneer u in een scherm bent waarin u tekens kunt invoeren, ziet u in het display het symbool voor de tekstinvoerstand.

Voorbeeld: tekstbericht schrijven

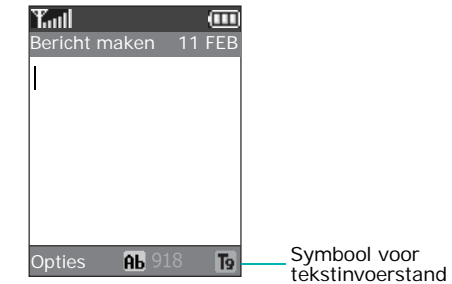

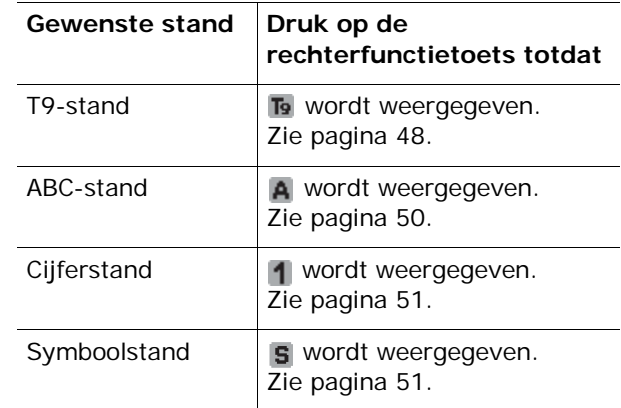

**Opmerking**: afhankelijk van uw land en taal kunnen verdere invoerstanden beschikbaar zijn.

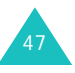

#### **Tekst invoeren**

#### **Tekst invoeren**

# **De T9-stand gebruiken**

Met de voorspellende T9-tekstinvoerstand hoeft u slechts één keer op een toets te drukken om een teken in te voeren. Deze tekstinvoerstand is gebaseerd op een ingebouwd woordenboek.

Een woord invoeren in T9-stand:

- 1. In T9-invoerstand voert u een woord in met de toetsen **2** t/m **9**. Druk voor elke letter de toets slechts één keer in.
	- Voorbeeld: het woord "Hallo" invoeren in de T9stand: druk op de toetsen **4**, **2**, **5**, **5** en **6**.

Het woord dat u invoert, verschijnt op het display. Het kan na elke ingedrukte toets veranderen.

- 2. Voer het hele woord in voordat u tekens wijzigt of verwijdert.
- 3. Ga naar stap 4 als het woord juist wordt weergegeven.

Anders drukt u op de toets **0**, Omhoog of Omlaag om alternatieve woorden weer te geven die overeenkomen met de toetsen die u hebt ingedrukt.

- Voorbeeld: voor zowel "Of" als "Me" gebruikt u de toetsen **6** en **3**. De telefoon toont het meest gebruikte woord eerst.
- 4. Plaats een spatie door op de toets  $#$  te drukken en voer het volgende woord in.

Een nieuw woord toevoegen aan het woordenboek van T9:

- 1. Nadat u de toetsen hebt ingedrukt die het woord vormen, drukt u op de toets **0** of Omlaag om alternatieve woorden weer te geven.
- 2. Als er geen alternatieve woorden meer zijn, wordt op de onderste regel van het display **Toevoeg** weergegeven. Druk op de functietoets **Toevoeg**.
- 3. Wis indien nodig het woord met de toets **C** en voer het woord dat u wilt toevoegen in met de ABC-stand. Zie pagina 50.
- 4. Druk op de functietoets **OK**.

Het woord wordt toegevoegd aan het woordenboek van T9 en wordt het eerste woord voor de bijbehorende toetsencombinatie.

**Opmerking**: deze functie is niet beschikbaar voor alle talen.

• Voor een punt, streepje of apostrof drukt u op de toets **1**. In T9-stand wordt met grammaticaregels gezorgd dat het juiste leesteken wordt gekozen.

Voorbeeld: de toets **1** wordt twee keer gebruikt voor twee verschillende leestekens:

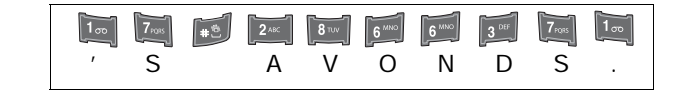

- In de T9-stand kunt u met de toets  $\divideontimes$  tussen hoofdletters en kleine letters schakelen. Er zijn drie mogelijkheden: Beginhoofdletter (Ab), Alleen hoofdletters  $(pB)$  en Alleen kleine letters  $(pB)$ .
- Met de toetsen Links en Rechts kunt u de cursor verplaatsen. Druk op de toets **C** als u letters wilt verwijderen. Houd de toets **C** ingedrukt om alle letters te wissen.

49

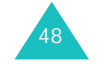

#### **Tekst invoeren**

# **De ABC-stand gebruiken**

Voer de gewenste tekst in met behulp van de toetsen **1** t/m **0**.

- 1. Druk op de toets met de gewenste letter:
	- Eén keer voor de eerste letter op de toets
	- Twee keer voor de tweede letter
	- Enzovoorts
- 2. Voer alle letters op deze manier in.

**Opmerking**: als u op een andere toets drukt, schuift de cursor een positie naar rechts. Als u twee keer dezelfde letter wilt invoeren (of een andere letter van dezelfde toets), moet u enkele seconden wachten. De cursor gaat dan automatisch een positie verder. Daarna kunt u de volgende letter invoeren.

Zie onderstaande tabel voor meer informatie over de beschikbare tekens:

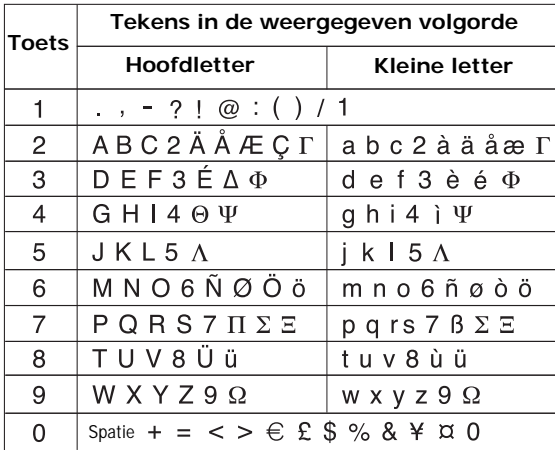

**Opmerking**: in uw land kunnen in de ABC-stand andere tekens beschikbaar zijn.

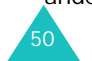

- Druk op de toets  $\#$  om een spatie in te voegen.
- In ABC-stand kunt u met de toets  $\divideontimes$  tussen hoofdletters en kleine letters schakelen. Er zijn drie mogelijkheden: Beginhoofdletter ( $\overline{\mathbf{a}}$ ), Alleen hoofdletters ( $\theta$ B) en Alleen kleine letters ( $\theta$ b).
- Met de toetsen Rechts en Links kunt u de cursor verplaatsen. Druk op de toets **C** als u letters wilt verwijderen. Houd de toets **C** ingedrukt om alle letters te wissen.

# **De cijferstand gebruiken**

In deze stand kunt u cijfers invoegen in een tekstbericht. Druk op de desbetreffende cijfertoetsen.

# **Speciale tekens invoeren**

In deze stand kunt u symbolen en speciale tekens invoegen in een tekstbericht.

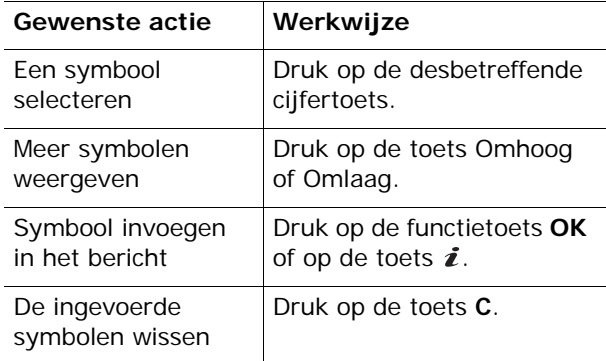

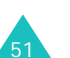

#### **Tekst invoeren**

De telefoon beschikt over een aantal functies die u ook tijdens een gesprek kunt gebruiken.

# **Een gesprek in de wacht zetten**

U kunt het huidige gesprek op elk gewenst moment in de wacht zetten. Als het netwerk dit ondersteunt, kunt u vervolgens een ander nummer bellen.

U kunt een telefoongesprek in de wacht zetten door op de functietoets **Wacht** te drukken. U kunt het gesprek op elk gewenst moment reactiveren door op de functietoets **Haal op** te drukken.

Terwijl u aan het bellen bent, start u als volgt een nieuw telefoongesprek:

1. Toets het telefoonnummer in dat u wilt bellen of zoek het op in de telefoonlijst.

Zie pagina 40 voor meer informatie over het zoeken naar een nummer in de telefoonlijst.

2. Druk op de toets  $\curvearrowleft$  om het tweede nummer te bellen.

Het eerste telefoongesprek wordt automatisch in de wacht gezet.

### Of

- 1. Zet het huidige gesprek in de wacht door op de functietoets **Wacht** te drukken.
- 2. Kies het tweede nummer op de gebruikelijke manier.

Wanneer u een gesprek in de wacht hebt en daarnaast een gesprek voert, kunt u schakelen tussen de twee gesprekken.

U kunt tussen de twee telefoongesprekken schakelen door op de functietoets **Wissel** te drukken.

Het huidige gesprek wordt in de wacht gezet en het andere gesprek uit de wacht gehaald, zodat u dit gesprek kunt voortzetten.

Wanneer u een gesprek wilt beëindigen, drukt u op de toets  $\blacktriangle^{0}$ .

# **De menuopties gebruiken**

Tijdens een gesprek kunt u de opties in het hoofdmenu gebruiken.

- 1. Druk op de functietoets **Opties** of op de toets en druk vervolgens op de functietoets **OK** of op de toets i als de optie Menu is gemarkeerd.
- 2. Druk op de toets Omhoog of Omlaag om door de lijst te lopen.

**Opmerking**: u kunt sommige menu's niet gebruiken tijdens een gesprek. Deze zijn uitgeschakeld in de lijst.

- 3. Druk op de functietoets **Kies** of op de toets als het gewenste menu is gemarkeerd.
- 4. Als het geselecteerde menu subopties heeft, herhaalt u stap 2 en 3.

Zie de lijst op pagina 63 voor meer informatie over de beschikbare menufuncties.

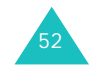

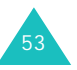

# **De microfoon uitschakelen (Micr. uit)**

U kunt de microfoon van uw telefoon tijdelijk uitschakelen zodat uw gesprekspartner u niet kan horen.

Voorbeeld: het kan zijn dat u tegen iemand bij u in de kamer iets wilt zeggen wat de persoon aan de andere kant van de lijn niet mag horen.

U kunt de microfoon als volgt tijdelijk uitschakelen:

- 1. Druk op de functietoets **Opties** of op de toets  $\boldsymbol{i}$ .
- 2. Druk op de toets Omlaag om de optie **Micr. uit** te markeren.
- 3. Druk op de functietoets **OK** of op de toets  $\boldsymbol{i}$ .

De persoon aan de andere kant van de lijn kan u niet meer horen.

De microfoon weer inschakelen:

- 1. Druk op de functietoets **Opties** of op de toets  $\boldsymbol{i}$ .
- 2. Druk zo nodig op de toets Omlaag om de optie **Micr. aan** te markeren.
- 3. Druk op de functietoets  $OK$  of op de toets  $\boldsymbol{i}$ .

De persoon aan de andere kant van de lijn kan u weer horen.

# **DTMF-tonen in- en uitschakelen**

Met de opties **DTMF uit** en **DTMF aan** kunt u de toetstonen in- of uitschakelen. Als u de optie **DTMF uit** inschakelt, worden de toetstonen niet verzonden, zodat u tijdens een gesprek op de toetsen kunt drukken zonder irritante toetstonen.

**Opmerking**: als u wilt communiceren met antwoordapparaten of telefooncentrales moet u de optie **DTMF aan** selecteren.

# **Een serie DTMF-tonen verzenden**

U kunt de DTMF-tonen verzenden nadat u het volledige nummer hebt ingevoerd dat u wilt verzenden.

Deze optie is handig bij het invoeren van een wachtwoord of rekeningnummer wanneer u een geautomatiseerd systeem belt, bijvoorbeeld van een bank.

U verzendt de DTMF-tonen als volgt:

- 1. Druk op de functietoets **Opties** of op de toets als u met het teleservicesysteem bent verbonden.
- 2. Druk op de toets Omlaag om de optie **Zend DTMF** te markeren.
- 3. Druk op de functietoets **OK** of op de toets  $\boldsymbol{i}$ .
- 4. Toets het nummer in dat u wilt verzenden en druk op de functietoets **OK** of op de toets  $\hat{z}$ .

De tonen worden verzonden.

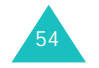

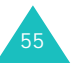

# **Een nummer opzoeken in de telefoonlijst**

U kunt tijdens een gesprek een nummer opzoeken in de telefoonlijst.

- 1. Druk op de functietoets **Opties** of op de toets **i**.
- 2. Druk op de toets Omlaag om de optie **Tel.lijst** te markeren.
- 3. Druk op de functietoets **OK** of op de toets  $\boldsymbol{i}$ .

De telefoonlijst wordt weergegeven.

4. Voer de naam in die u zoekt.

Terwijl u de eerste letters van de naam invoert, wordt meteen begonnen met zoeken en worden de gevonden items alvast weergegeven.

5. Druk op de functietoets **Kies** of op de toets om het gemarkeerde item weer te geven.

Zie pagina 33 voor meer informatie over de functie Telefoonlijst.

# **Wisselgesprek**

U kunt een inkomende oproep beantwoorden terwijl u in gesprek bent, als uw netwerk deze service ondersteunt en u de menuoptie **Wisselgesprek** hebt ingesteld op **Activeren**. Zie pagina 142. Wanneer er een oproep binnenkomt, wordt u daarvan door middel van een waarschuwingstoon op de hoogte gesteld.

Terwijl u aan het bellen bent, kunt u als volgt een oproep beantwoorden:

- 1. Druk op de toets  $\curvearrowleft$  om het inkomende gesprek aan te nemen. Het eerste telefoongesprek wordt automatisch in de wacht gezet.
- 2. U kunt tussen de twee telefoongesprekken schakelen door op de functietoets **Wissel** te drukken.
- 3. U kunt het wachtende gesprek beëindigen door op de functietoets **Opties** of op de toets  $\boldsymbol{i}$  te drukken en vervolgens de optie **Stop wacht** te selecteren.

U kunt het huidige gesprek beëindigen door op de toets  $\bullet^{\circ}$  te drukken.

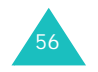

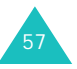

# **Multiparty-gesprekken**

Multiparty (ook wel telefonisch vergaderen of conference call genoemd) is een netwerkdienst waarbij maximaal zes mensen tegelijkertijd aan een telefoongesprek kunnen deelnemen. Raadpleeg uw provider voor meer informatie over deelname aan deze service.

## **Een multiparty-gesprek starten**

- 1. Bel de eerste deelnemer op de gebruikelijke manier.
- 2. Bel de tweede deelnemer op de gebruikelijke manier. Het eerste telefoongesprek wordt automatisch in de wacht gezet.
- 3. U kunt de eerste deelnemer aan het gesprek toevoegen door op de functietoets **Opties** of op de toets i te drukken en vervolgens de optie In **Mpty** te selecteren. Druk op de functietoets **OK** of op de toets  $\boldsymbol{i}$ .
- 4. U kunt een nieuwe deelnemer aan het multiparty-gesprek toevoegen door de persoon in kwestie op de gebruikelijke manier te bellen en op de functietoets **Opties** of op de toets  $\boldsymbol{i}$  te drukken. Selecteer vervolgens de optie **In Mpty** en druk op de functietoets  $OK$  of op de toets  $i$ .

U kunt een inkomende oproep aan het multipartygesprek toevoegen door de bewuste oproep te beantwoorden, op de functietoets **Opties** of op de toets i te drukken en de optie **In Mpty** te selecteren. Herhaal deze procedure zo vaak als nodig.

# **Een privé-gesprek voeren met een van de deelnemers**

1. Druk op de functietoets **Opties** of op de toets en kies de optie **Kies deelnemer**. Druk op de functietoets  $OK$  of op de toets  $i$ .

De lijst met deelnemers aan het multipartygesprek wordt weergegeven.

- 2. Markeer een deelnemer in de lijst door op de toets Omhoog of Omlaag te drukken en druk op de toets  $\curvearrowleft$ .
- 3. Als de optie **Privé** is gemarkeerd, drukt u op de functietoets  $OK$  of op de toets  $i$ .

U kunt nu een privé-gesprek met de persoon in kwestie voeren. De andere deelnemers kunnen gewoon met elkaar blijven praten.

4. U kunt terugkeren naar het multiparty-gesprek door op de functietoets **Opties** of op de toets te drukken en vervolgens de optie **In Mpty** te selecteren. Druk op de functietoets **OK** of op de toets  $\boldsymbol{i}$ .

Nu kunnen alle deelnemers aan het multipartygesprek elkaar weer horen.

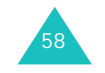

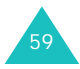

### **Een deelnemer verwijderen**

1. Druk op de functietoets **Opties** of op de toets en kies de optie **Kies deelnemer**. Druk op de functietoets  $OK$  of op de toets  $i$ .

De lijst met deelnemers aan het multipartygesprek wordt weergegeven.

- 2. Markeer een deelnemer in de lijst door op de toets Omhoog of Omlaag te drukken en druk op de toets  $\curvearrowright$ .
- 3. Selecteer de optie **Verwijderen** door op de toets Omlaag te drukken en druk op de functietoets  $OK$  of op de toets  $i$ .

De verbinding met die deelnemer wordt verbroken, maar met de andere deelnemers kunt u blijven spreken.

4. Beëindig het multiparty-gesprek door het klepje te sluiten of op de toets  $\bullet$ <sup> $\circ$ </sup> te drukken.

# **De menu's gebruiken**

De telefoon heeft een aantal functies waarmee u het toestel aan uw wensen kunt aanpassen. Deze functies zijn toegankelijk via menu's en submenu's.

U kunt menu's en submenu's weergeven met de navigatietoetsen of de sneltoetsen.

# **Een menu weergeven met de navigatietoetsen**

- 1. Druk in de standby-stand op de functietoets **Menu** om de menustand te activeren.
- 2. Ga met de navigatietoetsen naar een hoofdmenu, bijvoorbeeld **Telefoonopties**. Druk op de toets  $\boldsymbol{i}$  om het menu te openen.

**Opmerking**: als u een hoofmenu selecteert, hebt u via de linkerfunctietoets snel toegang tot de meestgebruikte submenu's.

3. Als het menu submenu's bevat, bijvoorbeeld **Taalkeuze**, kunt u deze openen door er met de toets Omhoog of Omlaag heen te lopen en vervolgens op de toets  $\boldsymbol{i}$  of de functietoets **Kies** te drukken.

Als het geselecteerde menu vervolgopties bevat, herhaalt u deze stap.

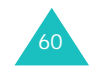

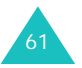

#### **De menu's gebruiken**

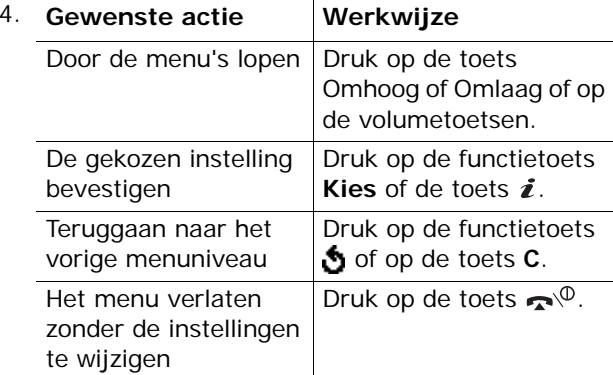

# **Sneltoetsen gebruiken**

U kunt snel naar menuonderdelen, zoals hoofdmenu's, submenu's en opties gaan met de bijbehorende cijfertoetsen. U kunt de hoofdmenu's openen door op de cijfertoets (**<sup>1</sup>** tot en met **9**) te drukken die overeenkomt met de locatie van het menuop het scherm.

Druk op de functietoets **Menu** en toets het nummer in van het gewenste menu.

### **Opmerkingen**:

62

- Welke nummers aan de verschillende menu's zijn toegewezen, is afhankelijk van de menustijl die u hebt gekozen (zie pagina 148) of de services die worden ondersteund door uw SIM-kaart.
- Voor menu nummer 10 gebruikt u de toets **0**.

Voorbeeld: het menu **Taalkeuze** weergeven.

- 1. Druk op de functietoets **Menu**.
- 2. Druk op toets **9** voor **Telefoonopties**.
- 3. Druk op toets **5** voor **Taalkeuze**.

De beschikbare talen worden weergegeven.

#### **De menu's gebruiken**

# **Overzicht van de menuopties**

In het volgende overzicht worden de beschikbare menu's weergegeven, alsmede het nummer dat aan elke menuoptie is toegewezen en het nummer van de pagina waarop u meer kunt lezen over de desbetreffende functie.

**Opmerking**: de menuonderdelen in deze lijst zijn genummerd volgens de nummers van het schermraster.

### **1. SIM AT**

Als u een SIM AT-kaart met aanvullende services gebruikt, wordt het menu **SIM AT** weergegeven. Zie de instructies bij de SIM-kaart voor meer informatie.

### **2. Oproepenlijst** (zie pagina 120)

- 2.1 Gemist
- 2.2 Ontvangen
- 2.3 Uitgaand
- 2.4 Alles wissen
- 2.5 Gesprektellers
	- 2.5.1 Laatste oproep
	- 2.5.2 Alle uitgaande oproepen
	- 2.5.3 Alle inkomende oproepen
	- 2.5.4 Nulstellen
- 2.6 Kostentellers\*
	- 2.6.1 Kosten laatste oproep
	- 2.6.2 Totale kosten
	- 2.6.3 Max. kosten
	- 2.6.4 Nulstellen
	- 2.6.5 Max. kosten instellen
	- 2.6.6 Prijs per eenheid

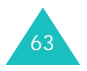

#### **De menu's gebruiken**

#### **De menu's gebruiken**

**3. Netwerkdiensten** (zie pagina 138) 3.1 Doorschakelen3.1.1 Altijd doorschakelen 3.1.2 In gesprek 3.1.3 Neemt niet op 3.1.4 Buiten bereik3.1.5 Alles opheffen 3.2 Blokkeren 3.2.1 Alle uitgaande 3.2.2 Internationaal3.2.3 Internationaal behalve NL3.2.4 Alle inkomende3.2.5 Inkomend buiten bereik3.2.6 Alles opheffen 3.2.7 Wachtwoord3.3 Wisselgesprek 3.3.1 Spraak 3.3.2 Data3.3.3 Alles opheffen 3.4 Netwerk kiezen3.5 Nr.weergave 3.6 Gebr.groepen 3.6.1 Groepen 3.6.2 Buiten groep OK 3.6.3 Standaardgroep 3.6.4 Uitzetten\* **4. Geluidopties** (zie pagina 102) 4.1 Beltoon4.2 Belvolume4.3 Type belsignaal 4.4 Toetstoon4.5 Berichttoon4.5.1 SMS-toon4.5.2 Infoberichttoon4.5.3 MMS-toon4.6 Toon klepje

- 4.7 Toon bij in-/uitschakelen
- 4.8 Waarschuwing bij oproep
- 4.9 Andere tonen

64

**5. Berichten** (zie pagina 68) 5.1 Tekstberichten5.1.1 Bericht maken5.1.2 Postvak IN5.1.3 Postvak UIT5.1.4 Standaardberichten5.1.5 Instelling 5.2 Multimediaberichten5.2.1 Bericht maken5.2.2 Postvak IN5.2.3 Postvak UIT 5.2.4 Concepten 5.2.5 Standaardberichten 5.2.6 Profielen5.2.7 Berichtprofiel 5.3 Berichten ophalen 5.3.1 Postvak IN 5.3.2 Ontvangen 5.3.3 Alles wissen 5.4 Alles wissen5.4.1 Tekstberichten5.4.2 Multimediaberichten5.5 Voicemail5.5.1 Verbinden met Voice Mail5.5.2 Telefoonnr Voice Mail5.6 Infoberichten5.6.1 Lezen5.6.2 Ontvangen 5.6.3 Kanalen5.6.4 Taalkeuze5.7 Geheugenstatus 5.7.1 Tekstberichten5.7.2 Multimediaberichten

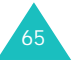

<sup>\*</sup> Deze optie wordt alleen weergegeven als de functie Gesloten gebruikersgroep actief is.

#### **De menu's gebruiken**

#### **De menu's gebruiken**

**6. Amusement** (zie pagina 107) 6.1 WAP browser6.1.1 Startpagina openen 6.1.2 Favorieten6.1.3 http:// 6.1.4 WAP-profiel 6.1.5 Wis pagina's 6.2 Spelletjes 6.3 Geluiden6.4 Afbeeldingen 6.5 Alles wissen 6.6 Geheugenstatus 6.6.1 Spelletjes 6.6.2 Geluiden en afbeeldingen **7. Organizer** (zie pagina 125) 7.1 Alarm7.1.1 Eenmalig 7.1.2 Dagelijks 7.1.3 Wekker 7.1.4 Alarm uitzetten7.1.5 Autopower 7.2 Agenda 7.3 Tijd en datum 7.3.1 Klok instellen7.3.2 Datum instellen7.3.3 Wereldtijd 7.3.4 Tijdformaat 7.3.5 Display-opties 7.4 Calculator 7.5 Actielijst 7.6 Spraakmemo 7.6.1 Voice-memo opnemen 7.6.2 Memolijst 7.6.3 Alles wissen 7.6.4 Geheugenstatus 7.7 Valutabeurs

**8. Camera** (zie pagina 94) 8.1 Foto's nemen8.2 Foto's8.3 Video8.3.1 Opnemen 8.3.2 Videoclips 8.4 Geheugenstatus **9. Telefoonopties** (zie pagina 146) 9.1 Infrarood aan 9.2 Displayinstellingen 9.2.1 Achtergrond 9.2.2 Extern display 9.2.3 Menu-instelling 9.2.4 Verlichting 9.2.5 Standby-lampje 9.2.6 Logo provider 9.3 Begroeting 9.4 Eigen nummer 9.5 Taalkeuze9.6 Beveiliging 9.6.1 PIN-controle 9.6.2 PIN wijzigen 9.6.3 Toestel blokkeren9.6.4 Wachtwoord9.6.5 Privacy 9.6.6 SIM blokkeren9.6.7 FDN-modus\* 9.6.8 PIN2 wijzigen 9.7 Extra instellingen 9.8 Sneltoets9.8.1 Toets omhoog 9.8.2 Toets omlaag 9.8.3 Toets rechts9.8.4 Toets links9.9 Reset instellingen

\* Deze optie wordt alleen weergegeven als deze door de SIM-kaart wordt ondersteund.

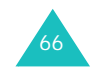

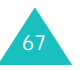

Vanuit het menu **Berichten** kunt u verschillende berichtfuncties gebruiken, zoals:

- tekstberichten
- multimediaberichten
- WAP push-berichten
- voicemail
- informatieberichten

# **Tekstberichten**

Via SMS (Short Message Service) kunnen korte tekstberichten worden verzonden naar en ontvangen van mobiele GSM-telefoons. Daarnaast ondersteunt de telefoon EMS (Enhanced Messaging Service), een dienst waarmee eenvoudige afbeeldingen, melodieën en animaties in korte berichten kunnen worden opgenomen. U moet zich bij uw provider op deze dienst abonneren om deze te kunnen gebruiken.

Als het symbool voor tekstberichten ( verschijnt, hebt u een tekstbericht ontvangen. Als het geheugen vol is, wordt een foutbericht weergegeven en kunt u geen nieuwe berichten ontvangen. Met de optie **Wissen** kunt u berichten die u niet langer wilt bewaren uit elk postvak verwijderen.

## **Bericht maken**

Met deze menuoptie kunt u tekstberichten schrijven en verzenden.

**Opmerking**: als u multimediaobjecten aan het bericht toevoegt, kunt u minder tekens typen.

## **Een eenvoudig tekstbericht schrijven**

1. Toets het bericht in.

**Opmerking**: zie pagina 46 voor meer informatie over het invoeren van tekst.

- 2. Druk op de functietoets **Opties** of op de toets als u klaar bent met het invoeren van het bericht. De volgende opties zijn beschikbaar:
	- **Verzenden**: hiermee kunt u het bericht verzenden. Het bericht wordt gewist als het is verzonden.
	- **Verz.+Opslaan**: hiermee kunt u een kopie van het bericht opslaan en het bericht verzenden. U kunt het bericht lezen in het Postvak UIT.
	- **Opslaan**: hiermee kunt u het bericht opslaan, zodat u het later kunt verzenden. U kunt het bericht lezen in het Postvak UIT.
	- Zie pagina 70 voor meer informatie over de opties **Tekst formatteren**, **Inhoud toevoegen**, **Standaardbericht toevoegen**, **Toevoegen uit telefoonlijst**, **Toevoegen uit favorieten** en **Taal**.
- 3. Selecteer **Verzenden** of **Verz.+Opslaan** en druk op de functietoets **Kies** of de toets  $\boldsymbol{i}$ .

Als u het bericht alleen wilt opslaan, selecteert u **Opslaan**. Als u het bericht hebt opgeslagen, keert u terug naar het menu **Tekstberichten**.

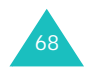

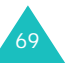

- 4. Als u opgeeft dat het bericht moet worden opgeslagen, kiest u de geheugenlocatie en drukt u op de functietoets  $OK$  of op de toets  $i$ .
- 5. Toets het nummer van de bestemming in en druk op de functietoets OK of op de toets  $\hat{z}$ .

Het bericht wordt verzonden.

**Opmerking**: als het niet lukt het bericht te verzenden, ziet u een bericht waarin u wordt gevraagd of u het nog eens wilt proberen. Druk op de functietoets **Ja** of op de toets  $\boldsymbol{i}$  om dit te bevestigen. Als u dit niet wilt, drukt u op de functietoets **Nee** om terug te gaan naar het scherm Bericht maken.

### **Een bericht schrijven met behulp van de opties**

- 1. Toets het bericht in.
- 2. Druk op de functietoets **Opties** of op de toets  $\vec{\imath}$ .
- 3. Selecteer een van de volgende opties met de toetsen Omhoog en Omlaag en druk vervolgens op de functietoets **Kies** of op de toets  $\hat{\mathbf{z}}$ :
	- **Tekst formatteren**: hiermee kunt u de opmaak van de tekst wijzigen.

Bij **Grootte** kunt u kiezen uit de opties **Normaal**, **Groot** en **Klein**. Bij **Vet**, **Cursief**, **Onderstreept** en **Doorgehaald** kunt u kiezen uit **AAN** en **UIT**.

U kunt deze kenmerken combineren.

• **Inhoud toevoegen**: hiermee kunt u een geluid, melodie, afbeelding of animatie aan het bericht toevoegen. Selecteer het type object dat u wilt toevoegen. Per type hebt u de keuze uit diverse meegeleverde objecten. U kunt ook een object kiezen dat u van elders hebt ontvangen, bijvoorbeeld van het Internet of van een andere telefoon.

- **Standaardbericht toevoegen**: hiermee kunt u een eerder door u samengesteld standaardbericht gebruiken voor het bericht. Selecteer een van de vijf berichten die zijn opgeslagen in **Standaardberichten**. Zie pagina 74 voor meer informatie.
- **Toevoegen uit telefoonlijst**: hiermee kunt u een item uit de telefoonlijst in het bericht opnemen. Selecteer een item uit de lijst.
- **Toevoegen uit favorieten**: hiermee kunt u het adres van een webpagina uit uw lijst met favorieten toevoegen. Selecteer een item uit de lijst.
- **Taal**: hiermee kunt u de taal voor de T9-stand wijzigen. Selecteer de gewenste taal.
- 4. Voltooi het bericht en verzend het of sla het op aan de hand van de stappen op pagina 69 (vanaf stap 2).

# **Postvak IN**

In dit postvak worden de ontvangen berichten opgeslagen.

Als u dit menu opent, ziet u een lijst met ontvangen berichten en daarbij de telefoonnummers of de namen van de afzenders, als deze informatie in de telefoonlijst is opgenomen.

- 1. Selecteer een bericht in de lijst en druk op de functietoets **Kies** of op de toets  $\boldsymbol{i}$  om de inhoud van het bericht weer te geven.
- 2. U kunt door het bericht lopen met behulp van de toetsen Omhoog en Omlaag.
- 3. U kunt naar het vorige of het volgende bericht gaan met de toetsen  $\ast$  en  $\#$ .

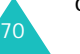

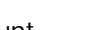

**Berichten**

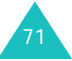

Als u tijdens het lezen van een bericht op de functietoets **Opties** of op de toets **i** drukt, verschijnen de volgende opties:

**Wissen**: hiermee kunt u het bericht wissen.

**Wijzigen**: hiermee kunt u het bericht verzenden of opnieuw verzenden. Zie pagina 69 voor meer informatie.

**Antwoorden**: hiermee kunt u een antwoordbericht sturen naar de afzender.

**Terugbellen**: hiermee kunt u de afzender terugbellen.

**Adres opslaan**: hiermee kunt u het nummer van de afzender en URL's, e-mailadressen en telefoonnummers uit de berichttekst knippen.

**Verplaatsen naar telefoon**: hiermee kunt u het bericht verplaatsen van de SIM-kaart naar het geheugen van de telefoon. Deze optie is alleen beschikbaar als u een bericht selecteert dat is opgeslagen op de SIM-kaart.

**Verplaatsen naar SIM**: hiermee kunt u het bericht verplaatsen van het geheugen van de telefoon naar de SIM-kaart. Deze optie is alleen beschikbaar als u een bericht selecteert dat is opgeslagen in het geheugen van de telefoon.

**Inhoud selecteren**: hiermee kunt u multimediainhoud, zoals geluiden of afbeeldingen, vanuit het bericht opslaan op de telefoon. U kunt deze inhoud gebruiken bij het schrijven van berichten. Zie pagina 70 voor meer informatie.

### **Postvak UIT**

In dit postvak worden de berichten opgeslagen die u hebt verstuurd of wilt versturen.

Als u dit menu opent, ziet u een lijst met berichten in het postvak en daarbij de telefoonnummers of de namen van de ontvangers, als deze informatie in de telefoonlijst is opgenomen.

- 1. Selecteer een bericht in de lijst en druk op de functietoets **Kies** of op de toets  $\boldsymbol{i}$  om de inhoud van het bericht weer te geven.
- 2. U kunt door het bericht lopen met behulp van de toetsen Omhoog en Omlaag.
- 3. U kunt naar het vorige of het volgende bericht gaan met de toetsen  $\ast$  en  $\pm$ .

Als u tijdens het lezen van een bericht op de functietoets **Opties** of op de toets  $\boldsymbol{i}$  drukt, verschijnen de volgende opties:

**Wissen**: hiermee kunt u het bericht wissen.

**Verzenden**: hiermee kunt u het bericht verzenden of opnieuw verzenden. Zie pagina 69 voor meer informatie.

**Adres opslaan**: hiermee kunt u het nummer van de bestemming en URL's, e-mailadressen en telefoonnummers uit de berichttekst knippen.

**Verplaatsen naar telefoon**: hiermee kunt u het bericht verplaatsen van de SIM-kaart naar het geheugen van de telefoon. Deze optie is alleen beschikbaar als u een bericht selecteert dat is opgeslagen op de SIM-kaart.

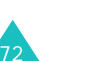

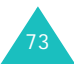

**Verplaatsen naar SIM**: hiermee kunt u het bericht verplaatsen van het geheugen van de telefoon naar de SIM-kaart. Deze optie is alleen beschikbaar als u een bericht selecteert dat is opgeslagen in het geheugen van de telefoon.

**Inhoud selecteren**: hiermee kunt u multimediainhoud, zoals geluiden of afbeeldingen, vanuit het bericht opslaan op de telefoon. U kunt deze inhoud gebruiken bij het schrijven van berichten. Zie pagina 70 voor meer informatie.

### **Standaardberichten**

Met dit menu kunt u maximaal vijf berichten definiëren die u het meest gebruikt.

Selecteer een lege locatie of het gewenste standaardbericht en druk op de functietoets **Opties** of op de toets  $\hat{z}$ .

De volgende opties zijn beschikbaar:

**Wijzigen**: hiermee kunt u een nieuw bericht schrijven of het bericht bewerken.

**Opmerking**: zie pagina 46 voor meer informatie over het invoeren van tekens.

**Verzenden**: hiermee opent u het bericht. Nadat u het bericht hebt aangepast, kunt u het opslaan en/ of verzenden. Zie pagina 69 voor meer informatie over het verzenden van berichten.

**Wissen**: hiermee kunt u het bericht wissen. U wordt gevraagd deze bewerking te bevestigen door op de functietoets **Ja** of op de toets  $\boldsymbol{i}$  te drukken.

### **Instelling**

Met dit menu kunt u standaardinstellingen voor SMS- en EMS-berichten configureren. Hiervoor worden profielen gebruikt. Elk profiel bevat een aantal instellingen die nodig zijn om berichten te kunnen verzenden. Het aantal beschikbare profielen wordt bepaald door de capaciteit van de gebruikte SIM-kaart.

### **Opmerkingen**:

- De opties in dit menu kunnen per provider verschillen.
- Het profiel dat u als laatste hebt geopend, wordt automatisch geactiveerd voor het verzenden van berichten.

**Instelling x** (waarbij **x** het nummer van het profiel is): elk profiel heeft een eigen submenu.

Naam instellen: hiermee kunt u een naam aan het huidige profiel toewijzen.

SMS-service: hiermee kunt u het nummer van uw SMS-service opslaan of wijzigen. Dit nummer hebt u nodig om berichten te verzenden. U krijgt dit nummer van uw provider.

Standarddestination: hiermee kunt u het nummer van de standaardbestemming opslaan. Dit nummer wordt automatisch weergegeven in het scherm Bestemming wanneer u een nieuw bericht opent.

Standaard SMS instellingen: hiermee kunt u het standaardtype voor SMS instellen op **Tekst**, **Fax**, **E-mail** of **Naam instellen**. De provider zet de berichten om in de gekozen indeling.

Geldigheidsduur: hiermee stelt u in hoe lang uw tekstberichten worden bewaard op de server van de provider als deze niet meteen op de bestemming kunnen worden afgeleverd.

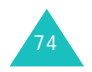

### **Algemeen**: De volgende opties zijn beschikbaar:

Antwoordpad: hiermee stelt u de ontvanger van uw bericht in staat een antwoord te verzenden via uw provider, als die deze optie ondersteunt.

Ontv.bevest.: hiermee kunt u ontvangstbevestiging in- of uitschakelen. Wanneer u deze functie inschakelt, meldt de provider of berichten zijn afgeleverd of niet.

Drager kiezen: hiermee kunt u het juiste netwerk kiezen: **GSM** of **GPRS**.

Tekenset: hiermee kunt u een van de volgende tekensets kiezen: **GSM-alfabet**, **Unicode** of **Automatisch**.

Als u **Unicode** selecteert en deze tekenset niet wordt ondersteund door de telefoon van de onvanger, is het mogelijk dat deze uw bericht niet kan lezen.

# **Multimediaberichten**

Met dit menu kunt u met MMS-berichten werken.

MMS (Multimedia Message Service) is een berichtendienst die veel lijkt op SMS (Short Message Service). Met de service worden persoonlijke multimediaberichten (ook wel MMS-berichten of afbeeldingsberichten genoemd) automatisch en onmiddellijk afgeleverd tussen mobiele telefoons of tussen telefoon en computer.

Naast de gebruikelijke tekstinhoud kunnen multimediaberichten ook afbeeldingen, pictogrammen, spraak en geluidsfragmenten bevatten. Een MMS-bericht is in feite een kleine multimediapresentatie. Het is geen tekstbestand met bijlagen.

Met de MMS-functie kunt u op de telefoon MMSberichten verzenden en ontvangen die multimediabestanden bevatten, zoals geluidsfragmenten of afbeeldingen die u hebt gedownload van het internet en spraakmemo's die u hebt opgenomen. De functie is alleen beschikbaar als deze door de provider wordt ondersteund. Alleen telefoons die geschikt zijn voor multimediaberichten kunnen dit soort berichten verzenden en ontvangen.

### **Bericht maken**

Met dit menu kunt u een nieuw multimediabericht maken en dit vervolgens naar meerdere bestemmingen verzenden.

### **Een MMS-bericht maken en verzenden**

1. Voer het onderwerp van het bericht in en druk op de functietoets **Volgend** of op de toets  $\boldsymbol{i}$ .

Zie pagina 46 voor meer informatie over het invoeren van tekst.

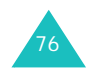

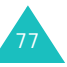

78

- 2. Als **Hier toevoegen** is gemarkeerd, drukt u op de functietoets **Opties** of op de toets **i** en voegt u de inhoud van het bericht toe met een van de volgende opties:
	- **Tekst toevoegen**: voer de tekst van het bericht in en druk op de functietoets **OK** of op de toets  $\boldsymbol{i}$ .
	- **Foto toevoegen**: hiermee kunt u een foto toevoegen die u hebt gemaakt met de camera op de telefoon. Selecteer **Foto maken** als u een nieuwe foto wilt maken of **Foto selecteren** als u een foto wilt toevoegen die is opgeslagen in het geheugen van de telefoon. Zie pagina 120 voor meer informatie over het gebruik van de camera.
	- **Afbeelding toevoegen**: hiermee kunt u een afbeelding toevoegen die is opgeslagen in de map **Afbeeldingen**. Gedownloade afbeeldingen met een onjuiste indeling kunt u mogelijk niet toevoegen.
	- **Geluid toevoegen**: hiermee kunt u een geluidsbestand toevoegen. Selecteer **Voicememo opnemen** als u een nieuw voice-memo wilt opnemen, of **Geluidenlijst** of **Memolijst** als u een geluid wilt toevoegen dat is opgeslagen in het geheugen van de telefoon. Gedownloade geluidsfragmenten met een onjuiste indeling kunt u mogelijk niet toevoegen.
	- **Verzenden naar**: hiermee kunt u het bericht verzenden. Gebruik deze optie wanneer het bericht gereed is.
	- **Opslaan**: hiermee slaat u het bericht voor later gebruik op in het vak **Concepten** of **Standaardberichten**. Zie pagina 86 voor meer informatie.
- **Profielen**: hiermee kunt u de instellingen van het bericht wijzigen. Zie pagina 87 voor meer informatie over de opties voor instellingen. Nadat u de instellingen hebt gewijzigd, drukt u op de functietoets of de toets **C** om terug te gaan naar het scherm Opties.
- **Bestemming toevoegen**: hiermee kunt u nummers of adressen van bestemmingen invoeren. Zie stap 6-11. Nadat u de bestemmingen hebt toegevoegd, drukt u op de functietoets of de toets **C** om terug te gaan naar het scherm Opties.
- **Voorbeeld**: hiermee geeft u het bericht weer zoals het wordt weergegeven op de telefoon van de ontvanger.

**Opmerking**: u kunt aan elke pagina één keer tekst, een afbeelding en een geluid toevoegen.

- 3. Herhaal stap 2 totdat het bericht klaar is.
- 4. Als u de toegevoegde objecten wilt wijzigen, drukt u op de toets Omhoog of Omlaag om een object te markeren en drukt u op de functietoets **Opties** of op de toets  $\boldsymbol{i}$  om de optielijst weer te geven.

**Opmerking**: de beschikbare opties variëren afhankelijk van het type object dat u hebt geselecteerd in het berichtscherm.

De volgende opties zijn beschikbaar:

• **Tekst**/**Afbeelding**/**Geluid bewerken**: hiermee kunt u tekst wijzigen of de afbeelding of het geluid vervangen.

#### **Berichten**

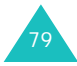

#### **Berichten**

- **Pagina toevoegen**: hiermee kunt u maximaal vijf pagina's toevoegen. Als u een pagina hebt toegevoegd, wordt op het display het huidige paginanummer vermeld met de voor de pagina gebruikte geheugenruimte. U kunt naar een andere pagina gaan met de toets Links of Rechts op het berichtscherm.
- **Wissen**: hiermee kunt u het object uit het bericht verwijderen.
- **Weergavetijd**: hiermee kunt u instellen wanneer en hoe lang de tekst, een afbeelding, een geluid of een pagina wordt weergegeven in het berichtweergavescherm. Als u een duur instelt die korter is dan de inhoudsduur voor een bepaalde pagina, wordt de inhoudsduur automatisch verminderd.
- **Verzenden naar**: hiermee kunt u het bericht verzenden.
- **Opslaan**: hiermee slaat u het bericht voor later gebruik op in het vak **Concepten** of **Standaardberichten**. Zie pagina 86 voor meer informatie.
- **Profielen**: hiermee kunt u de instellingen van het bericht wijzigen. Zie pagina 87 voor meer informatie over de opties voor instellingen.
- **Bestemming toevoegen**: hiermee kunt u nummers of adressen van bestemmingen invoeren. Zie stap 6-11. Nadat u de bestemmingen hebt toegevoegd, drukt u op de functietoets of de toets **C** om terug te gaan naar het scherm Opties.
- **Voorbeeld**: hiermee geeft u het bericht weer zoals het wordt weergegeven op de telefoon van de ontvanger.
- 5. Als het bericht klaar is, selecteert u de optie **Verzenden naar** en drukt u op de functietoets **Kies** of op de toets  $\boldsymbol{i}$ .

80

- 6. Selecteer een bestemmingstype (**Aan**, **CC** of **BCC**) en druk op de functietoets **Kies** of op de toets  $\boldsymbol{i}$ .
- 7. Kies een van de volgende opties en druk op de functietoets **Kies** of op de toets  $\boldsymbol{i}$ :
	- **Telefoonnummer**: hiermee kunt u het gewenste telefoonnummer intoetsen.
	- **E-mail**: hiermee kunt u het e-mailadres van de ontvanger invoeren.
	- **Telefoonlijst**: hiermee kunt u een nummer ophalen uit de telefoonlijst.
- 8. Voer een telefoonnummer of adres in, of selecteer een nummer in de telefoonlijst.
- 9. Wanneer het juiste nummer of adres wordt weergegeven, drukt u op de functietoets **OK** of op de toets  $\boldsymbol{i}$ .
- 10. Als u een bestemming wilt toevoegen, kiest u **Bestemming toevoegen** en drukt u op de functietoets **Kies** of op de toets  $\boldsymbol{i}$ . Herhaal deze procedure vanaf stap 7.

Als u een bestemming wilt bewerken, selecteert u er een en drukt u op de functietoets **Opties** of op de toets  $\hat{\mathbf{z}}$ . U kunt de bestemming wijzigen of verwijderen.

11. Als u verdere nummers of adressen wilt toevoegen aan de andere typen bestemmingen, drukt u op de funtietoets of op de toets **C** en herhaalt u de stappen 6 tot en met 10.

U kunt voor **Aan**, **CC** en **BCC** elk maximaal tien bestemmingen invoeren.

12. Nadat u alle gewenste bestemmingen hebt ingevoerd, drukt u op de functietoets **Kies** of op de toets i als **Verzenden** is gemarkeerd.

Het bericht wordt verzonden.

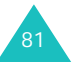

## **Postvak IN**

### **Een ontvangen bericht weergeven**

Als u een nieuw MMS-bericht ontvangt, wordt op het display het symbool voor MMS-berichten ( $\blacksquare$ ) weergegeven, met een tekstmelding en het onderwerp van het bericht.

1. Druk op de funtietoets **Kies** of op de toets **i** om korte gegevens over het bericht weer te geven, zoals het nummer van de afzender, de grootte van het bericht en het onderwerp.

Als u het bericht later wilt bekijken in het Postvak IN, drukt u op de functietoets **Stop** of op de toets **C**.

2. Als u door de berichtgegevens wilt lopen, drukt u op de toets Omhoog of Omlaag.

Als u op de functietoets **Opties** of op de toets drukt, kunt u de volgende opties gebruiken:

- **Ophalen**: hiermee haalt u het bericht op van de MMS-server.
- **Wissen**: hiermee verwijdert u het bericht.
- **Overige eigenschappen**: hiermee kunt u gedetailleerde informatie over het bericht weergeven.
- 3. Als u het bericht wilt lezen, kiest u **Ophalen** en drukt u op de functietoets **Kies** of op de toets  $\boldsymbol{i}$ .

De telefoon haalt de inhoud van het bericht op van de server en geeft deze weer.

- 4. U kunt door het bericht lopen met de toetsen Omhoog en Omlaag.
- 5. Druk op de toets  $\bigotimes^{\mathbb{O}}$  als u klaar bent.

# 82

### **Een ontvangen bericht bekijken in het Postvak IN**

Als u het menu **Postvak IN** opent, ziet u een lijst met de MMS-berichten die u hebt ontvangen, met de telefoonnummers van de afzenders, als deze gegevens in uw telefoonlijst voorkomen, of de onderwerpen. De symbolen aan de linkerkant geven de status van de berichten aan:

- $\otimes$ : geopende berichten.
- $\otimes$ : berichten die u hebt opgevraagd bij de MMSserver.
- $\Box$ : berichten die worden opgehaald van de MMSserver.
- $\circledR$ : berichten die niet konden worden opgehaald.
- $\boxtimes$ : berichten die niet konden worden geopend.
- 1. Selecteer een bericht in de lijst en druk op de functietoets **Kies** of op de toets  $\boldsymbol{i}$ .

Het bericht wordt weergegeven op het display en na een bepaalde tijd wordt de volgende pagina weergegeven, als die er is.

2. Druk op de functietoets **OK** of op de toets  $\vec{z}$  om naar het berichtweergavescherm te gaan.

Het display kan ook na enkele seconden automatisch overschakelen naar dit scherm.

3. U kunt door het bericht lopen met de toetsen Omhoog en Omlaag.

Als het bericht uit meerdere pagina's bestaat, kunt u door de pagina's bladeren met de toetsen Links en Rechts.

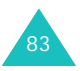

Als u tijdens het bekijken van een bericht op de functietoets **Opties** of op de toets **i** drukt, verschijnen de berichtopties.

De opties voor een nieuw bericht zijn dezelfde als de opties die verschijnen wanneer u een bericht bekijkt zodra u het ontvangt. Zie pagina 82.

Als u een van de MMS-server opgehaald bericht bekijkt, zijn de volgende opties beschikbaar:

**Wissen**: hiermee verwijdert u het bericht.

**Antwoorden**: hiermee kunt u een antwoordbericht (SMS/MMS) sturen naar de afzender.

**Terugbellen**: hiermee kunt u de afzender terugbellen.

**Adres opslaan**: hiermee kunt u het nummer en het e-mailadres van de afzender en URL's, emailadressen en telefoonnummers uit de berichttekst knippen.

**Doorsturen**: hiermee kunt u het bericht doorsturen naar een andere ontvanger. Als het bericht mediainhoud bevat die is vergrendeld door uw provider, is deze optie niet beschikbaar.

**Afbeelding opslaan**: hiermee kunt u een afbeelding uit het bericht opslaan op de telefoon. Afbeeldingen worden opgeslagen in de map **Afbeeldingen**.

**Geluid opslaan**: hiermee kunt u een geluidsfragment uit het bericht opslaan in de map **Geluiden**.

**Eigenschappen**: hiermee geeft u informatie over het bericht weer, zoals status, onderwerp, emailadres of telefoonnummer van de afzender, grootte, prioriteit en ontvangsttijd en -datum.

## **Postvak UIT**

In dit menu ziet u de lijst met multimediaberichten die u hebt verzonden of opgeslagen. De symbolen aan de linkerkant geven de status van de berichten aan.

- M: berichten die momenteel worden verzonden
- ⊠: verzonden berichten
- আ : berichten die niet konden worden verzonden
- $\boxtimes$ : berichten die nog moeten worden verzonden
- : berichten die zijn uitgesteld
- 1. Selecteer een bericht in de lijst en druk op de functietoets **Kies** of op de toets  $\hat{z}$ .

Het bericht wordt weergegeven op het display en na een bepaalde tijd wordt de volgende pagina weergegeven, als die er is.

2. Druk op de functietoets  $OK$  of op de toets  $\imath$  om naar het berichtweergavescherm te gaan.

Het display kan ook na enkele seconden automatisch overschakelen naar dit scherm.

3. U kunt door het bericht lopen met de toetsen Omhoog en Omlaag.

Als het bericht uit meerdere pagina's bestaat, kunt u door de pagina's bladeren met de toetsen Links en Rechts.

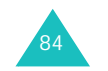

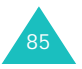

Als u tijdens het bekijken van een bericht op de functietoets **Opties** of op de toets **i** drukt, verschijnen de volgende opties:

**Wissen**: hiermee verwijdert u het bericht.

**Adres opslaan**: hiermee kunt u het nummer en het e-mailadres van de bestemming en URL's, emailadressen en telefoonnummers uit de berichttekst knippen.

**Verzenden**: hiermee kunt u het bericht verzenden of opnieuw verzenden.

**Wijzigen**: hiermee kunt u de inhoud van het bericht, het geluid, de afbeelding of de tekst wijzigen.

**Eigenschappen**: hiermee geeft u informatie over het bericht weer, zoals status, onderwerp, e-mailadres of telefoonnummer van afzender en ontvanger, grootte, prioriteit en verzendtijd en -datum.

### **Concepten**

Als u een multimediabericht hebt gemaakt, kunt u het opslaan in dit postvak om het later te verzenden.

Zie het gedeelte "Postvak UIT" op pagina 85 voor meer informatie over het bekijken van een bericht.

## **Standaardberichten**

Met dit menu slaat u een bericht op als sjabloon die u kunt gebruiken als basis voor nieuwe berichten.

1. Loop met de toetsen Omhoog en Omlaag door de lijst met sjablonen.

- 2. Druk op de functietoets **Kies** of op de toets als het gewenste standaardbericht is gemarkeerd.
- 3. Druk op de functietoets  $OK$  of op de toets  $\mathbf{\hat{z}}$  om de volgende opties te gebruiken. De opties kunnen ook na een bepaalde tijd automatisch worden getoond:
	- **Wijzigen**: hiermee kunt u een bericht maken en verzenden op basis van de sjabloon. Zie pagina 77 voor meer informatie over het verzenden van berichten.
	- **Wissen**: hiermee kunt u het bericht wissen. U wordt gevraagd deze bewerking te bevestigen door op de functietoets **Ja** of op de toets  $\boldsymbol{i}$  te drukken.
- 4. Druk op de toets  $\bullet^{\circ}$  om terug te keren naar de standby-stand.

### **Profielen**

U kunt de standaardinstellingen voor het verzenden of ontvangen van multimediaberichten wijzigen.

De volgende opties zijn beschikbaar:

**Ontvangstbevestiging**: wanneer deze optie is ingeschakeld, meldt de provider of het bericht is afgeleverd of niet.

**Antwoordverzoek**: wanneer deze optie is ingeschakeld, wordt bij het bericht een verzoek tot antwoorden naar de ontvanger verstuurd.

**Autom. downloaden**: hiermee kunt u instellen of de telefoon zonder melding nieuwe inkomende berichten ophaalt van de MMS-server.

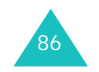

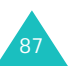

#### **Berichten**

AAN: nieuwe berichten worden automatisch opgehaald van de server. Als u een bericht ontvangt, kunt u tijdens het lezen andere opties gebruiken. Zie pagina 84 voor meer informatie over de opties.

UIT: u moet nieuwe berichten handmatig downloaden met de optie **Ophalen**.

Uit bij roaming: nieuwe berichten worden automatisch gedownload, behalve als u zich in een ander netwerk of een ander land bevindt.

**Berichtacceptatie**: hiermee kunt u het type berichten opgeven dat u wilt ontvangen.

**Nummer verbergen**: als deze optie is ingeschakeld, wordt uw telefoonnummer niet weergegeven op de telefoon van de ontvanger.

**Geldigheidsduur**: hiermee kunt u de tijdsduur instellen dat berichten worden opgeslagen op de server nadat ze zijn verzonden.

**Levertijd**: hiermee kunt u de vertraging instellen voordat de telefoon de berichten verzendt.

**Prioriteit**: hiermee kunt u de prioriteit van de berichten instellen.

**Bevestiging toegestaan**: wanneer deze optie is ingeschakeld, krijgt de afzender van een inkomend bericht een ontvangstbevestiging van het netwerk.

**Paginaduur**: hiermee kunt u instellen hoe lang een pagina van het uitgaande bericht wordt weergegeven in het berichtweergavescherm. Na een bepaalde tijd wordt automatisch de volgende pagina weergegeven.

## **Berichtprofiel**

Met dit menu kunt u diverse instellingen voor het verzenden of ontvangen van multimediaberichten configureren.

### **Opmerkingen**:

- Het profiel dat u als laatste hebt geopend, wordt automatisch geactiveerd voor het verzenden van berichten.
- Als u de MMS-instellingen wijzigt zonder de instructies van de provider te raadplegen, kan het gebeuren dat de MMS-functie niet goed werkt.
- De beschikbare instellingen kunnen per land verschillen.

De volgende opties zijn beschikbaar voor elk profiel:

**Naam profiel**: geef de naam op die u aan de MMSserver wilt toewijzen.

**URL verbinding**: voer het URL-adres van de MMSserver in.

**Beveiliging**: hier kunt u een modus voor datatransmissie selecteren. Kies **Beveiligd** om uw gegevens tegen ongeoorloofd gebruik te beveiligen. Kies anders **Niet beveiligd**.

**IP-adres**: geef het gateway-adres op dat u gebruikt om verbinding te maken met de MMSserver.

**Gebruikersnaam**: geef de gebruikers-ID voor de verbinding met de MMS-server op.

**Wachtwoord**: geef het wachtwoord voor de verbinding met de MMS-server op.

**APN**: geef de naam van het toegangspunt op dat u gebruikt voor het adres van de MMS-server.

Raadpleeg uw provider voor meer informatie.

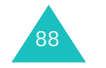

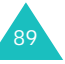

# **Berichten ophalen**

Met deze menuoptie kunt u webberichten van de server ophalen en weergeven.

De volgende opties zijn beschikbaar:

**Postvak IN**: hiermee kunt u berichten lezen die u van de webserver hebt opgehaald.

**Ontvangen**: hiermee kunt u instellen of webberichten van de server moeten worden ontvangen. Selecteer **Altijd** als u webberichten wilt ontvangen of **Nooit** als u webberichten niet wilt ontvangen.

**Alles wissen**: hiermee kunt u alle webberichten verwijderen.

# **Alles wissen**

Met dit menu kunt u alle berichten ui de verschillende postvakken verwijderen. U kunt ook alle berichten in een keer verwijderen.

1. Selecteer een type berichten en druk op de functietoets **Kies** of op de toets  $\boldsymbol{i}$ .

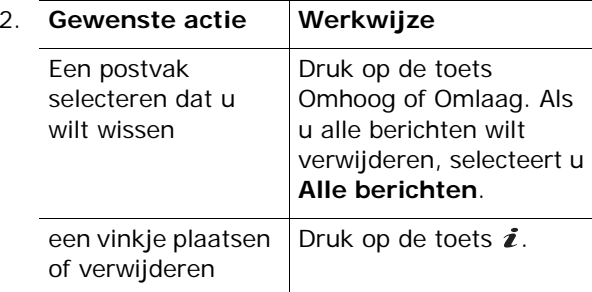

- 3. Druk op de functietoets **Wissen** om de gemarkeerde berichten te verwijderen.
- 4. Als het bevestigingsbericht wordt weergegeven, drukt u op de functietoets **Ja** of op de toets  $\boldsymbol{i}$ .
- 5. Als het bevestigingsbericht opnieuw verschijnt, drukt u op de functietoets **Ja** of op de toets  $\boldsymbol{i}$ .

## **Voicemail**

Met dit menu kunt u de berichten in uw voicemailbox beluisteren, als uw provider dit ondersteunt.

De volgende opties zijn beschikbaar:

**Verbinden met Voice Mail**: voordat u voicemail kunt gebruiken, moet u het door de provider opgegeven nummer van de voicemailserver invoeren. Vervolgens kunt u deze optie selecteren en met een druk op de functietoets **OK** of op de toets  $\boldsymbol{i}$  uw berichten beluisteren.

Door in de standby-stand de toets **1** ingedrukt te houden kunt u direct verbinding maken met de voicemailserver.

**Telefoonnr Voice Mail**: hiermee kunt u zo nodig het nummer van de voicemailserver wijzigen.

**Opmerking**: voicemail is een netwerkdienst. Neem voor meer informatie contact op met uw provider.

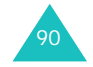

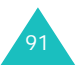

#### **Berichten**
#### **Berichten**

#### **Berichten**

# **Infoberichten**

Via deze netwerkdienst kunt u tekstberichten ontvangen over diverse onderwerpen, bijvoorbeeld het weer of de verkeerssituatie. Infoberichten worden onmiddellijk na ontvangst weergegeven, onder de volgende voorwaarden:

- De telefoon staat standby.
- De optie **Ontvangen** is ingesteld op **Activeren**.
- Het berichtenkanaal is ingeschakeld in de lijst met kanalen.

De volgende opties zijn beschikbaar:

**Lezen**: hiermee kunt u de ontvangen berichten lezen.

In het vak **Tijdelijk** worden de berichten van het netwerk weergegeven. Deze gaan verloren zodra u de telefoon uitzet. Loop door het bericht met de toetsen Omhoog en Omlaag.

U kunt een infobericht opslaan in het postvak **Bewaren** zodat u het later kunt ophalen. Als een tekstmelding wordt weergegeven, drukt u op de functietoets **Opties** of op de toets  $\boldsymbol{i}$  en selecteert u **Opslaan**.

**Ontvangen**: hiermee kunt u de ontvangst van infoberichten in- of uitschakelen.

**Kanalen**: hiermee kunt u de kanalen aangeven waarvan u de infoberichten wilt ontvangen. De volgende opties zijn beschikbaar:

Kiezen: hiermee kunt u kanalen in de lijst in- of uitschakelen. Een geselecteerd kanaal wordt aangeduid met een vinkje.

Toevoegen: hiermee kunt u het nummer en de naam van een nieuw kanaal invoeren.

Wissen: hiermee kunt u een kanaal uit de lijst verwijderen.

Wijzigen: hiermee kunt u het nummer en de naam van een bestaand kanaal wijzigen.

**Taalkeuze**: hiermee kunt u de taal instellen waarin u de informatieberichten wilt weergeven.

Neem voor meer informatie contact op met uw provider.

# **Geheugenstatus**

U kunt de hoeveelheden gebruikt en resterend geheugen voor berichten controleren.

De volgende opties zijn beschikbaar:

**Tekstberichten**: hiermee geeft u het aantal berichten weer dat momentaal is opgeslagen en het totale aantal berichten dat u kunt opslaan in de geheugens op de SIM-kaart, op de telefoon en voor infoberichten.

**Multimediaberichten**: hiermee geeft u de totale ruimte weer, inclusief de beschikbare en gebruikte ruimte, en de ruimte die momenteel door elk postvak wordt gebruikt. Loop door het scherm met de toetsen Omhoog en Omlaag.

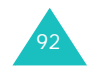

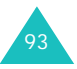

# **Camera**

Met de cameramodule in de telefoon kunt u foto's maken van mensen of gebeurtenissen. U kunt deze foto's via een MMS-bericht naar anderen sturen, een foto als achtergrond selecteren en een foto koppelen aan een telefoonnummer, zodat u de foto ziet wanneer u door het betreffende nummer wordt gebeld.

U kunt de telefoon ook als camcorder gebruiken en zo video-opnamen maken.

**Opmerking:** vanuit de standby-stand hebt u snel toegang tot het menu **Camera** door op de toets Camera ( $\varphi$ ) aan de rechterkant van de telefoon te drukken.

## **LET OP**:

- Maak zonder toestemming geen foto's van personen.
- Maak geen foto's op plaatsen waar camera's niet zijn toegestaan.
- Maak geen foto's op plaatsen waar u inbreuk zou kunnen maken op de privacy van anderen.

# **Foto's nemen**

Met dit menu kunt u foto's maken. De camera maakt JPEG-afbeeldingen.

U kunt foto's maken terwijl het klepje open of gesloten is. Als het klepje is gesloten, kunt u de externe display gebruiken.

**Opmerking**: als u in direct zonlicht of bij helder weer een foto maakt, kunnen daarop onverwachte schaduwen verschijnen.

## **Een foto maken met het klepje open**

1. Als u het menu **Foto's nemen** opent, wordt de camera ingeschakeld. De afbeelding die wordt vastgelegd, wordt op het display weergegeven.

U kunt de camera ook inschakelen door vanuit de standby-stand de toets  $(\varphi)$  ingedrukt te houden.

- 2. Pas de foto aan door de camera op het onderwerp te richten.
	- Druk op de rechterfunctietoets om de flitser in of uit te schakelen.
	- Druk op de linkerfunctietoets om de cameraopties te gebruiken: Zie pagina 96.
	- Druk op de toets Omhoog of Omlaag om in of uit te zoomen.
	- Druk op de toets Links of Rechts om de helderheid van de foto aan te passen.
	- Druk op de volumetoetsen om het beeld verticaal of horizontaal te spiegelen.
- 3. Druk op de toet  $\boldsymbol{i}$  of op de toets Camera om de foto te maken.
- 4. Druk op de functietoets **Opslaan** of op de toets  $\boldsymbol{i}$ . Druk op de functietoets **Annuleren** als u de foto wilt verwijderen.

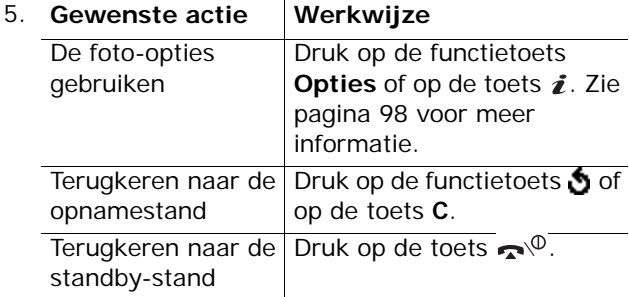

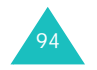

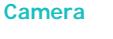

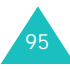

#### **De cameraopties gebruiken**

In de opnamestand kunt u verschillende opties voor de camera gebruiken door op de linkerfunctietoets te drukken.

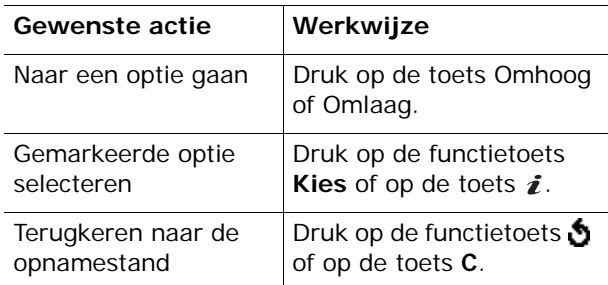

De volgende opties zijn beschikbaar:

**Effecten**: hiermee kunt u de kleurtoon wijzigen of speciale effecten op de foto toepassen.

**Randen**: hiermee kunt u een decoratieve rand toevoegen. Selecteer een rand in de lijst met behulp van de navigatietoetsen.

**Multi-opname**: hiermee kunt u een reeks stilstaande beelden opnemen. Stel de opnamesnelheid in op **Hoge snelheid** of **Normale snelheid** en stel het aantal te maken foto's in. Als u op de toets  $\hat{z}$  of op de toets Camera drukt, wordt een reeks foto's gemaakt.

Als u de foto's hebt gemaakt, drukt u op de functietoets **AllOpsI** of op de toets  $\boldsymbol{i}$  om alle foto's op te slaan of op de functietoets **Opslaan** om de geselecteerde foto op te slaan.

**Draaien**: hiermee kunt u de foto draaien. U kunt de foto verticaal spiegelen, het spiegelbeeld bekijken of beide tegelijkertijd doen.

**Zelfontspanner**: hiermee kunt u een vertraging instellen voordat de foto wordt genomen. Selecteer de gewenste tijdsduur. Als u op de toets  $\boldsymbol{i}$  of op de toets Camera drukt, wordt de foto na de door u opgegeven tijdsduur gemaakt.

**Instellingen**: hiermee kunt u de instellingen van de afbeelding wijzigen.

Fotoformaat: hiermee stelt u het fotoformaat in op **VGA(640x480)**, **QVGA(320x240)**, **QQVGA(160x120)** of **Mobiel (128x120)**. Het geselecteerde formaat wordt op het opnamescherm vermeld.

Fotokwaliteit: hiermee kunt u de kwaliteit van de foto selecteren: **Laag**, **Normaal**, **Hoog** en **Extra hoog**. De geselecteerde instelling wordt op het opnamescherm vermeld.

## **Een foto maken met het klepje gesloten**

**Opmerking**: als het externe display is uitgeschakeld, schakelt u het eerst in door een van de volumetoetsen ingedrukt te houden.

1. Houd terwijl het klepje is gesloten de toets Camera (  $\overline{\varphi}$  ) aan de rechterkant van de telefoon ingedrukt.

De afbeelding die wordt vastgelegd, wordt op het externe display in spiegelbeeld weergegeven.

2. Pas de foto aan door de camera op het onderwerp te richten.

U kunt de flitser in- en uitschakelen met de volumetoetsen.

3. Druk op de toets Camera om de foto te maken.

De foto wordt automatisch opgeslagen en u keert terug naar de opnamestand.

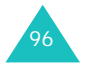

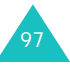

#### **Camera**

#### **Camera**

## **Foto's**

Met dit menu kunt u uw foto's bekijken.

Als u dit menu opent, ziet u de foto's als miniaturen (kleine afbeeldingen) op het display. Blader door de foto's met de navigatietoetsen.

Druk op de toets  $\boldsymbol{i}$  om de foto groot weer te geven. Druk op de functietoets of op de toets **C** om terug te gaan naar de miniatuurweergave.

Druk op de functietoets **Opties** of op de toets **i** om de volgende opties te gebruiken:

**Tonen**: hiermee geeft u de foto weer op het volledige scherm. Deze optie is alleen beschikbaar in de miniatuurweergave.

**Verzenden**: hiermee kunt u de foto verzenden als MMS-bericht. Zie pagina 77 voor meer informatie.

**Hernoemen**: hiermee kunt u de naam van de foto wijzigen.

**Als achtergrond instellen**: hiermee kunt u de foto instellen als achtergrond voor de standby-stand.

**Aan nummer koppelen**: hiermee kunt u de foto instellen als belindicatorafbeelding voor een persoon in de telefoonlijst.

**Wisbeveiliging**: hiermee kunt u voorkomen dat de foto wordt gewist.

**Wissen**: hiermee kunt u de foto wissen.

**Alles wissen**: hiermee verwijdert u alle foto's die in de telefoon zijn opgeslagen.

**Eigenschappen**: hiermee geeft u de eigenschappen van de foto weer, zoals de opnametijd en -datum, de bestandsgrootte, het fotoformaat, de beveiligingsstatus, de bestandsindeling en de bestandsnaam.

## **Video**

U kunt de telefoon als camcorder gebruiken en zo video-opnamen maken.

### **Opnemen**

U kunt maximaal vijf videoclips opnemen.

- 1. Pas het beeld aan door de camera op het onderwerp te richten als de camera is ingeschakeld.
	- Druk op de rechterfunctietoets om de flitser in of uit te schakelen.
	- Druk op de toets Omhoog of Omlaag om in of uit te zoomen. U kunt ook de volumetoetsen gebruiken.
	- Druk op de toets Links of Rechts om de helderheid van de foto aan te passen.
- 2. Druk op de toets  $\boldsymbol{i}$ , de toets Camera of de linkerfunctietoets om de opname te starten.
- 3. Als u klaar bent, drukt u op de toets  $\hat{z}$ , de toets Camera of de linkerfunctietoets om de opname te beëindigen.

Als de maximale opnametijd is verlopen, wordt de opname automatisch gestopt.

4. Druk op de functietoets **Opslaan** of op de toets  $\hat{i}$ . De video wordt opgeslagen en u keert terug naar de opnamestand.

Druk op de functietoets **Annuleren** als u de video wilt verwijderen.

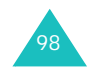

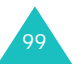

#### **Camera**

## **Videoclips**

Als u dit menu opent, verschijnen de miniatuurweergaven van de opgenomen videoclips.

Een videoclip afspelen:

- 1. Druk op de navigatietoetsen om naar de gewenste videoclip te gaan.
- 2. Druk op de toets  $\boldsymbol{i}$  om de videoclip af te spelen.

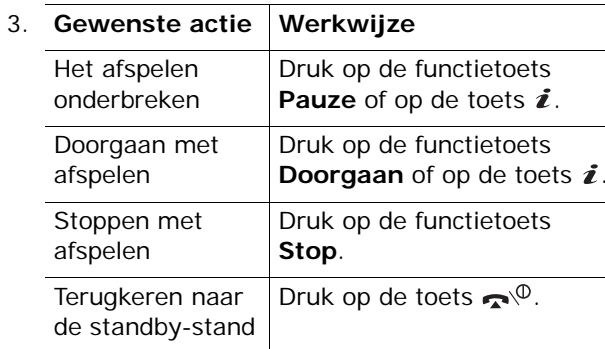

Druk in de lijst met videoclips op de functietoets **Opties** om de volgende opties te gebruiken:

**Hernoemen**: hiermee wijzigt u de bestandsnaam.

**Wissen**: hiermee wist u het geselecteerde videobestand.

**Alles wissen**: hiermee wist u alle videoclips.

**Wisbeveiliging**: hiermee kunt u voorkomen dat de videoclip wordt gewist.

**Eigenschappen**: hiermee geeft u de eigenschappen van de videoclip weer, zoals de opnametijd en -datum, de bestandsgrootte, de beveiligingsstatus en de afspeeltijd.

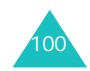

# **Geheugenstatus**

U kunt de hoeveelheden gebruikt en resterend geheugen voor de camera controleren.

Telkens als u op de toets Omhoog of Omlaag drukt, wordt de totale ruimte voor foto's en videoclips weergegeven, inclusief de gebruikte en beschikbare ruimte.

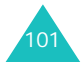

# **Geluidopties**

Met dit menu kunt u onder andere de volgende instellingen wijzigen:

- Melodie, volume en type van de beltoon.
- Geluiden bij het indrukken van een toets, de ontvangst van een bericht, het openen of sluiten van het klepje en het aan- en uitzetten van de telefoon.
- Geluid dat elke minuut klinkt tijdens een gesprek, wanneer u een fout maakt of wanneer u na het kiezen van een nummer verbinding hebt.

**Opmerking**: in de stille stand (zie pagina 29) kunt u de geluidsopties niet wijzigen.

## **Beltoon**

Met dit menu kunt u een beltoon kiezen.

U kunt kiezen uit een groot aantal verschillende melodieën. Als u via internet of het optionele programma EasyGPRS geluiden of melodieën hebt gedownload, kunt u ze in dit menu afspelen.

# **Belvolume**

Met dit menu kunt u het volume van de beltoon instellen. U kunt kiezen uit vijf niveaus.

Met de toetsen Omhoog en Omlaag of de volumetoetsen aan de linkerkant van de telefoon kunt u het volume hoger of lager zetten.

# **Type belsignaal**

Met dit menu kunt u instellen hoe u wordt gewaarschuwd bij een inkomende oproep of als een alarm afgaat.

De volgende opties zijn beschikbaar:

**Alleen lichtsignaal**: het standby-lampje knippert, maar de telefoon gaat niet over en trilt niet.

**Melodie**: de geselecteerde melodie voor de beltoon of het alarm wordt afgespeeld.

**Trillen**: de telefoon trilt maar gaat niet over.

**Trillen+melodie**: eerst trilt de telefoon drie keer en dan gaat de beltoon over.

# **Toetstoon**

Met dit menu kunt u de toon kiezen die u hoort bij het indrukken van een toets.

Selecteer **UIT** om het geluid uit te zetten.

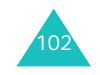

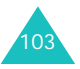

#### **Geluidopties**

# **Berichttoon**

Met dit menu kunt u instellen hoe u wordt gewaarschuwd bij een nieuw ontvangen bericht.

#### **SMS-toon**

Voor waarschuwingen bij nieuw ontvangen SMSberichten zijn de volgende opties beschikbaar:

**UIT**: er wordt geen SMS-toon gebruikt.

**Alleen lichtsignaal**: het standby-lampje knippert.

**Trillen**: de telefoon trilt.

**Eén beep**: er klinkt één pieptoon.

**SMS-toonX**: een van de beschikbare SMS-tonen wordt gebruikt.

#### **Infoberichttoon**

Voor waarschuwingen bij nieuw ontvangen infoberichten zijn de volgende opties beschikbaar:

**UIT**: er wordt geen toon gebruikt bij een infobericht.

**Alleen lichtsignaal**: het standby-lampje knippert.

**Trillen**: de telefoon trilt.

**Eén beep**: er klinkt één pieptoon.

**Infobericht toonX**: een van de beschikbare tonen voor infoberichten wordt gebruikt.

#### **MMS-toon**

Voor waarschuwingen bij nieuw ontvangen MMSberichten zijn de volgende opties beschikbaar:

**UIT**: er wordt geen MMS-toon gebruikt.

**Alleen lichtsignaal**: het standby-lampje knippert.

**Trillen**: de telefoon trilt.

**Eén beep**: er klinkt één pieptoon.

**MMS-toonX**: een van de beschikbare tonen voor MMS-berichten wordt gebruikt.

# **Toon klepje**

Met dit menu kunt u de toon kiezen die u hoort bij het openen of sluiten van het klepje.

Selecteer **UIT** om het geluid uit te zetten.

## **Toon bij in-/uitschakelen**

Met dit menu kunt u de melodie kiezen die u hoort wanneer u de telefoon aan- of uitzet.

Selecteer **UIT** om het geluid uit te zetten.

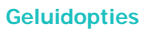

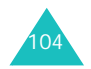

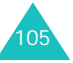

#### **Geluidopties**

# **Waarschuwing bij oproep**

Met dit menu kunt u instellen of u door de telefoon wordt gewaarschuwd als u een nieuw bericht ontvangt en wanneer de alartijd verloopt tijdens een oproep.

**UIT**: de telefoon waarschuwt u nadat u het gesprek hebt beëindigd.

**AAN**: de telefoon waarschuwt u tijdens het gesprek.

## **Andere tonen**

De telefoon gebruikt nog meer geluiden. Ook deze kunt u aanpassen.

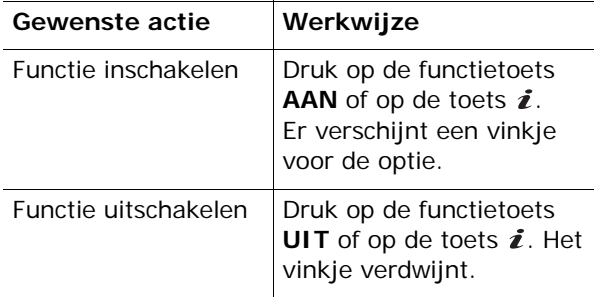

De volgende opties zijn beschikbaar:

**Fouttoon**: hier kunt u instellen of de telefoon een signaal moet geven bij onjuiste invoer.

**Minutenteller**: met deze optie kunt u instellen of de telefoon tijdens een uitgaand gesprek iedere minuut een piepje moet geven om de gespreksduur aan te geven.

**Verbindingstoon**: met deze optie kunt u aangeven of de telefoon een signaal moet geven als de gebelde persoon opneemt.

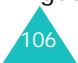

# **Amusement**

Het menu **Amusement** geeft toegang tot diverse leuke opties.

## **WAP browser**

De telefoon heeft een ingebouwde WAP-browser (Wireless Application Protocol) waarmee u met de telefoon op het Wireless Web kunt navigeren.

#### **Startpagina openen**

Wanneer u deze optie kiest, maakt de telefoon verbinding met het netwerk en wordt de startpagina van de internetprovider geladen. U kunt ook op de toets  $\boldsymbol{i}$  drukken in de standby-stand.

De inhoud van de startpagina van de WAP-browser is afhankelijk van de Wireless Web-provider. U kunt door het scherm lopen met behulp van de toetsen Omhoog en Omlaag.

**Opmerking**: u kunt de startpagina weergeven door in een willekeurig scherm van de WAP-browser de optie **Startpagina openen** te kiezen. Zie pagina 109 voor meer informatie over de WAP-browsermenu's.

#### **De WAP-browser afsluiten**

U kunt de browser altijd afsluiten door de toets  $\mathbf{C}^{\phi}$ ingedrukt te houden.

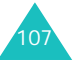

#### **Navigeren met de WAP-browser**

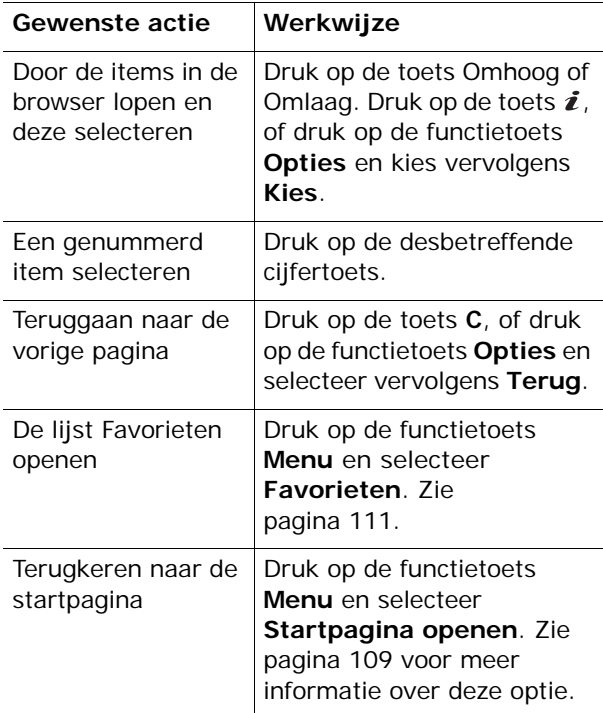

#### **Tekst invoeren in de WAP-browser**

Wanneer u wordt gevraagd tekst in te voeren, wordt de huidige stand voor tekstinvoer op het scherm aangegeven. Druk een of meer keer op de toets  $\boldsymbol{i}$  om de tekstinvoerstand te wijzigen.

De volgende standen zijn beschikbaar:

**In hoofdletters** (**A**): hiermee kunt u tekst in hoofdletters invoeren.

**In kleine letters** (**a**): hiermee kunt u tekst in kleine letters invoeren.

**Opmerking**: in deze standen kunt u ook speciale tekens invoeren. Zie pagina 50 voor meer informatie over de beschikbare tekens.

**T9-stand** (**T9**): hiermee kunt u tekens invoeren door per letter één keer op een toets te drukken. In deze stand kunt u alleen de toets **0** gebruiken om alternatieve woorden weer te geven. Druk op de toets om te schakelen tussen hoofdletters en kleine letters.

**Cijferstand** (**1**): hiermee kunt u cijfers invoeren.

#### **Menuopties in de browser selecteren en gebruiken**

De WAP-browser, waarmee u draadloos over het internet kunt surfen, beschikt over diverse menuopties.

U opent een menuoptie als volgt:

- 1. Druk op de functietoets **Menu**. Er verschijnt een menu.
- 2. Markeer een menuoptie met de toets Omhoog of Omlaag.
- 3. Druk op de functietoets **Kies** of op de toets om een optie te selecteren.
- 4. Gebruik zo nodig de toetsen Omhoog en Omlaag om een vervolgoptie te selecteren en druk op de functietoets **Kies** of op de toets  $\boldsymbol{i}$ .

**Opmerking**: de menu's variëren, afhankelijk van de versie van de WAP-browser die u gebruikt.

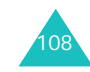

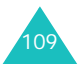

#### **Amusement**

#### **Amusement**

De volgende opties zijn beschikbaar:

**Favorieten**: hiermee geeft u de lijst Favorieten weer. U kunt de huidige webpagina opnemen als favoriet of een van de favoriete pagina's openen.

**Vernieuwen**: hiermee laadt u de huidige pagina opnieuw.

**Startpagina openen**: hiermee kunt u teruggaan naar de startpagina van de internetprovider.

**Ga naar adres**: hiermee kunt u handmatig het URL-adres van een webpagina invoeren. Vervolgens drukt u op de functietoets **OK** om de pagina weer te geven.

**Adres (URL) tonen**: hiermee geeft u het URLadres weer van de webpagina waarmee u momenteel bent verbonden. U kunt hiermee ook de huidige site instellen als startpagina.

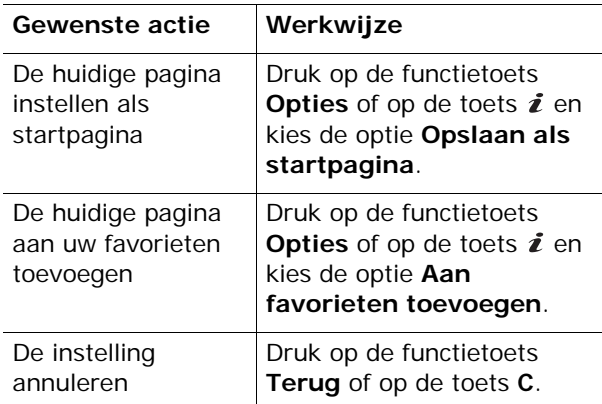

**Wis pagina's**: hiermee verwijdert u de gegevens die zijn opgeslagen in de cache. Hierin worden de laatstbezochte webpagina's opgeslagen.

**Beveiligingsgegevens**: hiermee worden beveiligingsgegevens weergegeven als u naar het Wireless Web gaat met de beveiligde WAP-instelling geactiveerd.

**Postvak IN**: hiermee kunt u berichten lezen die u van de webserver hebt opgehaald.

**Afbeelding weergeven**: hiermee geeft u de afbeeldingen op de huidige webpagina op volgorde weer. Druk op de functietoets **Volgend** of op de toets  $\boldsymbol{i}$  om de volgende afbeeldingen te bekijken.

## **Favorieten**

Met deze menuoptie kunt u de URL-adressen van maximaal 16 favoriete websites opslaan.

Een favoriete website opslaan:

- 1. Selecteer een beschikbare locatie en druk op de functietoets **Opties** of op de toets  $\boldsymbol{i}$ .
- 2. Voer het adres in dat u wilt opslaan en druk op de functietoets Geef in of op de toets i.

Zie pagina 46 voor meer informatie over het invoeren van tekens.

3. Voer de naam in voor de favoriet en druk op de functietoets  $OK$  of op de toets  $i$ .

Als u een favoriet hebt opgeslagen, kunt u met de functietoets **Opties** of met de toets  $\boldsymbol{i}$  de volgende opties gebruiken:

**Naar URL**: hiermee gaat u naar de bijbehorende website.

**Wijzigen**: hiermee kunt u het adres en de naam van de favoriet wijzigen.

**Wissen**: hiermee kunt u de favoriet wissen.

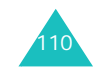

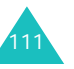

#### **Amusement**

#### **http://**

Met deze menuoptie kunt u handmatig het URLadres opgeven van de website die u wilt bezoeken.

Zie pagina 46 voor meer informatie over het invoeren van tekens.

## **WAP-profiel**

Met dit menu kunt u maximaal vijf proxyservers opgeven voor de WAP-browser. Neem voor opties voor het WAP-profiel contact op met uw provider.

**Opmerking**: de beschikbare instellingen kunnen per land verschillen.

Voor elke server zijn de volgende opties beschikbaar.

**Profiel**: geef de naam op die u aan deze HTTPproxyserver wilt toewijzen.

**Adres startpagina**: geef het adres van de startpagina op. Als de standaardstartpagina wordt weergegeven, kunt u deze verwijderen door op de toets **C** te drukken en het adres op te geven van de startpagina die u in plaats daarvan wilt gebruiken.

**Beveiliging**: hier kunt u een modus voor datatransmissie selecteren. Kies **Veilig** om uw gegevens tegen ongeoorloofd gebruik te beveiligen. Kies anders **Niet veilig**.

**Drager**: selecteer de drager die u wilt gebruiken voor elk type netwerkadres dat u wilt bezoeken: **GPRS** of **Datum**.

De overige opties hangen af van de instellingen die u hebt gekozen bij Drager.

Als de drager is ingesteld op **GPRS**:

**IP adres**: geef het adres van de WAP-gateway op die u gebruikt om verbinding met het internet te maken.

**Gebruikersnaam**: geef de gebruikers-id op die u gebruikt om verbinding te maken met het GPRSnetwerk.

**Wachtwoord**: geef het wachtwoord op dat u gebruikt om verbinding te maken met het GPRSnetwerk.

**APN**: geef de naam van het toegangspunt op dat u gebruikt voor het gateway-adres van het GPRSnetwerk.

Als de drager is ingesteld op **Datum**:

**IP adres**: geef het adres van de WAP-gateway op die u gebruikt om verbinding met het internet te maken.

**Gebruikersnaam**: geef de aanmeldings-ID voor de PPP-server op.

**Wachtwoord**: geef het wachtwoord voor de PPPserver op.

**Inbelnummer**: geef het inbelnummer voor de PPPserver op.

**Soort netwerk**: kies het juiste type verbinding: **Analoog** of **ISDN**.

**Opmerking**: de instellingen van de WAP-browser variëren, afhankelijk van de provider. Neem voor meer informatie contact op met de provider.

112

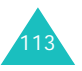

## **Wis pagina's**

U kunt de gegevens in de cache wissen. Dit is het tijdelijke geheugen van de telefoon waarin de webpagina's worden opgeslagen die u het laatst hebt bezocht.

Druk ter bevestiging op de functietoets **Ja** of op de toets  $\mathbf{\vec{z}}$ . Anders drukt u op de functietoets **Nee**.

# **Spelletjes**

U kunt Java-toepassingen starten die u hebt gedownlaod en verdere toepassingen downloaden van de website van de provider. U kunt zo nodig ook de DNS-instelling voor toegang tot Java-diensten wijzigen.

**Opmerking**: het kan zijn dat bij uw provider geen Java-diensten beschikbaar zijn.

Als u het menu **Spelletjes** opent, ziet u de lijst met standaardspelletjes. Als u spelletjes downloadt, worden deze toegevoegd aan de lijst.

## **Een MIDlet starten**

**Opmerking**: de volgende procedure is van toepassing op de standaardgames. Voor gedownloade games kan de procedure afwijken.

- 1. Ga in de lijst Games naar de gewenste MIDlet en druk op de toets  $\boldsymbol{i}$ .
- 2. Ga met de navigatietoetsen of de toetsen **2** en **8**naar een optie op het opstartscherm van de MIDlet.

De volgende opties zijn beschikbaar:

- **START GAME**: hiermee start u een nieuw spel.
- **CONTINUE**: hiermee kunt u verdergaan met de game die u het laatst hebt gespeeld.
- **HIGH SCORE**: hiermee geeft u de tabel met de hoogste scores weer. Deze functie is mogelijk niet voor alle games beschikbaar.
- **HOW TO PLAY**: hiermee geeft u de spelregels, de instructies en de belangrijkste functies voor het spel weer.
- **OPTION**: hiermee kunt u het geluid van het spel in- en uitschakelen.
- 3. Druk op de toets **5** of op de toets  $\boldsymbol{i}$  om de opgegeven instellingen te bevestigen.

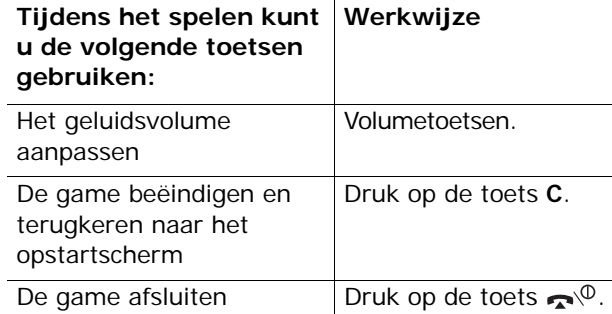

Gegevens van een MIDlet bekijken:

1. Ga in de lijst Games naar de gewenste MIDlet en druk op de functietoets **Info**.

Op het display ziet u informatie over de MIDlet, zoals de bestandsgrootte, de versie en de fabrikant.

2. U kunt met behulp van de navigatietoetsen door de informatie over MIDlets lopen.

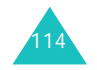

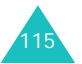

#### **Amusement**

#### **Amusement**

3. Als u de MIDlet wilt wissen, drukt u op de functietoets **Wissen** of op de toets  $\boldsymbol{i}$  en drukt u op de functietoets **Ja** of op de toets  $\vec{z}$  om het wissen te bevestigen.

**Opmerking**: als u een standaardspelletje selecteert in de lijst, is de optie **Wissen** niet beschikbaar. U kunt deze spelletjes niet verwijderen.

4. Druk op de functietoets **our de frage te gaan** naar de lijst Games.

## **Tekst invoeren**

Als u tekst moet invoeren terwijl u een MIDlet gebruikt, kunt u met de volgende invoermodi werken:

**In hoofdletters** (**A**): hiermee kunt u tekst in hoofdletters invoeren.

**In kleine letters** (**a**): hiermee kunt u tekst in kleine letters invoeren.

**Cijferstand** (**1**): hiermee kunt u cijfers invoeren.

**Speciale tekens**: hiermee kunt u symbolen invoeren. Druk nadat u een symbool hebt gemarkeerd op de navigatietoetsen en druk op de functietoets **OK** of op de toets  $\boldsymbol{i}$  om het symbool in te voegen.

**T9-stand** (**T9**): hiermee kunt u tekens invoeren door per letter één keer op een toets te drukken. In deze stand kunt u wisselen tussen hoofdletters en kleine letters met de toets **0**.

Druk op de toets  $\ast$  totdat de juiste indicator verschijnt om de tekstinvoerstand te wijzigen.

## **De DNS-instellingen wijzigen**

De DNS (Domain Name Server) is de server die de Java-serverdomeinnaam toewijst aan een IP-adres. De DNS-instelling wordt ingesteld in de fabriek, maar moet soms worden gewijzigd op aanwijzing van de provider.

- 1. Ga naar **Instelling** in de lijst met spelletjes en druk op de functietoets **Kies** of op de toets  $\boldsymbol{i}$ .
- 2. Voer het primaire adres in met de cijfertoetsen en druk op de functietoets  $OK$  of op de toets  $i$ .
- 3. Toets het secundaire adres in en druk op de functietoets  $OK$  of op de toets  $i$ .

## **Geluiden**

In dit menu kunt u luisteren naar de geluiden die u hebt gedownload van de webserver of hebt ontvangen in multimediaberichten. U kunt een gedownload geluid ook instellen als de actieve beltoon.

Ga in de lijst Geluiden naar het gewenste geluid en druk op de functietoets **Afspelen** of op de toets  $\boldsymbol{i}$ .

Druk op de functietoets **Opties** of op de toets **i** om de volgende opties te gebruiken:

**Hernoemen**: hiermee wijzigt u de naam van het geluid.

**Wissen**: hiermee wist u het geluid.

**Als beltoon instellen**: hiermee stelt u het geluid in als beltoon.

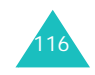

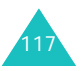

#### **Amusement**

# **Afbeeldingen**

In dit menu kunt u de afbeeldingen weergeven die u hebt gedownload van de webserver of hebt ontvangen in berichten. U kunt een gedownloade afbeelding ook instellen als de actieve achtergrond. Als u een foto instelt als achtergrond, wordt deze onder de naam **My photo** in de lijst opgenomen.

Ga in de lijst Afbeeldingen naar de gewenste afbeelding en druk op de functietoets **Kies** of op de toets  $\boldsymbol{i}$ .

Druk op de functietoets **Opties** of op de toets **i** om de volgende opties te gebruiken:

**Hernoemen**: hiermee kunt u de naam van de afbeelding veranderen.

**Wissen**: hiermee wist u de afbeelding.

**Als achtergrond instellen:** hiermee stelt u de afbeelding in als achtergrond.

## **Alles wissen**

Met dit menu kunt u alle gedownloade items verwijderen uit de mappen **Spelletjes**, **Geluiden** en **Afbeeldingen**. U kunt alle items in een keer verwijderen.

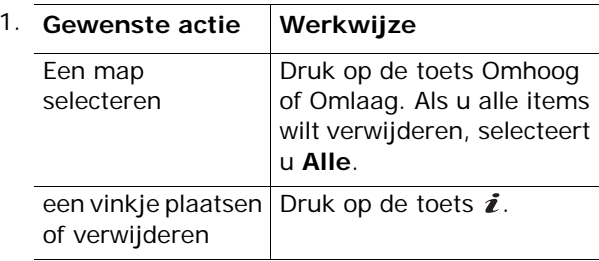

- 2. Druk op de functietoets **Wissen** om de gemarkeerde items te verwijderen.
- 3. Als het bevestigingsbericht wordt weergegeven, drukt u op de functietoets **Ja** of op de toets  $\hat{\mathbf{z}}$ .
- 4. Als het bevestigingsbericht opnieuw verschijnt, drukt u op de functietoets **Ja** of op de toets  $\boldsymbol{i}$ .

## **Geheugenstatus**

U kunt de hoeveelheden gebruikt en resterend geheugen voor spelletjes, geluidsfragmenten en afbeeldingen controleren.

De volgende opties zijn beschikbaar:

**Spelletjes**: op het display ziet u de totale, beschikbare en gebruikte ruimte voor games en het aantal games dat u hebt gedownload. Loop door het scherm met de toetsen Omhoog en Omlaag.

**Geluiden en afbeeldingen**: op het display worden de totale, beschikbare en gebruikte ruimte weergegeven, inclusief de geheugenstatus voor objecten in de menu's **Geluiden** en **Afbeeldingen**. Loop door het scherm met de toetsen Omhoog en Omlaag.

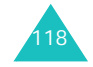

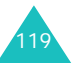

#### **Oproepenlijst**

# **Oproepenlijst**

In dit menu kunt u het volgende bekijken:

- Gemiste, ontvangen en uitgaande oproepen
- Lengte van gesprekken
- Kosten van gesprekken, als dit wordt ondersteund door de SIM-kaart.

#### **Opmerkingen**:

- Door in de standby-stand op de toets  $\curvearrowleft$  te drukken, krijgt u toegang tot alle drie de soorten gegevens.
- Het aantal oproepen dat op de telefoonkaart kan worden opgeslagen, varieert per SIM-kaart.

## **Gemist**

Met dit menu kunt u de 20 meest recente onbeantwoorde oproepen bekijken.

Het nummer en de naam (indien beschikbaar) worden weergegeven, met de datum en het tijdstip van de oproep.

Druk op  $\curvearrowleft$  om het nummer te bellen.

Druk op de functietoets **Opties** of op de toets **i** om de volgende opties te gebruiken:

**Wijzigen**: hiermee kunt u het nummer wijzigen, kiezen of het in de telefoonlijst opslaan.

**Wissen**: hiermee kunt u de oproep uit de lijst verwijderen.

## **Ontvangen**

Met dit menu kunt u de 20 meest recente ontvangen oproepen bekijken.

Het nummer en de naam (indien beschikbaar) worden weergegeven, met de datum en het tijdstip van de oproep.

Druk op  $\curvearrowleft$  om het nummer te bellen.

Druk op de functietoets **Opties** of op de toets **i** om de volgende opties te gebruiken:

**Wijzigen**: hiermee kunt u het nummer wijzigen, kiezen of het in de telefoonlijst opslaan.

**Wissen**: hiermee kunt u de oproep uit de lijst verwijderen.

## **Uitgaand**

Met dit menu kunt u de 20 meest recente nummers zien die u hebt gebeld.

Het nummer en de naam (indien beschikbaar) worden weergegeven, met de datum en het tijdstip van de oproep.

Druk op  $\curvearrowleft$  om het nummer te bellen.

Druk op de functietoets **Opties** of op de toets **i** om de volgende opties te gebruiken:

**Wijzigen**: hiermee kunt u het nummer wijzigen, kiezen of het in de telefoonlijst opslaan.

**Wissen**: hiermee kunt u de oproep uit de lijst verwijderen.

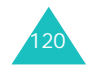

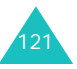

**Oproepenlijst**

#### **Oproepenlijst**

# **Alles wissen**

Met dit menu kunt u alle gegevens van elk type oproep verwijderen. U kunt alle gegevens in een keer wissen.

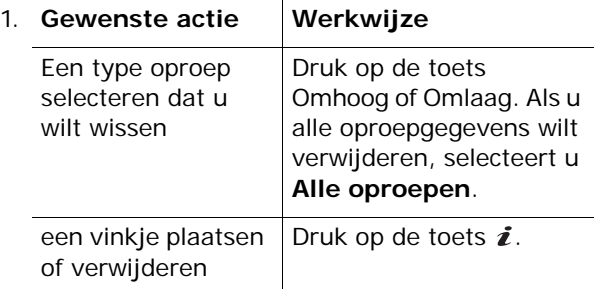

- 2. Druk op de functietoets **Wissen** om de gemarkeerde records te verwijderen.
- 3. Als het bevestigingsbericht wordt weergegeven, drukt u op de functietoets **Ja** of op de toets  $\boldsymbol{i}$ .
- 4. Als het bevestigingsbericht opnieuw verschijnt, drukt u op de functietoets **Ja** of op de toets  $\boldsymbol{i}$ .

# **Gesprektellers**

Met dit menu kunt u de tijdsduur van uitgaande en inkomende gesprekken bekijken.

**Opmerking**: de werkelijke duur van uw gesprekken op de rekening van uw provider kan iets afwijken, bijvoorbeeld door de afronding die bij het factureren wordt gehanteerd.

De volgende opties zijn beschikbaar:

**Laatste oproep**: de duur van het laatste gesprek.

**Alle uitgaande oproepen**: de totale duur van alle uitgaande gesprekken die gevoerd zijn nadat de timer voor het laatst op nul is gezet.

**Alle inkomende oproepen**: de totale duur van alle binnengekomen gesprekken die gevoerd zijn nadat de timer voor het laatst op nul is gezet.

**Nulstellen**: met deze optie worden de gespreksduurtellers op nul gezet. Toets eerst het wachtwoord van de telefoon in en druk vervolgens op de functietoets  $OK$  of op de toets  $\boldsymbol{i}$ .

**Opmerking**: het wachtwoord is in de fabriek ingesteld op "00000000". Zie pagina 152 voor meer informatie over het wijzigen van het wachtwoord.

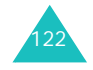

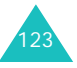

#### **Oproepenlijst**

# **Kostentellers**

Met deze functie kunt u uw gesprekskosten bekijken. Dit menu is mogelijk niet beschikbaar vanwege uw SIM-kaart.

De volgende opties zijn beschikbaar:

**Kosten laatste oproep**: de kosten van het laatste gesprek.

**Totale kosten**: de totale kosten van alle gesprekken die gevoerd zijn nadat de teller voor het laatst op nul is gezet. Als de totale kosten de maximumkosten overschrijden die u in het menu **Max. kosten instellen** hebt ingesteld, kunt u geen gesprekken meer voeren tot u de teller op nul zet.

**Max. kosten**: maximumkosten, ingesteld met de optie **Max. kosten instellen**.

**Nulstellen**: met deze optie wordt de kostenteller op nul gezet. U moet eerst uw PIN2-code opgeven (zie pagina 162). Vervolgens drukt u op de functietoets  $OK$  of op de toets  $i$ .

**Max. kosten instellen**: met deze optie kunt u de maximale kosten invoeren die u toestaat voor gesprekken. U moet eerst uw PIN2-code opgeven (zie pagina 162). Vervolgens drukt u op de functietoets  $OK$  of op de toets  $i$ .

**Prijs per eenheid**: met deze optie stelt u de kosten per tik in. Deze waarde wordt gebruikt voor het berekenen van de kosten van uw gesprekken. U moet eerst uw PIN2-code opgeven (zie pagina 162). Vervolgens drukt u op de functietoets **OK** of op de toets  $\boldsymbol{i}$ .

# **Organizer**

Met deze functie kunt u:

- Een alarm instellen, zodat de telefoon op een bepaalde tijd overgaat (bijvoorbeeld om u aan een afspraak te herinneren).
- De agenda bekijken en afspraken bijhouden.
- De huidige datum en tijd instellen.
- Een lijst opstellen met taken die u niet mag vergeten.
- Spraakmemo's opnemen.
- De telefoon gebruiken om eenvoudige rekenkundige bewerkingen uit te voeren of geldbedragen naar een andere munteenheid om te rekenen.

## **Alarm**

Met deze functie kunt u:

- Het alarm op een bepaalde tijd laten afgaan.
- De telefoon automatisch inschakelen om het alarm te laten horen. De telefoon hoeft dus niet al aan te staan op het moment dat het alarm afgaat.

De volgende opties zijn beschikbaar:

**Eenmalig**: het alarm gaat één keer af en wordt dan uitgeschakeld.

**Dagelijks**: het alarm gaat elke dag op dezelfde tijd af.

**Wekker**: het alarm gaat 's morgens af om u te wekken.

Een alarm instellen:

1. Kies het gewenste type alarm en druk op de functietoets **Kies** of op de toets  $\boldsymbol{i}$ .

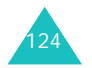

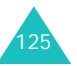

2. Geef de tijd op waarop het alarm moet afgaan.

**Opmerking**: de telefoon gebruikt een tijdnotatie met 24 uur. Zie pagina 131 voor meer informatie over het wijzigen van de tijdnotatie.

Druk op de functietoets **Opties** als u de opties voor het alarm wilt gebruiken. De volgende opties zijn beschikbaar:

- **Alarm uitzetten**: hiermee wordt een ingesteld alarm uitgeschakeld.
- **Alarmmelodie instellen**: hiermee selecteert u de alarmmelodie.
- 3. Druk op de toets  $\boldsymbol{i}$ .
- 4. Selecteer zo nodig **am** of **pm** en druk op de functietoets **Kies** of op de toets  $\boldsymbol{i}$ .
- 5. Als u in stap 1 **Wekker** selecteert, moet u vervolgens instellen of u de wekker **Maandag tot vrijdag** of **Maandag tot zaterdag** wilt laten afgaan. Maak een keuze en druk op de functietoets **Kies** of op de toets  $\boldsymbol{i}$ .

Als u een afgaand alarm wilt stoppen, drukt u op de functietoets **Afsluiten**, een van de volumetoetsen, de toets **C**, de toets Camera of de toets  $\bullet$ 

**Alarm uitzetten**: hiermee wordt alle ingestelde alarmen uitgeschakeld.

**Autopower**: als u deze optie instelt op **Activeren**, gaat het alarm af op de opgegeven tijd, zelfs als de telefoon uitstaat.

Als u deze optie instelt op **Uitzetten**, gaat het alarm niet af als de telefoon op het opgegeven tijdstip niet is ingeschakeld.

## **Agenda**

Met de functie Agenda kunt u:

- De agenda bekijken om uw agendaregels te raadplegen.
- Agendaregels schrijven om uw afspraken bij te houden.
- Een alarm instellen als herinnering.

### **De agenda bekijken**

Als u het menu **Agenda** selecteert, ziet u een kalender. Hierin is de huidige datum gemarkeerd. Als u op de functietoets **Opties** drukt, zijn de volgende opties beschikbaar:

**Alles zoeken**: alle agendaregels worden getoond, te beginnen met de oudste. U kunt door de regels lopen met behulp van de toetsen Omhoog en Omlaag.

**Alles wissen**: hiermee kunt u alle agendaregels verwijderen. U wordt om een bevestiging gevraagd.

**Ga naar datum**: hiermee gaat u naar een bepaalde datum.

**Afsluiten**: hiermee verlaat u de agendafunctie en gaat u terug naar de standby-stand.

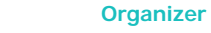

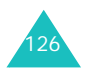

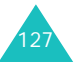

#### **Organizer**

### **Een notitie schrijven**

U kunt maximaal 30 notities maken in de kalender.

Ga als volgt te werk om een agendaregel bij een bepaalde datum te schrijven of te wijzigen:

1. Selecteer met behulp van de navigatietoetsen een datum in de agenda.

**Opmerking**: u kunt met de volumetoetsen aan de linkerkant van de telefoon naar de volgende of de vorige maand gaan.

2. Druk op de toets  $\boldsymbol{i}$ .

U ziet een leeg scherm waarin u de agendaregel kunt invoeren.

3. Toets de notitie in en druk op de functietoets **OK** of op de toets  $\boldsymbol{i}$ .

**Opmerking**: zie pagina 46 voor meer informatie over het invoeren van tekens.

U wordt gevraagd of u een alarm wilt instellen.

4. Druk op de toets  $\boldsymbol{i}$  als u wilt dat op de desbetreffende dag een alarm afgaat.

Druk anders op de functietoets **Oversl**. De regel wordt opgeslagen en u keert terug naar de agenda.

5. Als u bij de vorige stap op de toets  $\boldsymbol{i}$  hebt gedrukt, moet u de tijd voor het alarm instellen en op de toets  $\boldsymbol{i}$  drukken.

**Opmerking**: de telefoon gebruikt een tijdnotatie met 24 uur. Zie pagina 131 voor meer informatie over het wijzigen van de tijdnotatie.

U kunt met de functietoets **Melodie** een melodie instellen voor het alarm.

6. Selecteer zo nodig **am** of **pm** en druk op de functietoets **Kies** of op de toets  $\boldsymbol{i}$ .

De datum wordt nu groen weergegeven, wat betekent dat voor deze datum een agendaregel is ingevoerd.

## **Een notitie bekijken**

Als u een dag selecteert waarvoor een agendaregel bestaat, wordt de laatste agendaregel voor die dag weergegeven.

Als er meer dan één agendaregel is opgeslagen, drukt u op de toets Omhoog of Omlaag om naar de vorige of volgende regel te gaan.

Druk op de toets  $\boldsymbol{i}$  om een nieuwe notitie aan de dag toe te voegen.

Als u op de functietoets **Opties** drukt, kunt u de volgende opties gebruiken:

**Nieuw**: hiermee schrijft u een nieuwe agendaregel.

**Wijzigen**: hiermee kunt u de agendaregel wijzigen.

**Alarm**: hiermee kunt u instellen dat u op de opgegeven tijd door een alarm aan de agendaregel wordt herinnerd. Als u het alarm al hebt ingesteld, kunt u het wijzigen of uitschakelen.

**Wissen**: hiermee kunt u de agendaregel verwijderen.

**Kopiëren naar**: hiermee kunt u de agendaregel kopiëren naar een andere datum.

**Verplaatsen naar**: hiermee kunt u de datum van de agendaregel veranderen.

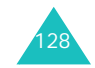

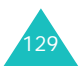

#### **Organizer**

# **Tijd en datum**

Met dit menu kunt u de tijd en datum op het display wijzigen. Ook kunt u nagaan hoe laat het in een ander deel van de wereld is.

De volgende opties zijn beschikbaar:

**Klok instellen**: hiermee kunt u de huidige tijd invoeren.

**Opmerking**: voordat u de tijd instelt, moet u in het menu **Wereldtijd** de tijdzone instellen.

**Datum instellen**: hiermee kunt u dag, maand en jaar instellen.

**Wereldtijd**: hiermee kunt u nagaan hoe laat het in een ander deel van de wereld is. Gebruik hiervoor de toetsen Links en Rechts.

Op het scherm ziet u:

- De naam van een plaats.
- De huidige datum en tijd.
- Het tijdsverschil tussen de geselecteerde stad en uw locatie als u de lokale tijd hebt ingesteld (zie hierna).
- De stad die u voor de tijdzone hebt geselecteerd.

De tijdzone instellen:

1. Selecteer de stad die bij uw tijdzone hoort. Voor Nederland selecteert u Parijs. Druk hiertoe zo vaak als nodig is op de toets Links of Rechts.

U ziet de plaatselijke datum en tijd.

2. Druk op de functietoets **Stel in** of op de toets  $\boldsymbol{i}$ .

**Tijdformaat**: hier kunt u opgeven hoe de tijd wordt weergegeven. U kunt kiezen tussen **24 uur** en **12 uur**.

**Display-opties**: hiermee kunt u instellen of de datum en tijd worden weergegeven in de titelbalken van de menu's.

## **Calculator**

Met deze functie kunt u de telefoon als rekenmachine gebruiken. U beschikt over de belangrijkste rekenfuncties: optellen, aftrekken, vermenigvuldigen en delen.

1. Voer het eerste getal in met de nummertoetsen.

#### **Opmerkingen**:

- Met de toets **C** kunt u fouten herstellen of het display leegmaken.
- Als u een decimaalteken of een haakje wilt gebruiken, drukt u op de linkerfunctietoets totdat het gewenste symbool verschijnt.
- 2. Geef de bewerking voor de berekening op door op de navigatietoetsen te drukken volgens de afbeelding op het display.
- 3. Voer het tweede getal in.
- 4. U kunt het resultaat bekijken door op de toets  $\boldsymbol{i}$ te drukken.
- 5. Herhaal desgewenst stap 1 tot en met 4.

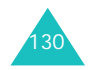

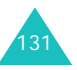

# **Actielijst**

Met deze functie kunt u:

- Een takenlijst invoeren.
- Aan elke taak een prioriteit en een deadline toekennen.
- De taken sorteren op prioriteit en status.

## **Een actielijst maken**

1. Druk op de toets  $\boldsymbol{i}$ .

U kunt ook op de functietoets **Opties** drukken en vervolgens op de functietoets **Kies** of op de toets i drukken als de optie **Nieuw** is gemarkeerd.

2. Voer de eerste taak in.

**Opmerking**: zie pagina 46 voor meer informatie over het invoeren van tekens.

- 3. Druk op de functietoets  $OK$  of op de toets  $i$ .
- 4. Selecteer Hoog, Normaal en Laag als prioriteit met de toetsen Omhoog en Omlaag en druk op de functietoets **Kies** of op de toets  $\boldsymbol{i}$ .
- 5. Voer de deadline in en druk op de middentoets of op de functietoets  $OK$  of op de toets  $i$ .

# **De actielijst wijzigen**

Als u het menu **Actielijst** opent, wordt de inhoud van de lijst weergegeven, inclusief status (of de taak is uitgevoerd) en prioriteit (voor Hoog, voor Normaal en voor Laag).

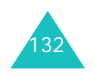

U kunt de volgende opties gebruiken:

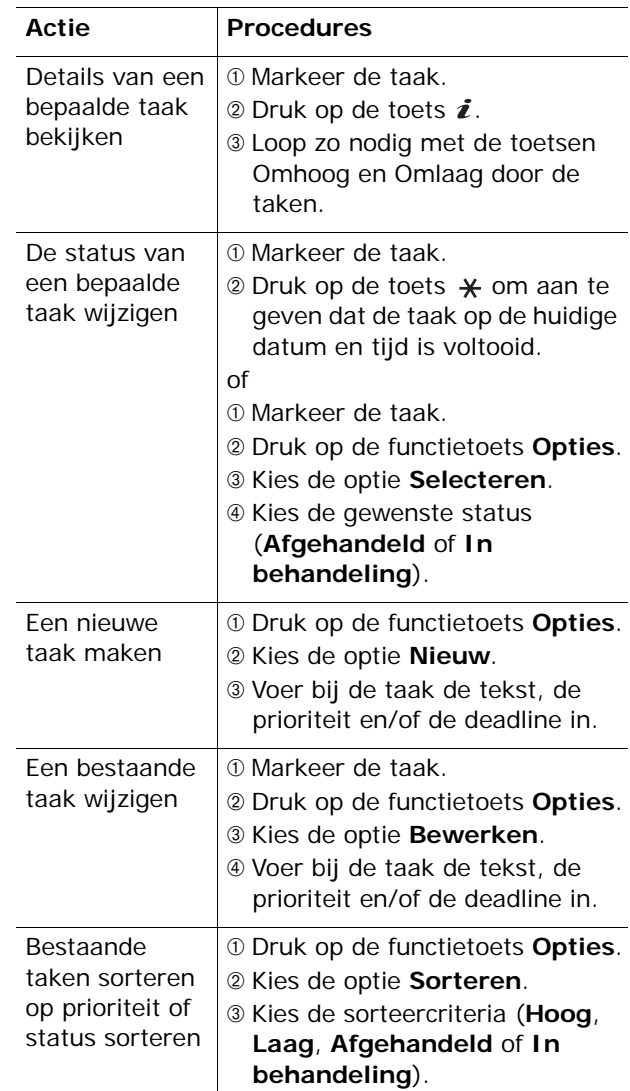

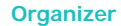

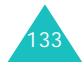

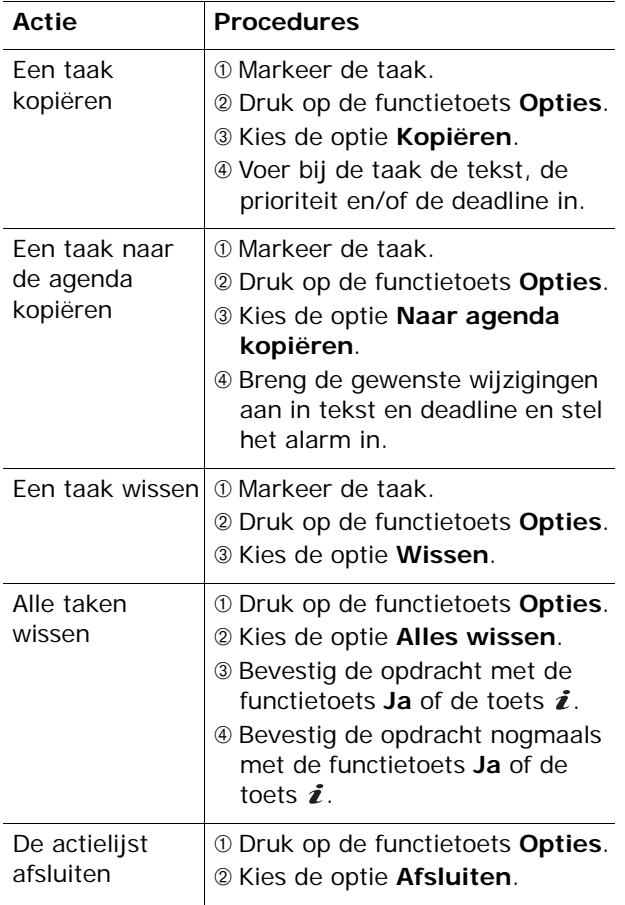

# **Spraakmemo**

In dit menu kunt u spraakmemo's opnemen. Na het opnemen kunt u de notitie naar andere mensen verzenden met een MMS-bericht (Multimedia Message Service).

## **Voice-memo opnemen**

Met dit menu kunt u een nieuw memo opnemen. Als u dit menu selecteert, wordt de timer van 30 seconden weergegeven.

- 1. Druk op de functietoets **Opnemen** of op de toets  $i$  om te beginnen met opnemen.
- 2. Neem het memo op door in de microfoon te spreken.
- 3. Als u op de functietoets **Stop** of op de toets drukt of als de opnametijd is afgelopen, worden de volgende opties weergegeven:
	- **Namen afspelen**: hiermee speelt u het memo af.
	- **Opnieuw opnemen**: hiermee verwijdert u het memo en kunt u een ander memo opnemen.
	- **Opslaan**: hiermee kunt u het memo opslaan.
	- **Afsluiten**: hiermee annuleert u de opname en sluit u het menu **Opnemen** af.
- 4. Als u het memo wilt opslaan, kiest u **Opslaan** en drukt u op de functietoets **Kies** of op de toets  $\boldsymbol{i}$ .
- 5. Druk op de toets **C** om de standaardnaam te wissen en geef zo nodig een naam op voor het memo.

Zie pagina 46 voor meer informatie over het invoeren van tekens.

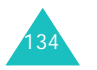

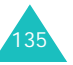

#### **Organizer**

#### **Organizer**

6. Druk op de functietoets **OK** of op de toets  $\boldsymbol{i}$ .

Het memo wordt opgeslagen en u ziet de memogegevens op het display.

- 7. Druk op de functietoets **Opties** of op de toets om de volgende memo-opties te gebruiken:
	- **Verzenden**: hiermee verzendt u met de functie MMS het memo naar andere personen. Volg de procedure op pagina 77.
	- **Hernoemen**: hiermee kunt u de naam van het memo wijzigen.
	- **Wissen**: hiermee kunt u het memo wissen.
- 8. U kunt de procedure afsluiten met de functietoets  $\bullet$ , de toets **C** of de toets  $\bullet$   $\heartsuit$ .

## **Memolijst**

In dit menu ziet u de lijst met spraakmemo's.

Ga naar een memo en druk op de functietoets **Opties** of op de toets  $\boldsymbol{i}$  om de volgende opties te gebruiken:

**Afspelen**: hiermee kunt u het memo afspelen.

**Verzenden**: hiermee verzendt u met de functie MMS het memo naar andere personen. Zie pagina 77 voor meer informatie over het verzenden van berichten.

**Hernoemen**: hiermee kunt u de naam van het memo wijzigen.

**Eigenschappen**: hiermee geeft u informatie weer over het memo, zoals de naam, de datum en tijd waarop het memo is gemaakt, de opnameduur en de geheugengrootte.

**Wissen**: hiermee kunt u het memo wissen.

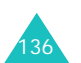

## **Alles wissen**

Met dit menu kunt u alle spraakmemo's wissen.

Als het bevestigingsbericht verschijnt, drukt u op de functietoets **Ja** of op de toets  $\boldsymbol{i}$ . Als het bevestigingsbericht opnieuw verschijnt, drukt u op de functietoets **Ja** of op de toets  $\boldsymbol{i}$ .

## **Geheugenstatus**

U kunt de hoeveelheden gebruikt en resterend geheugen voor spraakmemo's controleren.

Op het display wordt de totale hoeveelheid geheugen weergegeven, en de hoeveelheden beschikbaar en gebruikt geheugen. Ook het aantal opgenomen memo's en het totale aantal memo's dat u kunt opnemen, worden vermeld. Loop door het scherm met de toetsen Omhoog en Omlaag.

# **Valutabeurs**

Met dit menu kunt u valuta omrekenen.

1. Voer de huidige koers van de bronvaluta in en druk op de functietoets **OK** of op de toets  $\hat{z}$ .

U kunt met de toets  $\#$  een decimaalteken invoegen.

2. Toets het om te rekenen bedrag in en druk op de functietoets  $OK$  of op de toets  $i$ .

Op het display ziet u het ingevoerde bedrag en de overeenkomstige waarde.

3. Druk op de functietoets **Stop** om deze functie af te sluiten.

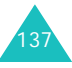

#### **Netwerkdiensten**

# **Netwerkdiensten**

Deze menufuncties geven toegang tot de netwerkdiensten. Neem contact op met uw provider voor informatie over de beschikbaarheid van deze diensten of voor een abonnement.

# **Doorschakelen**

Met deze netwerkdienst kunt u binnenkomende gesprekken doorschakelen naar een ander nummer.

Voorbeeld: u kunt zakelijke gesprekken doorschakelen naar een collega als u op vakantie bent.

Met de volgende opties kunt u gesprekken en/of dataoproepen doorschakelen:

**Altijd doorschakelen**: alle gesprekken worden doorgeschakeld.

**In gesprek**: gesprekken worden doorgeschakeld als u in gesprek bent.

**Neemt niet op**: gesprekken worden doorgeschakeld als u niet opneemt.

**Buiten bereik**: gesprekken worden doorgeschakeld als u zich buiten het bereik van uw provider bevindt.

**Alles opheffen**: alle opties voor doorschakelen worden geannuleerd.

U stelt doorschakelopties als volgt in:

1. Selecteer met de toets Omhoog of Omlaag een doorschakeloptie en druk op de functietoets **Kies** of op de toets  $\boldsymbol{i}$ .

2. Selecteer met de toets Omhoog of Omlaag het type oproep, gesprek of data, en druk op de functietoets **Kies** of op de toets  $\boldsymbol{i}$ .

De huidige instelling wordt getoond. Als de optie al is ingesteld, verschijnt het nummer waarnaar de oproepen worden doorgeschakeld.

3. Als u in stap 1 **Neemt niet op** hebt geselecteerd, selecteert u hoe lang wordt gewacht totdat wordt doorgeschakeld en drukt u op de functietoets **Kies** of op de toets  $\boldsymbol{i}$ .

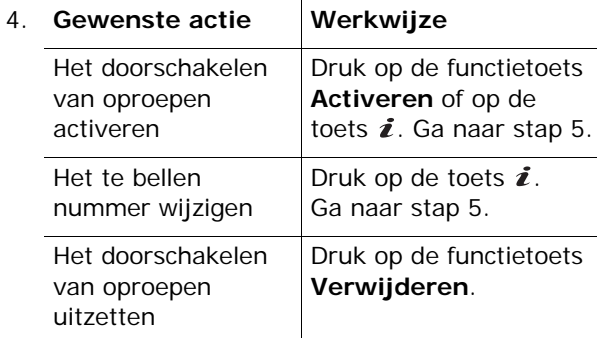

5. Geef het nummer op waarnaar oproepen moeten worden doorgeschakeld en druk op de functietoets  $OK$  of op de toets  $i$ .

Als u een internationale toegangscode wilt invoeren, drukt u op de toets **0** totdat de aanduiding **+** verschijnt.

De telefoon stuurt uw instellingen naar uw provider en bevestigt de ontvangst hiervan via het display.

U kunt alle doorschakelopties in één keer uitzetten door de optie **Alles opheffen** te kiezen.

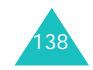

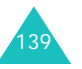

#### **Netwerkdiensten**

#### **Netwerkdiensten**

## **Blokkeren**

Met deze netwerkdienst kunt u bepaalde gesprekken blokkeren.

Met de volgende opties kunt u gesprekken en/of dataoproepen beperken:

**Alle uitgaande**: u kunt zelf geen gesprekken tot stand brengen.

**Internationaal**: u kunt geen internationale gesprekken tot stand brengen.

**Internationaal behalve NL**: in het buitenland kunt u alleen nummers bellen binnen het land waar u bent en in uw eigen land (het land waar uw provider is gevestigd).

**Alle inkomende**: u kunt geen gesprekken ontvangen.

**Inkomend buiten bereik**: u kunt geen gesprekken ontvangen als u de telefoon buiten uw eigen land gebruikt.

**Alles opheffen**: alle blokkeerinstellingen worden opgeheven. U kunt gewoon gesprekken tot stand brengen en ontvangen.

Zo stelt u de blokkeeropties in:

- 1. Selecteer met de toets Omhoog of Omlaag een blokkeeroptie en druk op de functietoets **Kies** of op de toets  $\boldsymbol{i}$ .
- 2. Selecteer met de toets Omhoog of Omlaag het type oproep, gesprek of data, en druk op de functietoets **Kies** of op de toets  $\boldsymbol{i}$ .
- 3. Druk op de functietoets **Activeren** of op de toets  $\boldsymbol{i}$  om de opgegeven instellingen te bevestigen.
- 4. Geef het blokkeerwachtwoord op dat u hebt gekregen van uw provider.

De telefoon stuurt uw instellingen naar uw provider en bevestigt de ontvangst hiervan via het display.

U zet specifieke blokkeerinstellingen als volgt uit:

- 1. Selecteer de blokkeeroptie die u wilt uitzetten.
- 2. Selecteer het type oproep waarvoor deze optie geldt.
- 3. Druk op de functietoets **Uitzetten** of op de toets  $\boldsymbol{i}$ .
- 4. Geef het blokkeerwachtwoord op dat u hebt gekregen van uw provider.

De telefoon stuurt uw instellingen naar uw provider en bevestigt de ontvangst hiervan via het display.

U kunt ook alle blokkeeropties in één keer uitzetten door de optie **Alles opheffen** te kiezen.

**Wachtwoord**: met deze optie kunt u het blokkeerwachtwoord instellen en wijzigen. Dit wachtwoord wordt verstrekt door de provider. U moet het huidige wachtwoord invoeren voordat u een nieuw wachtwoord kunt opgeven.

Wanneer u een nieuw wachtwoord hebt ingevoerd, moet u dit ter bevestiging nogmaals intoetsen.

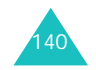

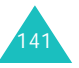

#### **Netwerkdiensten**

#### **Netwerkdiensten**

# **Wisselgesprek**

Deze netwerkdienst stelt u op de hoogte wanneer iemand u probeert te bereiken terwijl u in gesprek bent.

U kunt afzonderlijke wisselgesprekopties opgeven voor gesprekken (spraak) en/of dataoproepen:

U stelt wisselgesprekopties als volgt in:

1. Selecteer het soort oproepen, spraak of data, waarvoor u de wisselgesprekoptie wilt inschakelen door op de toets Omhoog of Omlaag te drukken en druk vervolgens op de functietoets **Kies** of op de toets  $\boldsymbol{i}$ .

Op het display wordt aangegeven of de optie Wisselgesprek is geactiveerd.

2. U kunt de optie Wisselgesprek naar believen inen uitschakelen met de functietoetsen **Activeren** en **Uitzetten** of met de toets  $\boldsymbol{i}$ .

U kunt ook alle instellingen voor Wisselgesprek in één keer uitzetten door de optie **Alles opheffen** te kiezen.

# **Netwerk kiezen**

Met de optie Netwerk kiezen kunt u automatisch of handmatig het netwerk kiezen dat u wilt gebruiken wanneer u gebruikmaakt van roaming.

**Opmerking**: u kunt alleen een ander netwerk kiezen als uw eigen provider een roamingcontract met dit netwerk heeft afgesloten.

U kunt als volgt aangeven dat het netwerk tijdens roaming automatisch of handmatig wordt gekozen:

1. Druk op de toets Omhoog of Omlaag totdat de gewenste optie is gemarkeerd en druk vervolgens op de functietoets **OK** of op de toets  $\mathbf{i}$ .

Als u **Automatisch** kiest, wordt u tijdens roaming automatisch verbonden met het eerste netwerk dat beschikbaar is.

Als u **Zelf zoeken** kiest, zoekt de telefoon naar de beschikbare netwerken. Ga naar stap 2.

2. Druk op de toets Omhoog of Omlag totdat het gewenste netwerk is gemarkeerd en druk vervolgens op de functietoets **OK** of op de toets  $\mathbf{r}$ 

U wordt verbonden met dat netwerk.

## **Nr.weergave**

U kunt voorkomen dat uw telefoonnummer wordt weergegeven op de telefoon van degene die u belt.

**Opmerking**: bij sommige providers kunt u deze instellingen niet wijzigen.

De volgende opties zijn beschikbaar:

**Standaard**: de standaardinstelling van de provider wordt gebruikt.

**Nr. verbergen**: uw telefoonnummer wordt niet weergegeven op de telefoon van degene die u belt.

**Nr. zenden**: uw telefoonnummer wordt weergegeven op de telefoon van degene die u belt.

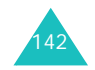

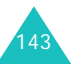

# **Gebr.groepen**

Gebruikersgroepen is een netwerkservice waarmee u binnenkomende en uitgaande oproepen kunt beperken tot een bepaalde groep gebruikers. U kunt maximaal tien gebruikersgroepen maken.

Voorbeeld: een bedrijf stelt SIM-kaarten ter beschikking aan zijn medewerkers en wil uitgaande gesprekken beperken tot leden van hetzelfde team.

Neem contact op met uw provider voor gedetailleerde informatie over het maken en gebruiken van gesloten gebruikersgroepen.

U kunt de instellingen voor gebruikersgroepen opgeven via het menu **Gebr.groepen**. U kunt nu de volgende opties gebruiken:

**Groepen**: hiermee kunt u groepen weergeven, toevoegen of verwijderen.

U kunt een nieuwe groep toevoegen volgens de instructies van uw provider of een groep verwijderen.

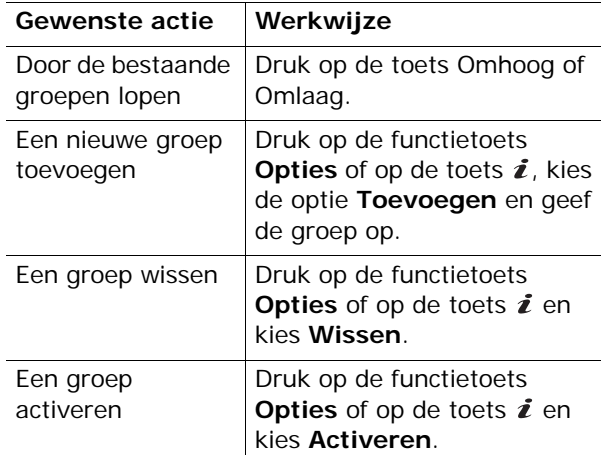

**Buiten groep OK**: hiermee bepaalt u of gesprekken met nummers buiten de gebruikersgroep zijn toegestaan. De werking van deze optie is afhankelijk van uw abonnement. Informeer bij uw provider.

**Standaardgroep**: u kunt een standaardgroep instellen bij uw provider. Als u dat hebt gedaan, kunt u de optie **Standaardgroep** op de telefoon activeren. Als u wilt bellen, kunt u de standaardgebruikersgroep kiezen, zonder dat u een groep in de lijst hoeft te selecteren.

**Uitzetten**: hiermee schakelt u de functie Gesloten gebruikersgroep uit. Dit menu verschijnt alleen wanneer de standaardgroep is ingeschakeld of een groep is geselecteerd.

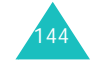

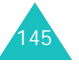

# **Telefoonopties**

U kunt de instelling van veel functies van de telefoon aan uw eigen wensen aanpassen. U hebt toegang tot deze functies via het menu **Telefoonopties**.

# **Infrarood aan**

Met deze functie kunt u via de infraroodpoort van de telefoon gegevens verzenden en ontvangen. Voor infraroodverbindingen moet u het volgende doen:

- Een IrDA-compatibele infraroodpoort op de pc configureren en activeren.
- De infraroodfunctie van de telefoon activeren. Het infraroodsymbool  $($ ) verschijnt op de bovenste regel van het display.
- De infraroodpoort van de telefoon op één lijn brengen met de infraroodpoort van de pc of van een andere telefoon.

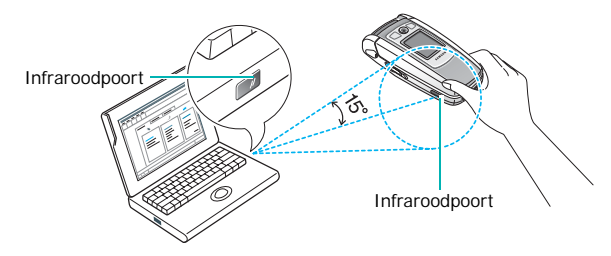

U kunt nu gegevens uitwisselen.

Als binnen 30 seconden nadat de infraroodfunctie is aangezet geen communicatie plaatsvindt, wordt de functie automatisch uitgeschakeld.

**Opmerking**: u bereikt de beste resultaten met de optionele gegevenskabel. Deze kunt u aanschaffen bij de Samsung-dealer.

# **Displayinstellingen**

Met dit menu kunt u diverse instellingen voor het display en de verlichting instellen.

# **Achtergrond**

Met dit menu kunt u de achtergrondafbeelding of de kleur van de tekst wijzigen die wordt weergegeven in de standby-stand.

De volgende opties zijn beschikbaar:

**Achtergrondenlijst**: hiermee kunt u een achtergrondafbeelding voor het standby-scherm selecteren.

Zo wijzigt u de achtergrond:

1. Loop met de toets Omhoog of Omlaag door de lijst.

Er zijn diverse standaardafbeeldingen beschikbaar. U kunt ook een lege achtergrond kiezen of een afbeelding die u hebt gedownload van het internet met het optionale EasyGPRSprogramma of die u via een bericht hebt ontvangen.

Zodra u een foto hebt ingesteld als achtergrond, wordt deze onder de naam **My photo** in de lijst opgenomen.

- 2. Zorg dat de gewenste afbeelding is gemarkeerd en druk op de functietoets **Kies** of op de toets  $\boldsymbol{i}$ .
- 3. Als de afbeelding wordt weergegeven, drukt u op de functietoets **Kies** of op de toets  $\hat{z}$ . De afbeelding wordt nu op het scherm van de standby-stand weergegeven.

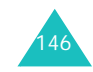

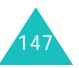

**Tekstweergave**: hiermee kunt u instellen of de huidige datum en tijd op de telefoon worden weergegeven.

**Tekstkleur**: hiermee kunt u de kleur selecteren voor de tekst die wordt weergegeven op het standby-scherm.

#### **Extern display**

Met dit menu kunt het externe display aan uw wensen aanpassen.

De volgende opties zijn beschikbaar:

**Type display**: hiermee kunt u het type van het externe display wijzigen.

Alleen tijd: alleen de huidige tijd wordt weergegeven op de digitale klok.

Datum: de huidige datum en tijd worden weergegeven.

Analoge klok: de huidige tijd wordt weergegeven op de digitale en de analoge klok.

**Weergavetijd**: hiermee kunt u instellen hoe lang de datum of de analoge klok op het externe display wordt weergegeven.

#### **Menu-instelling**

Met dit menu kunt u instellen hoe het menu wordt weergegeven. U kunt kiezen tussen **Rooster**, **Balken** en **Paginastijl**.

**Opmerking**: als u de stijl Streepjes of de Paginastijl kiest, wijken in de menumodus de hoofdmenunummers af. Als u een hoofdmenu markeert, wordt het menunummer van de betreffende stijl naast de naam van het menu weergegeven.

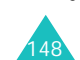

**Telefoonopties**

## **Verlichting**

Hiermee geeft u op hoe lang de verlichting aan moet blijven. De verlichting gaat aan wanneer u op een toets drukt of een oproep of bericht ontvangt en gaat weer uit na de opgegeven tijd.

#### **Standby-lampje**

In dit menu kunt u instellen of het lampje wordt ingeschakeld. Hiermee kunt u ook de kleur selecteren waarin het lampje knippert.

Selecteer een van de zeven kleuren als u het standby-lampje wilt inschakelen. Als de telefoon gebruiksklaar is, knippert het standby-lampje in de gekozen kleur.

Selecteer **UIT** als u het standby-lampje niet wilt gebruiken.

#### **Logo provider**

Met dit menu kunt u instellen dat het logo van de provider wordt weergegeven in plaats van de naam ervan.

**UIT**: in de standby-stand wordt de naam van de provider getoond.

**AAN**: het logo van de provider dat is opgeslagen in de telefoon wordt weergegeven in de standbystand. Als geen logo is opgeslagen, wordt de naam van de provider weergegeven.

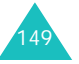

# **Begroeting**

Met dit menu kunt u kort een begroeting laten verschijnen bij het aanzetten van de telefoon.

Zie pagina 46 voor meer informatie over het invoeren van tekens.

## **Eigen nummer**

Deze functie kunt u gebruiken als geheugensteuntje voor uw eigen telefoonnummers.

U kunt:

- Een naam toewijzen aan uw eigen telefoonnummers die op de SIM-kaart geregistreerd staan.
- De namen en nummers wijzigen.

Wijzigingen die u hier aanbrengt, worden niet doorgevoerd in de werkelijke nummers op uw SIMkaart.

## **Taalkeuze**

Hier kunt u de displaytaal kiezen. Als u de taal op **Automatisch** instelt, wordt automatisch de taal van de SIM-kaart gekozen.

**Opmerking**: afhankelijk van het land, de provider en de softwareversie van de telefoon wordt de optie **Automatisch** mogelijk niet weergegeven.

**Beveiliging**

Met de beveiligingsfunctie kunt u het gebruik van de telefoon beperken tot bepaalde mensen en bepaalde soorten gesprekken.

Voor de beveiliging van de telefoon worden diverse codes en wachtwoorden gebruikt. Deze worden in de volgende gedeelten beschreven. Zie ook de pagina's 160-163.

## **PIN-controle**

Als u deze functie inschakelt, moet u bij het aanzetten van de telefoon altijd uw PIN-code intoetsen. Hierdoor kunnen mensen die uw PINcode niet kennen, de telefoon alleen met uw toestemming gebruiken.

**Opmerking**: voordat de PIN-controle kan worden uitgeschakeld, moet u uw PIN-code invoeren.

De volgende opties zijn beschikbaar:

**Uitzetten**: als u de telefoon aanzet, maakt deze meteen verbinding met het netwerk.

**Activeren**: u moet de PIN-code intoetsen telkens als u de telefoon aanzet.

## **PIN wijzigen**

Met deze functie kunt u de huidige PIN-code wijzigen. De PIN-controle moet hiervoor wel ingeschakeld zijn. U moet de huidige PIN-code invoeren voordat u een nieuwe kunt opgeven.

Wanneer u een nieuwe PIN-code hebt ingevoerd, moet u deze ter bevestiging nogmaals intoetsen.

**Telefoonopties**

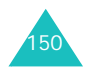

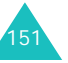

### **Toestel blokkeren**

Als u de functie Toestel blokkeren inschakelt, moet u na het aanzetten van de telefoon altijd een 4- tot 8-cijferig wachtwoord intoetsen.

Het wachtwoord is in de fabriek standaard ingesteld op ''00000000''. Zie het gedeelte over het menu **Wachtwoord** op pagina 152 voor meer informatie over het wijzigen van het wachtwoord van de telefoon.

Na het invoeren van het wachtwoord kunt u de telefoon gebruiken tot u deze uitzet.

De volgende opties zijn beschikbaar:

**Uitzetten**: bij het aanzetten van de telefoon wordt niet om het wachtwoord gevraagd.

**Activeren**: bij het aanzetten van de telefoon wordt wel om het wachtwoord gevraagd.

#### **Wachtwoord**

Met de optie Wachtwoord kunt u het wachtwoord van de telefoon wijzigen. U moet het huidige wachtwoord invoeren voordat u een nieuw wachtwoord kunt opgeven.

Het wachtwoord is in de fabriek standaard ingesteld op ''00000000''. Wanneer u een nieuw wachtwoord hebt ingevoerd, moet u dit ter bevestiging nogmaals intoetsen.

## **Privacy**

In dit menu kunt u multimedia-informatie blokkeren, zoals MMS-berichten, foto's, videoclips, voice-memo's, afbeeldingen en geluiden. Als u deze informatie hebt geblokkeerd, kunt u alleen toegang krijgen tot de bijbehorende menu's door het wachtwoord van de telefoon op te geven.

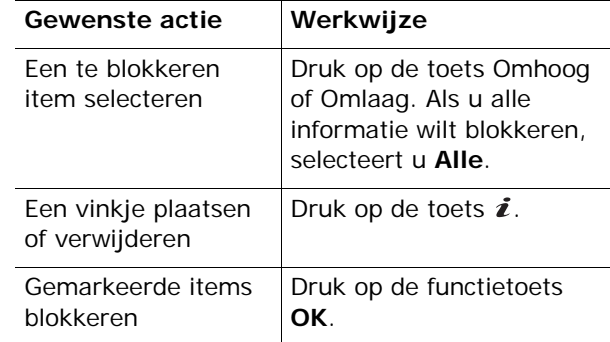

Als u wordt gevraagd om het wachtwoord, voert u dit in en drukt u op de functietoets **OK**.

**Opmerking**: het wachtwoord is in de fabriek standaard ingesteld op ''00000000''. Zie pagina 152 voor meer informatie over het wijzigen van het wachtwoord.

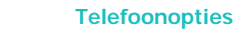

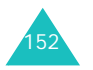

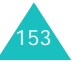

## **SIM blokkeren**

Als deze functie is ingeschakeld, werkt de telefoon alleen met de huidige SIM. U moet de blokkeringscode voor de SIM invoeren als u een andere SIM-kaart wilt gebruiken.

Wanneer u deze code hebt ingevoerd, moet u deze ter bevestiging nogmaals intoetsen.

Ook als u de SIM-blokkering wilt opheffen, moet u de blokkeringscode voor de SIM intoetsen.

## **FDN modus**

Als de SIM-kaart de FDN-modus (Fixed Dial Number) ondersteunt, kunt u uw uitgaande gesprekken beperken tot een beperkt aantal nummers.

De volgende opties zijn beschikbaar:

**Uitzetten**: u kunt alle nummers bellen.

**Activeren**: u kunt alleen nummers bellen die in de telefoonlijst zijn opgeslagen. U moet uw PIN2-code invoeren.

**Opmerking**: niet alle SIM-kaarten hebben een PIN2 code. Als de SIM-kaart deze code niet heeft, wordt dit menu niet weergegeven.

## **PIN2 wijzigen**

Met deze optie kunt u uw PIN2-code wijzigen. U moet de huidige PIN2-code invoeren voordat u een nieuwe kunt opgeven.

Als u een nieuwe PIN2-code hebt ingevoerd, moet u deze ter bevestiging nogmaals intoetsen.

**Opmerking**: niet alle SIM-kaarten hebben een PIN2 code. Als de SIM-kaart deze code niet heeft, wordt dit menu niet weergegeven.

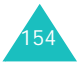

# **Extra instellingen**

U kunt de functies voor automatische nummerherhaling en beantwoording van oproepen in- en uitschakelen.

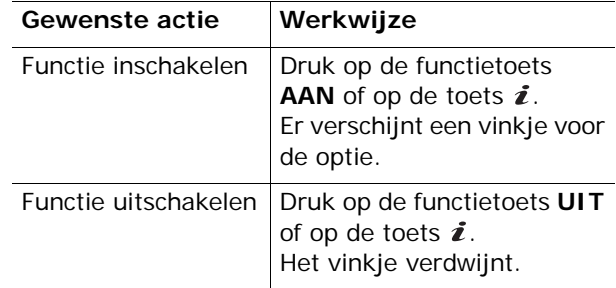

De volgende opties zijn beschikbaar:

**Nr. herhalen**: als u deze optie inschakelt, probeert de telefoon na een mislukte poging maximaal tien keer het laatste nummer opnieuw te bellen.

**Opmerking**: de tijd tussen twee pogingen kan variëren.

**Klepje actief**: als u deze optie inschakelt, hoeft u alleen het klepje van de telefoon te openen om een oproep te beantwoorden.

Als u deze optie niet inschakelt, moet u het klepje openen en op een toets drukken, afhankelijk van de instelling bij **Elke toets antw**.

**Elke toets antw.**: als u deze optie inschakelt, kunt u een inkomende oproep beantwoorden door op een willekeurige toets te drukken, met uitzondering van de toets en de functietoets **Weigeren**. Om een oproep te weigeren drukt u op de toets  $\bullet^{\circ}$  of op de functietoets **Weigeren**.

155Als u deze optie niet inschakelt, kunt u een oproep alleen beantwoorden door op de toets  $\curvearrowleft$  of de functietoets **Opnemen** te drukken.

**Telefoonopties**

## **Sneltoets**

U kunt de navigatietoetsen als sneltoetsen gebruiken. In de standby-stand kunt u ze gebruiken om direct naar bepaalde menu's te gaan.

U stelt de toetsen als volgt als sneltoetsen in:

- 1. Selecteer de toets die u als sneltoets wilt instellen door op de toets Omhoog of Omlaag te drukken. Druk vervolgens op de functietoets **Kies** of op de toets  $\boldsymbol{i}$ .
- 2. Selecteer met de toets Omhoog of Omlaag het menu dat u aan de toets wilt toekennen.

**Opmerking**: selecteer de optie **Geen** als u een toets niet meer als sneltoets wilt gebruiken.

3. Druk op de functietoets **Kies** of op de toets om de instelling op te slaan.

## **Reset instellingen**

U kunt de standaardinstellingen van de telefoon eenvoudig terugzetten.

Als u de standaardinstellingen wilt terugzetten, toetstu het 4- tot 8-cijferige wachtwoord van de telefoon in en drukt u op de functietoets **OK** of op de toets  $\boldsymbol{i}$ .

**Opmerking**: het wachtwoord is in de fabriek ingesteld op "00000000". Zie pagina 152 voor meer informatie over het wijzigen van het wachtwoord.

# **Problemen oplossen**

Voer de volgende eenvoudige controles uit voordat u contact opneemt met de klantenservice. Daarmee kunt u zich de tijd en kosten van een onnodig telefoongesprek besparen.

**Wanneer u de telefoon aanzet, kunnen de volgende berichten worden weergegeven:**

### **Plaats SIM-kaart**

• Controleer of de SIM-kaart op de juiste wijze is geplaatst.

#### **Tst. geblokkeerd Geef wachtwoord in**

• De automatische blokkeerfunctie is ingeschakeld. U moet het wachtwoord van de telefoon opgeven voordat u de telefoon kunt gebruiken.

## **Geef PIN in**

- U gebruikt de telefoon voor het eerst. U moet de PIN-code (Persoonlijk IdentificatieNummer) invoeren die u bij de SIM-kaart hebt gekregen.
- De functie PIN-controle is ingeschakeld. Telkens wanneer u de telefoon inschakelt, moet u de PINcode invoeren. U kunt deze functie uitschakelen met de menuoptie **PIN-controle**.

#### **Geef PUK in**

• Er is driemaal achter elkaar een onjuiste PINcode ingevoerd. Daarom is de telefoon nu geblokkeerd. Toets de PUK in die u van uw provider hebt gekregen.

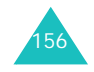

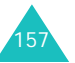

#### **Problemen oplossen**

#### **Problemen oplossen**

## **"Geen netwerk", "Netwerkfout" of "Niet uitgevoerd"**

- De verbinding met het netwerk is verbroken. Het kan zijn dat het signaal te zwak is waar u zich bevindt (bijvoorbeeld wanneer u door een tunnel rijdt of omringd wordt door hoge gebouwen). Probeer het opnieuw vanaf een andere locatie.
- U probeert een functie te gebruiken waarvoor u geen abonnement hebt bij uw provider. Neem voor meer informatie contact op met uw provider.

## **U hebt een nummer ingetoetst, maar het is niet gekozen.**

- Hebt u op de toets  $\curvearrowleft$  gedrukt?
- Gebruikt u het juiste mobiele netwerk?
- Misschien hebt u uitgaande gesprekken geblokkeerd.

#### **Iemand probeert u tevergeefs te bellen**

- Staat uw telefoon aan (hebt u de toets langer dan één seconde ingedrukt gehouden)?
- Gebruikt u het juiste mobiele netwerk?
- Misschien hebt u inkomende gesprekken geblokkeerd.

#### **Uw gesprekspartner hoort u niet**

- Is de microfoon wel ingeschakeld?
- Houdt u de telefoon dicht genoeg bij uw mond? De microfoon bevindt zich aan de onderzijde van de telefoon.

## **De telefoon begint te piepen en het bericht "\*\*Waarschuwing\*\* Batterij is bijna leeg" knippert op het display**

• De batterij is niet voldoende opgeladen. Laad de batterij op.

## **De geluidskwaliteit van het gesprek is slecht**

- Controleer de signaalsterkte-indicator op het display  $(T_{\text{null}})$ : hoe meer staafjes er worden weergegeven, des te sterker is het signaal (van zwak  $\mathbb T$  tot sterk  $\mathbb T$  (iii).
- Ga wat dichter bij het raam staan als u zich in een gebouw bevindt of houd de telefoon anders vast.

## **Wanneer u een nummer uit de telefoonlijst kiest, wordt er geen nummer gebeld**

- Controleer met behulp van de zoekfunctie of het nummer op de juiste wijze is opgeslagen.
- Sla het nummer zo nodig opnieuw op.

Mocht u het probleem aan de hand van de bovenstaande richtlijnen niet kunnen oplossen, dan kunt u contact opnemen met uw leverancier of de klantenservice van Samsung. Zorgt u ervoor dat u de volgende gegevens bij de hand hebt:

- het typenummer en het serienummer van de telefoon
- uw garantie-informatie
- een duidelijke beschrijving van het probleem

Neem vervolgens contact op met uw leverancier of de klantenservice van Samsung.

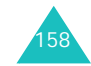

# **Toegangscodes**

De telefoon en de SIM-kaart zijn met diverse toegangscodes beveiligd tegen ongeoorloofd gebruik.

Wanneer op de telefoon om een van de onderstaande codes wordt gevraagd, toetst u de juiste code in (op het display verschijnen sterretjes) en drukt u op de functietoets **OK**. Als u daarbij een fout maakt, drukt u een of meer keren op de toets **C** totdat het onjuiste teken is gewist en gaat u verder met het intoetsen van de code.

U kunt alle toegangscodes, met uitzondering van PUK en PUK2, wijzigen met de menuoptie **Beveiliging**. Zie pagina 151 voor meer informatie.

**Belangrijk**: gebruik geen toegangscodes die op alarmnummers lijken, zoals 112. U kunt anders onbedoeld een alarmnummer bellen.

# **Telefoonwachtwoord**

Bij de blokkeerfunctie wordt een wachtwoord gebruikt om de telefoon te beschermen tegen ongeoorloofd gebruik. Het telefoonwachtwoord is in de fabriek ingesteld op "00000000".

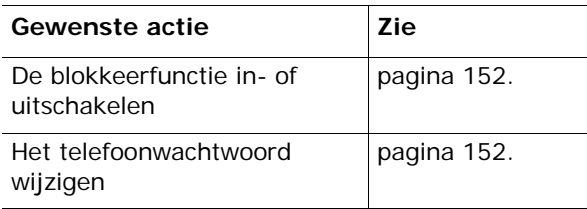

# **PIN**

De PIN-code ( **P**ersoonlijk **I**dentificatie **N**ummer) heeft een lengte van 4 tot 8 cijfers en beschermt de SIM-kaart tegen ongeoorloofd gebruik. De code wordt gewoonlijk bij de SIM-kaart geleverd.

Als u driemaal achter elkaar een onjuiste PIN-code opgeeft, wordt de code uitgeschakeld en kunt u de telefoon pas weer gebruiken wanneer u de PUK-code hebt ingetoetst (zie hierna).

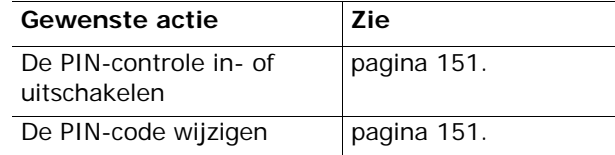

# **PUK**

Door de PUK-code ( **P**IN **U**nblocking **K**ey) van 8 cijfers in te toetsen kunt u de telefoon weer bruikbaar maken nadat de PIN-code is geblokkeerd. Het kan zijn dat de PUK-code is geleverd bij de SIM-kaart. Als dat niet het geval is of als u de code niet meer hebt, neemt u contact op met uw provider.

U ontgrendelt de PIN-code als volgt:

- 1. Toets de PUK-code in en druk op de functietoets **OK**.
- 2. Geef een nieuwe PIN-code op en druk op de functietoets **OK**.
- 3. Wanneer het bericht **Nieuwe PIN bevestigen** wordt weergegeven, toetst u dezelfde code nogmaals in en drukt u op de functietoets **OK**.

Als u tienmaal een onjuiste PUK-code intoetst, wordt de SIM-kaart onbruikbaar. In dat geval moet u bij uw provider een nieuwe kaart bestellen.

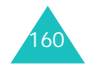

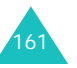

**Toegangscodes**

#### **Toegangscodes**

# **PIN2**

De PIN2-code (4 tot 8 cijfers) die bij sommige SIM-kaarten wordt geleverd, is nodig als u bepaalde functies wilt gebruiken, bijvoorbeeld als u de maximale kosten per gesprek wilt instellen. Deze functies zijn alleen beschikbaar als deze door de SIM-kaart worden ondersteund.

Als u driemaal achter elkaar een onjuiste PIN2-code opgeeft, wordt de code uitgeschakeld en kunt u de functies pas weer gebruiken wanneer u de PUK2-code hebt ingetoetst.

Zie pagina 154 voor informatie over het wijzigen van de PIN2-code.

## **PUK2**

Met de PUK2-code (**P**IN **U**nblocking **K**ey **2**) van 8 cijfers, die bij sommige SIM-kaarten wordt geleverd, kunt u een geblokkeerde PIN2-code wijzigen. Als u deze code kwijtraakt, neemt u contact op met uw provider.

U ontgrendelt de PIN2-code als volgt:

- 1. Toets de PUK2-code in en druk op de functietoets **OK**.
- 2. Geef een nieuwe PIN2-code op en druk op de functietoets **OK**.
- 3. Wanneer het bericht **Nieuwe PIN2 bevestigen** wordt weergegeven, toets u dezelfde code nogmaals in en drukt u op de functietoets **OK**.

Als u tienmaal achter elkaar een onjuiste PUK2 code intoetst, kunt u de bijbehorende functies niet meer gebruiken. In dat geval moet u bij uw provider een nieuwe kaart bestellen.

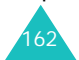

## **Blokkeerwachtwoord**

Het blokkeerwachtwoord van 4 cijfers is nodig wanneer u de functie Blokkeren wilt gebruiken. U krijgt dit wachtwoord van uw provider wanneer u zich op deze functie abonneert.

U kunt dit wachtwoord wijzigen met het menu **Blokkeren**. Zie pagina 141 voor meer informatie.

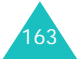
## **Informatie met betrekking tot gezondheid en veiligheid**

## **SAR-certificeringsinformatie**

Dit type telefoon voldoet aan de eisen van de Europese Unie (EU) met betrekking tot blootstelling aan radiogolven.

De mobiele telefoon zendt en ontvangt radiosignalen. De telefoon is zodanig ontworpen en gefabriceerd dat de limieten die door de EU zijn vastgesteld voor blootstelling aan radiogolven, niet worden overschreven. Deze limieten maken deel uit van uitgebreide richtlijnen en geven aan welke niveaus van radiogolven (radiofrequentie-energie) zijn toegestaan en geen gevaar opleveren voor de volksgezondheid. De richtlijnen zijn vastgesteld door onafhankelijke wetenschappelijke organisaties op basis van periodiek uitgevoerd en grondig geëvalueerd wetenschappelijk onderzoek. De vastgestelde limieten kennen een aanzienlijke veiligheidsmarge om de veiligheid van iedereen, ongeacht leeftijd en gezondheidstoestand, te kunnen garanderen.

De blootstellingsnorm voor mobiele telefoons wordt uitgedrukt in SAR (Specific Absorption Rate). De door de EU aanbevolen SAR-limiet is 2,0 W/kg.\*

De hoogste SAR-waarde voor dit type telefoon was 1,0 W/kg.

164

De SAR-tests worden uitgevoerd onder normale gebruiksomstandigheden waarbij de telefoon met maximale signaalsterkte op alle geteste frequentiebanden uitzendt. Hoewel de SAR-waarde is vastgesteld op basis van de maximale signaalsterkte, kan het feitelijke SAR-niveau bij gebruik van de telefoon ver onder deze norm liggen. De telefoon werkt namelijk met verschillende signaalsterkten en gebruikt nooit meer dan de sterkte die nodig is om het netwerk te kunnen bereiken. Over het algemeen geldt dat hoe dichter u in de buurt van een basisstation bent, hoe lager de signaalsterkte van de telefoon is.

Voordat een nieuw type telefoon mag worden verkocht, moet worden aangetoond dat de telefoon voldoet aan de Europese R&TTE-richtlijn. Een van de belangrijkste voorwaarden die in deze richtlijn worden gesteld, is de bescherming van de gezondheid en veiligheid van de gebruiker en alle andere personen.

## **Voorschriften voor het gebruik van batterijen**

- Gebruik nooit batterijen of opladers die beschadigd zijn.
- Gebruik de batterij alleen op de voorgeschreven manier.
- Als u de telefoon dicht bij het basisstation van een netwerk gebruikt, wordt er minder stroom verbruikt. De standby- en beltijd is sterk afhankelijk van de signaalsterkte van het mobiele netwerk en van de parameters die door de provider zijn ingesteld.

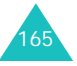

<sup>\*</sup> De SAR-limiet voor mobiele telefoons voor algemeen gebruik is 2,0 watt/kilo (W/kg) als gemiddelde per tien gram lichaamsweefsel. In deze limiet is als extra zekerheid een aanzienlijke veiligheidsmarge ingebouwd waarbij ook rekening is gehouden met eventuele meetafwijkingen. SARwaarden kunnen variëren, afhankelijk van de nationale rapportagevereisten en de netwerkband.

#### **Informatie met betrekking tot gezondheid en veiligheid**

- De oplaadtijd van de batterij is afhankelijk van de resterende batterijlading en het gebruikte type batterij en oplader. De batterij kan honderden keren worden opgeladen en ontladen, maar na verloop van tijd gaat de kwaliteit van de batterij achteruit. Als de gebruikstijd (standby- en beltijd) steeds korter wordt, is het tijd om een nieuwe batterij te kopen.
- Een volledig opgeladen batterij die niet wordt gebruikt, wordt na verloop van tijd automatisch ontladen.
- Gebruik alleen batterijen en opladers die door Samsung zijn goedgekeurd. Als u de oplader niet gebruikt, moet u de stekker uit het stopcontact halen. Sluit de batterij niet langer dan een week op een oplader aan. Een batterij die wordt overladen, gaat minder lang mee.
- Extreem hoge en lage temperaturen hebben invloed op de laadcapaciteit van de batterij. Het kan nodig zijn de batterij eerst te laten afkoelen of opwarmen.
- Leg de batterij niet in een zeer warme of koude ruimte, bijvoorbeeld in de auto bij extreem zomer- of winterweer, om te voorkomen dat de capaciteit en levensduur van de batterij verminderen. Probeer de batterij altijd op kamertemperatuur te houden. Het kan zijn dat een telefoon met een zeer warme of koude batterij tijdelijk niet werkt, zelfs als de batterij volledig is opgeladen. Li-ion-batterijen werken met name niet goed bij temperaturen onder de  $0 °C$  (32 °F).
- Voorkom kortsluiting in de batterij. Er kan kortsluiting ontstaan wanneer een metalen voorwerp, zoals een muntstuk, paperclip of pen, ervoor zorgt dat de + en – polen van de batterij (de metalen strips op de batterij) direct contact maken. Dit kan bijvoorbeeld gebeuren wanneer u een reservebatterij in uw jaszak of tas bewaart. Door kortsluiting kan de batterij (maar ook het voorwerp dat de kortsluiting veroorzaakt) beschadigd raken.
- Lever oude batterijen in bij een inzamelpunt voor batterijen. Gooi ze nooit bij het gewone afval en gooi ze niet in het vuur.

## **Verkeersveiligheid**

Met een mobiele telefoon hebt u de mogelijkheid om bijna overal en altijd mondeling te communiceren. Dit grote voordeel brengt echter ook een belangrijke verantwoordelijkheid met zich mee, een verantwoordelijkheid die iedereen moet nemen.

Als u autorijdt, is het besturen van de auto uw eerste verantwoordelijkheid. Het niet-handsfree bellen tijdens het autorijden is dan ook in veel landen verboden. Houd u aan de speciale voorschriften die gelden in het betreffende gebied of land, als u de mobiele telefoon tijdens het rijden wilt gebruiken.

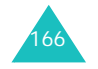

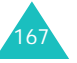

## **Gebruiksomgeving**

Houd u altijd aan speciale voorschriften en schakel de telefoon uit op plaatsen waar het gebruik van de telefoon niet is toegestaan of gevaar of storingen kan opleveren.

Wanneer u de telefoon of een van de accessoires op een ander apparaat wilt aansluiten, moet u de veiligheidsvoorschriften in de gebruiksaanwijzing bij dat apparaat nalezen. Gebruik alleen compatibele producten.

Evenals voor andere mobiele apparaten die radiosignalen uitzenden, geldt dat u deze telefoon voor een juiste werking en voor uw persoonlijke veiligheid alleen in de normale stand mag gebruiken (tegen uw oor, waarbij de antenne over uw schouder wijst).

## **Elektronische apparatuur**

De meeste moderne elektronische apparaten zijn afgeschermd tegen radiosignalen. Er kunnen echter apparaten zijn die niet zijn afgeschermd tegen de radiosignalen van uw mobiele telefoon. Neem in dergelijke gevallen contact op met de fabrikant voor een andere oplossing.

#### **Pacemakers**

Fabrikanten van pacemakers adviseren om tussen een mobiele telefoon en een pacemaker een afstand van minimaal 15 cm aan te houden om storingen in de pacemaker te voorkomen. Deze aanbeveling stemt overeen met onafhankelijk onderzoek en aanbevelingen van Wireless Technology Research.

Personen met een pacemaker:

- moeten de telefoon, als deze aan staat, altijd minimaal 15 cm van hun pacemaker vandaan houden.
- mogen de telefoon niet in hun borstzakje dragen.
- moeten de telefoon bij het oor houden dat het verst van de pacemaker vandaan zit om de kans op storingen zo veel mogelijk te beperken.

Als u ook maar een vermoeden hebt dat er storingen optreden, moet u de telefoon onmiddellijk uitzetten.

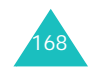

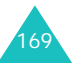

#### **Gehoorapparaten**

Sommige digitale mobiele telefoons veroorzaken storingen in bepaalde gehoorapparaten. Als dit gebeurt, adviseren wij u contact op te nemen met de fabrikant van uw gehoorapparaat voor een andere oplossing.

#### **Andere medische apparaten**

Als u een ander medisch apparaat of hulpmiddel gebruikt, neemt u contact op met de fabrikant van dat apparaat om na te gaan of het afdoende afgeschermd is tegen externe radiosignalen. U kunt ook uw huisarts of specialist om advies vragen. Schakel de telefoon uit in zorginstellingen waar het gebruik van mobiele telefoons niet is toegestaan. In ziekenhuizen en andere zorginstellingen wordt vaak apparatuur gebruikt die niet bestand is tegen externe radiosignalen.

#### **Voertuigen**

Radiosignalen kunnen invloed hebben op onjuist geïnstalleerde of onvoldoende afgeschermde elektronische systemen in motorvoertuigen. Neem hierover contact op met de fabrikant of dealer van uw auto.

Neem ook contact op met de fabrikant van de apparatuur die in uw auto is geïnstalleerd.

#### **Verbod op mobiel bellen**

Schakel de telefoon altijd uit op locaties waar is aangegeven dat het gebruik van mobiele telefoons niet toegestaan is.

## **Omgevingen met explosiegevaar**

Schakel de telefoon uit in een omgeving met explosiegevaar en houd u aan alle voorschriften en instructies. Vonken kunnen in een dergelijke omgeving een explosie of brand veroorzaken met lichamelijk letsel of zelfs de dood tot gevolg.

Het wordt aangeraden de telefoon uit te schakelen bij een tankstation. Houd u aan de voorschriften met betrekking tot het gebruik van radioapparatuur in brandstofdepots (zowel voor opslag als distributie), chemische fabrieken en plaatsen waar met explosieven wordt gewerkt.

Het wordt niet altijd duidelijk aangegeven of er explosiegevaar is in een bepaalde omgeving. Denk bijvoorbeeld aan het benedendek van een schip, op- en overslaglocaties voor chemicaliën, voertuigen die op LPG rijden, omgevingen waar chemicaliën of kleine deeltjes in de lucht zitten, zoals kruitkorrels, stof of metaalpoeder, en elk ander gebied waar u normaal gesproken de motor van uw voertuig moet uitzetten.

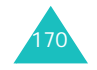

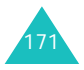

## **Alarmnummer bellen**

Evenals elke andere mobiele telefoon maakt deze telefoon gebruik van radiosignalen, mobiele en vaste netwerken en door de gebruiker ingestelde functies. Het is dan ook niet vanzelfsprekend dat u onder alle omstandigheden verbinding kunt krijgen. Vertrouw daarom voor essentiële communicatie, zoals voor medische noodgevallen, nooit alleen op uw mobiele telefoon.

U kunt alleen bellen of gebeld worden als de telefoon is ingeschakeld en u zich in een servicegebied met voldoende signaalsterkte bevindt. Het kan zijn dat het bellen van een alarmnummer niet in alle mobiele netwerken mogelijk is of niet mogelijk is wanneer bepaalde netwerkdiensten en/of telefoonfuncties zijn ingeschakeld. U kunt dit navragen bij uw provider.

Zo belt u een alarmnummer:

- 1. Zet de telefoon aan als dat nog niet het geval is.
- 2. Toets het alarmnummer in (112 of een ander officieel alarmnummer). Alarmnummers kunnen per land verschillen.
- 3. Druk op de toets  $\curvearrowleft$ .

Als bepaalde functies zijn ingeschakeld, zoals het blokkeren van gesprekken, moet u deze functies misschien uitschakelen voordat u het alarmnummer kunt bellen. Raadpleeg hiervoor deze handleiding of neem contact op met uw provider.

Als u het alarmnummer belt, zorg er dan voor dat u alle benodigde informatie zo precies mogelijk doorgeeft. Bedenk dat uw telefoon op dat moment wellicht het enige beschikbare communicatiemiddel is. Verbreek de verbinding pas als u daartoe opdracht hebt gekregen.

**veiligheidsinformatie** • Laat de telefoon alleen door gekwalificeerde technici repareren of in een voertuig installeren.

**Overige belangrijke** 

- Onjuiste installatie of reparatie kan gevaar opleveren en kan ertoe leiden dat de garantie op de telefoon komt te vervallen.
- Controleer regelmatig of de telefoonapparatuur in uw auto goed is gemonteerd en naar behoren werkt.
- Bewaar of vervoer brandbare vloeistoffen en gassen en explosief materiaal niet in dezelfde ruimte als de telefoon of de onderdelen of accessoires van de telefoon.
- Als er een airbag in uw voertuig zit, moet u er rekening mee houden dat deze met flink veel kracht wordt opgeblazen. Plaats geen voorwerpen, dus ook niet de gemonteerde of draagbare telefoonapparatuur, in de ruimte rond de airbag of daar waar de airbag zal uitklappen. Als draadloze apparatuur niet op de juiste manier is geïnstalleerd, kan het opblazen van de airbag ernstig lichamelijk letsel veroorzaken.
- Schakel de telefoon uit voordat u in een vliegtuig stapt. Het gebruik van een mobiele telefoon in een vliegtuig kan gevaarlijk zijn voor de besturing van het vliegtuig en is daarom verboden.
- Als u zich niet aan deze voorschriften houdt, kan u het gebruik van mobiele diensten tijdelijk of permanent worden ontzegd en kunt u strafrechtelijk worden vervolgd.

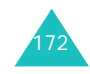

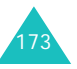

#### **Informatie met betrekking tot gezondheid en veiligheid**

## **Behandeling en onderhoud**

De telefoon is een klasseproduct dat met vakmanschap is gemaakt en moet voorzichtig worden behandeld. Als u de volgende suggesties opvolgt, wordt er aan de garantievoorwaarden voldaan en kunt u vele jaren plezier hebben van dit product.

- Houd de telefoon en alle bijbehorende onderdelen en accessoires buiten het bereik van kleine kinderen.
- Houd de telefoon droog. Regen, vocht en vloeistoffen bevatten mineralen die de elektronica aantasten.
- Raak de telefoon niet met natte handen aan. Hierdoor kunt u namelijk een elektrische schok krijgen. Ook kan de telefoon beschadigd raken.
- Gebruik of bewaar de telefoon niet in een stoffige, vieze ruimte, aangezien de bewegende onderdelen dan beschadigd kunnen raken.
- • Bewaar de telefoon niet in een extreem warme ruimte. Door de hoge temperatuur gaan elektronische apparaten minder lang mee, kunnen batterijen beschadigd raken en kan het plastic kromtrekken of smelten.
- • Bewaar de telefoon niet in een koude ruimte. Bij verplaatsing naar een warmere omgeving kan zich condens in de telefoon vormen, waardoor de elektronische componenten van de telefoon beschadigd kunnen raken.
- Zorg dat u de telefoon niet laat vallen of ergens tegen aan stoot. Als u ruw met de telefoon omgaat, kunnen de interne onderdelen breken.
- Maak de telefoon niet schoon met bijtende schoonmaak- of oplosmiddelen. Gebruik alleen een zachte doek gedrenkt in een sopje van water en zachte zeep.
- Verf de telefoon niet. Door de verf kunnen de bewegende onderdelen van het apparaat verstopt raken waardoor de telefoon niet meer goed werkt.
- Leg de telefoon niet in of op verwarmingsapparaten, zoals een magnetron, fornuis of radiator. De telefoon kan oververhit raken en ontploffen.
- Gebruik alleen de meegeleverde of een andere goedgekeurde antenne. Niet-goedgekeurde antennes of aangepaste accessoires kunnen de telefoon beschadigen en ertoe leiden dat de telefoon niet meer voldoet aan de wettelijke bepalingen omtrent radioapparatuur.
- Als de telefoon, de batterij, de oplader of een van de accessoires niet goed werkt, gaat u ermee naar het dichtstbijzijnde geautoriseerde servicecentrum. Daar zal men u van advies dienen en indien nodig voor reparatie zorgen.

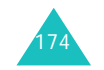

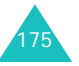

# **Verklarende woordenlijst**

In dit gedeelte worden de voornaamste technische termen en afkortingen uitgelegd die in deze handleiding worden gebruikt. Op die manier kunt u optimaal gebruikmaken van de mogelijkheden van uw mobiele telefoon.

### **Blokkeren**

De mogelijkheid uitgaande en inkomende oproepen te blokkeren.

## **Doorschakelen**

De mogelijkheid oproepen door te schakelen naar een ander nummer.

## **Dual Band**

De mogelijkheid om te werken met zowel DCSnetwerken (1800 MHz) als GSM-netwerken (900 MHz). De telefoon gebruikt automatisch het netwerk met het sterkste signaal en schakelt zelfs tijdens een gesprek naar een ander netwerk van dezelfde provider.

## **EMS (Enhanced Message Service)**

Een aanpassing van SMS (Short Message Service) die gebruikers in staat stelt beltonen en providerlogo's en combinaties van eenvoudige media tussen EMScompatibele telefoons te verzenden en te ontvangen. Aangezien EMS is gebaseerd op SMS, kan het op dezelfde manier gebruikmaken van SMS-centrales als SMS. EMS werkt op alle GSM-netwerken (Global System for Mobile Communications). Via EMS kunt u tekst, muziek, foto's, geluiden en animaties verzenden en berichten op mobiele toestellen met hun beperkte displaymogelijkheden zo iets extra's geven.

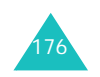

### **Functietoetsen**

De twee toetsen  $\Box$  en  $\Box$  op de telefoon. De werking ervan:

- is afhankelijk van de functie die u op dat moment gebruikt.
- wordt aangegeven op de onderste regel van het display, vlak boven de toets in kwestie.

## **GPRS (General Packet Radio Service)**

Een nieuwe dienst die het mogelijk maakt gegevens te verzenden en ontvangen via een netwerk voor mobiele telefonie. Dankzij GPRS kunnen gebruikers van mobiele telefoons en computers profiteren van een continue verbinding met het internet. GPRS is gebaseerd op het GSM-netwerk (Global System for Mobile Communication) voor mobiele telefonie en SMS (Short Message Service).

### **GSM (Global System for Mobile Communication)**

Een internationale standaard voor mobiele communicatie die garant staat voor de compatibiliteit van de verschillende netwerkoperators. GSM wordt gebruikt in de meeste Europese landen en daarbuiten.

## **In de wacht zetten**

De mogelijkheid het ene telefoongesprek tijdelijk te onderbreken om een ander gesprek aan te nemen, en zo nodig te wisselen tussen de twee.

### **Java**

Een programmeertaal waarmee toepassingen kunnen worden geschreven die ongewijzigd op alle soorten hardwareplatforms kunnen worden uitgevoerd. Deze wordt met name gebruikt voor webtoepassingen, zowel op openbare websites als op intranetten. Als een Java-programma wordt uitgevoerd vanaf een webpagina, wordt het een *Java-applet* genoemd. Wanneer het wordt uitgevoerd op een mobiele telefoon, wordt het een MIDlet genoemd.

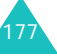

#### **Verklarende woordenlijst**

#### **Klepje actief**

De mogelijkheid een oproep te beantwoorden door het klepje van de telefoon te openen.

#### **MMS (Multimedia Message Service)**

Een berichtendienst voor de mobiele telefoon, gestandaardiseerd door het WAP Forum en 3GPP (3rd Generation Partnership Program). Voor gebruikers van mobiele telefoons lijkt MMS veel op SMS (Short Message Service): het zorgt ervoor dat door de gebruiker geschreven berichten automatisch en onmiddellijk worden afgeleverd op andere telefoons. Voor het adresseren van berichten die tussen telefoons worden uitgewisseld, worden voornamelijk telefoonnummers gebruikt. MMS biedt daarnaast ondersteuning voor het gebruik van e-mailadressen. U kunt berichten dus ook versturen via e-mail. MMSberichten kunnen naast tekst (zoals bij SMS) ook afbeeldingen, spraak en audiofragmenten bevatten en zelfs videoclips en presentaties.

#### **Multiparty (telefonisch vergaderen)**

De mogelijkheid een telefonische vergadering op te zetten met een maximum van zes deelnemers.

#### **Nummerweergave (Caller Line Identification Services)**

Diensten die abonnees in staat stellen telefoonnummers van bellers weer te geven of de weergave van hun eigen telefoonnummer op het toestel van anderen te onderdrukken.

#### **PIN (Persoonlijk IdentificatieNummer)**

De beveiligingscode die de telefoon beveiligt tegen gebruik door onbevoegden. De PIN-code is vier tot acht cijfers lang en wordt door de provider verstrekt bij de SIM-kaart. U kunt deze code wijzigen.

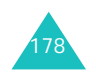

#### **Proxyserver**

Een proxyserver bevindt zich tussen een webclient, zoals een webbrowser, en een echte webserver en fungeert als tussenstap tussen deze twee. Bij sommige mensen wordt, als ze een website bekijken, er geen verbinding gemaakt tussen de browser en de webserver. Het verzoek van de browser gaat naar een proxyserver en de proxyserver doet het verzoek bij de webserver.

Met een proxyserver kunnen de prestaties voor groepen gebruikers worden verbeterd, omdat de resultaten van alle verzoeken gedurende een bepaalde periode worden opgeslagen. Als een gebruiker een webpagina opvraagt die al voor een andere gebruiker is geladen, wordt de pagina opnieuw geladen. Het verzoek wordt niet opnieuw doorgestuurd naar de webserver, omdat dit een tijdrovende bewerking kan zijn.

#### **PUK (PIN Unblocking Key)**

De beveiligingscode waarmee u de telefoon kunt ontgrendelen wanneer driemaal achter elkaar een onjuiste PIN-code is ingevoerd. Deze code bestaat uit acht cijfers en wordt door de provider bij de SIMkaart verstrekt.

#### **Roaming**

Gebruik van uw telefoon buiten het gebied van uw provider (bijvoorbeeld in het buitenland).

#### **SDN (Service Dialling Numbers)**

Telefoonnummers die uw provider heeft verstrekt en die toegang geven tot bepaalde netwerkdiensten zoals voicemail, telefonische inlichtingen, klantenondersteuning en alarmdiensten.

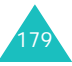

#### **Verklarende woordenlijst**

#### **SIM (Subscriber Identification Module)**

Een kaart met een chip waarop zich alle gegevens bevinden die nodig zijn om de telefoon te kunnen gebruiken (van netwerk- en geheugengegevens tot persoonlijke gegevens van de abonnee). De SIMkaart past in een kleine sleuf onder de batterij aan de achterzijde van de telefoon.

#### **SMS (Short Message Service)**

Een netwerkdienst voor het verzenden en ontvangen van tekstberichten tussen mobiele telefoons. U kunt berichten schrijven, weergeven, ontvangen, bewerken en verzenden.

#### **Telefoonwachtwoord**

De beveiligingscode waarmee u de telefoon kunt ontgrendelen wanneer de blokkeeroptie wordt ingeschakeld telkens wanneer u de telefoon aanzet.

#### **Voicemail**

Een netwerkdienst die er automatisch voor zorgt dat oproepen worden ontvangen wanneer u niet aan de telefoon kunt komen. Eerst wordt er een welkomsttekst afgespeeld (die u eventueel zelf kunt inspreken) en vervolgens kan de beller een boodschap inspreken die wordt opgenomen.

#### **Wisselgesprek**

U krijgt bericht van een inkomend gesprek wanneer u in gesprek bent.

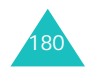

## **Index**

## **A**

Aan- en uitzetten •microfoon • 54telefoon • 22 Aan/uit-toets, telefoon • 22 ABC-stand, tekstinvoer • 50 Achtergrond • 147 Achtergrondafbeelding • 147 Actielijst • 132 Adapter • 20 Afbeeldingen, gedownload • 118Agenda • 127 Agendaregels bekijken • 129 kopiëren • 129 schrijven • 128 wissen • 129Alarm • 125 Alarmnummer bellen • 172Antwoord met elke toets • 155

## **B**

Batterij indicator bijna leeg • 21 installeren • 19opladen • 20 verwijderen • 18 Batterij bijna leeg, indicator • 21Batterijen, voorschriften • 165 Beantwoorden • gesprek • 26 tweede gesprek • 57 Begroeting • 150 Belgroepen wijzigen • 42 zoeken • 41Belsignaal, type • 103 Beltoon • 102Belvolume • 102

Berichten begroeting • 150 info • 92multimedia • 77 spraak • 91 tekst • 68 web • 90 Berichttoon • 104Beveiliging, oproepen • 151 Blokkerenmultimedia • 153 SIM-kaart • 154 telefoon • 152 Blokkeren, gesprekken • 140 Browser, WAP • 107

### **C**

Calculator • 131Camerafoto bekijken • 98 foto nemen • 94 videobeelden afspelen • 100videobeelden opnemen • 99CB-berichten • 92 Conference call • 58

## **D**

Datum, instellen • 130 Display extern • 16 indeling • 13 instellingen • 147 symbolen • 14 verlichting • 15 Doorschakelen, gesprekken • 138 Doorsturen, multimediabericht • 84DTMF-tonen, verzenden • 55

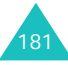

## **E**

Eigen nummer • 150 EMS (Enhanced Message Service) • 68 Extern display • 16, 148

## **F**

FDN-modus (Fixed Dial Number) • 154 Flitser • 17Foto'sbekijken • 98 maken • 94wissen • 98 Fouttoon • 106Functietoetsen • 30

## **G**

Gebruikersgroep • 144 Geheugenstatus camera • 101gedownloade items • 119multimediaberichten •93spraakmemo's • 137 tekstberichten • 93telefoonlijst • 44 Geluiden, gedownload • 117 Geluidsopties • 102 Gemiste oproepen • 27, 120 Gesloten gebruikersgroep • 144Gesprekken beantwoorden • 26 beëindigen • 24 blokkeren • 140doorschakelen • 138in de wacht zetten • 52 nummer herhalen • 24weigeren • 26 wisselgesprek • 57, 142 zelf bellen • 23Gespreksduur • 123 Gesprekskosten • 124

Herhalenautomatisch • 155

handmatig • 24

## $\mathbf{I}$

**H**

In de wacht zetten, gesprek • 52Infoberichten • 92Infraroodverbinding • 146 Internationale gesprekken • 23

## **K**

Klepje actief • 155 Klepsignaal • 105 Kosten, gesprekken • 124

#### **L**

Laatste nummer, herhalen • 24Logo provider • 149 Luidsprekervolume • 25

#### **M**

Menu'slijst  $\cdot$  63 toegang • 61 MIDlets, starten • 114 Minutenteller • 106 MMS (Multimedia Messages Service) • 77 Multimediaberichtenlezen • 82, 85 maken/verzenden • 77profielen • 87 wijzigen • 86 wissen • 84, 86 Multiparty-gesprekken • 58

### **N**

Namen invoeren • 46 zoeken • 40Netwerk kiezen • 142

Netwerkdiensten • 138 Nummer herhalen • 155Nummers, telefoon zoeken/bellen • 40 Nummerweergave • 143

## **O**

Ontvangen berichten multimedia • 82tekst • 71Ontvangen oproepen • 121 Ontvangstbevestiging, bericht • 76Opladen, batterij • 20 Oproepenlijst gemiste • 27, 120 ontvangen • 121 uitgaande • 121 Organizer • 125

## **P**

PINbeschrijving • 161 wijzigen • 151 PIN2 beschrijving • 162 wijzigen • 154 Postvak IN, berichten multimedia • 82tekst • 71web 90Postvak UIT, berichten multimedia • 85tekst • 73Privacy, instellen • 153 PUK • 161PUK2 • 162

## **R**

Roaming • 142

## **S**

Schrijven, berichten multimedia • 77 SDN (Service Dialling Numbers) • 45

SIM-kaartblokkeren • 154installeren • 18Sjablonen multimedia • 86 tekst • 74 SMS (Short Message Service) Postvak IN • 71Postvak UIT • 73 Sneltoetsen • 156Spelletjes • 114 Spraakmemo afspelen • 136 opnemen • 135 wissen • 136Standby-lampje • 16, 149 Stille modus • 29Symbolen, beschrijving • 14 Symbolen, tekstinvoer • 51

## **T**

Taal, selecteren • 150 Taken, actielijst maken • 132opties 133 wiizigen • 132 Tekens, invoeren • 46 Tekst, invoeren • 46 Tekstberichteninstellen • 75lezen • 71, 73 maken/verzenden • 69verzenden • 69 wissen • 72, 73 Tekstinvoerstand • 47Telefoonaan- en uitzetten • 22blokkeren • 152display • 13 indeling • 10 instellingen terugzetten • 156symbolen • 14 toetsen • 11uitpakken • 9wachtwoord • 160

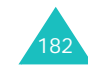

183

#### **Index**

Telefoonlijst kopiëren • 37 opslaan • 33 opties • 36 verkort kiezen • 39 wijzigen • 36 wissen • 37, 43 zoeken/bellen • 40Terugbellen, bericht • 72 Terugzetten, telefooninstellingen • 156 Tijd, instellen • 130 Tijdnotatie • 131 Toegangscodes • 160 **Toetsen** beschrijving • 11 plaats • 10 sneltoets • 156Toetstonenselecteren • 103 verzenden • 55Toetsvolume • 25Toon beltoon • 102bericht • 104 fouttoon • 106 in-/uitschakelen • 105klepje • 105 minutenteller • 106toetstoon • 103 verbinding • 106 Toon bij in-/uitschakelen • 105 Trillen • 103Type belsignaal • 103

## **U**

Uitgaande gesprekken • 121 Uitzettenalle geluiden • 29 microfoon • 54toetstonen • 55

## **V**

184Veiligheid informatie • 164voorschriften • 7

Verbindingstoon • 106 Verkort kiezen • 39Verlichting beschrijving • 15 tijd instellen • 149 Verzonden berichten •multimedia • 85tekst • 73Videoclips afspelen • 100 opnemen • 99 wissen • 100Voicemail • 91 Volume, aanpassen beltoon • 102 luidspreker • 25 toetstonen • 25**W**Waarschuwing bij oproep • 106**Wachtwoord** blokkeren • 141 oproepen blokkeren • 163 telefoon • 152, 160 WAP-browsercache, wissen • 114 favorieten • 111startpagina openen • 107Wekker • 125 Wereldtijd • 130 Wisselgesprek • 57, 142 Wisselkoersen • 137Wissenagendaregel • 129

## **Z**

Zoeken, telefoonlijst • 40

tekstbericht • 72, 73 video • 100

contacten • 37foto • 98

86 oproepenlijst • 122 spraakmemo • 136 taak • 134

multimediabericht • 84,

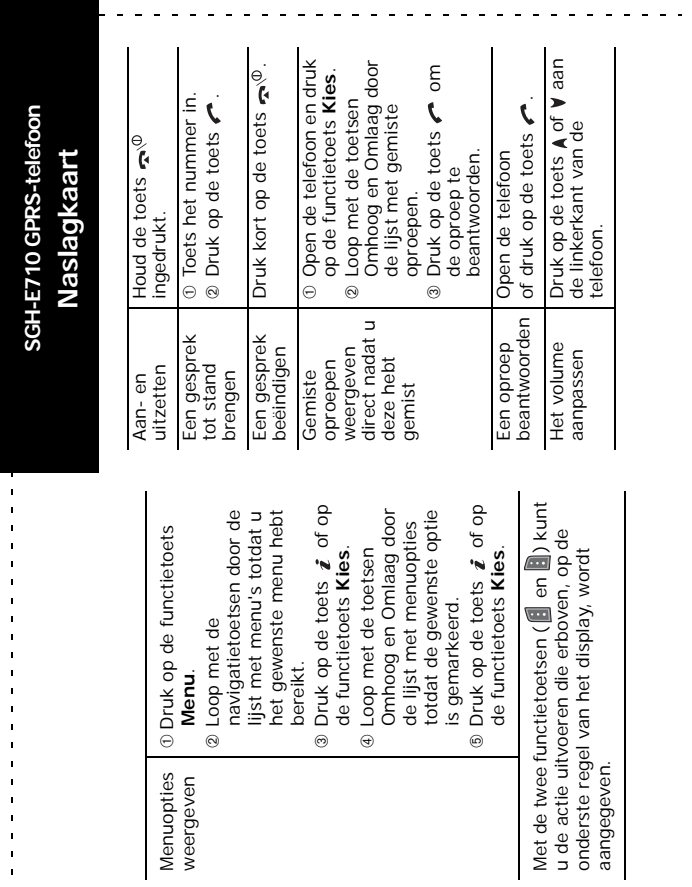

Menuopties weergeven

 $\mathbf{r}$  $\mathbf{r}$  $\mathcal{L}_{\mathbf{a}}$ 

 $\mathbf{r}$ 

 $\blacksquare$  $\mathbf{u}$  $\bar{a}$  $\blacksquare$  $\blacksquare$  $\mathbf{u}$ 

 $\alpha$  ,  $\alpha$  ,  $\alpha$  $\ddot{\phantom{a}}$ 

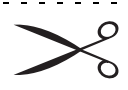

aangegeven.

185

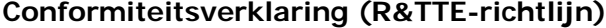

*Het volgende product:*

GSM900/GSM1800 Dual Band digitale draagbare

mobiele telefoon:

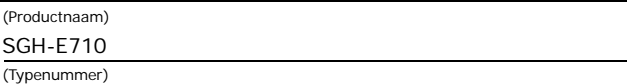

#### *Gefabriceerd door:*

Samsung Electronics, 94-1 Imsu-Dong, Gumi City, Kyung Buk, Korea, 730-350 (naam en adres van fabrikant\*)

**waarop deze verklaring van toepassing is, voldoet aan de volgende standaards en/of andere normatieve documenten.**

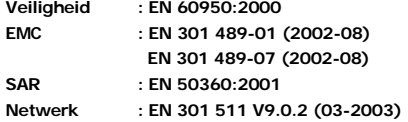

**Hierbij verklaren we dat [alle essentiële radiotests zijn uitgevoerd en dat] bovengenoemd product voldoet aan alle essentiële eisen die er in Richtlijn 1999/5/EEG aan worden gesteld.**

**De conformiteitsbeoordelingsprocedure waarnaar wordt verwezen in Artikel en die wordt beschreven in Bijlage [**IV**] van Richtlijn 1999/5/EEG is uitgevoerd in samenwerking met de volgende aangemelde instantie(s):**

**BABT, Claremont House, 34 Molesey Road, Walton-on-Thames, KT12 4RQ, Verenigd** 

**Koninkrijk** 

**Kenmerk: 168**

**De technische documentatie wordt beheerd door:**

Samsung Electronics Euro QA Lab.

**en wordt op verzoek ter beschikking gesteld.**

#### *(Vertegenwoordiging in de EU)*

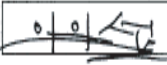

Samsung Electronics Euro QA Lab. Blackbushe Business Park, Saxony Way, Yateley, Hampshire, GU46 6GG, Verenigd Koninkrijk 2003. 09. 18**In-Seop Lee / S. Manager**

(plaats en datum van uitgifte) (naam en handtekening van bevoegde persoon)

\* Dit is niet het adres van het Samsung Service Centre. Zie de garantiekaart of neem contact op met de winkel waar u de telefoon hebt aangeschaft voor het adres van het Samsung Service Centre.

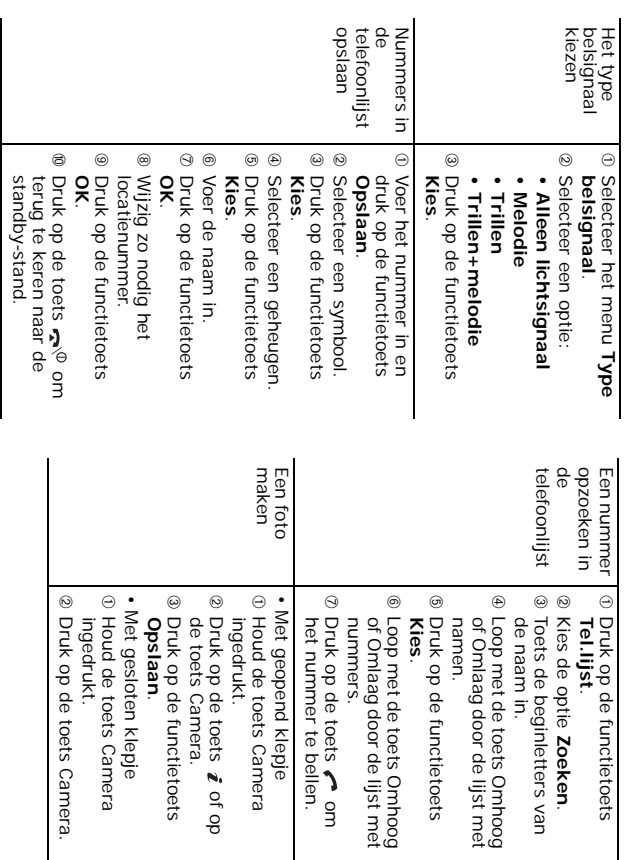

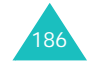